email: info@eleris.ru  $: +7$  (495) 545-14-70 www.eleris.ru

г.Москва, ул.Карьер, дом 2А, стр.1

# iMASTER – A1

# Руководство по эксплуатации

# СОДЕРЖАНИЕ

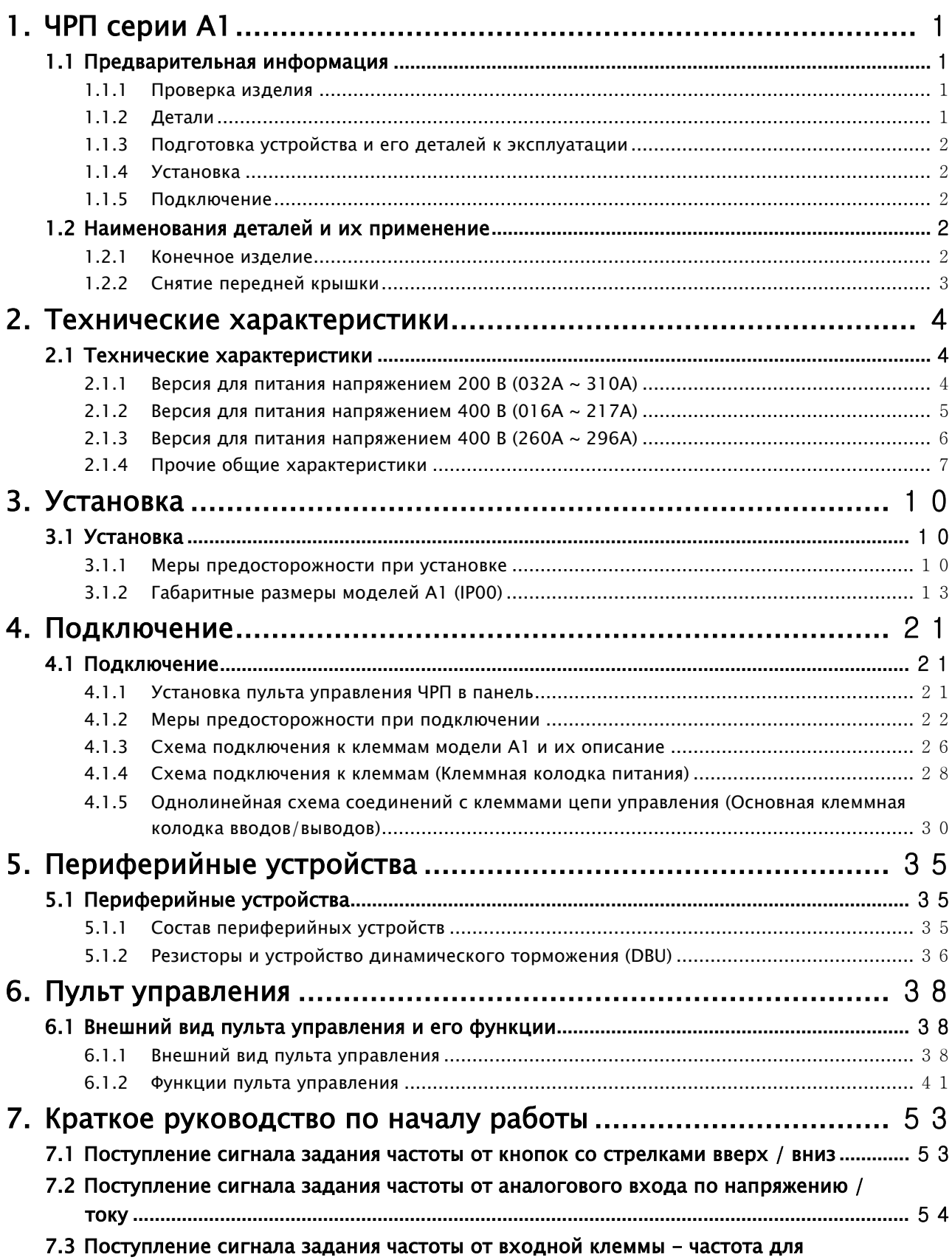

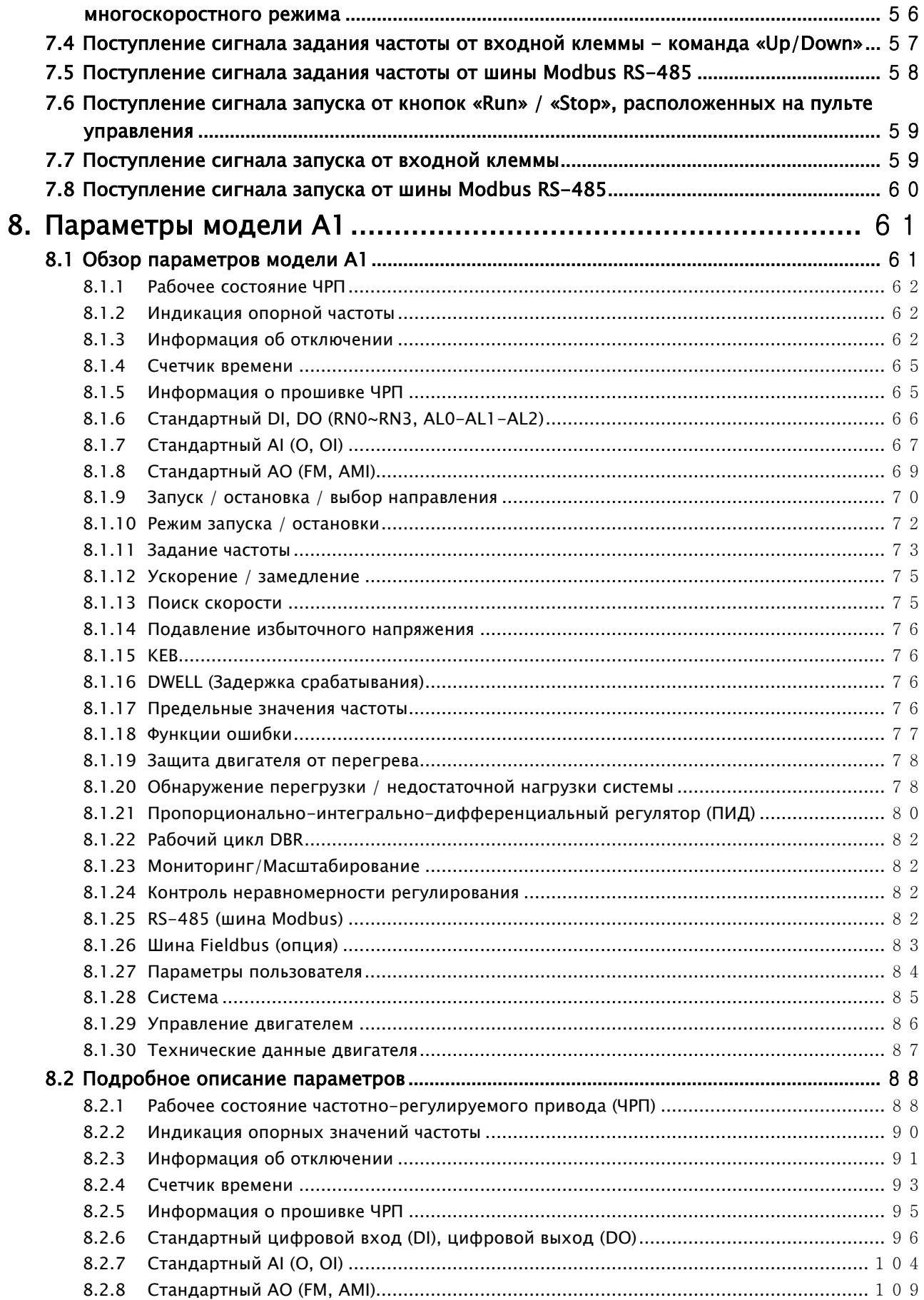

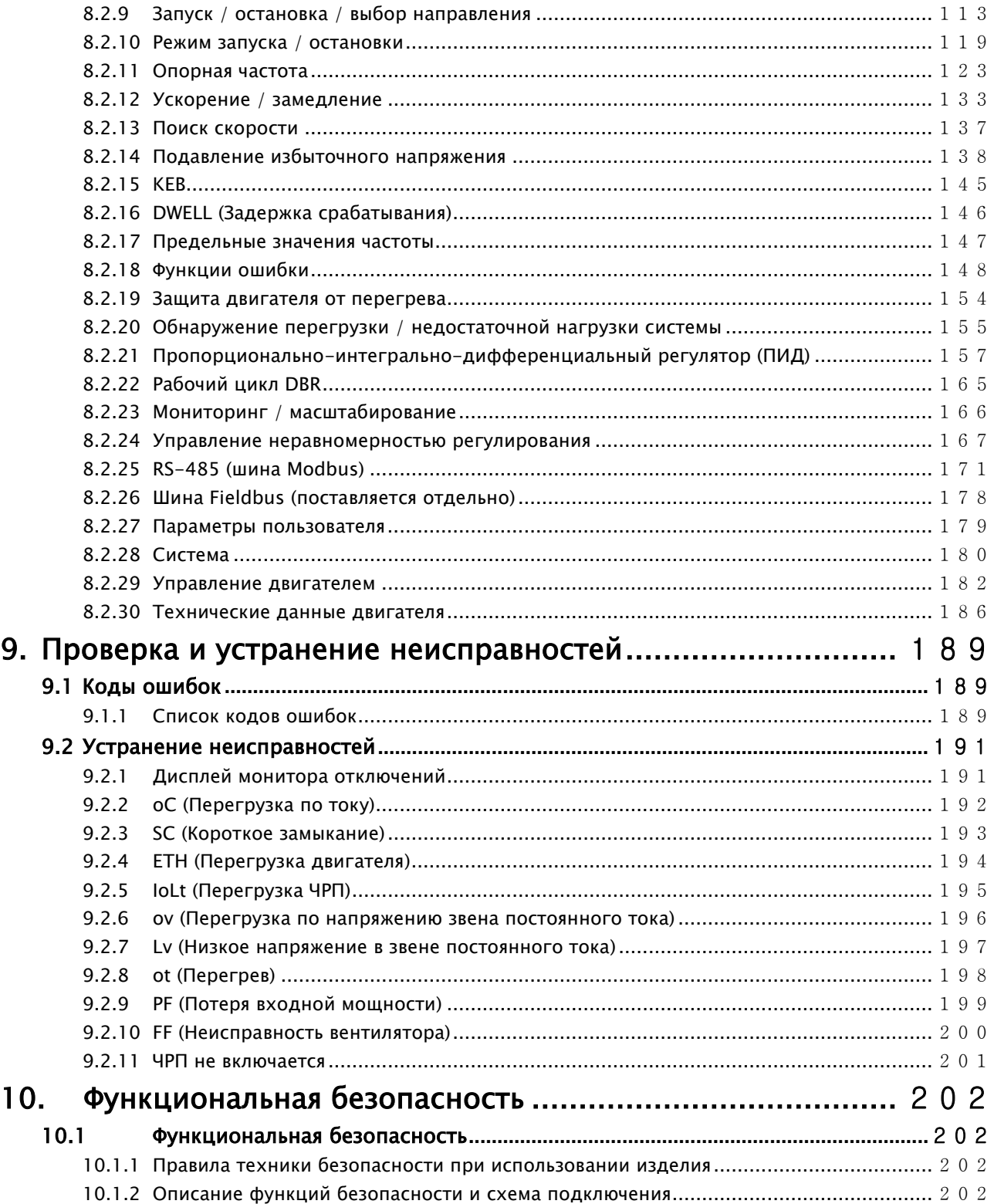

# <span id="page-4-0"></span>1. ЧРП серии А1

# <span id="page-4-1"></span>1.1 Предварительная информация

# <span id="page-4-2"></span>1.1.1 Проверка изделия

Необходимо извлечь ЧРП из коробки и убедиться, что тип и номинальные данные, указанные на заводской табличке ЧРП, которая расположена на его корпусе, соответствуют заказу. Также необходимо проверить, не было ли изделие повреждено во время доставки.

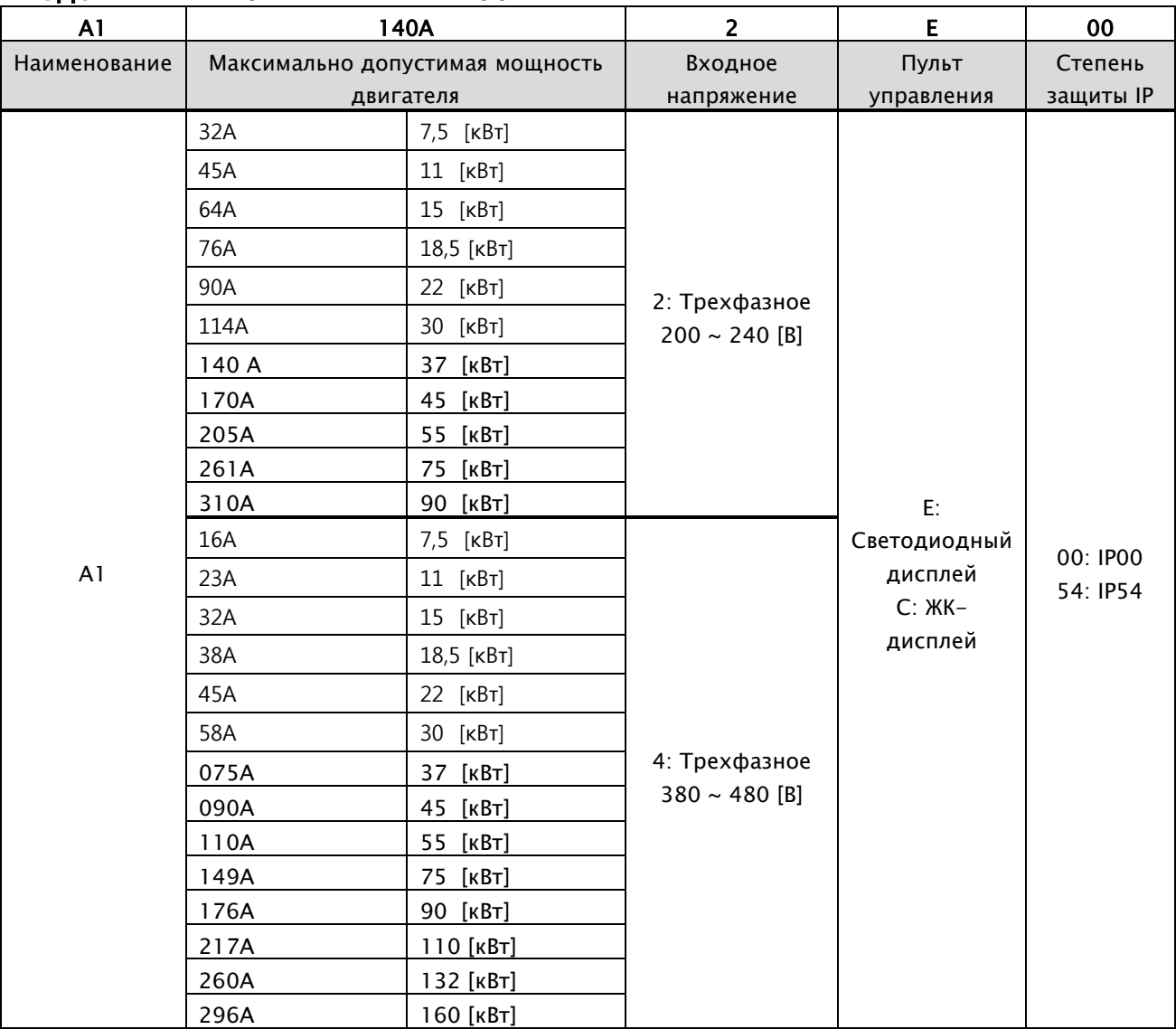

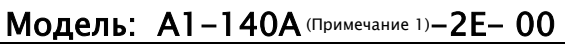

# <span id="page-4-3"></span>1.1.2 Детали

При наличии каких-либо сомнений относительно изделия или обнаружения повреждений необходимо обратиться в филиал компании (контактная информация указана на задней стороне обложки настоящего руководства)

# <span id="page-5-0"></span>1.1.3 Подготовка устройства и его деталей к эксплуатации

Подготовка устройства и его деталей к эксплуатации может незначительно отличаться в зависимости от сферы применения.

# <span id="page-5-1"></span>1.1.4 Установка

Чтобы избежать снижения срока службы и производительности ЧРП, его следует правильно установить с учетом рекомендаций по его месторасположению, направлению и окружающей среде.

# <span id="page-5-2"></span>1.1.5 Подключение

К клеммной колодке ЧРП необходимо присоединить провода от источника питания и электродвигателя, а также провода для подачи рабочих сигналов (сигналов управления). Неправильное присоединение может привести к повреждению ЧРП и периферийных устройств.

# <span id="page-5-3"></span>1.2 Наименования деталей и их применение

#### 1.2.1 Конечное изделие

<span id="page-5-4"></span>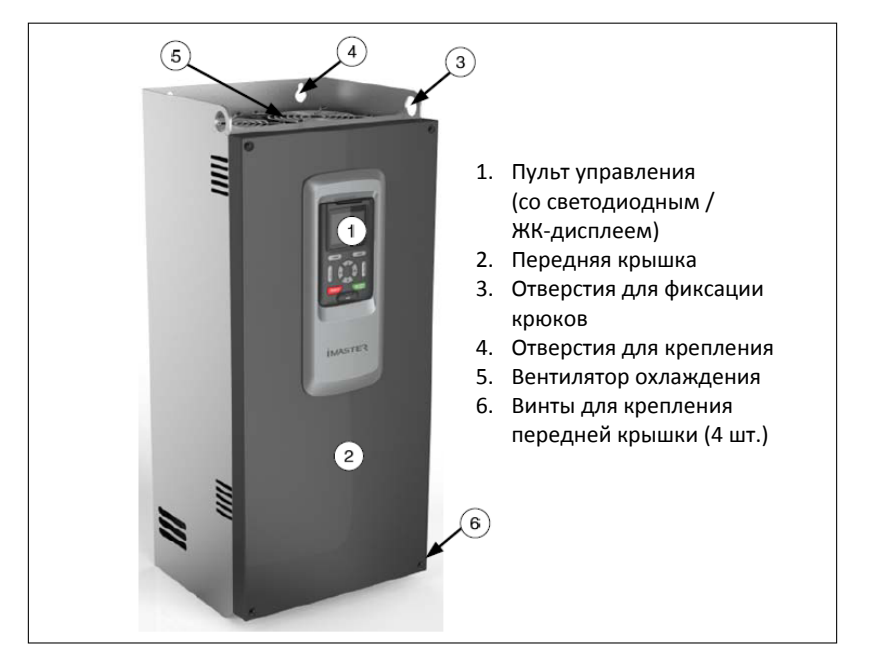

# <span id="page-6-0"></span>1.2.2 Снятие передней крышки

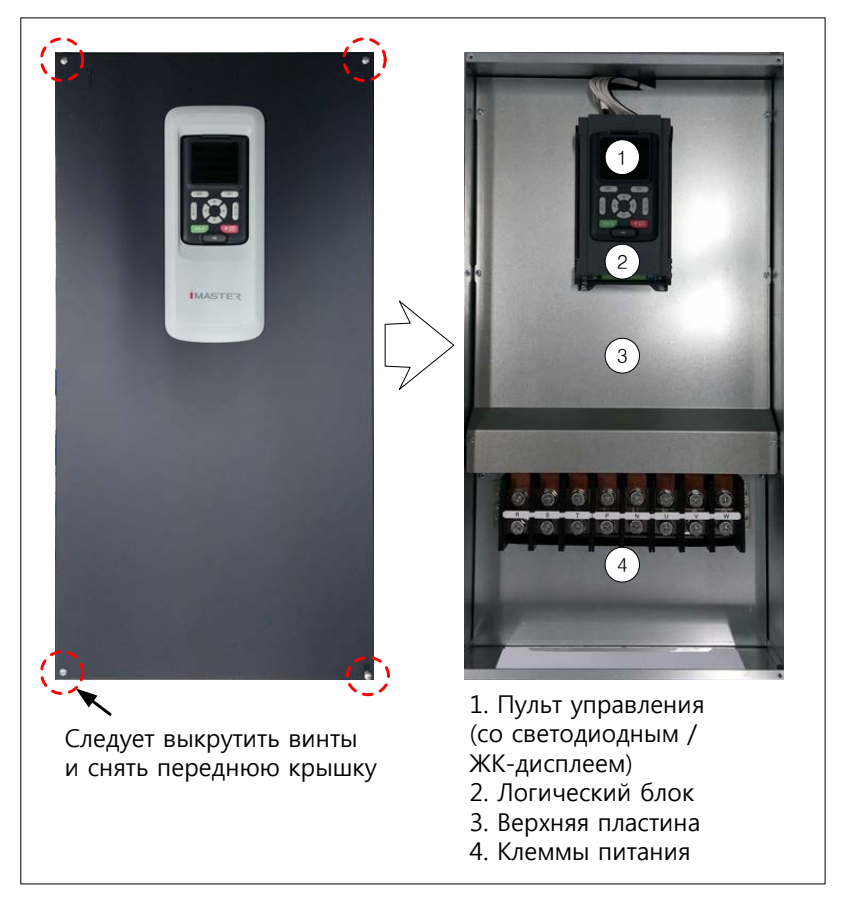

# <span id="page-7-0"></span>2. Технические характеристики

# <span id="page-7-1"></span>2.1 Технические характеристики

# <span id="page-7-2"></span>2.1.1 Версия для питания напряжением 200 В (032А  $\sim$  310А)

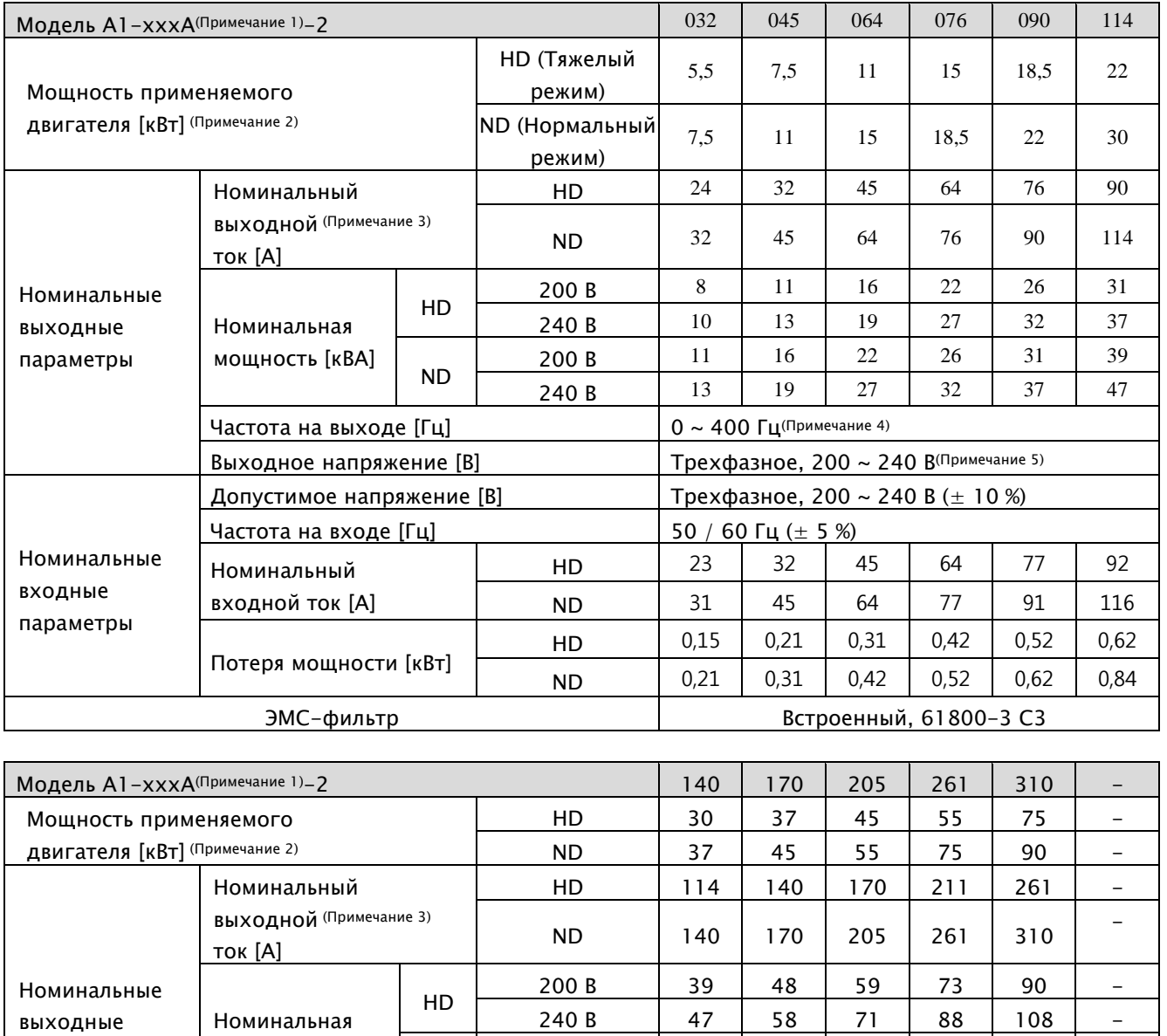

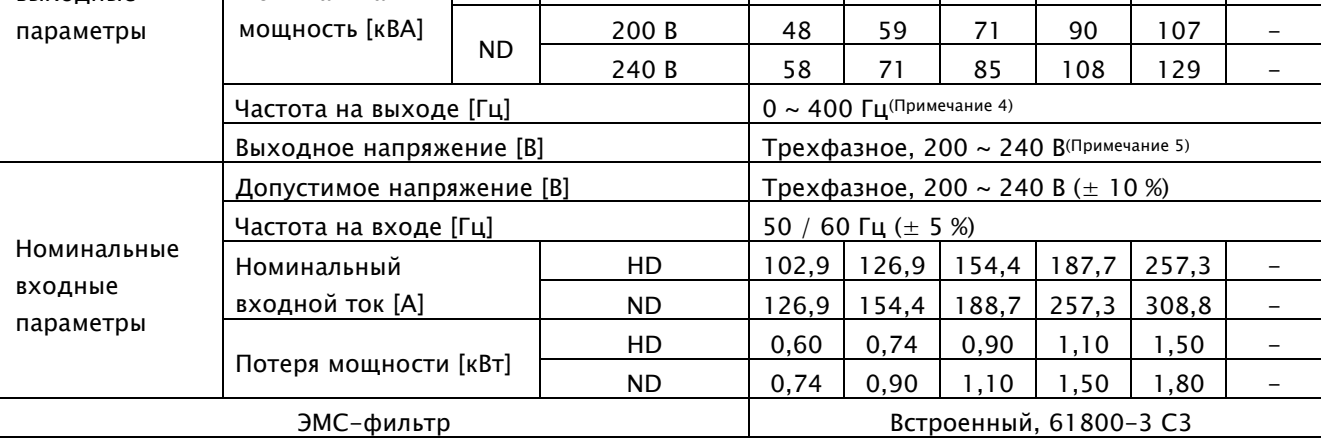

# <span id="page-8-0"></span>2.1.2 Версия для питания напряжением 400 В (016А ~ 217А)

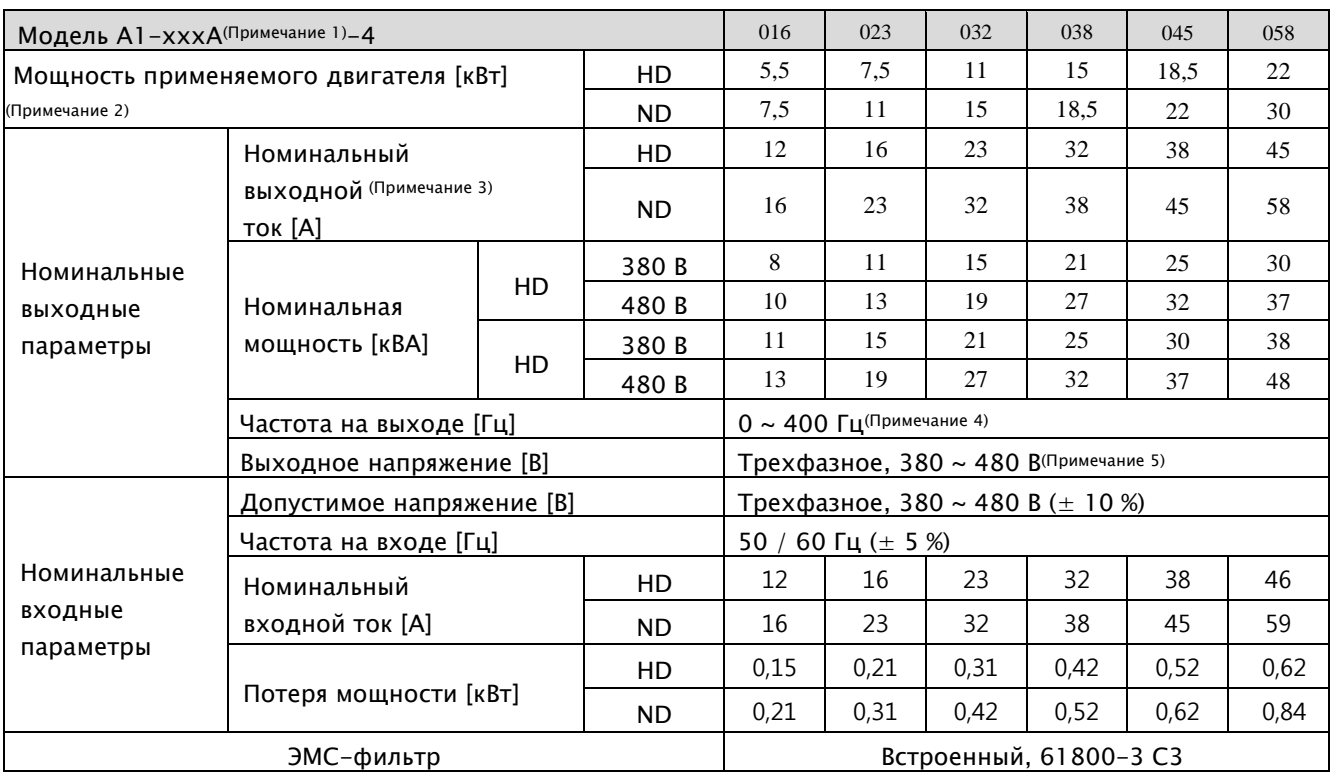

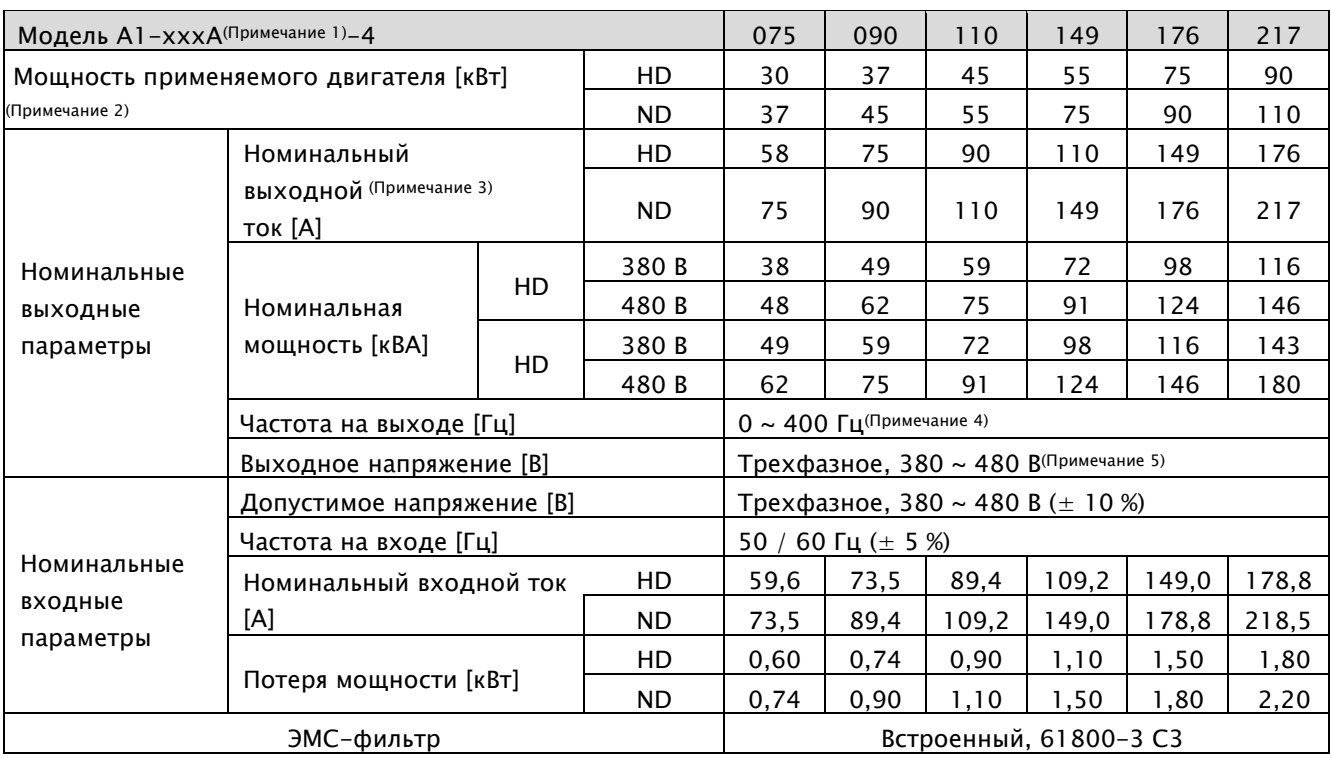

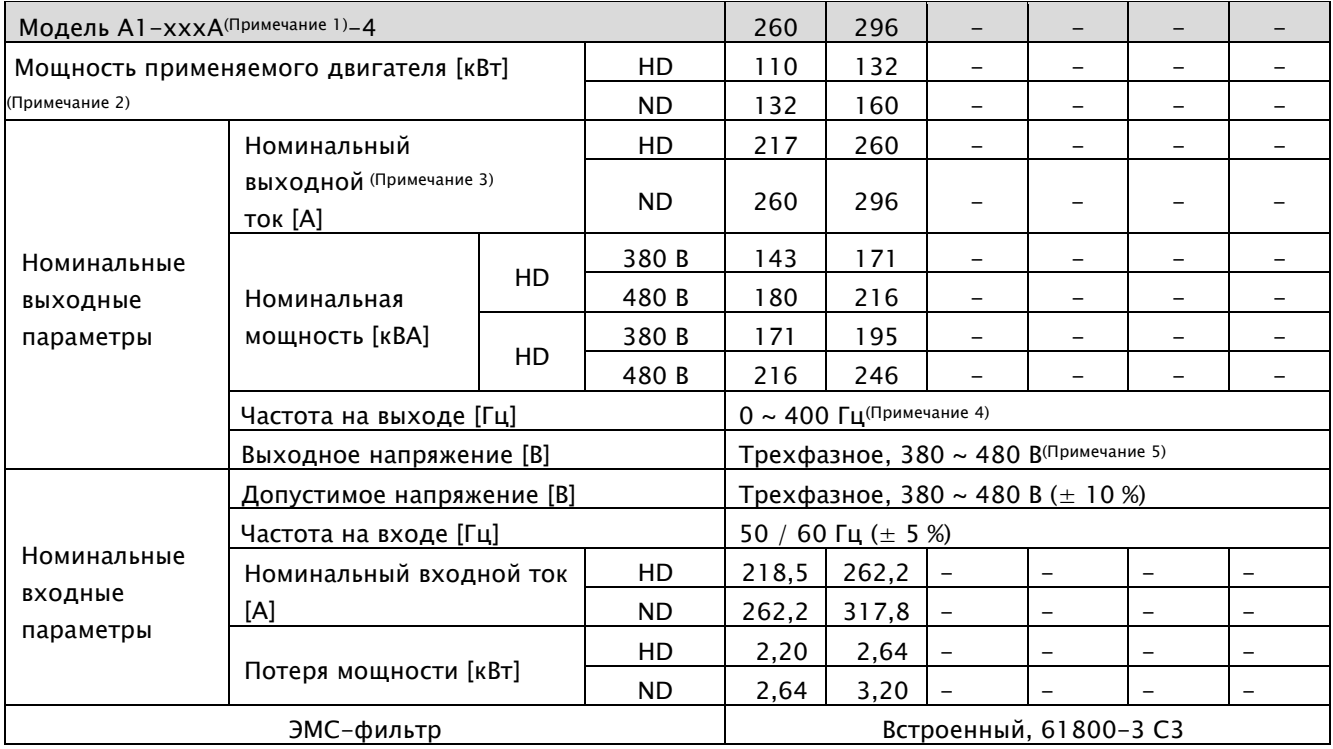

#### <span id="page-9-0"></span>2.1.3 Версия для питания напряжением 400 В (260A ~ 296A)

Примечание 1) Число, указанное в названии модели, означает номинальный ток ЧРП.

Примечание 2) Под мощностью применяемого двигателя подразумевается максимальная мощность для стандартного 4-полюсного двигателя.

Примечание 3) Номинальный выходной ток ограничивается заданной несущей частотой.

Примечание 4) При бессенсорном управлении можно установить частоту до 300 Гц, если для параметра '98.01' (Режим управления двигателем) задать значение 2.

Примечание 5) Выходное напряжение не может быть выше напряжения питания. Можно выбрать любое выходное напряжение, но оно должно быть не больше, чем значение на входе.

# <span id="page-10-0"></span>2.1.4 Прочие общие характеристики

## 1) Управление и эксплуатация

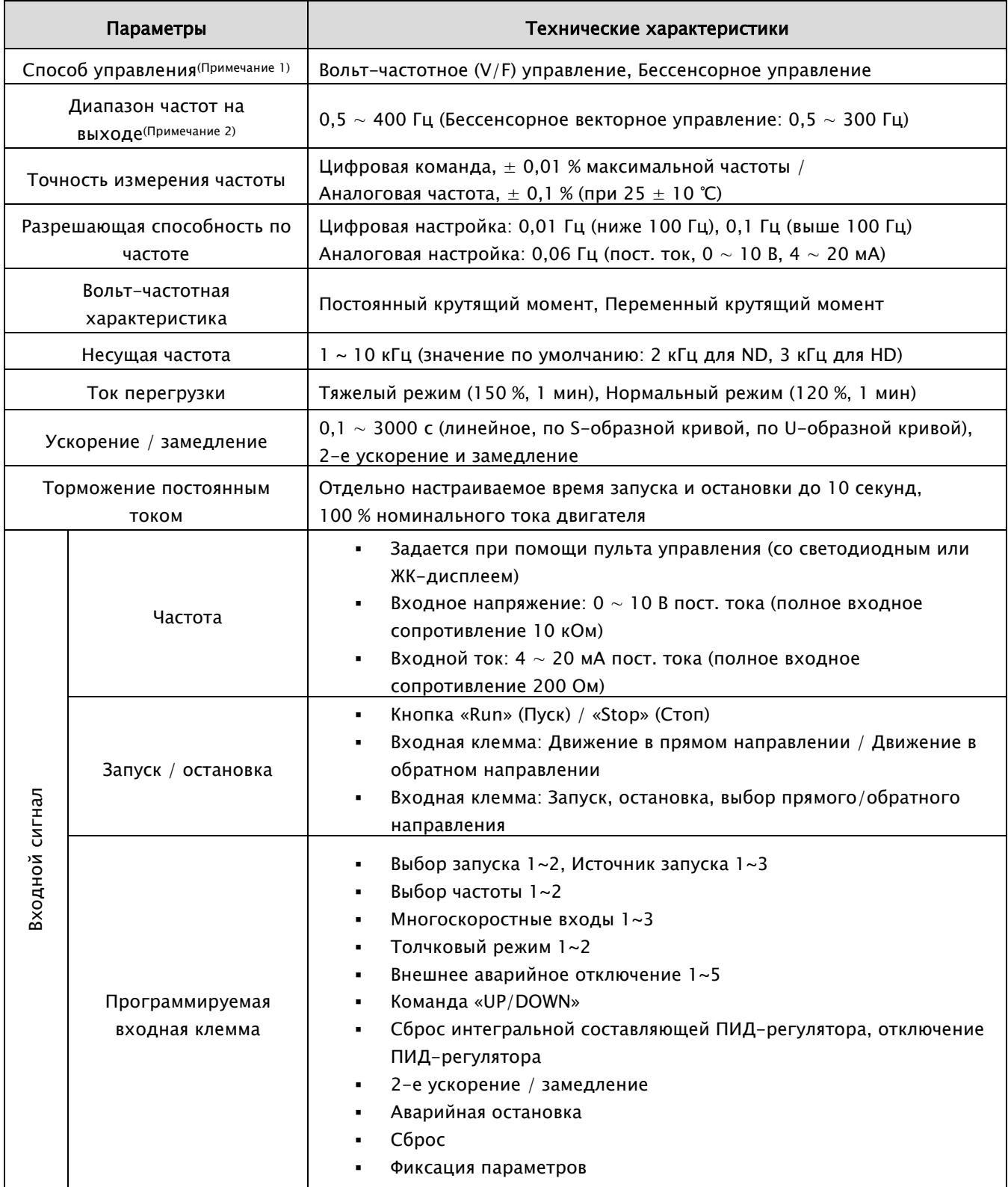

## A1-Руководство по эксплуатации

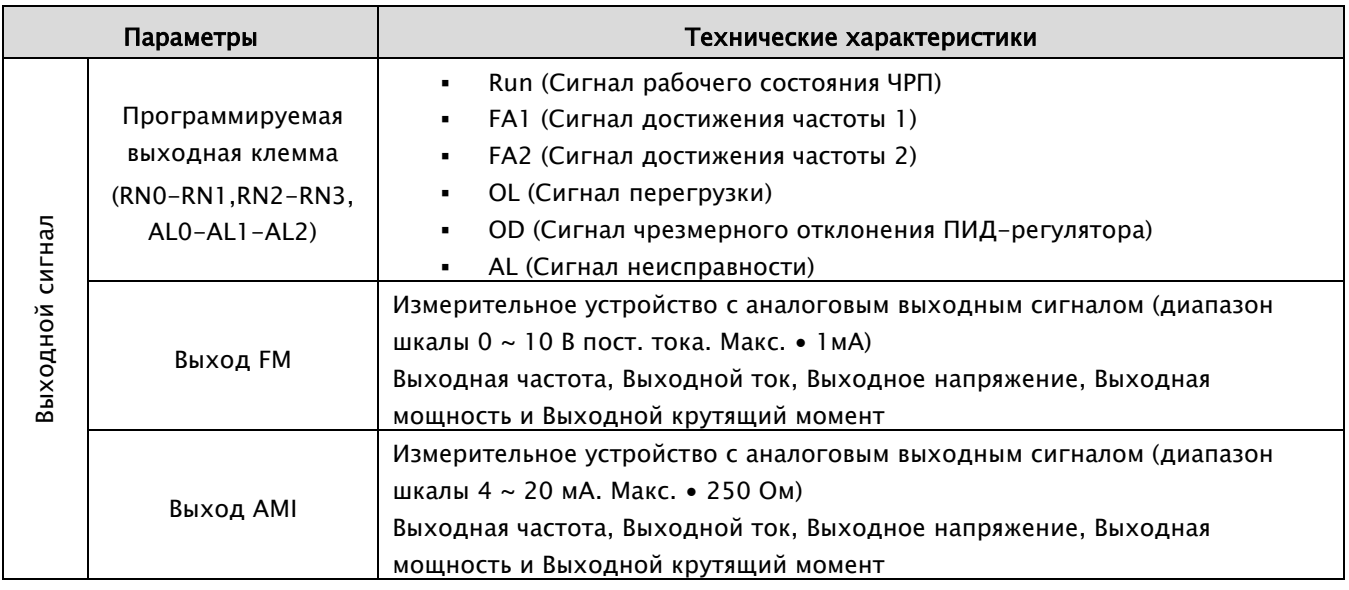

## 2) Прикладные и защитные функции

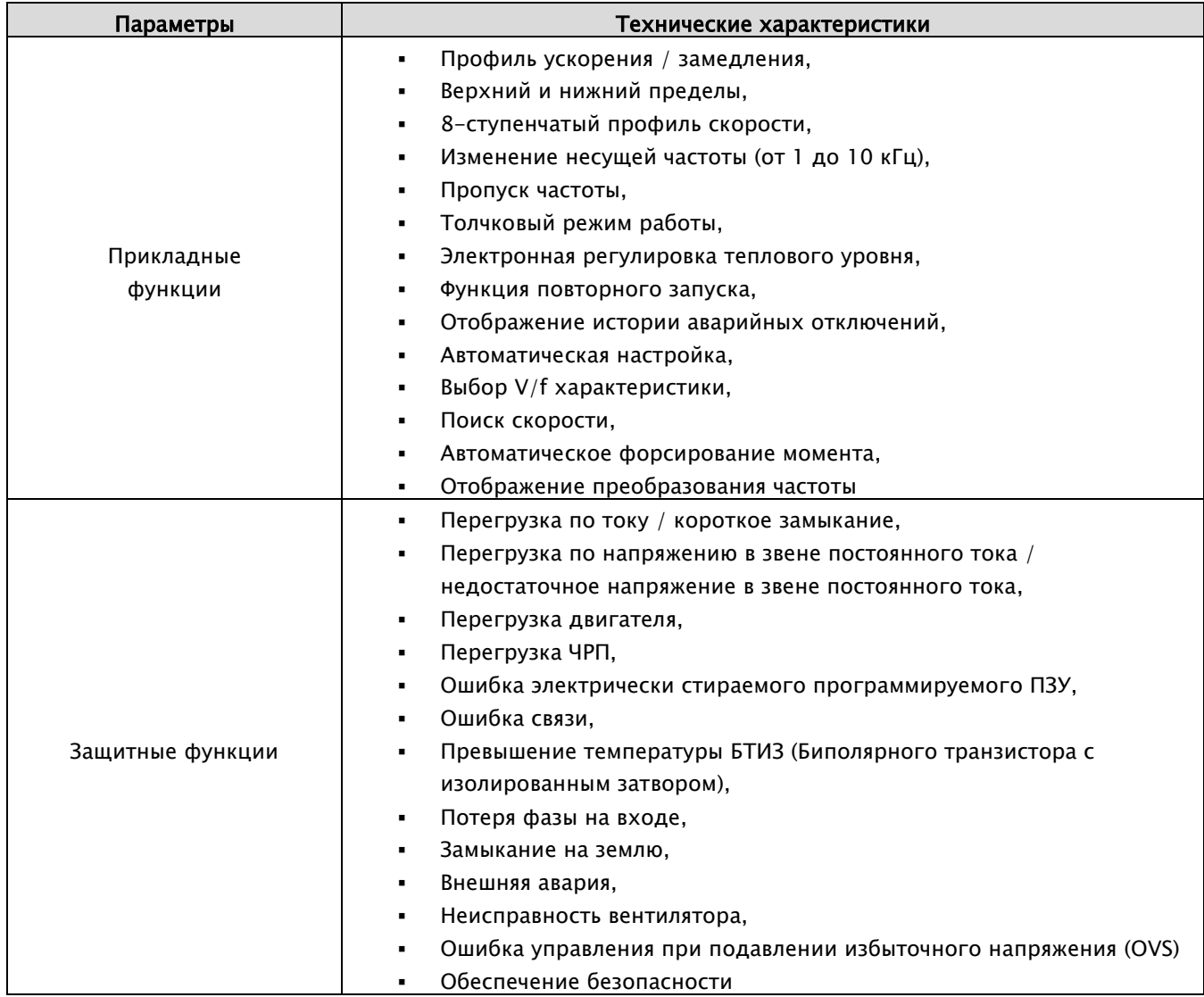

#### 3) Окружающая среда и устройства, поставляемые отдельно

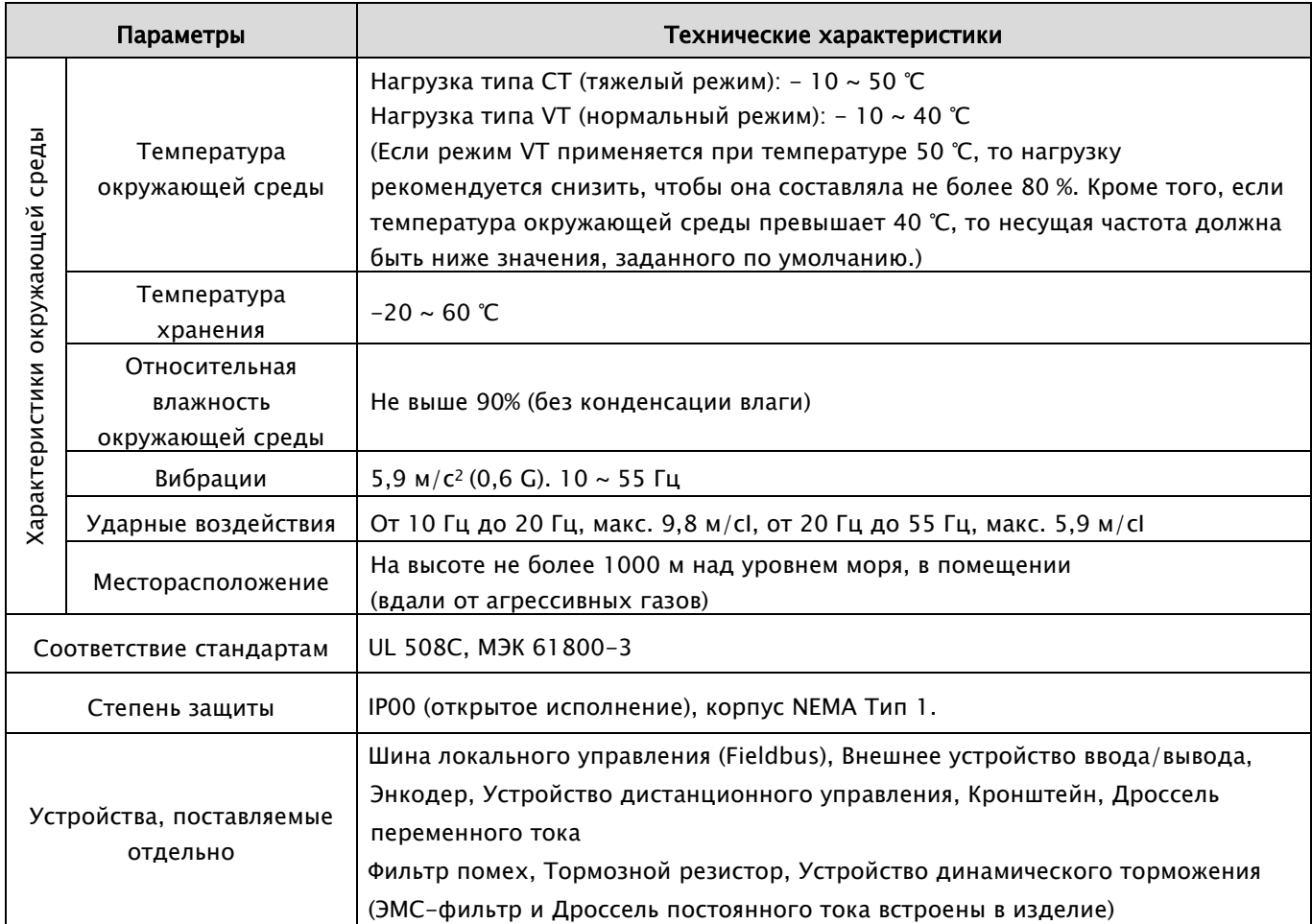

Примечание 1) Если для параметра '98.01' (Режим управления двигателем) выбрано значение 2 (бессенсорное векторное управление), то см. ниже

- ≻ Для параметра *'98.03' (Несущая частота ШИМ)* должно быть задано значение, превышающее 2 кГц
- Производительность бессенсорного векторного управления будет снижена при использовании двигателя номинальной мощностью, не превышающей половину номинальной мощности ЧРП.
- Бессенсорное векторное управление не может применяться для нескольких двигателей.

Примечание 2) Для управления двигателем по номинальной частоте необходимо узнать у его производителя максимально допустимую скорость вращения.

# <span id="page-13-0"></span>3. Установка

# <span id="page-13-1"></span>3.1 Установка

## <span id="page-13-2"></span>3.1.1 Меры предосторожности при установке

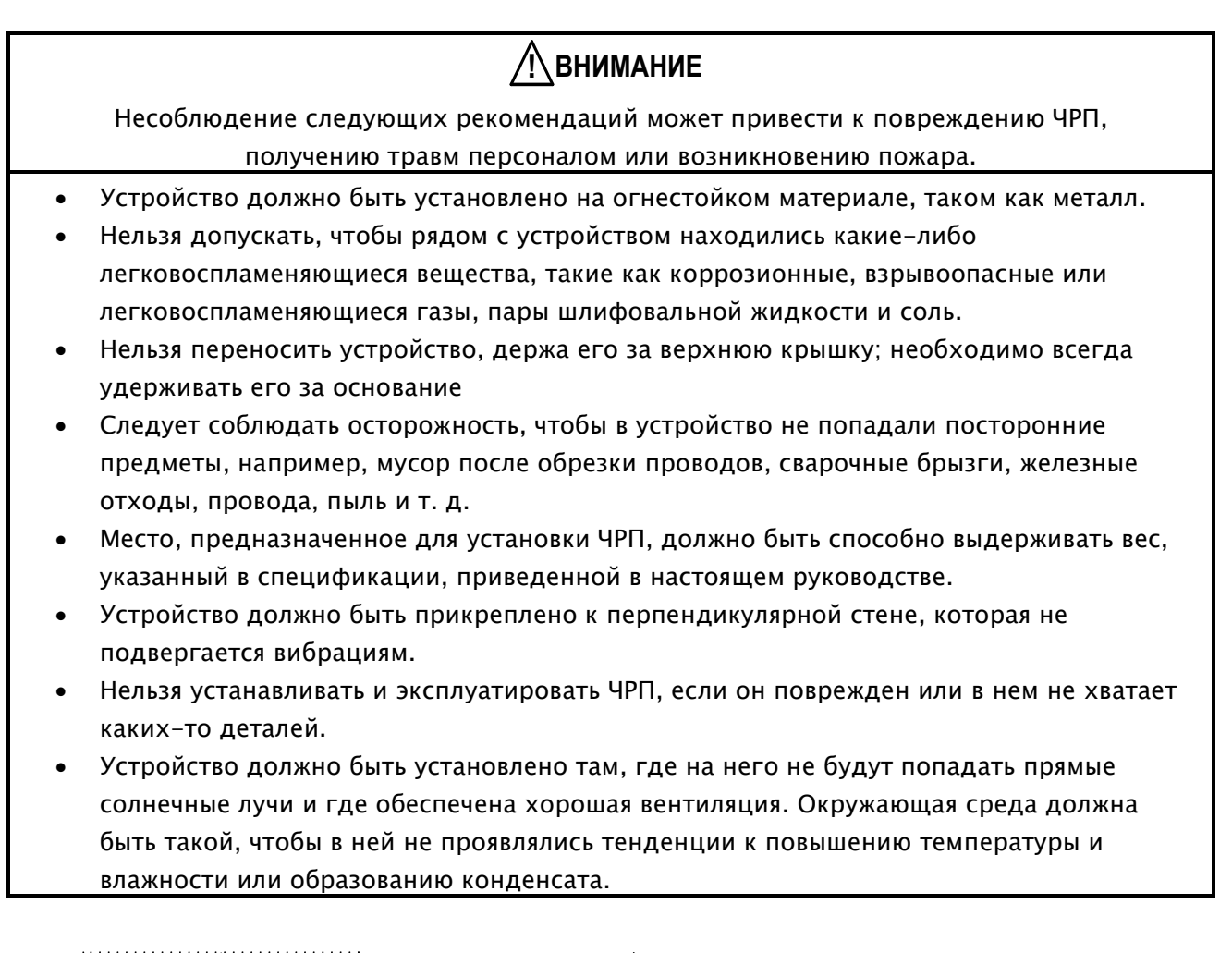

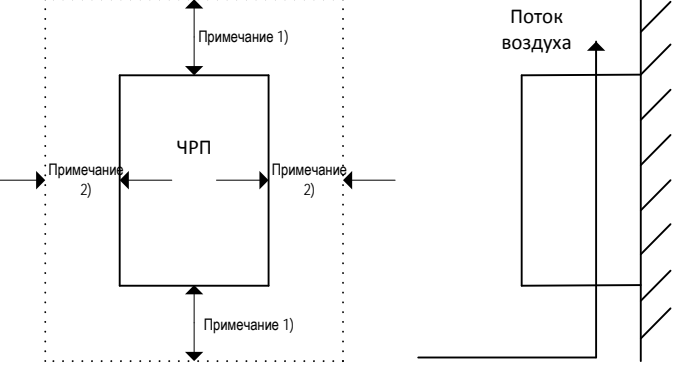

Примечание 1) Не менее 10 см для ЧРП мощностью от 5,5 кВт до 55 кВт Не менее 30 см для ЧРП мощностью от 75 кВт до 132 кВт Не менее 50 см для ЧРП мощностью от 160 кВт до 375 кВт Примечание 2) Более 5 см для всех ЧРП

ЧРП обязательно должен быть установлен на подходящую поверхность во избежание риска возникновения пожара. Радиатор ЧРП может очень сильно нагреваться. Поэтому поверхность должна быть изготовлена из негорючего материала (например, из стали). Следует также обратить внимание на воздушный зазор вокруг ЧРП, особенно в том случае, если рядом есть источник тепла, например, тормозной резистор или дроссель.

#### A1-Руководство по эксплуатации

# **! ВНИМАНИЕ**

- Необходимо избегать прямых солнечных лучей, а также мест с повышенной температурой и влажностью воздуха.
- ЧРП должен быть установлен там, где нет пыли, коррозионных, взрывоопасных или легковоспламеняющихся газов, паров охлаждающей жидкости и соленой воды.
- Допустимый диапазон температур (от 14 до 122 °F, от -10 до 50 °С).
- Допустимый диапазон относительной влажности (не выше 90%).

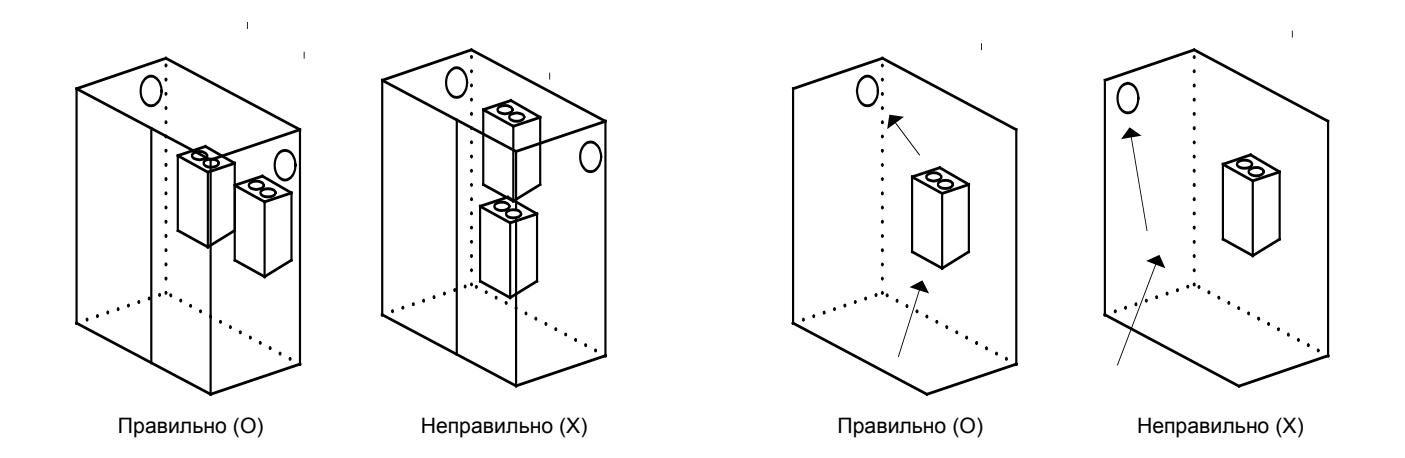

ЧРП должен быть установлен вертикально и прикреплен с помощью винтов или болтов. Монтажная поверхность должна выдерживать вес ЧРП и не подвергаться вибрациям.

# <span id="page-16-0"></span>3.1.2 Габаритные размеры моделей А1 (IP00)

Ниже приводится обобщенная таблица габаритных размеров моделей А1. Соответствующие чертежи и размеры указаны в пунктах 1) ~ 4)

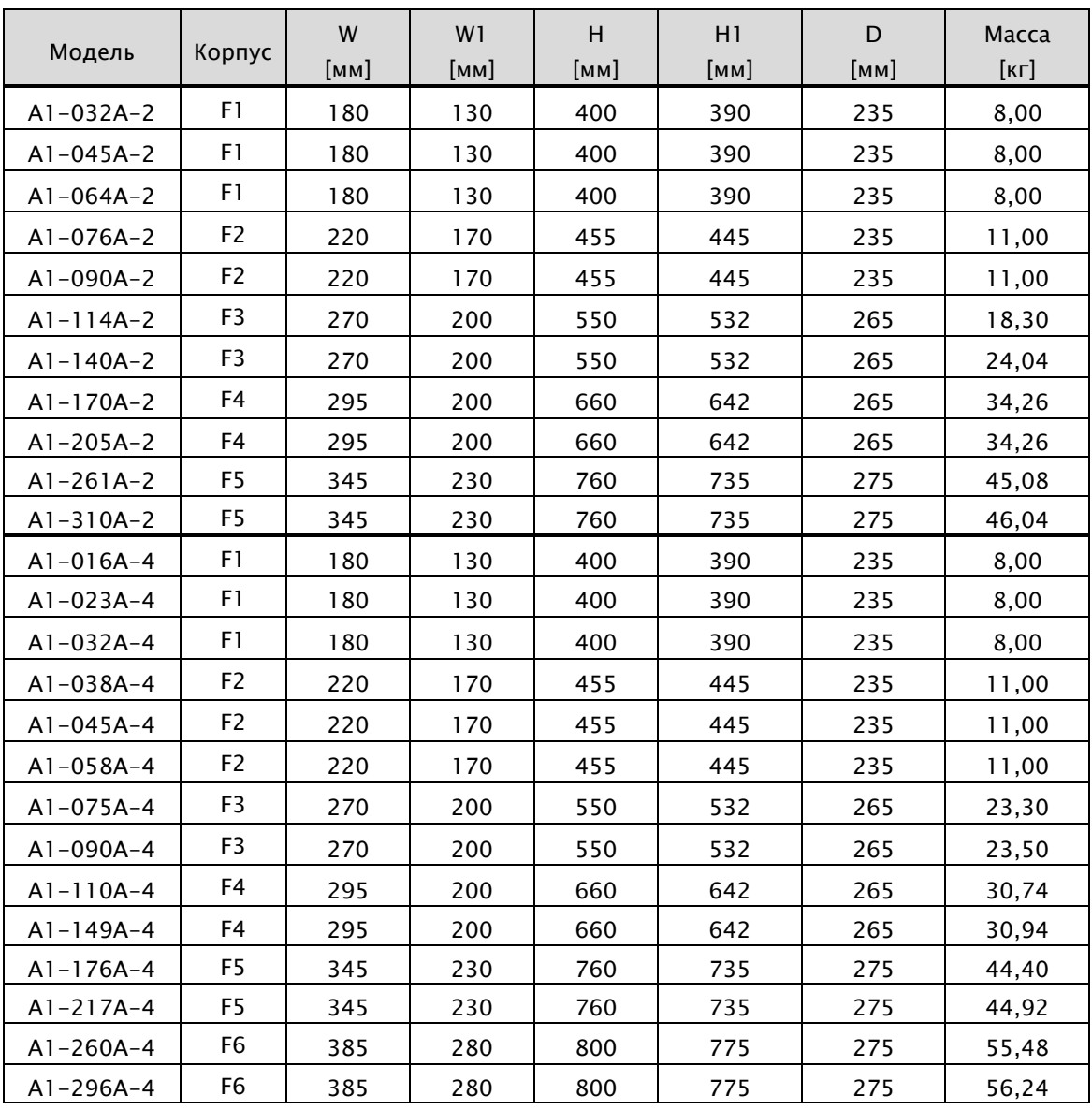

## A1-Руководство по эксплуатации

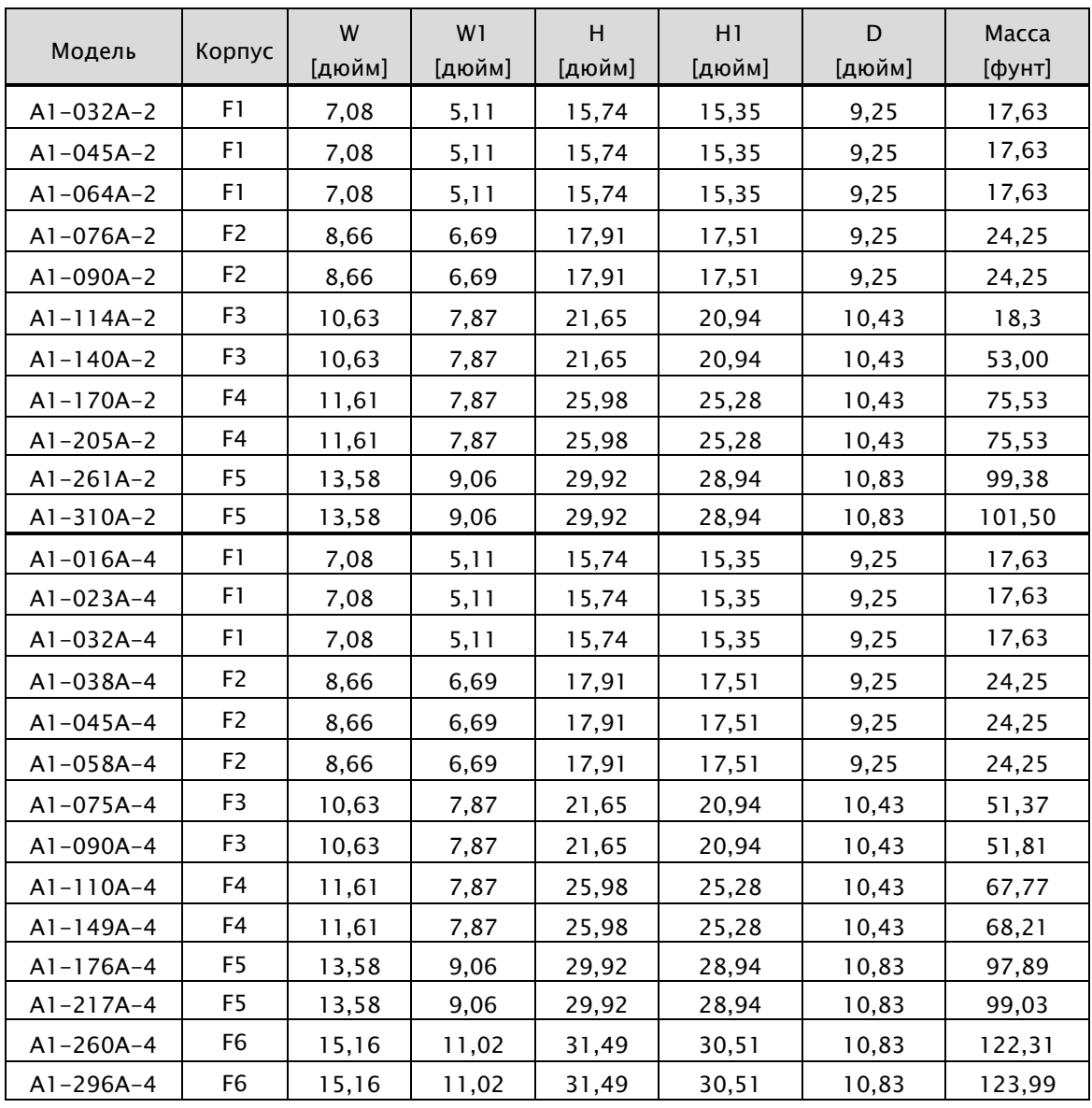

1) F1 (A1-032A-2, A1-045A-2, A1-064A-2 / A1-016A-4, A1-023A-4, A1-032A-4)

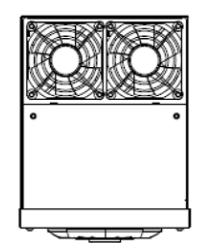

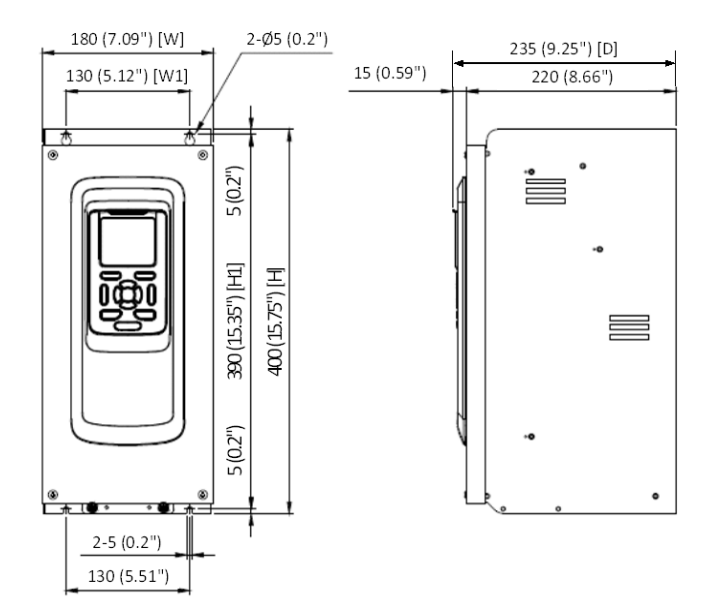

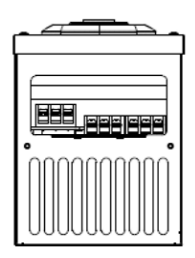

2) F2 (A1-076A-2, A1-090A-2/ A1-038A-4, A1-045A-4, A1-058A-4)

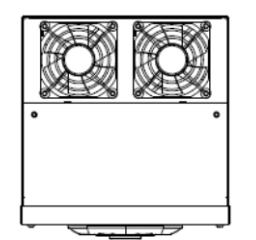

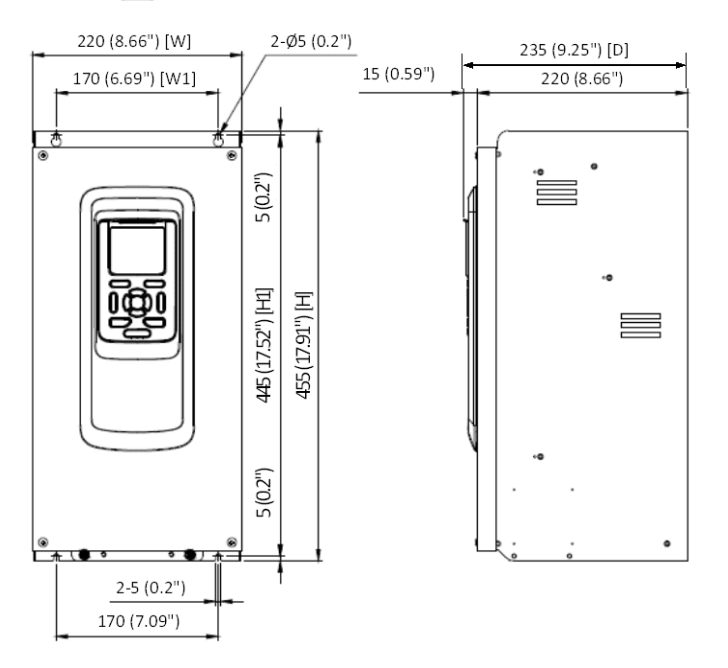

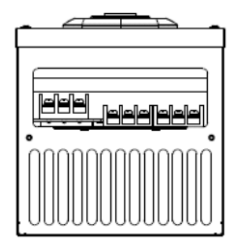

3) F3 (A1-114A-2, A1-140A-2/ A1-075A-4, A1-090A-4)

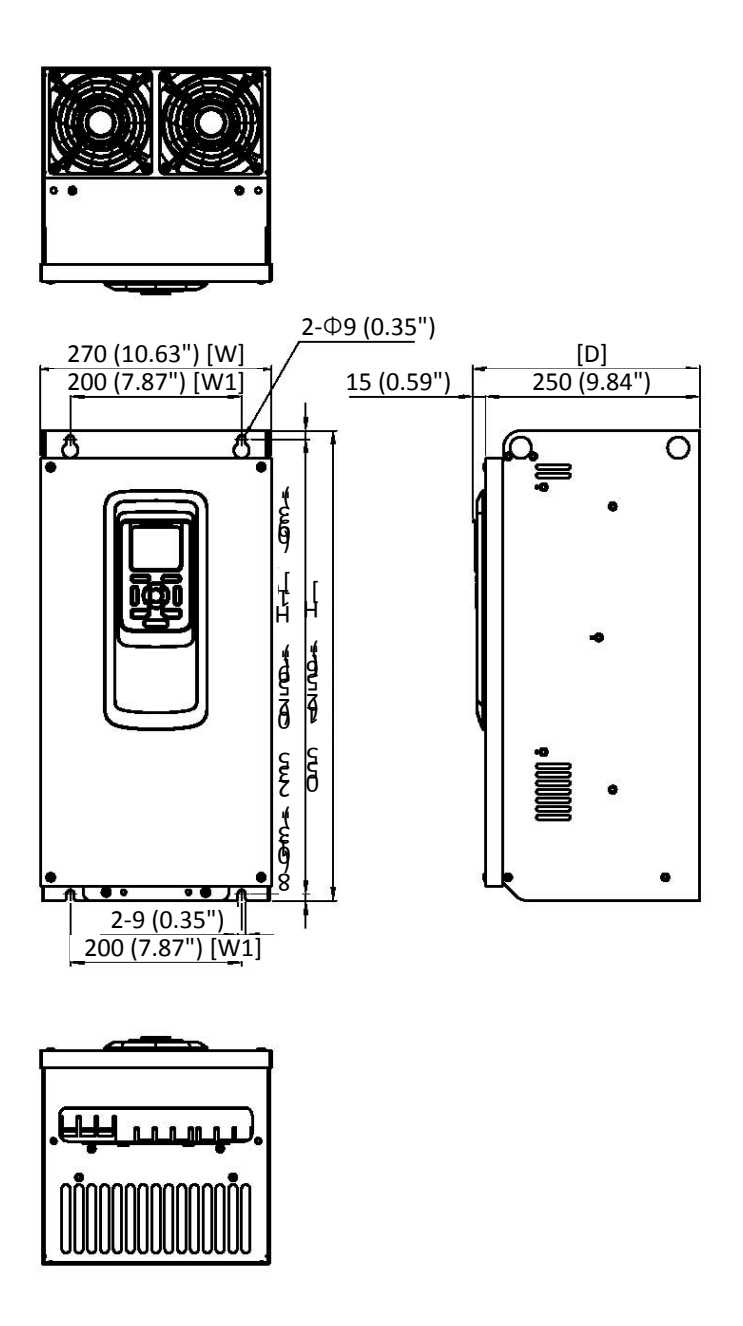

4) F4 (A1-170A-2, A1-205A-2/ A1-110A-4, A1-149A-4)

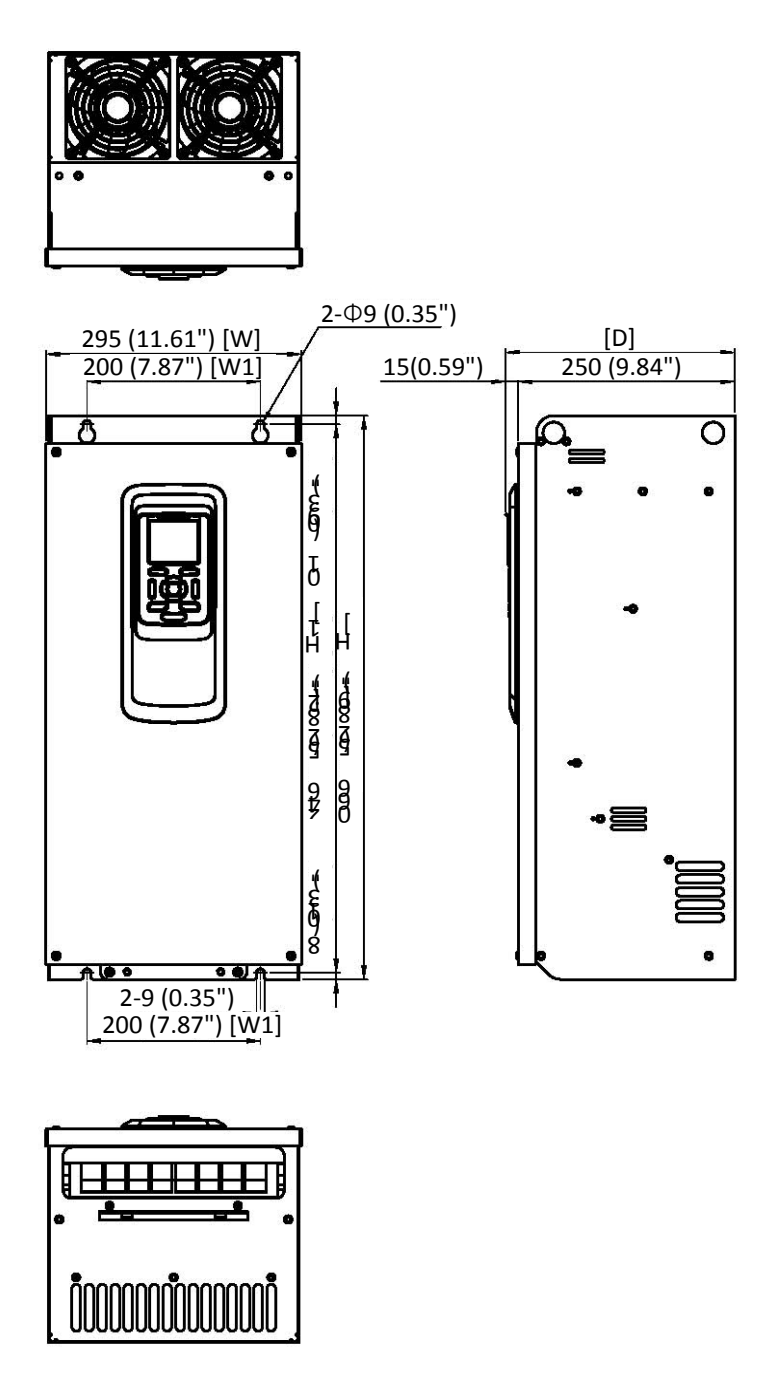

5) F5 (A1-261A-2, A1-310A-2/ A1-176A-4, A1-217A-4)

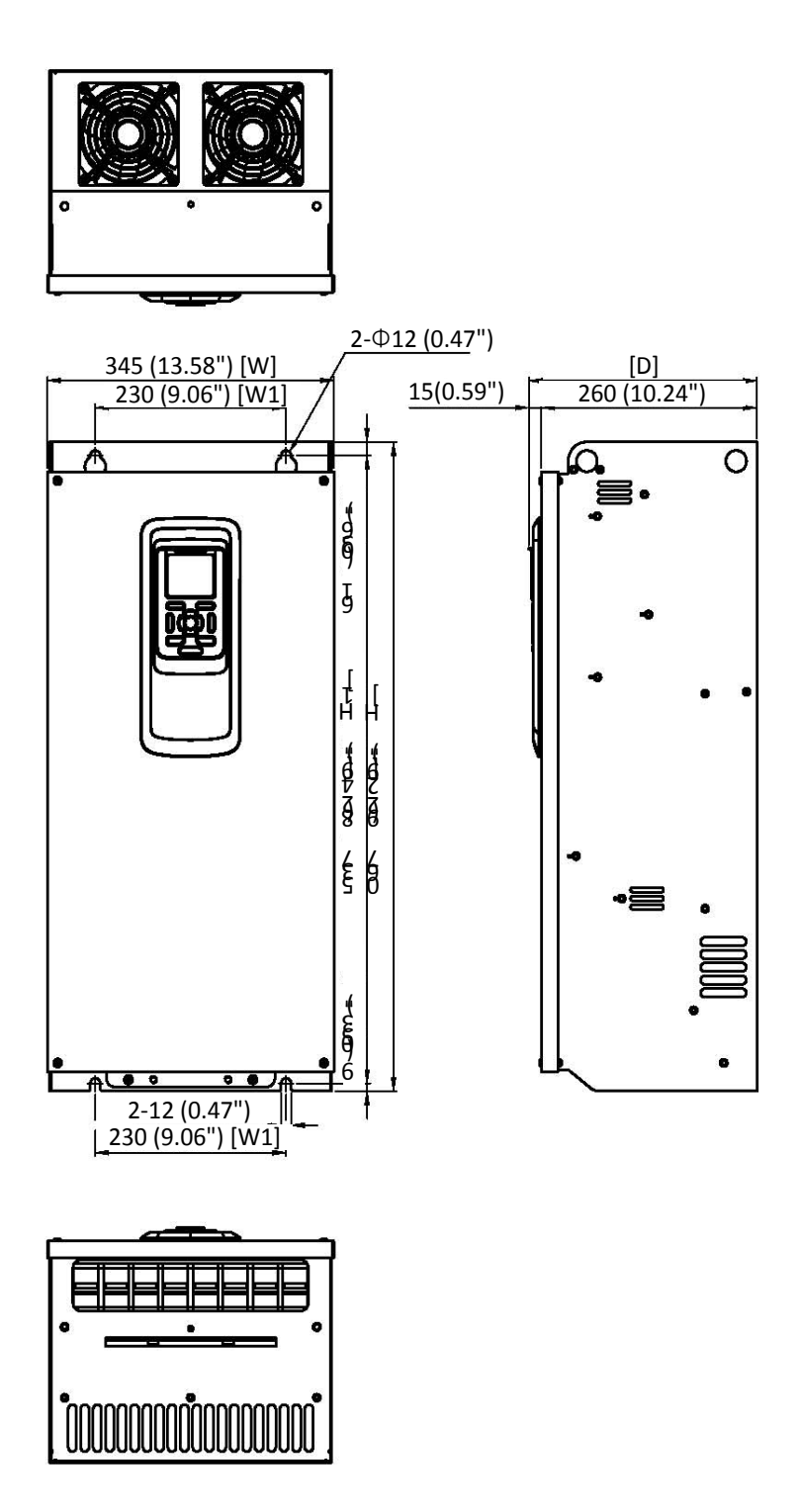

#### 6) F6 (A1-260A-4, A1-296A-4)

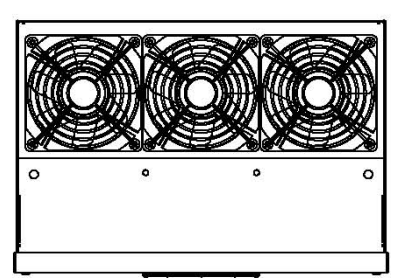

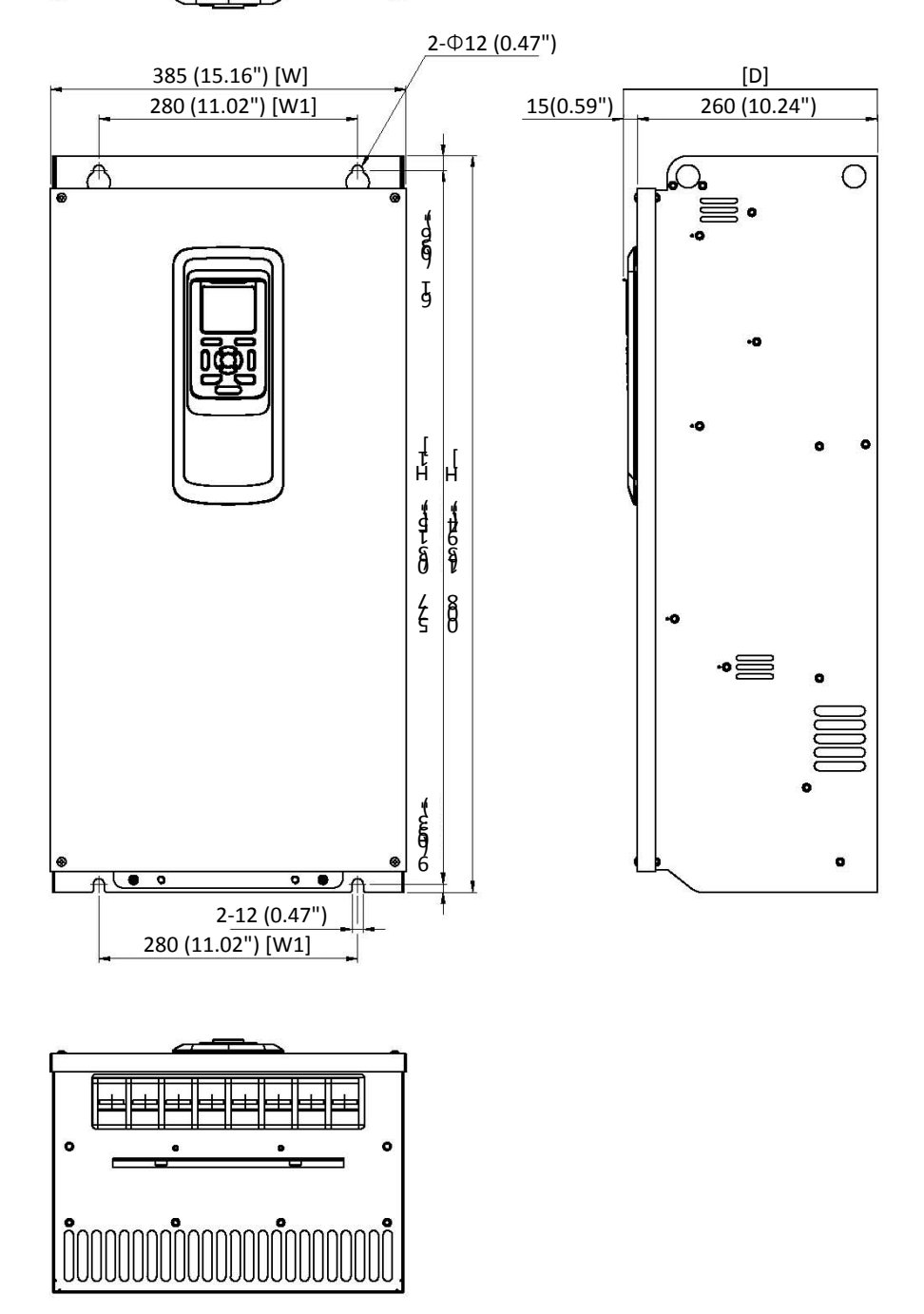

# <span id="page-24-0"></span>4. Подключение

# <span id="page-24-1"></span>4.1 Подключение

# <span id="page-24-2"></span>4.1.1 Установка пульта управления ЧРП в панель

1) Извлечение пульта управления из корпуса

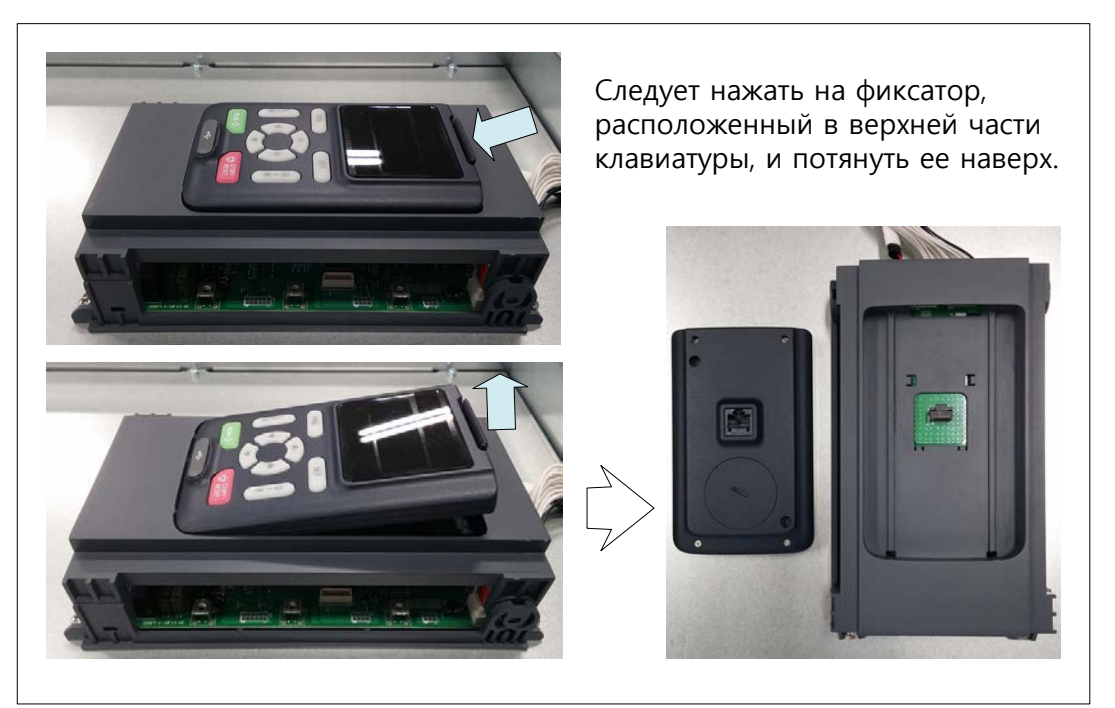

#### 2) Подключение

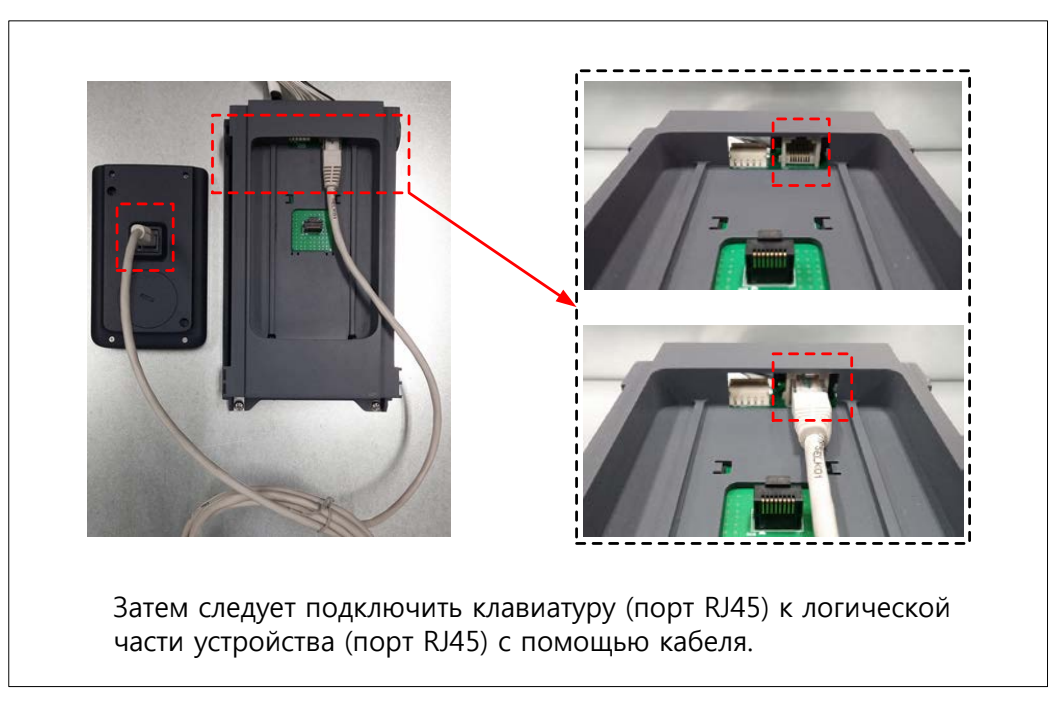

#### <span id="page-25-0"></span>4.1.2 Меры предосторожности при подключении

- 1) Клеммы для подачи питания R(L1), S(L2), T(L3)
	- Подключая источник питания к клеммам для подачи питания (R(L1), S(L2) и T(L3)), следует учесть, что при этом между ними должен быть установлен электромагнитный контактор или автоматический выключатель с функцией защиты от утечки на землю. Эти устройства изолируют источник питания от ЧРП и предотвращают его повреждение в случае какой-либо неисправности.
	- Данное изделие предназначено для трехфазного источника питания. Если применяется однофазный источник питания, то необходимо проконсультироваться со специалистами компании ADT.
	- Изделие нельзя эксплуатировать при следующих условиях:
		- Асимметрия напряжения источника питания превышает 3%
		- Мощность источника питания превышает мощность ЧРП более чем в 10 раз и выходит за пределы 500 кВА.

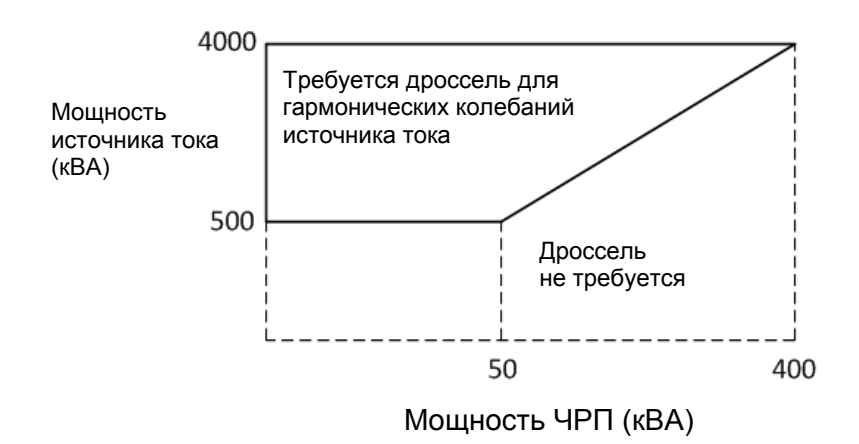

- Если включение / выключение питания происходит более трех раз в минуту, То это может повредить цепь предзаряда ЧРП.
- 2) Выходные клеммы ЧРП: U(T1), V(T2), W(T3)
	- Если кабели, соединяющие ЧРП с двигателем, очень длинные, то следует использовать провода большего сечения, что позволит снизить перепады напряжения.
	- На выход ЧРП нельзя устанавливать разрядники или конденсаторы для повышения коэффициента мощности. ЧРП будет отключать выходные транзисторы или повредит их.
	- Если длина кабеля между ЧРП и двигателем превышает 65 футов, то может произойти выброс напряжения, который приведет к повреждению двигателя. Это связано с явлением, называемым "Отраженная волна". Во избежание этого перед двигателем необходимо установить dv/dt-фильтр.
	- Если к выходу ЧРП подключается несколько двигателей, то для каждого из них должно быть установлено независимое устройство защиты от перегрузки. Его номинальный ток должен быть в 1,1 раза больше номинального тока двигателя.
- 3) Клеммы для блока рекуперативного торможения: P, N (Мощность >= 30 кВт (40 л.с.))
	- ЧРП мощностью 30 кВт (40 л.с.) и более не включают в себя схему BRD. Для выполнения рекуперативного торможения потребуется внешняя схема BRD и резистор. (Поставляется отдельно)
	- Клеммы внешнего блока рекуперативного торможения (P, N) должны быть соединены с клеммами (P, N), расположенными на ЧРП.
	- Тормозной резистор подключается к ЧРП через плату BRD, а не напрямую.
	- Длина кабеля между ЧРП и платой BRD, а также платой BRD и резистором должна быть меньше 16 футов. Соединительные провода должны быть скручены в жгут для уменьшения индуктивности.
- 4) Клемма заземления: G
	- ЧРП и двигатель должны быть надежно заземлены во избежание поражения электрическим током.
	- ЧРП и двигатель должны быть подключены к соответствующему заземлению и соответствовать всем местным электротехническим нормам и правилам.
	- При подключении нескольких ЧРП необходимо соблюдать осторожность, чтобы не произошло замыкание через цепь заземления, которое может привести к их повреждению. В данном случае соединение должно быть выполнено по схеме звезды.

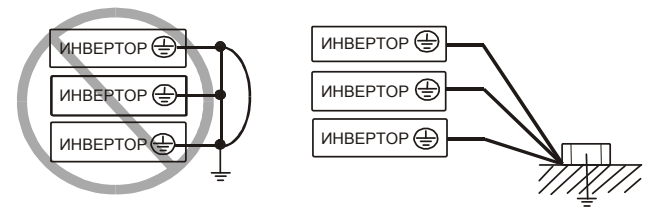

Присоединение к клемме заземления (G)

Заземляющий провод должен быть как можно короче, и точка заземления должна находиться как можно ближе к ЧРП.

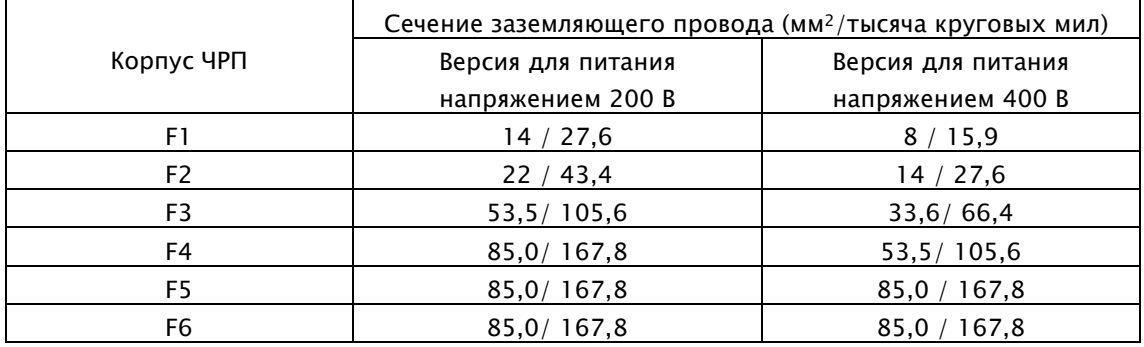

5) Технические характеристики клеммной колодки питания и внутреннего предохранителя

Момент затяжки и диапазон проводов для клемм внешней проводки указываются рядом с клеммой или электрической схемой. Номинальный ток автоматического выключателя в литом корпусе (MCCD) должен быть в 1,5-2 раза выше номинального тока ЧРП. Информация о номинальном токе предохранителя приводится в таблице ниже. Кроме того, предохранитель должен быть включен в номенклатуру компании Underwriters Laboratories Inc. (при использовании в США), рассчитан на 600 В и иметь обратнозависимую время-токовую характеристику срабатывания.

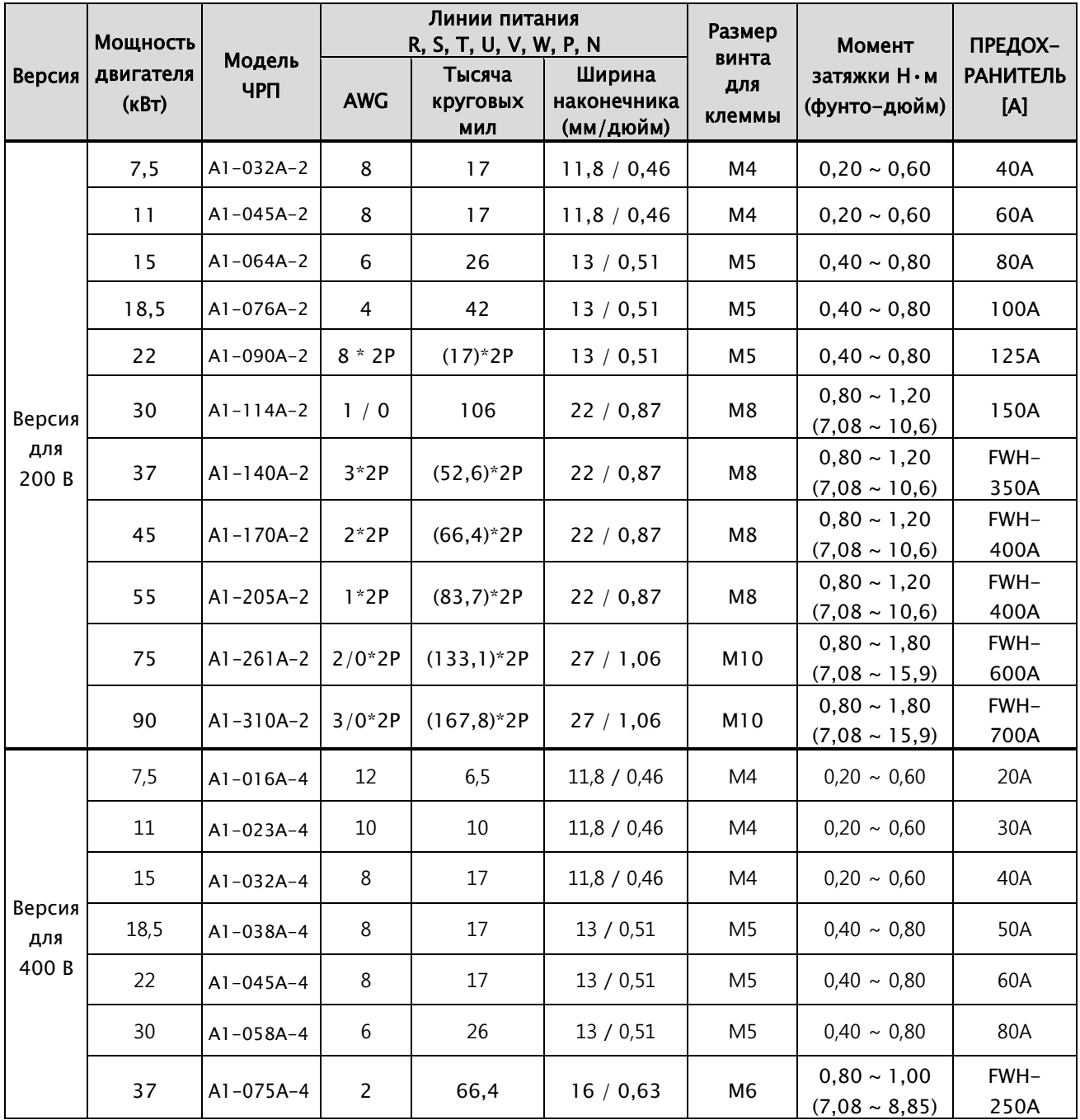

## A1-Руководство по эксплуатации

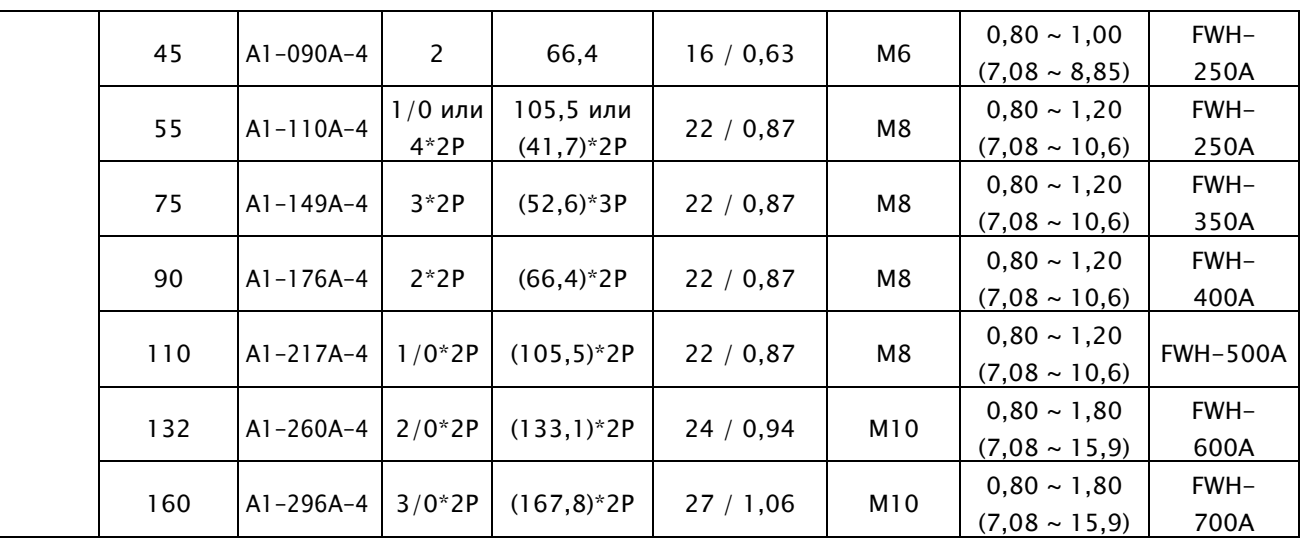

\* При прохождении сертификации UL использовались предохранители компании Bussmann

#### <span id="page-29-0"></span>4.1.3 Схема подключения к клеммам модели А1 и их описание

- 1) Ниже приводится схема подключения к клеммам ЧРП модели А1. В ней можно выделить три сегмента:
	- Силовые цепи
	- Цепь управления
	- Цепь связи

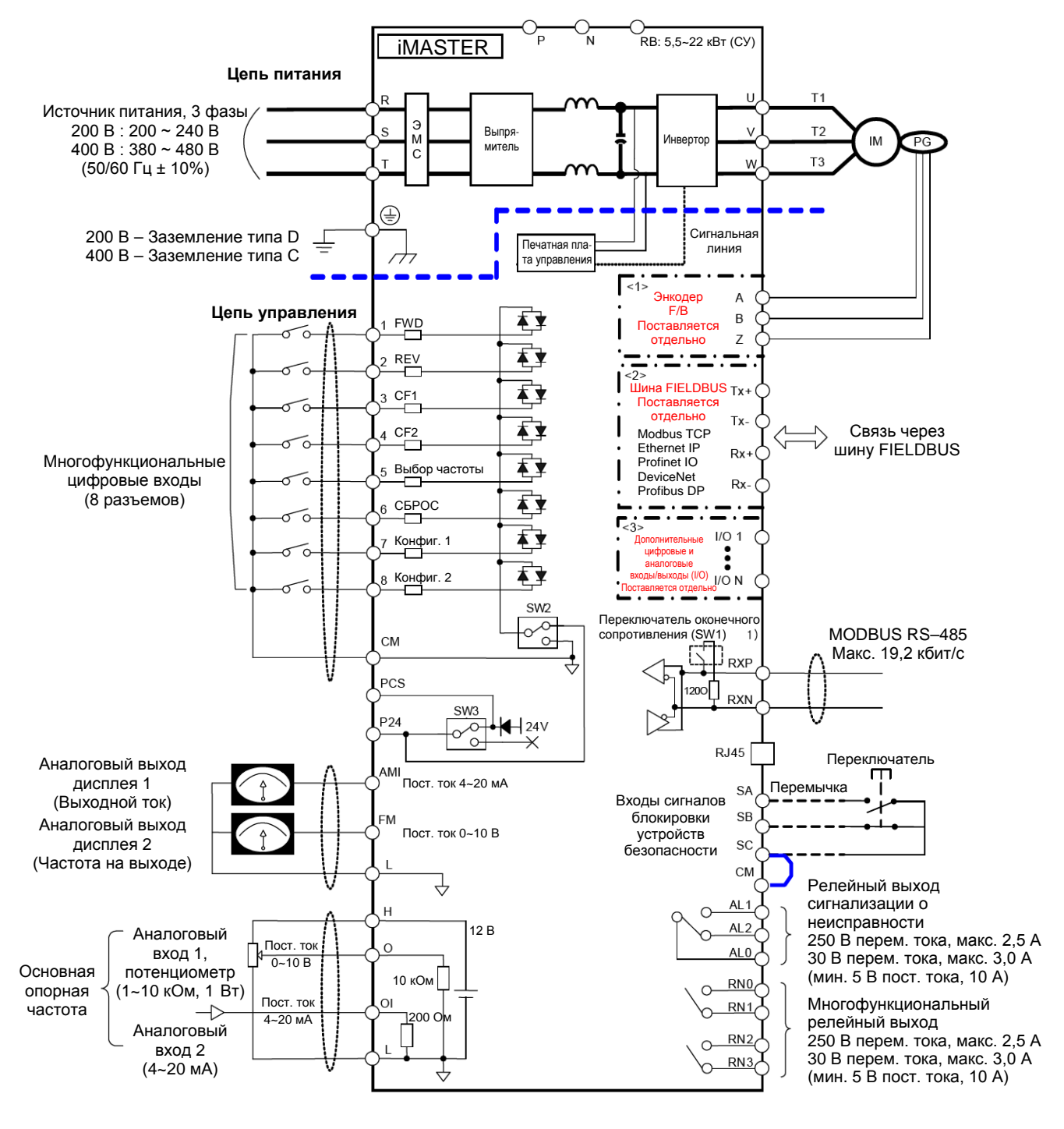

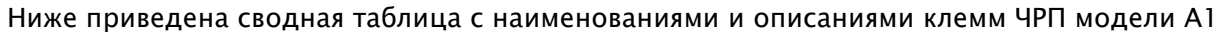

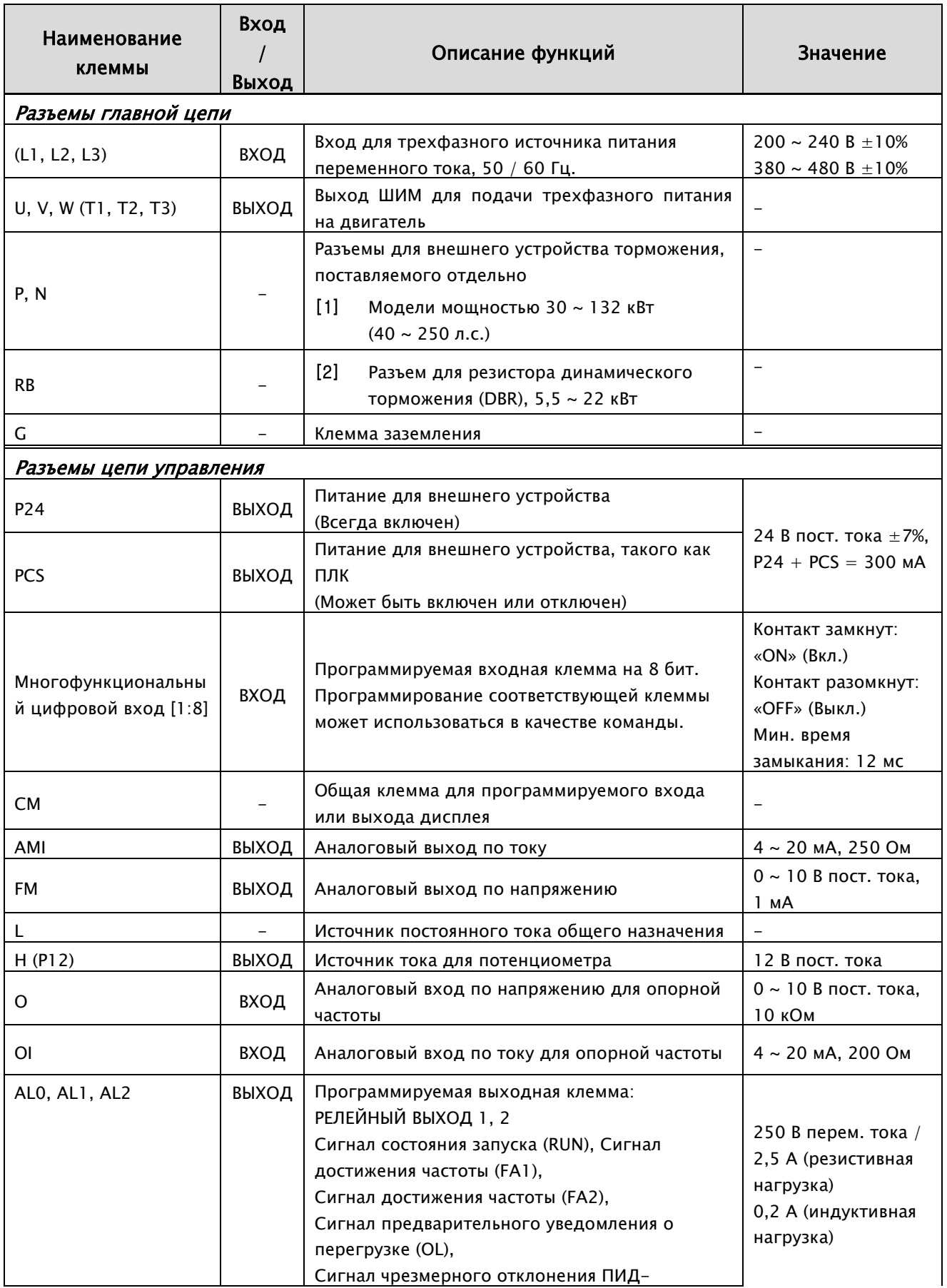

#### A1-Руководство по эксплуатации

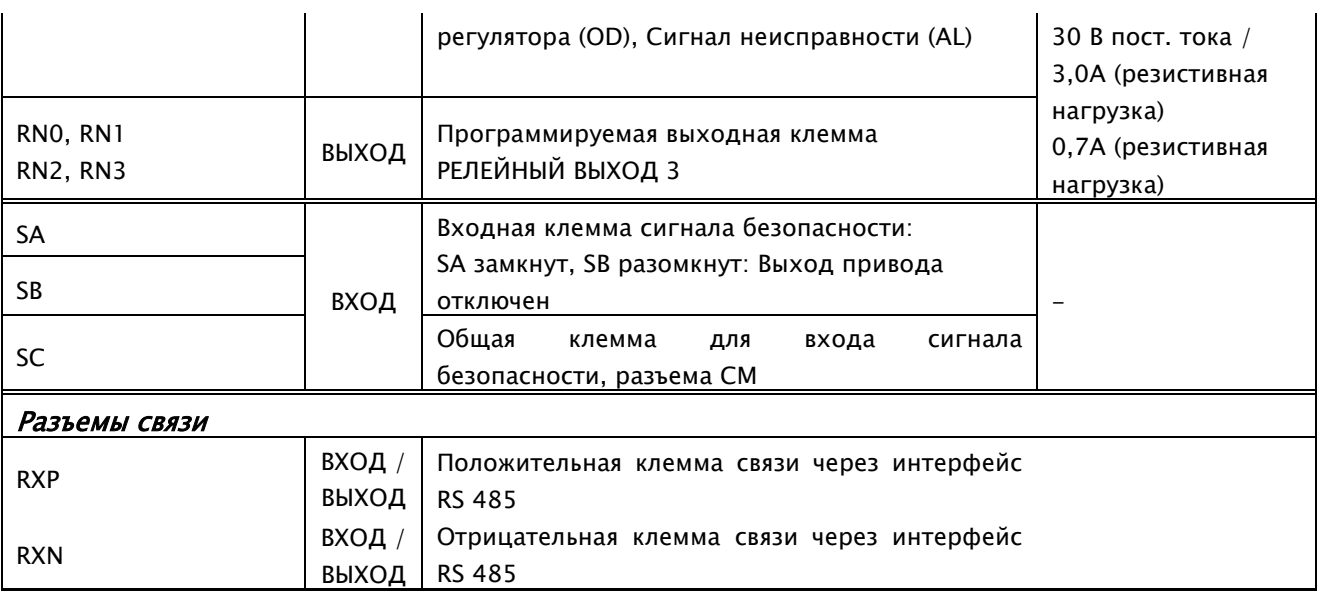

# <span id="page-31-0"></span>4.1.4 Схема подключения к клеммам (Клеммная колодка питания)

Ниже представлены клеммные колодки соответствующих ЧРП

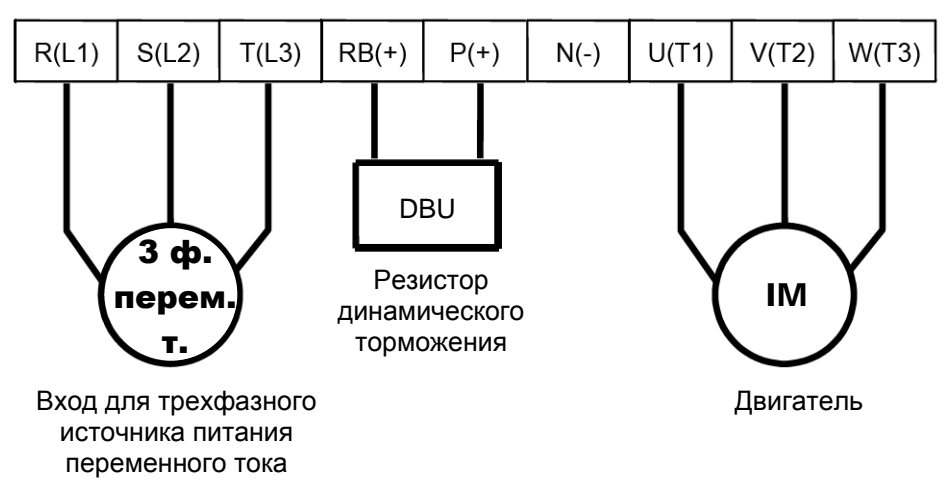

# Клеммы питания для ЧРП с корпусом F1, F2

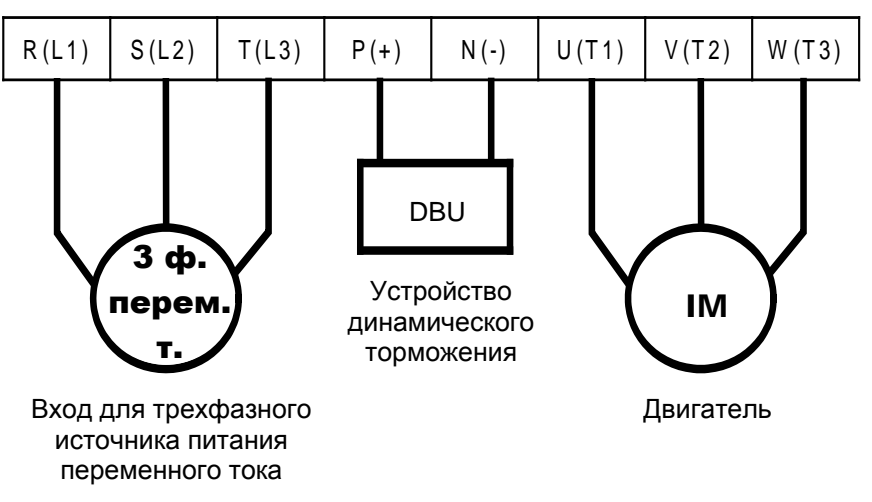

Клеммы питания для ЧРП с корпусом F3 ~ F6

Клеммы питания (F1, F2)

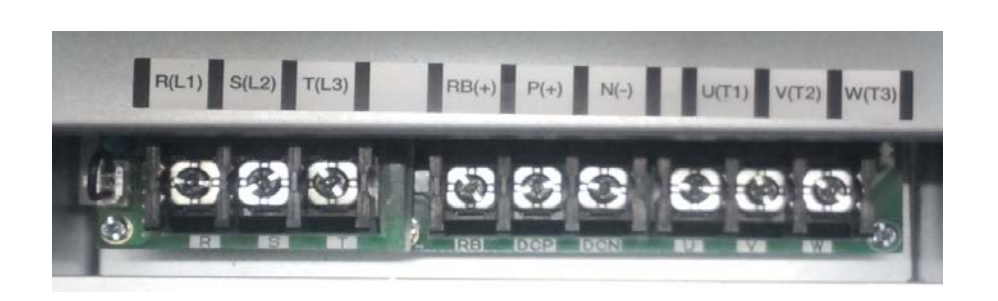

Клеммы питания (F3 ~ F6)

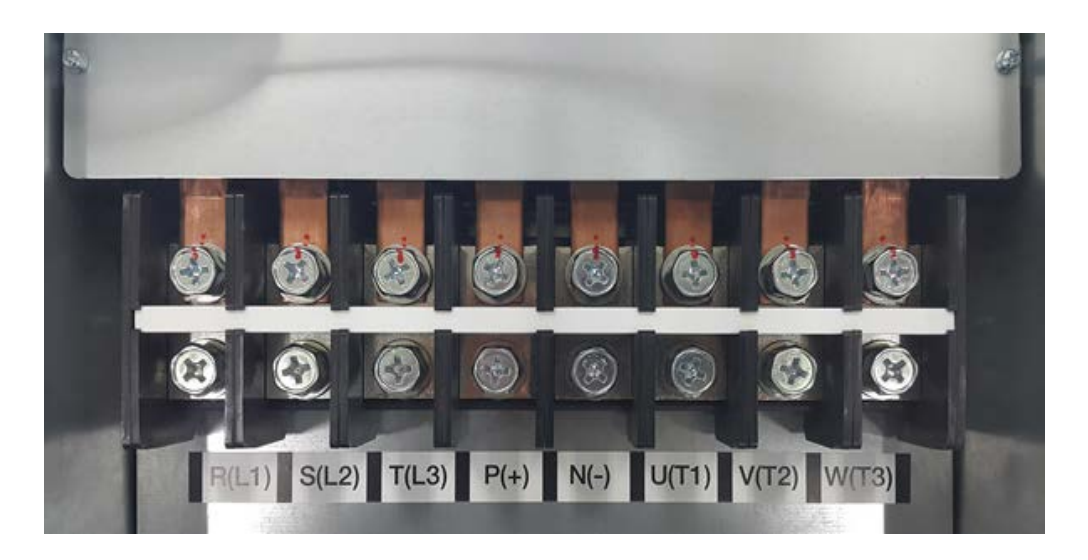

# <span id="page-33-0"></span>4.1.5 Однолинейная схема соединений с клеммами цепи управления (Основная клеммная колодка вводов/выводов)

#### 1) Клеммы внешнего управления

Ниже представлено расположение клемм ЧРП, предназначенных для внешнего управления.

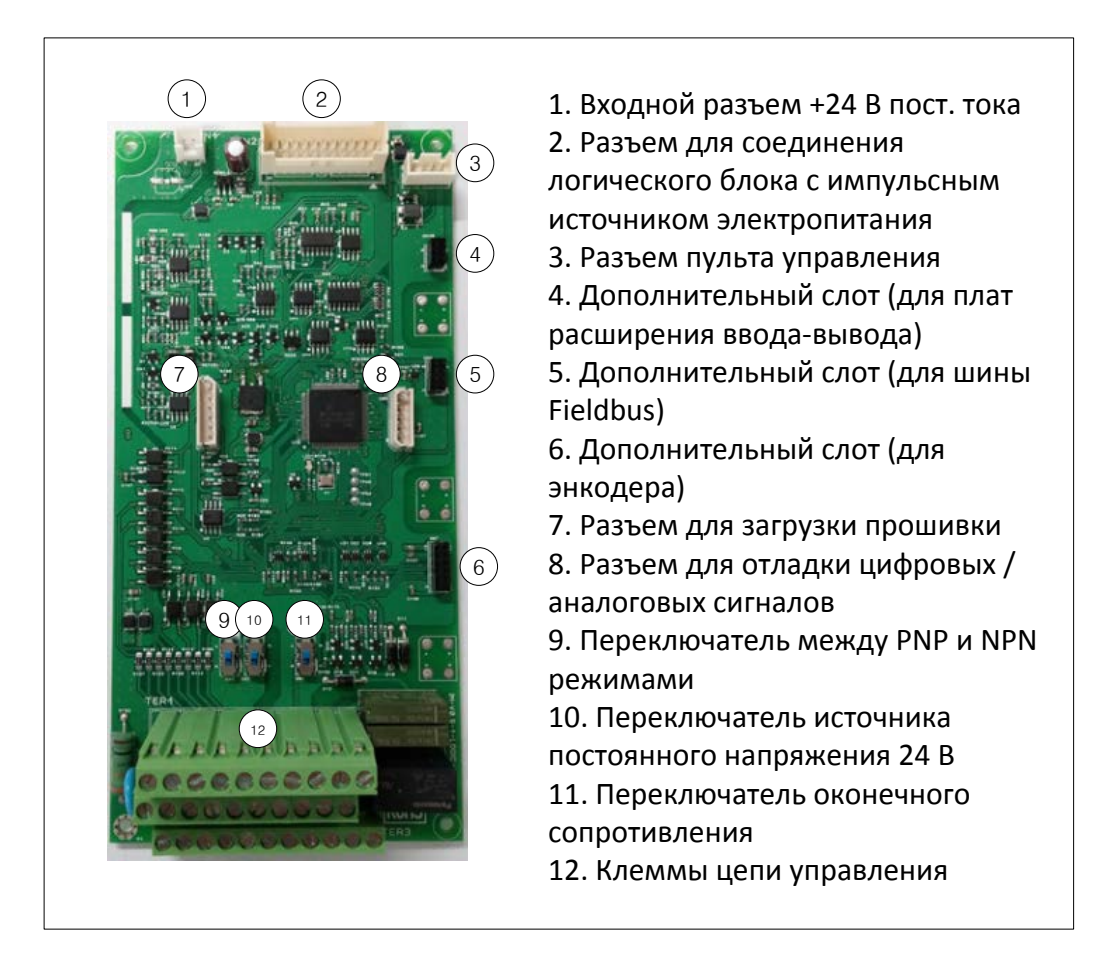

#### 2) Расположение клемм цепи управления

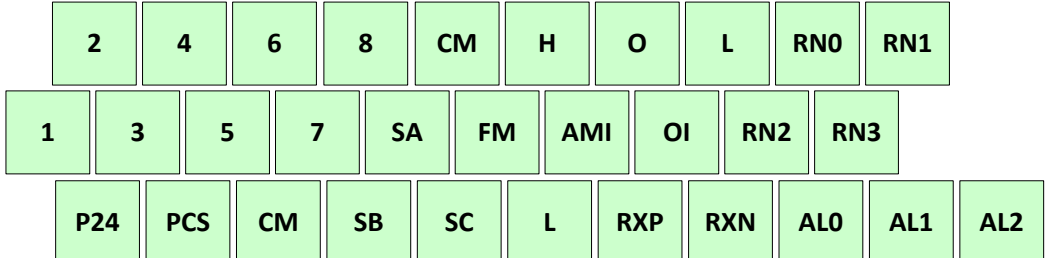

#### A1-Руководство по эксплуатации

- 3) Конфигурирование режимов Sink (Отрицательная логика) и Source (Положительная логика)
	- SW2: Переключатель режимов Sink / Source
	- SW: Переключатель питания (Внутренний или внешний источник питания напряжением 24 В)

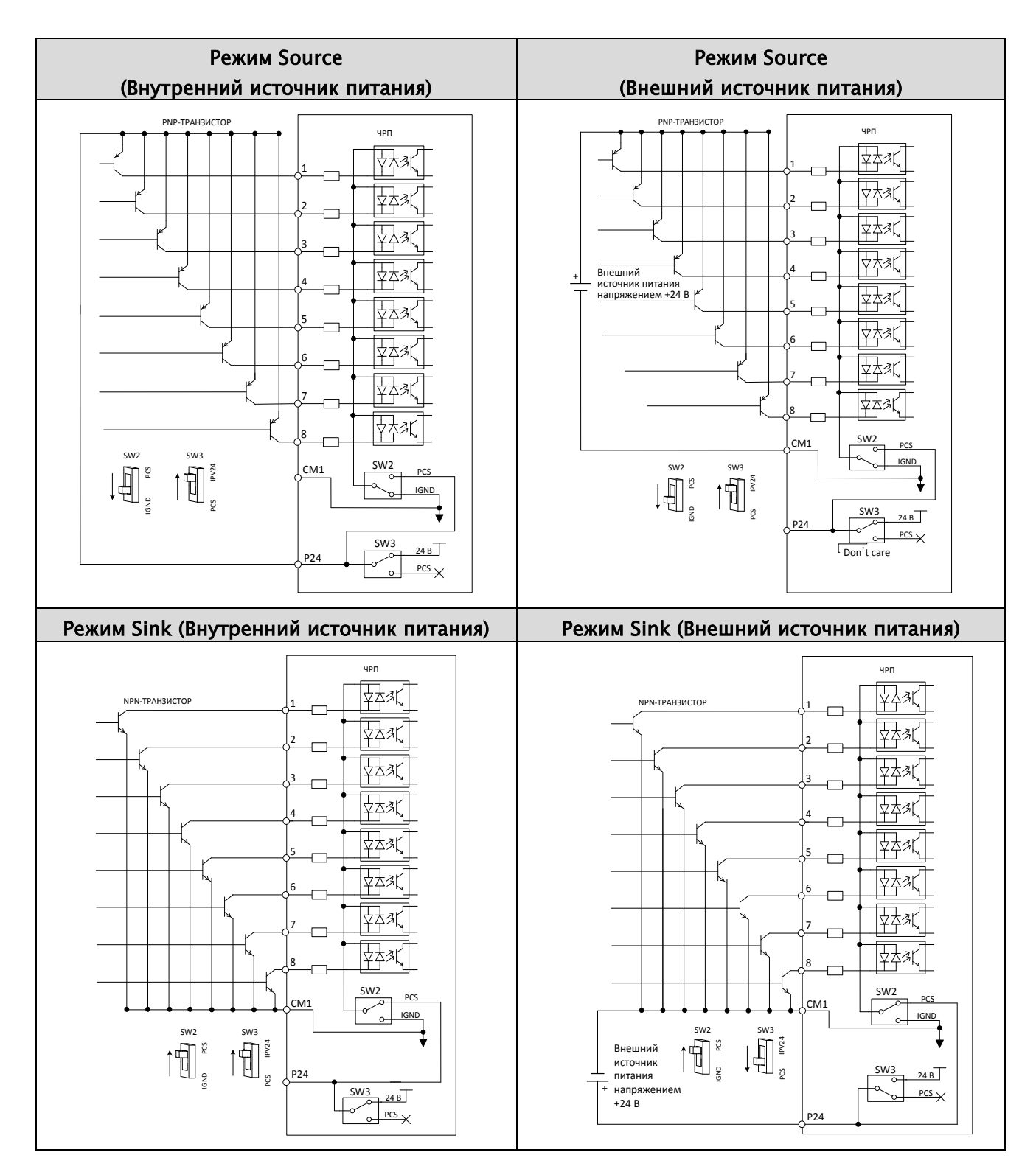
#### 4) Выбор режима Sink или Source (Выходной сигнал)

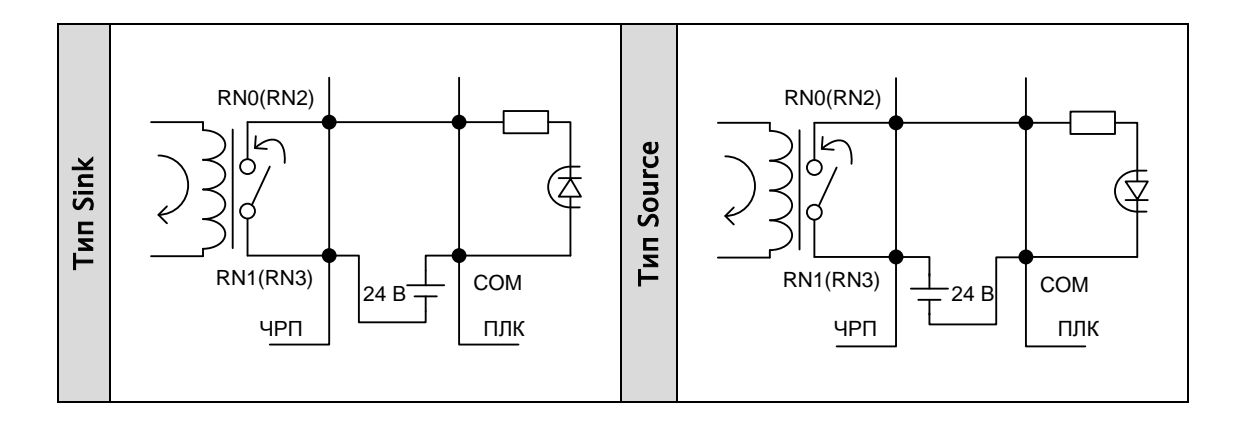

#### 5) Разъемы связи

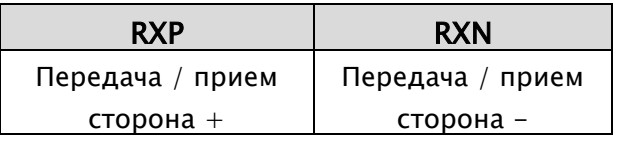

Оконечный резистор во второй линии связи, осуществляемой через интерфейс RS 485, предназначен для предотвращения искажения и затухания сигнала. Он представляет собой резистор согласования импедансов и используется при передаче данных по стандарту RS 485 на большие расстояния. Оконечный резистор устанавливается только на заключительном этапе в одну из линий.

<Переключатель оконечного сопротивления (SW1)>

Состояние по умолчанию: Оконечный резистор подключен (положение «ON»)

Применяется только к клеммам RXP-RXN

Переключатель должен быть переведен в положение «OFF», когда ведущее устройство устанавливает связь с несколькими ЧРП

(Примеры ведущих устройств: ПЛК, Распределенная система управления, ПК и т.д.)

Переключатель оконечного сопротивления для связи через интерфейс RS-485 SW1 в положении «ON»:

Переключатель оконечного

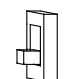

сопротивления для связи через интерфейс RS-485 SW1 в положении «OFF»:

#### 6) Внутренняя проводка

- Провода цепи управления должны быть изолированы от линий питания (R, S, T, U, V, W)
- Для подключения к входным и выходным клеммам цепи управления следует использовать экранированный витой кабель
- Длина соединительных проводов не должна превышать 65 футов
- Провода цепи управления должны быть отделены от проводов основного питания и управления реле
- Если для клеммы FW или программируемой входной клеммы используется реле, то оно должно быть предназначено для работы от источника питания напряжением 24 В пост. тока.
- его катушке должен быть установлен диод, • Если реле используется в качестве программируемого выхода, то параллельно обеспечивающий защиту от перенапряжений.
- Во избежание повреждения ЧРП нельзя замыкать клеммы аналогового напряжения H и L или клеммы внутреннего источника питания P24 и клеммы CM.
- При подключении термистора к клеммам TH и CM следует отделить его кабели от остальных и скрутить их в жгут. Длина соединительных проводов не должна превышать 65 футов.

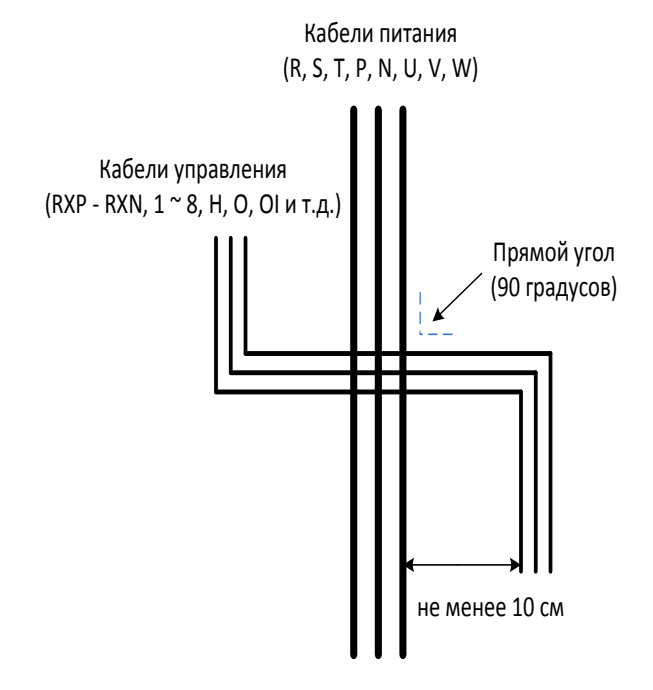

# 5. Периферийные устройства

# 5.1 Периферийные устройства

### 5.1.1 Состав периферийных устройств

Для повышения производительности системы вместе с ЧРП могут применяться дополнительные устройства.

- Примечание 1: Следует обязательно учитывать номинал применяемого автоматического выключателя.
- Примечание 2: Если длина линий питания превышает 20 м, то необходимо использовать провода большего сечения.
- Примечание 3: У заземляющего провода должно быть такое же сечение, как у линии питания.

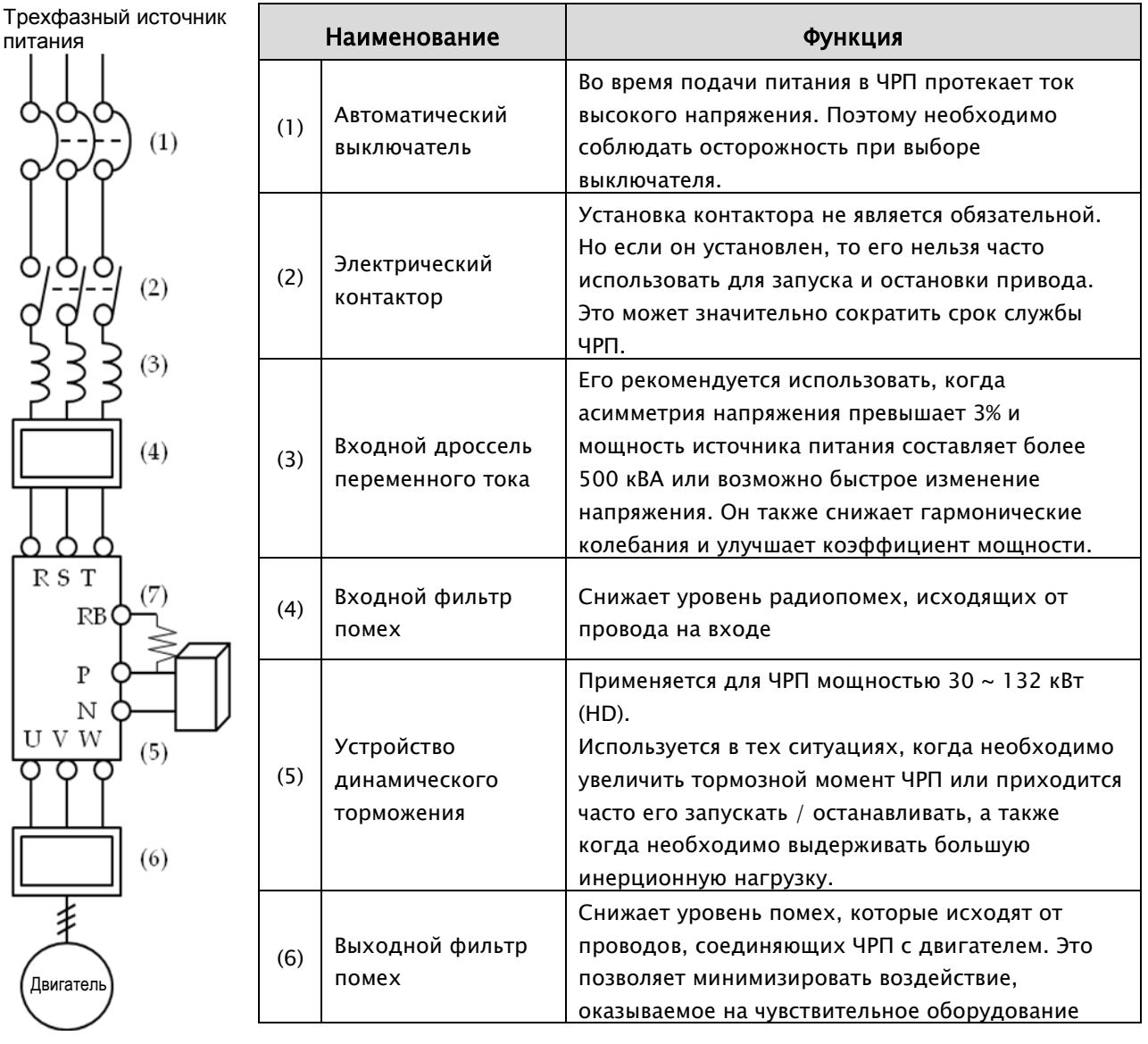

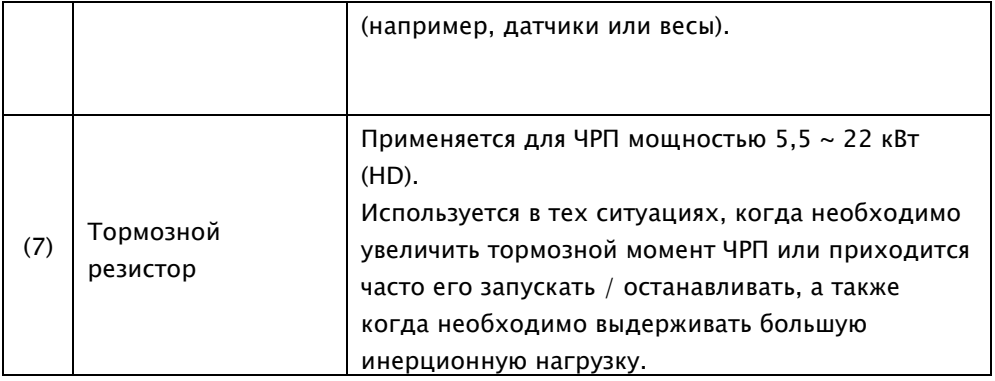

### 5.1.2 Резисторы и устройство динамического торможения (DBU)

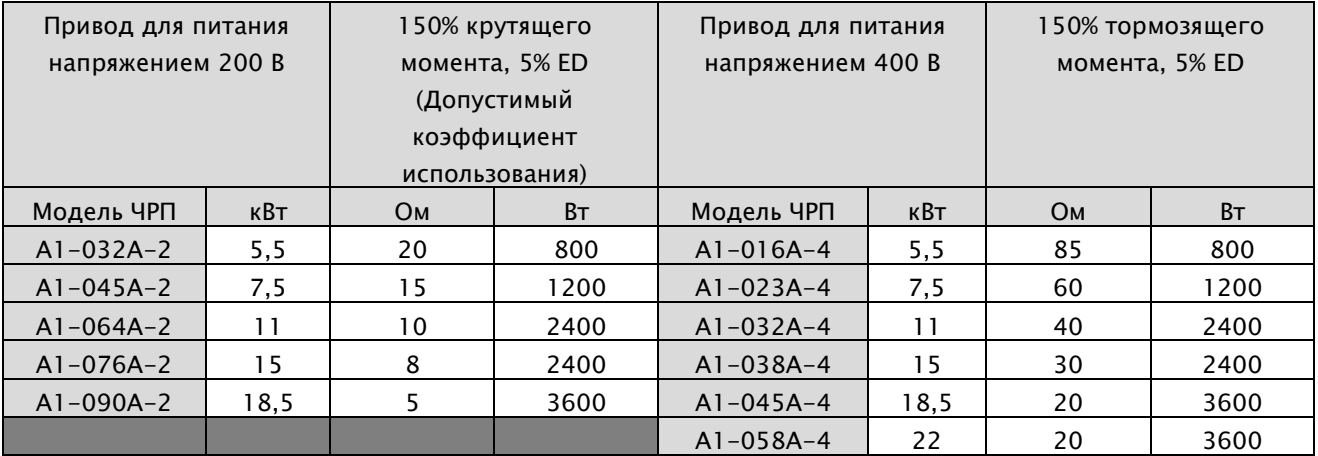

### 1) Резистор динамического торможения

### 2) Устройство динамического торможения

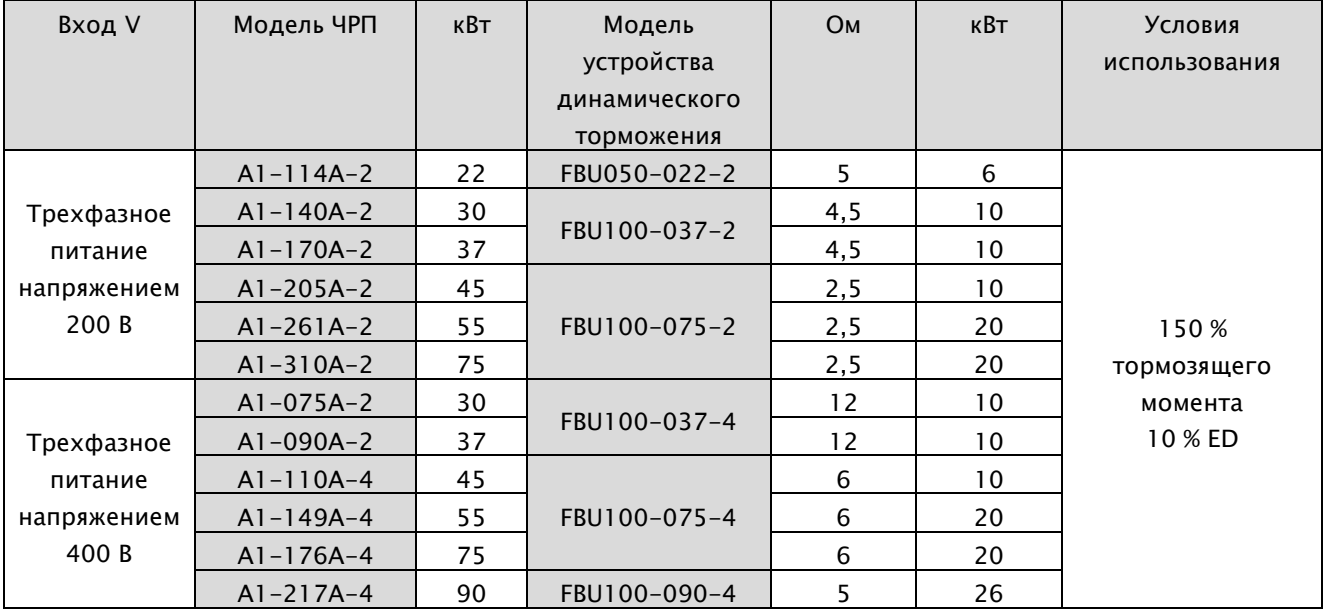

### A1-Руководство по эксплуатации

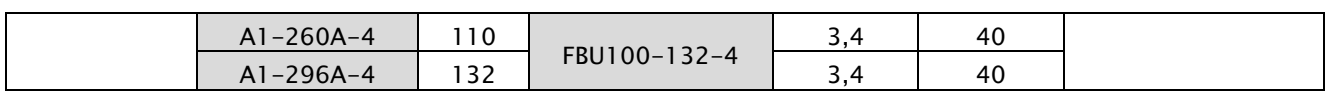

# 6. Пульт управления

### 6.1 Внешний вид пульта управления и его функции

### 6.1.1 Внешний вид пульта управления

С помощью стандартного пульта управления выполняется настройка параметров ЧРП, управление его работой и вывод данных на монитор.

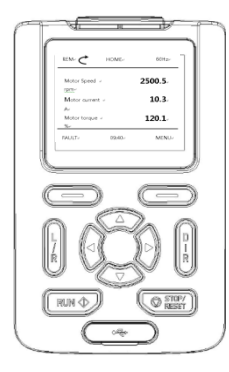

Тип с ЖК-дисплеем

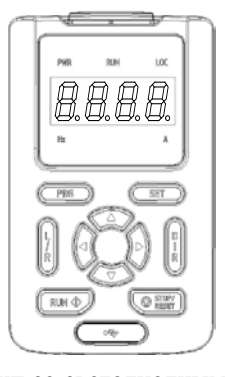

Тип со светодиодным дисплеем

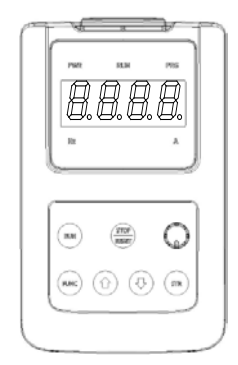

Тип со светодиодным дисплеем и регулятором

1) Габаритные размеры - Тип с ЖК-дисплеем

Ед. изм.: мм (дюйм)

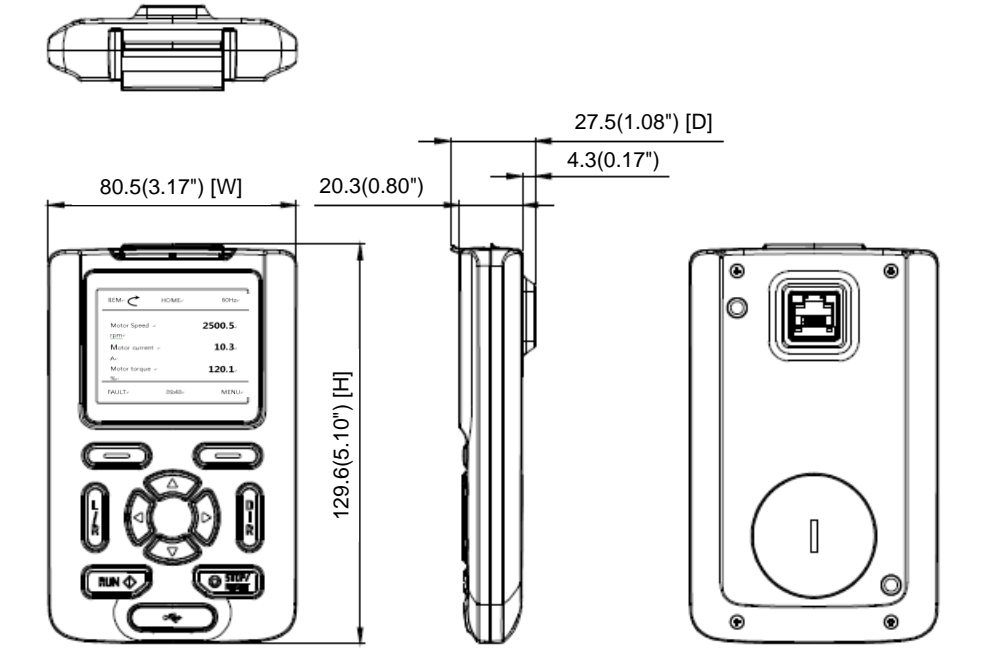

### 2) Габаритные размеры - Тип со светодиодным дисплеем

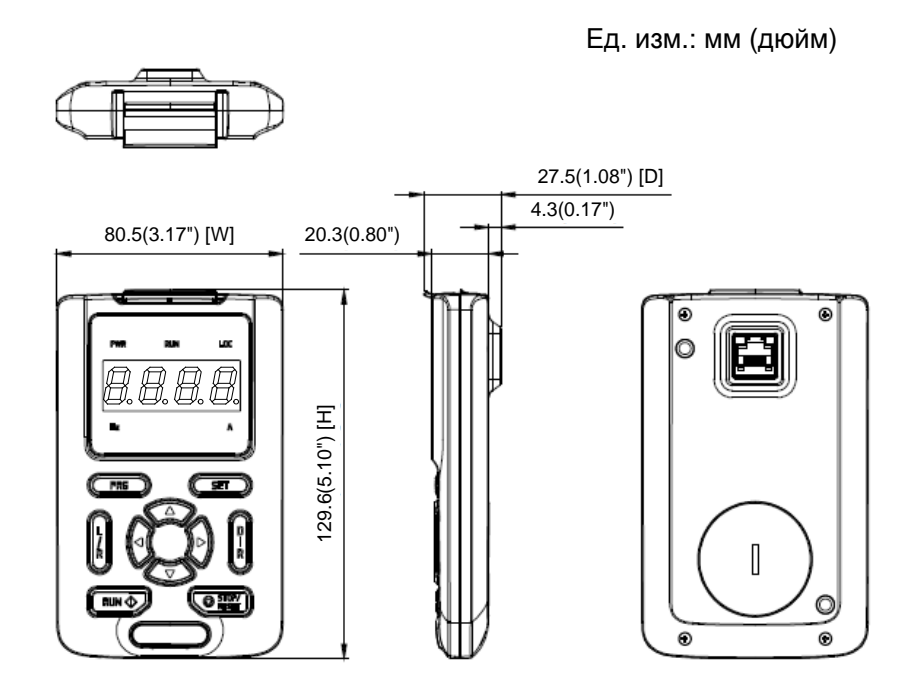

3) Габаритные размеры - Тип со светодиодным дисплеем и регулятором

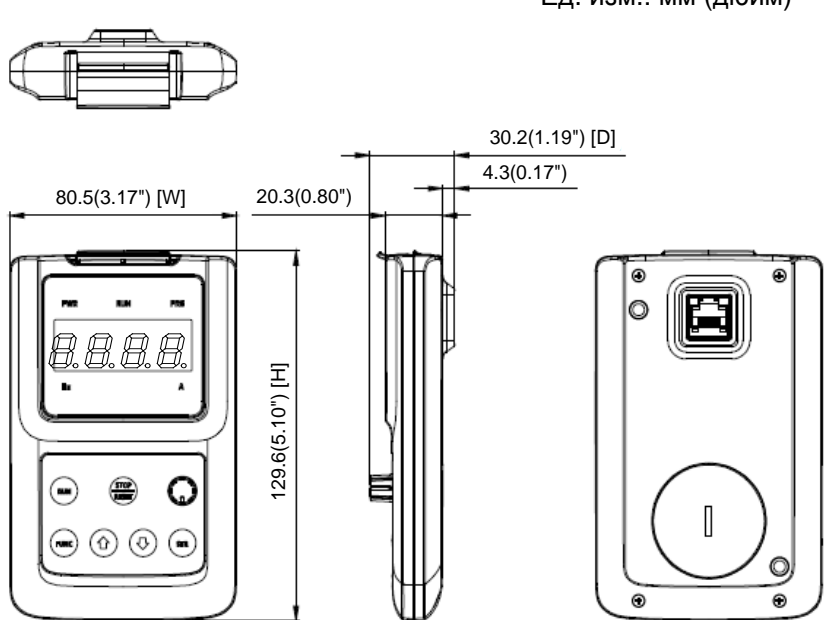

Ед. изм.: мм (дюйм)

4) Габаритные размеры - Монтажная панель

Ед. изм.: мм (дюйм)

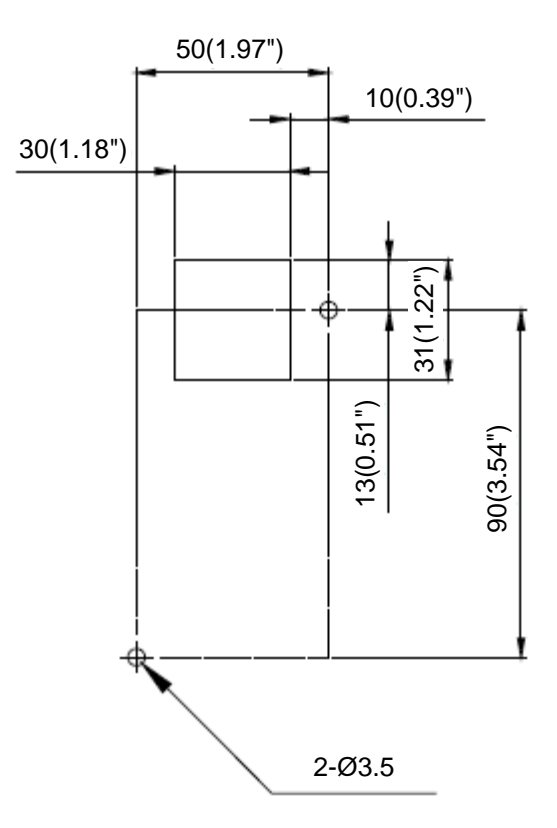

### 6.1.2 Функции пульта управления

1) Конфигурация пульта управления со светодиодным дисплеем

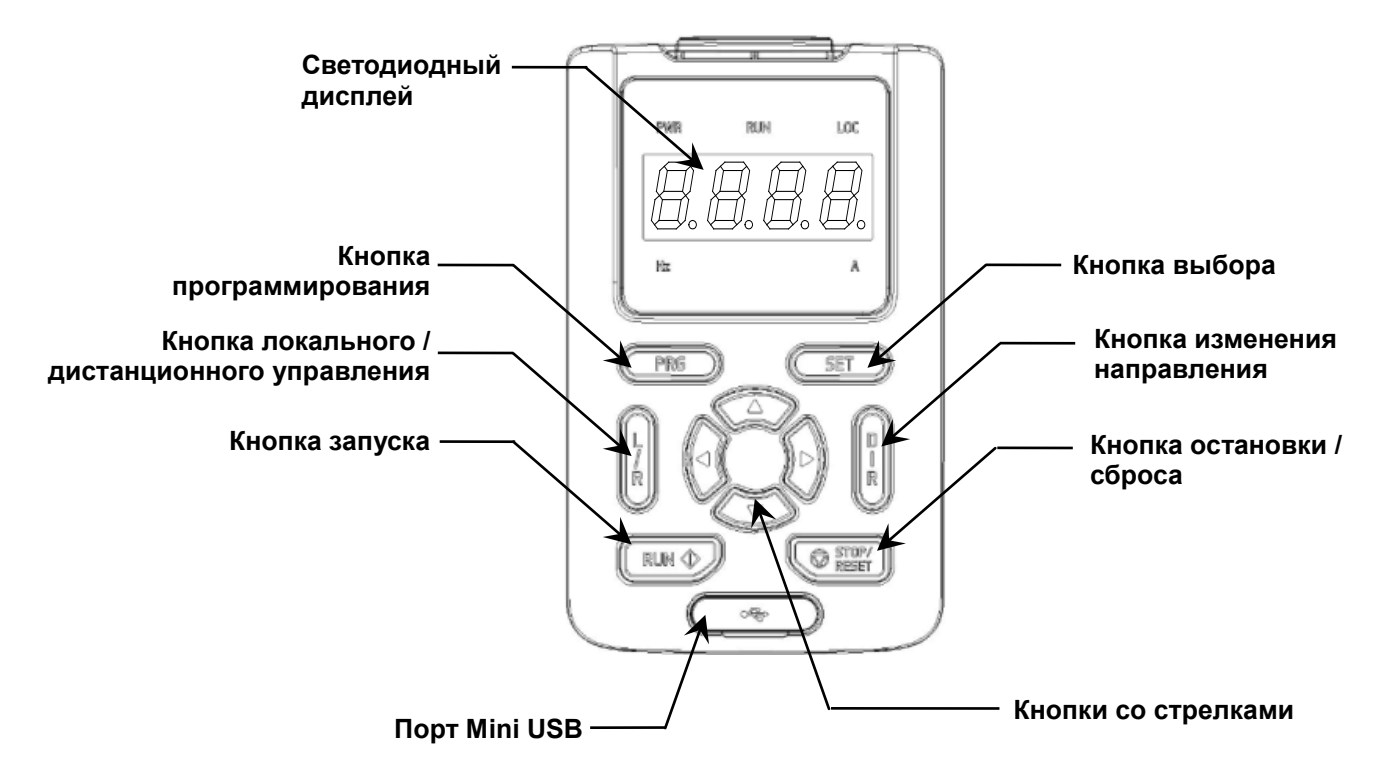

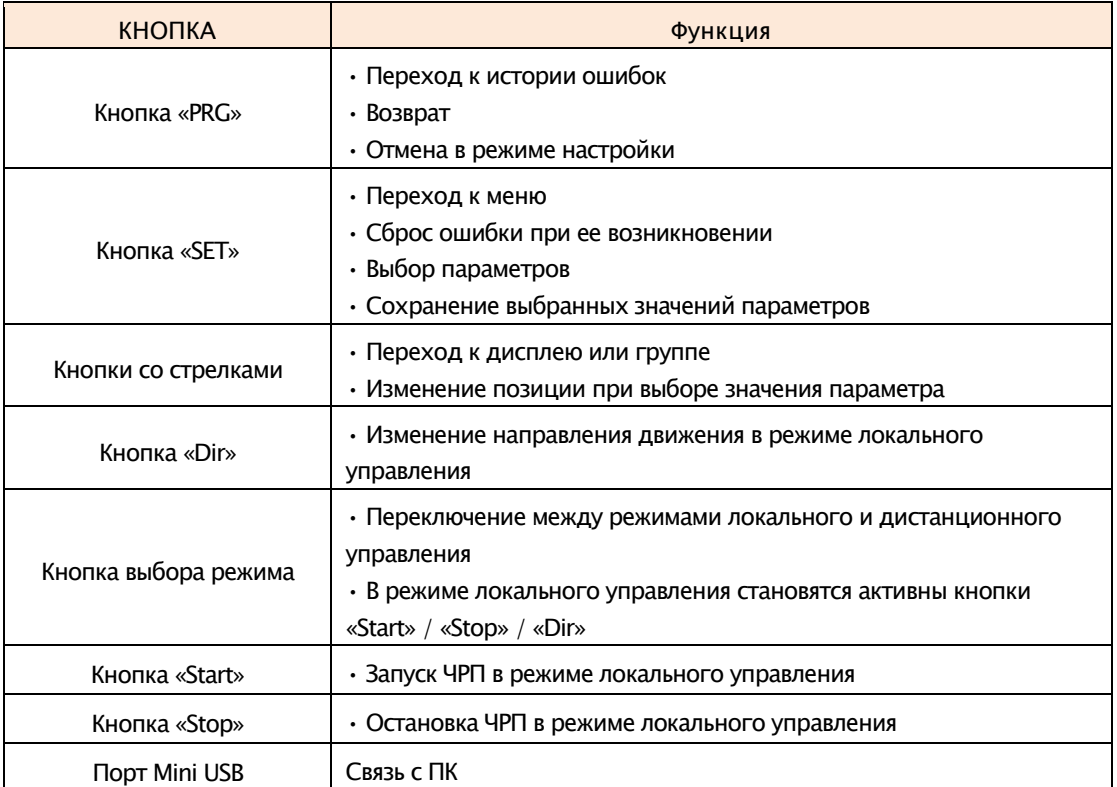

2) Способ управления при помощи пульта со светодиодным дисплеем

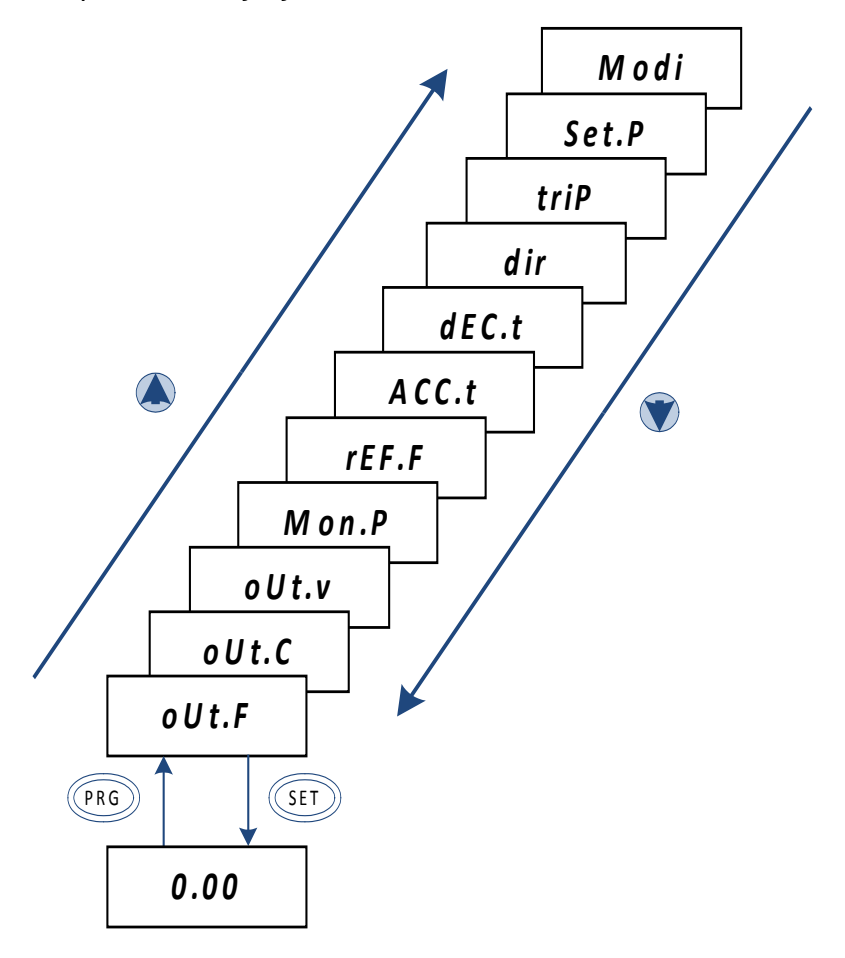

(1) Переход между пунктами основного МЕНЮ

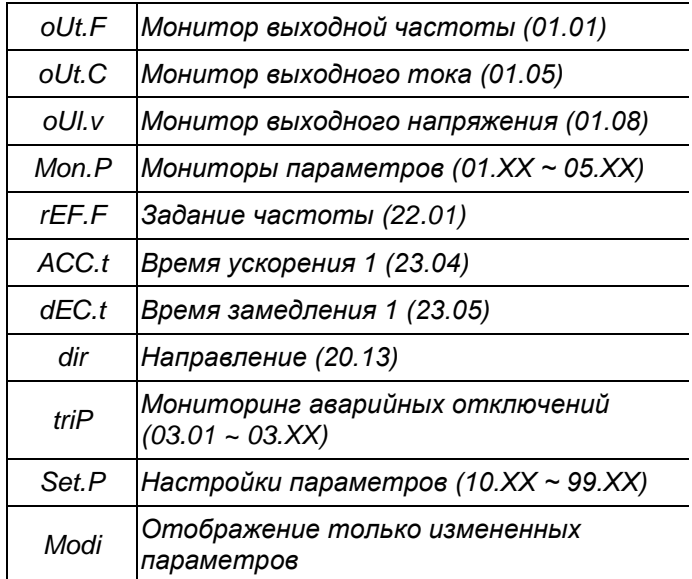

#### (1) Переход между параметрами

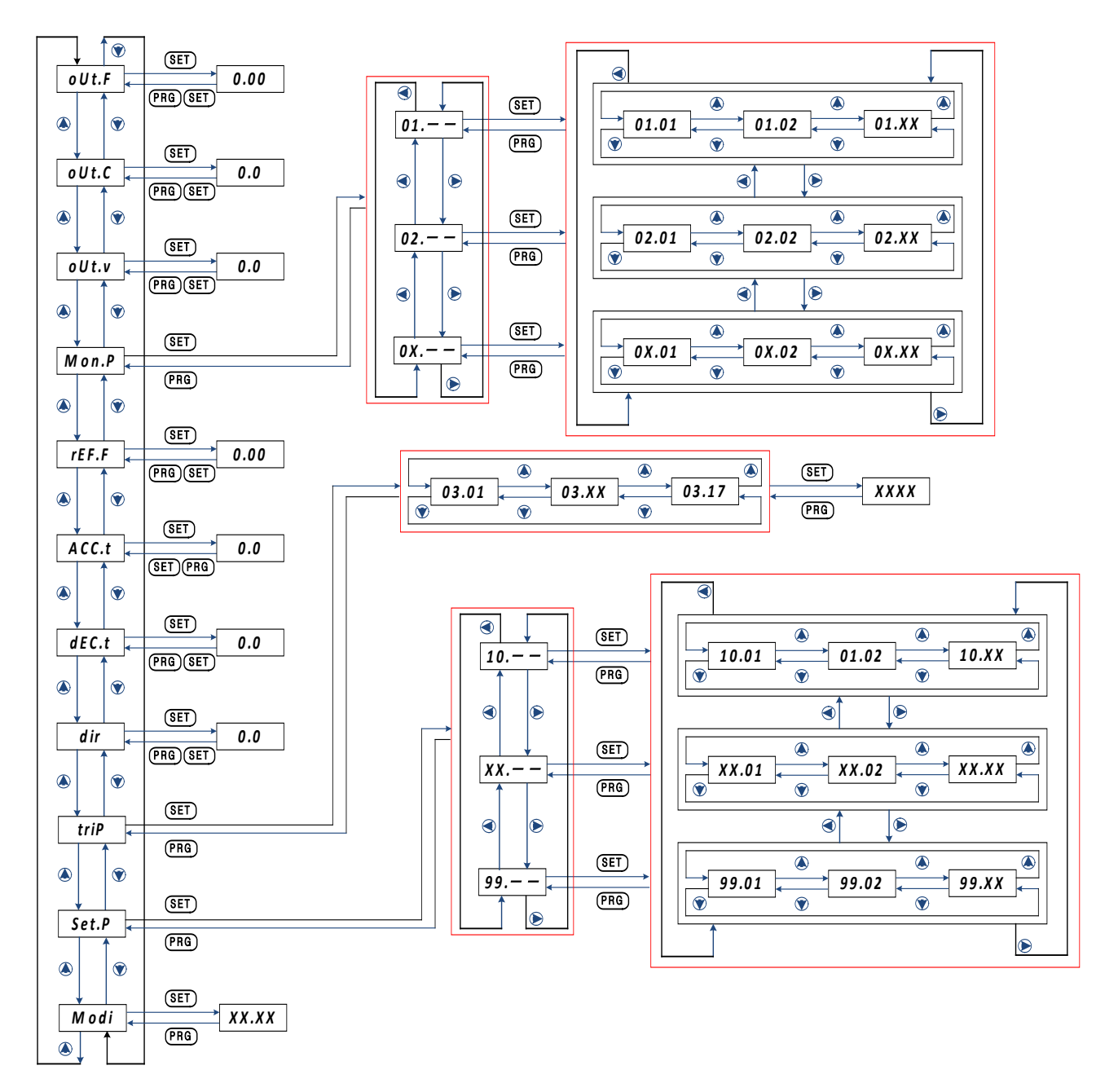

#### (2) Переход к группе Отображения параметров

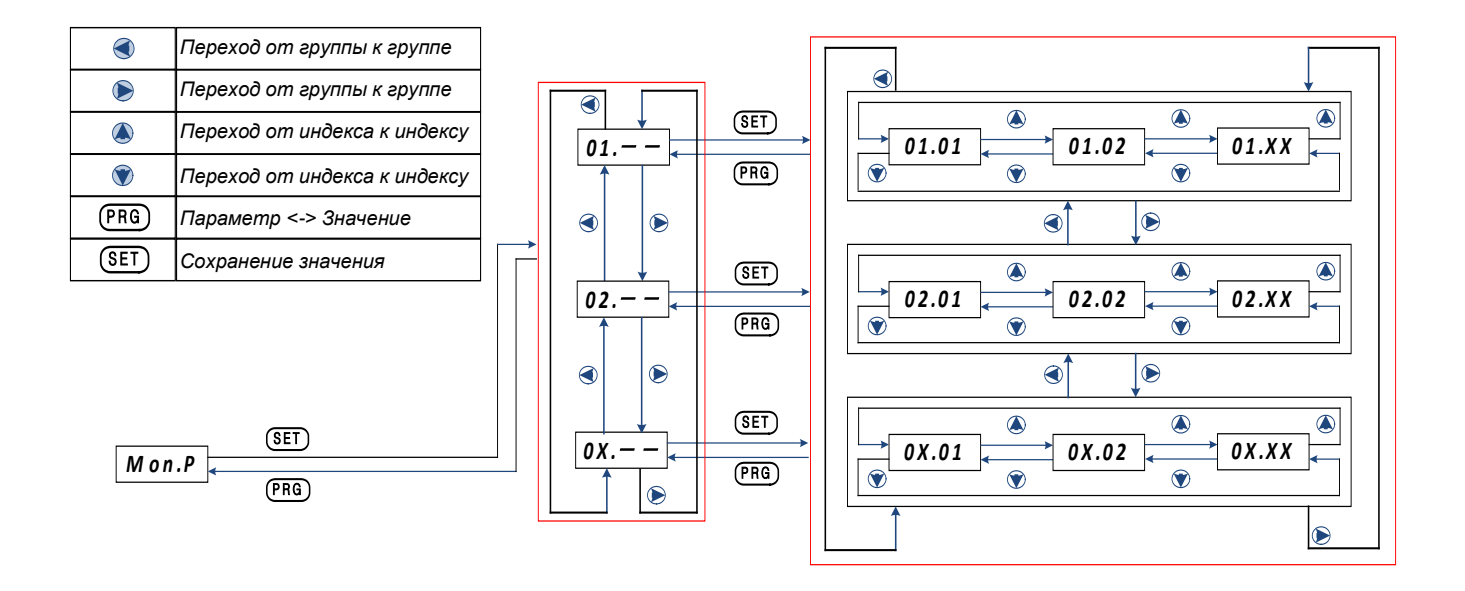

(3) Переход к группе Отображения аварийных отключений и Настройки параметров

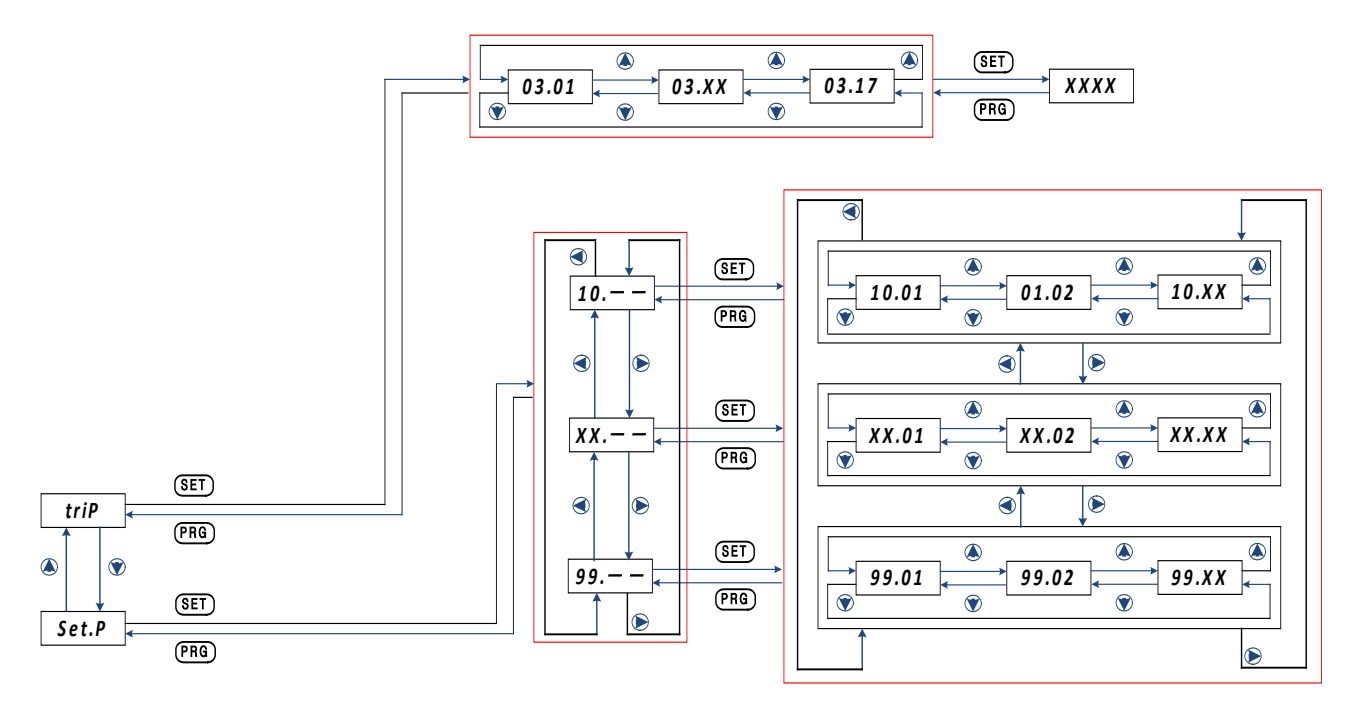

- (4) Инициализация истории отключений или значений параметров
- '97.01' (Режим инициализации) = сохранение значения 0: Инициализация истории отключений
- '97.01' (Режим инициализации) = сохранение значения 1: Инициализация значений параметров

3) Конфигурация пульта управления с ЖК- дисплеем

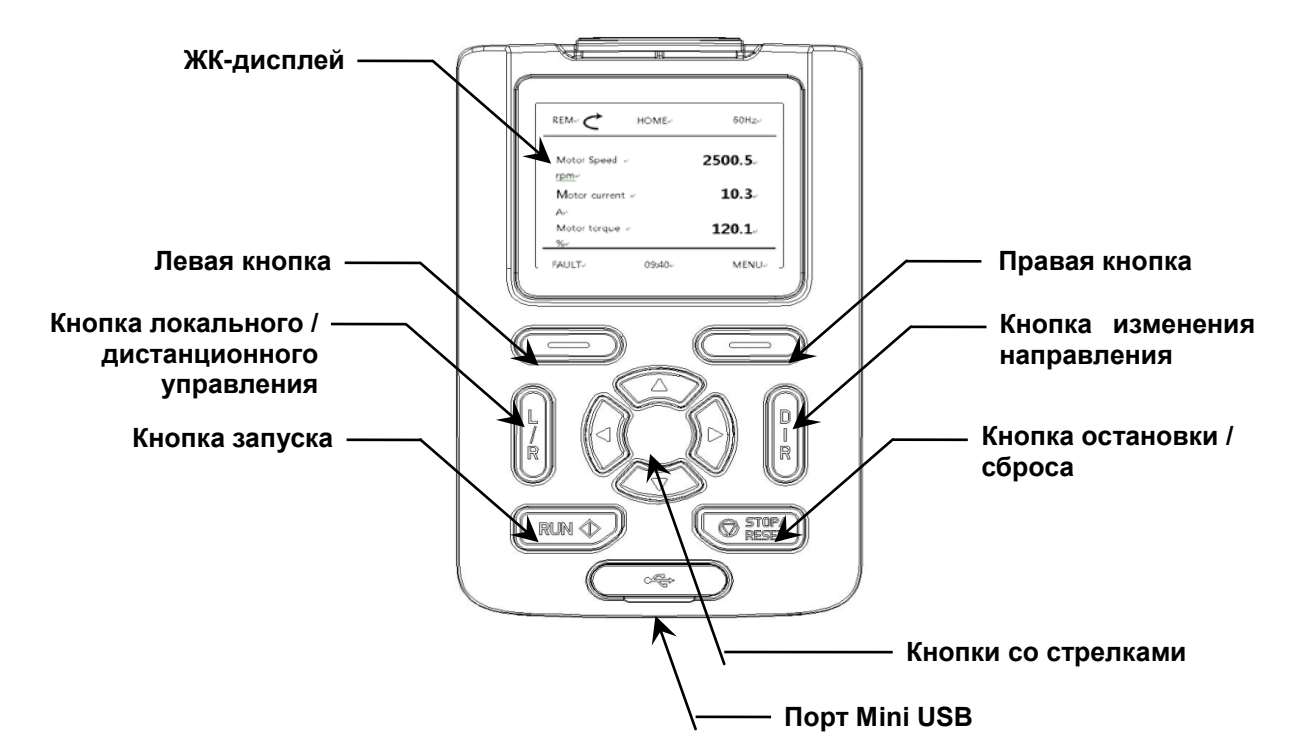

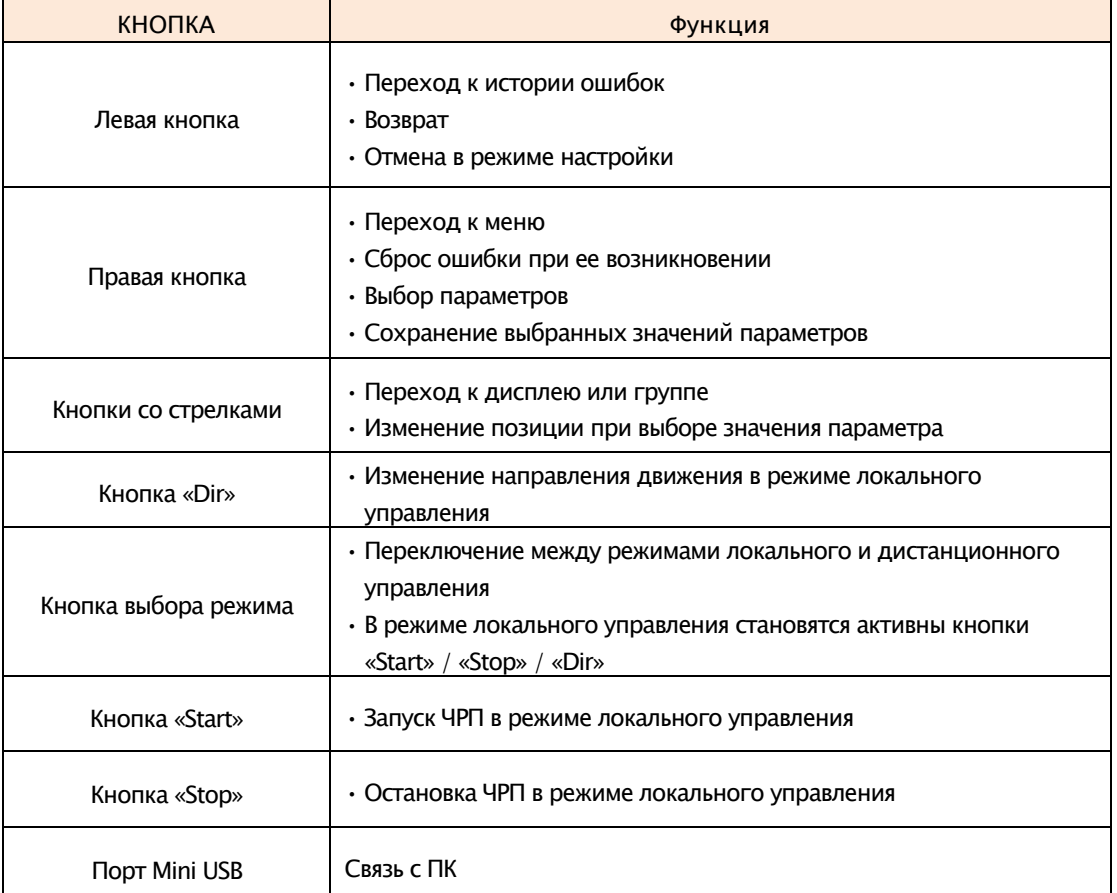

4) Способ управления при помощи пульта с ЖК-дисплеем

#### (1) ЖК-дисплей

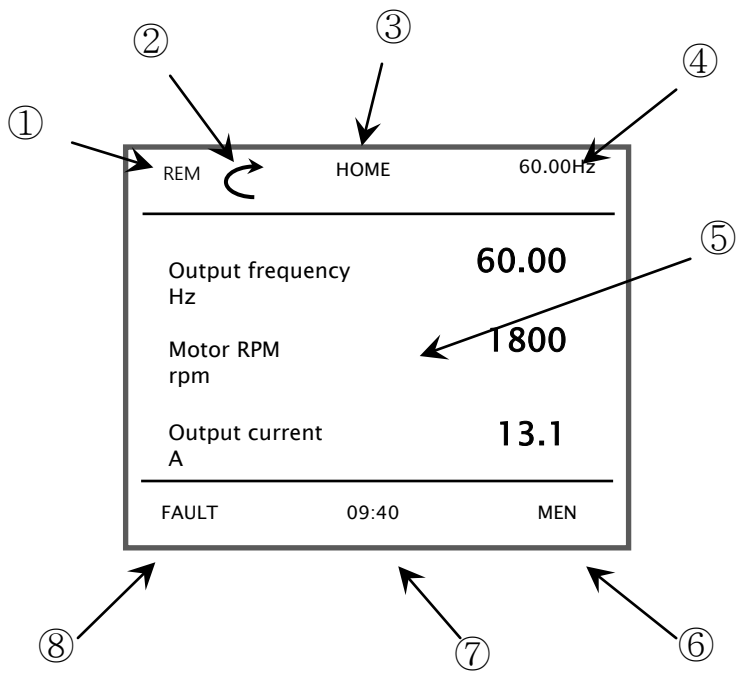

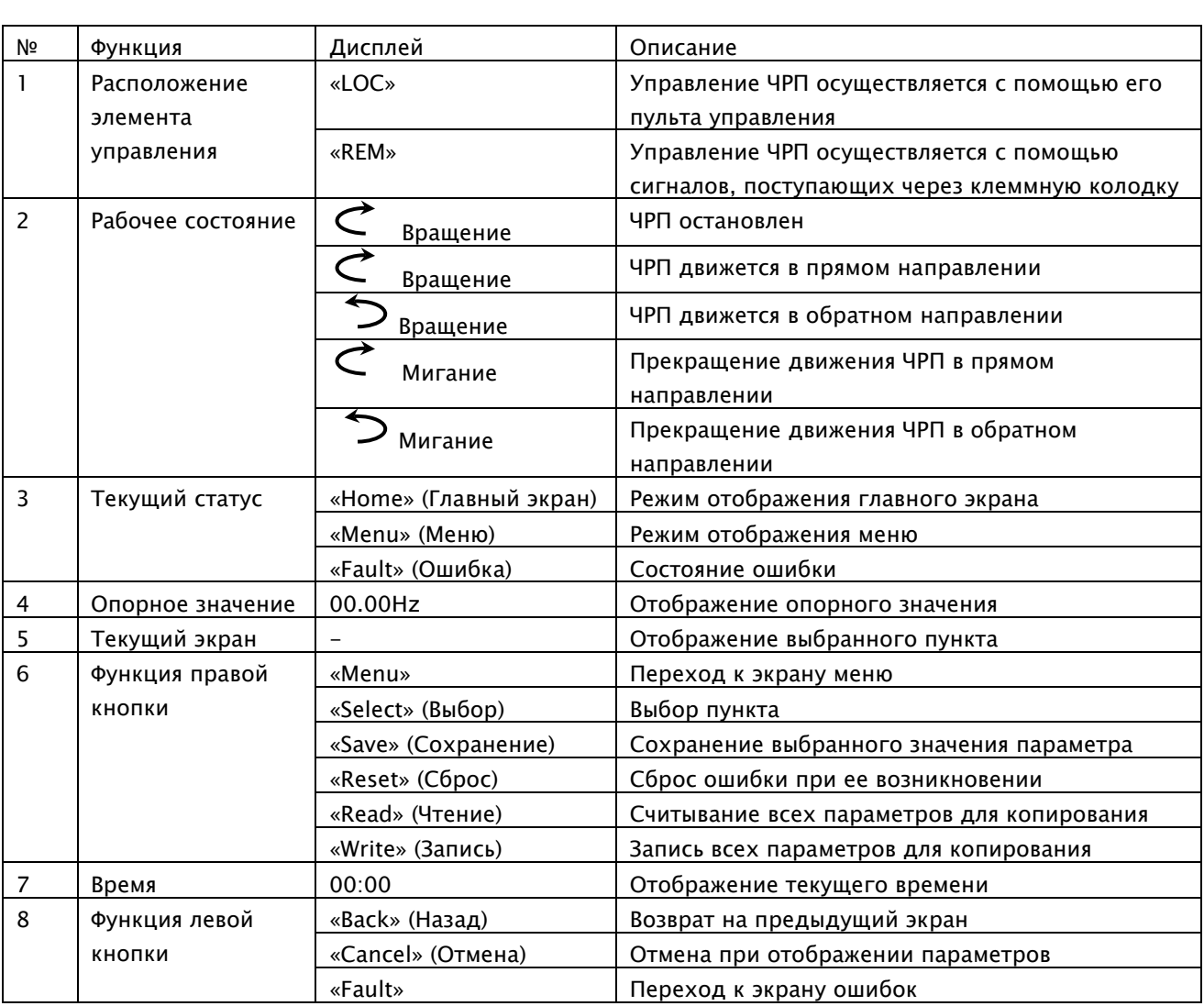

#### (2) Изменение параметров

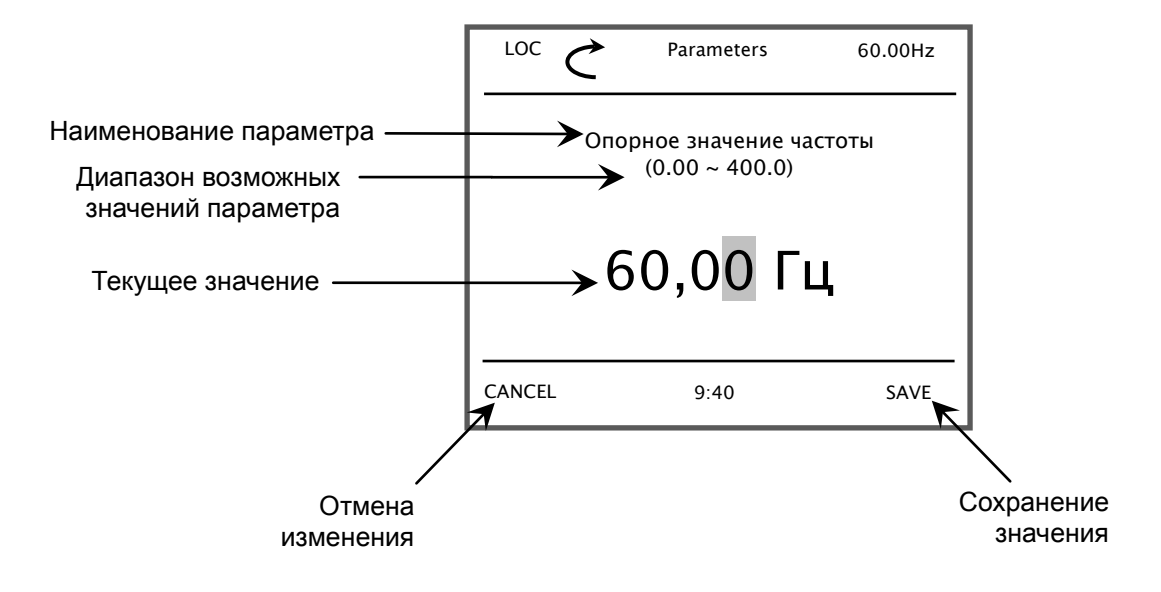

(3) Переход в другие режимы при отображении главного экрана

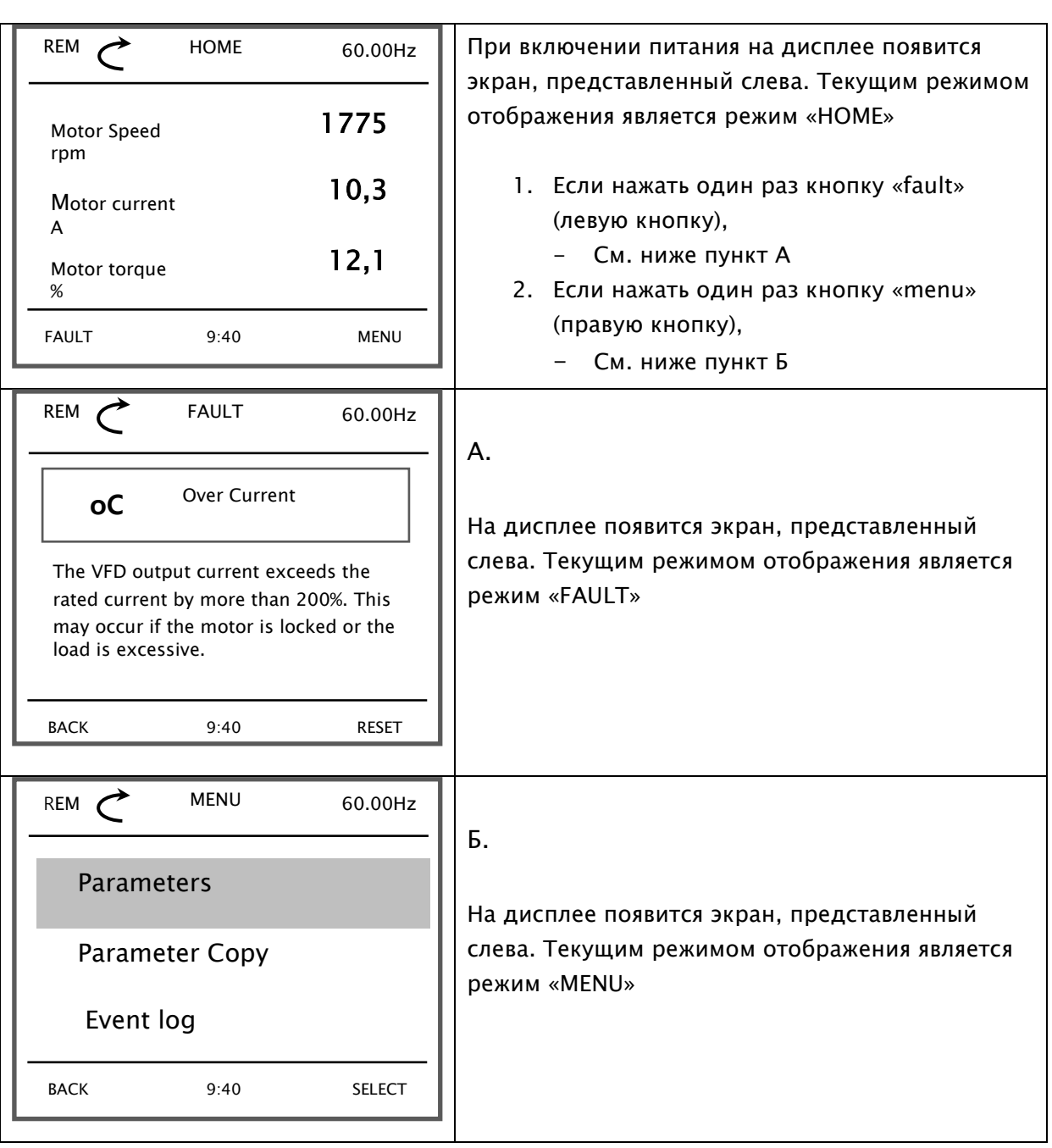

※ Меню состоит из шести подменю:

- «Parameters» (Параметры): изменение значения параметра
- «Parameter copy» (Копирование параметров): считывание, запись и проверка всех параметров
- «Event Info» (Информация о событии): автоматическое сохранение истории ошибок
- «System info» (Информация о системе): отображение информации о системе
- «Settings» (Настройки): конфигурация пульта управления с ЖК-дисплеем
- «Options» (Опции): значения, отображаемые на главном экране

(4) Переход в группу при режиме отображения параметров

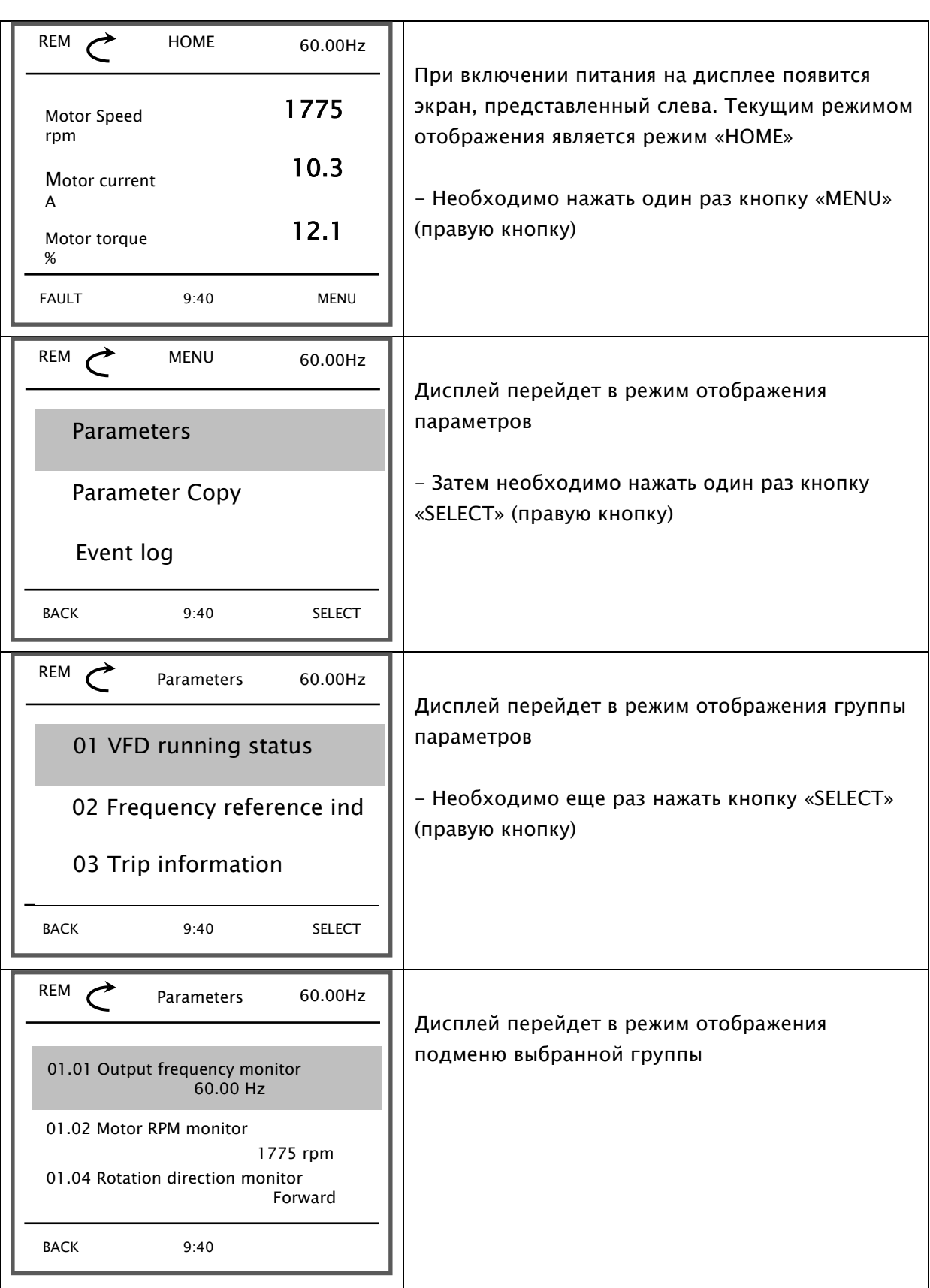

### (5) Установка опорной частоты

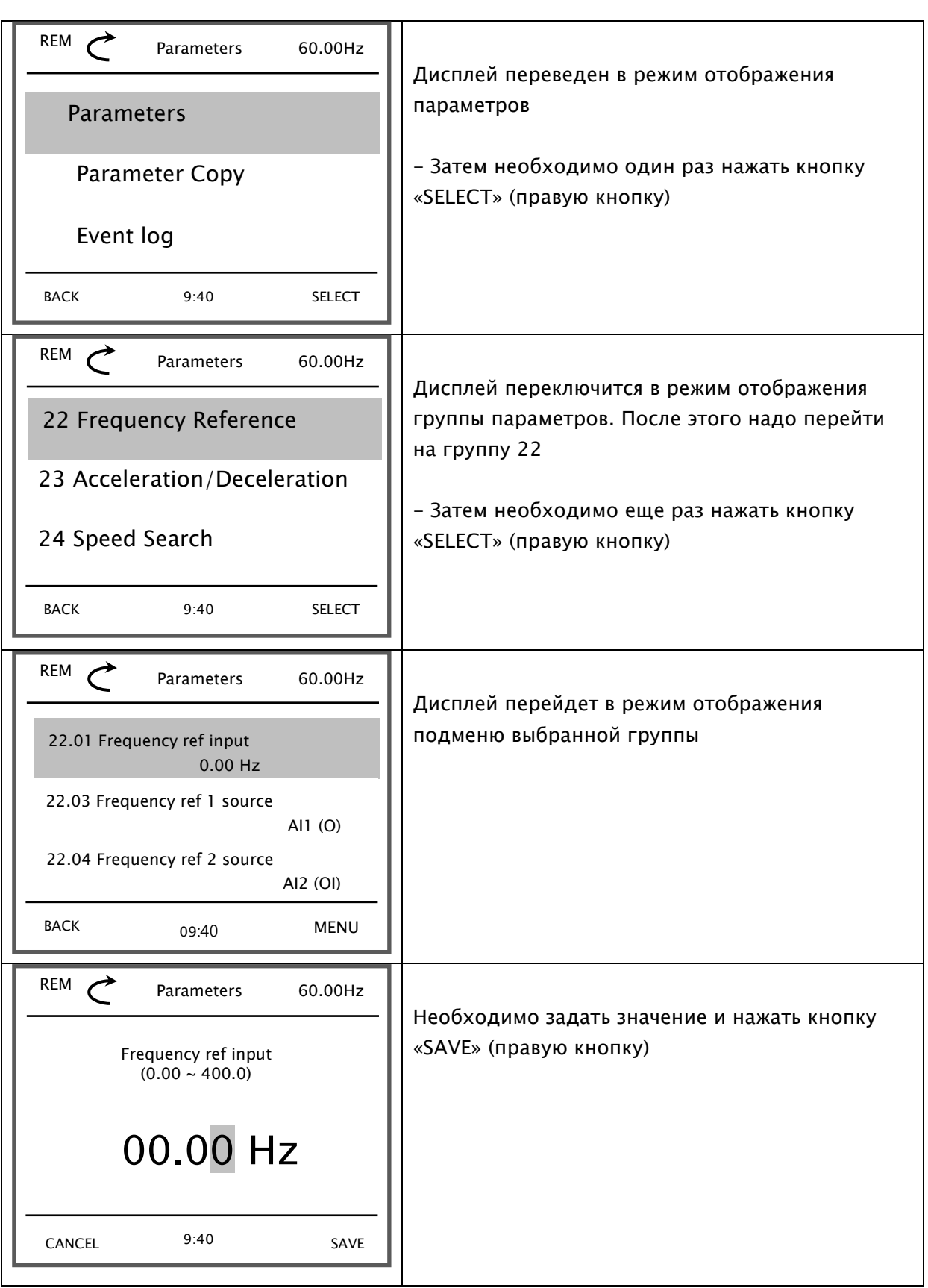

#### (6) Отображение истории ошибок

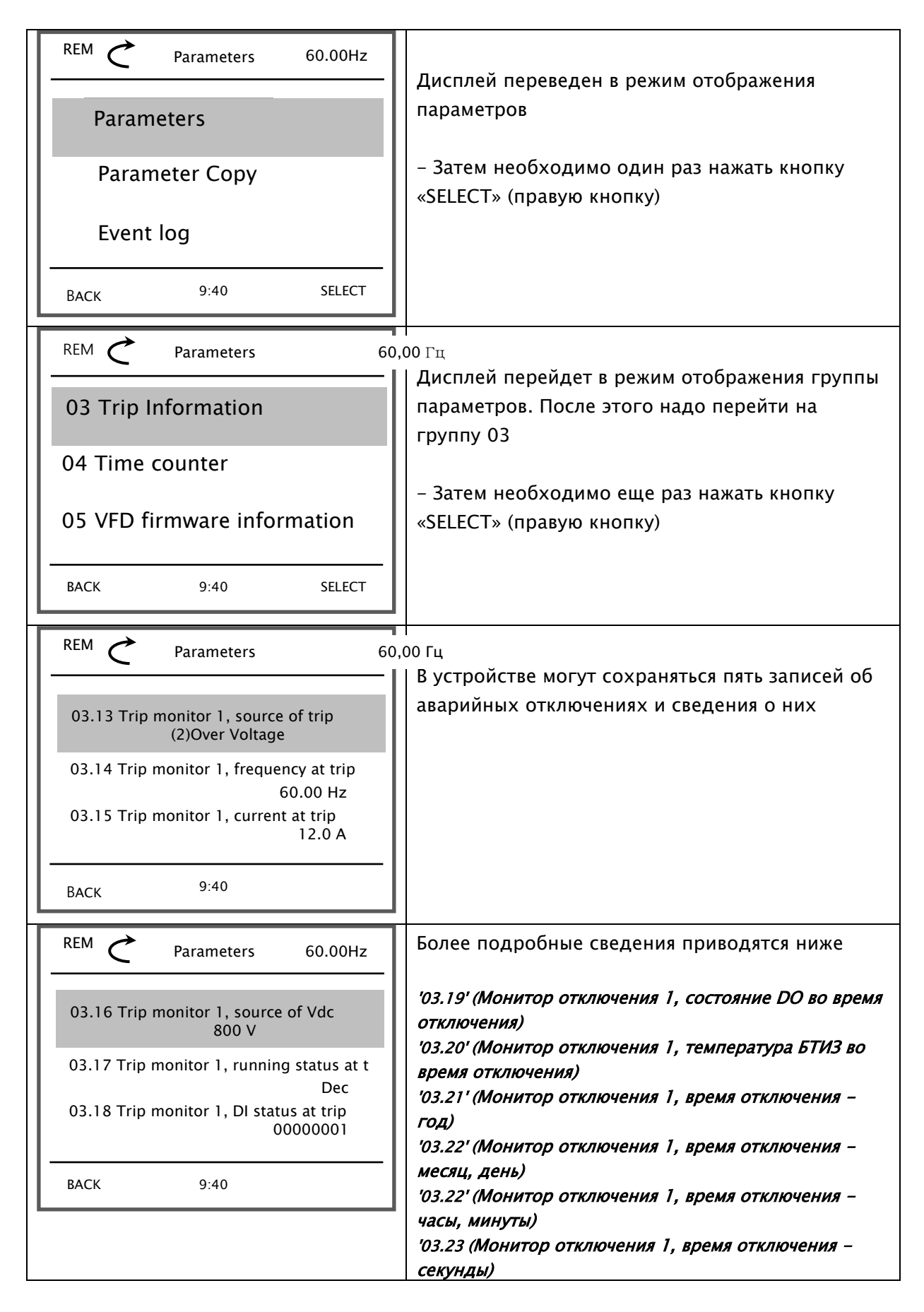

### (7) Настройка параметров

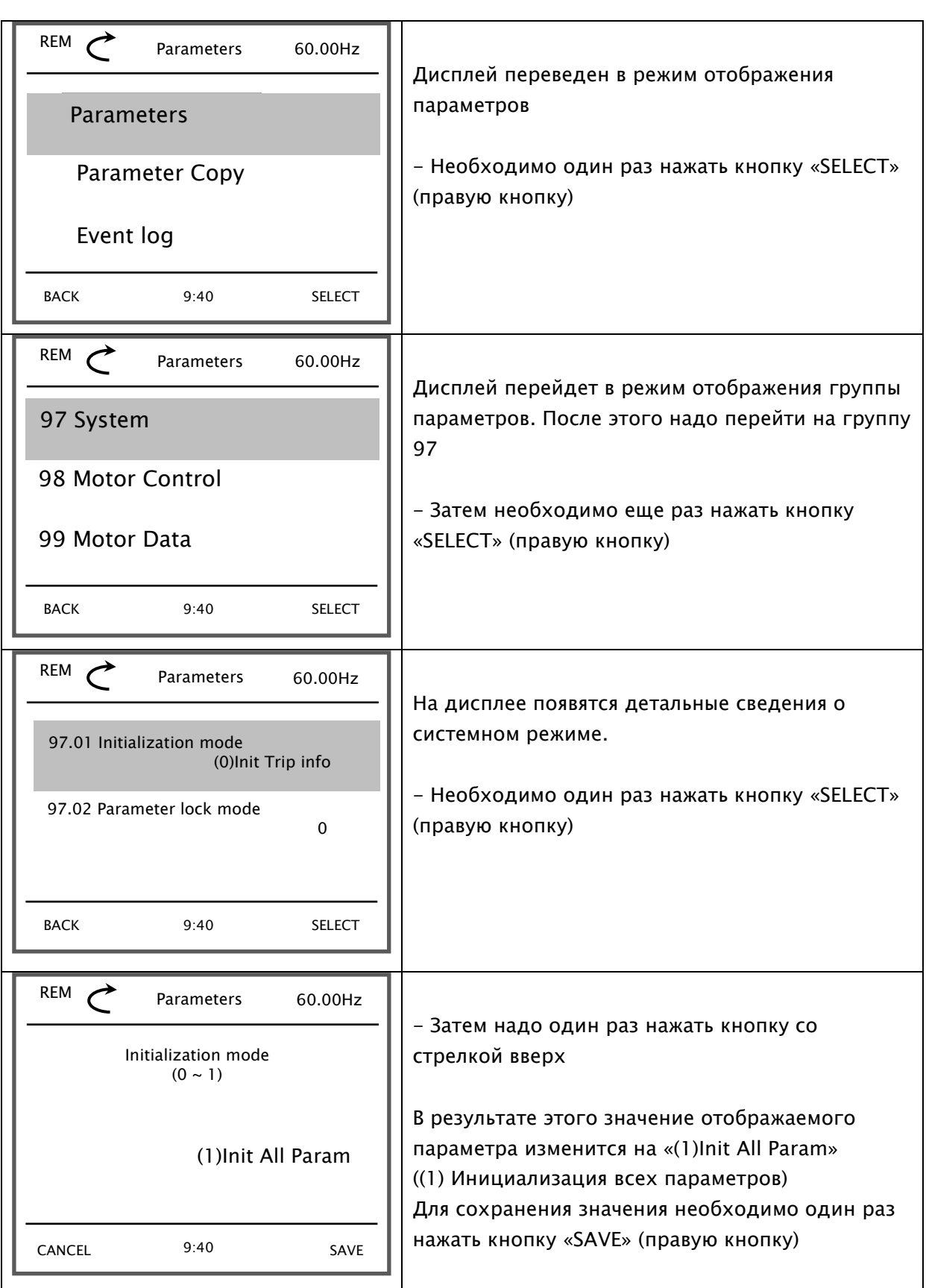

# 7. Краткое руководство по началу работы

Чтобы запустить ЧРП, необходимо задать источник сигнала запуска и источник сигнала задания частоты. Их необходимо выбрать из приведенных ниже списков и следовать инструкциям, указанным в соответствующих разделах.

В качестве источника сигнала задания частоты по умолчанию выбран Аналоговый вход по напряжению, а сигнал запуска по умолчанию поступает от Программируемой входной клеммы (Входная клемма 1: Fwd, Входная клемма 2: Rev).

Источники сигнала задания частоты:

- Пульт управления Кнопки со стрелками вверх / вниз  $(7.1)$
- Входная клемма
	- $\div$  Аналоговый вход по напряжению / току (7.2)
	- $\div$  Частота для многоскоростного режима (7.3)
	- Команда «Up/Down»  $(7.4)$
- Шина Modbus RS485 (RXN, RXP) (7.5)

Источники сигнала запуска / остановки:

- Кнопки «RUN» / «STOP» на пульте управления  $(7.6)$
- Программируемая входная клемма (7.7)
- Шина Modbus RS485 (RXN, RXP) (7.8)

# 7.1 Поступление сигнала задания частоты от кнопок со стрелками вверх / вниз

- Схема пульта управления
- Программирование параметров модели А1

#### **• Схема пульта управления**

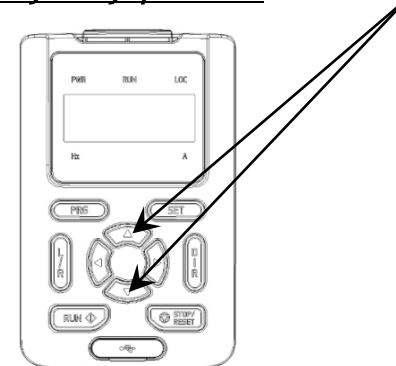

Кнопки со стрелками вверх / вниз

#### A1-Руководство по эксплуатации

#### Программирование параметров модели А1

• Необходимо с помощью пульта управления задать указанные ниже значения следующих параметров:

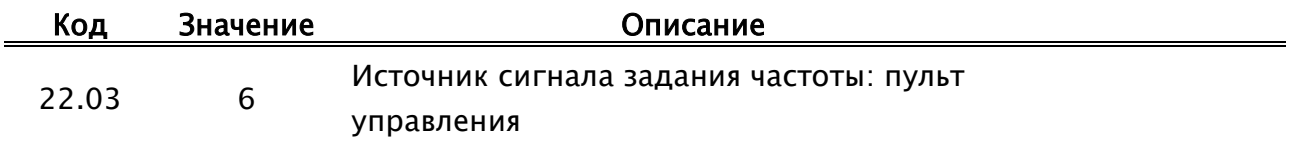

# 7.2 Поступление сигнала задания частоты от аналогового входа по напряжению / току

- Схема расположения входных клемм
- Программирование параметров модели А1
- Программирование установленного значения частоты

#### Схема расположения входных клемм

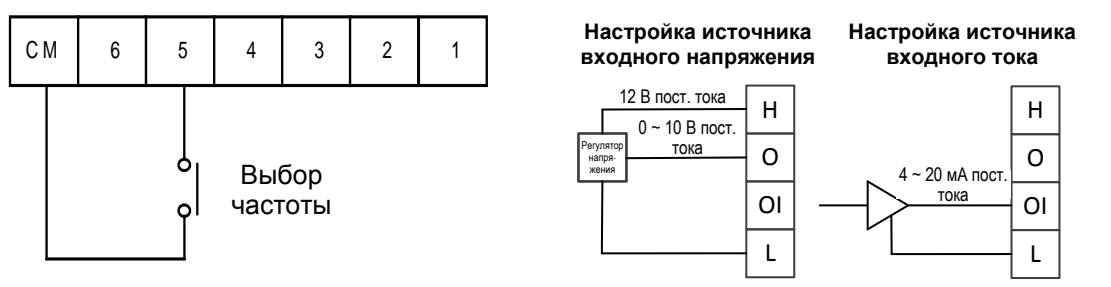

#### Программирование параметров модели А1

• Необходимо с помощью пульта управления задать указанные ниже значения следующих параметров:

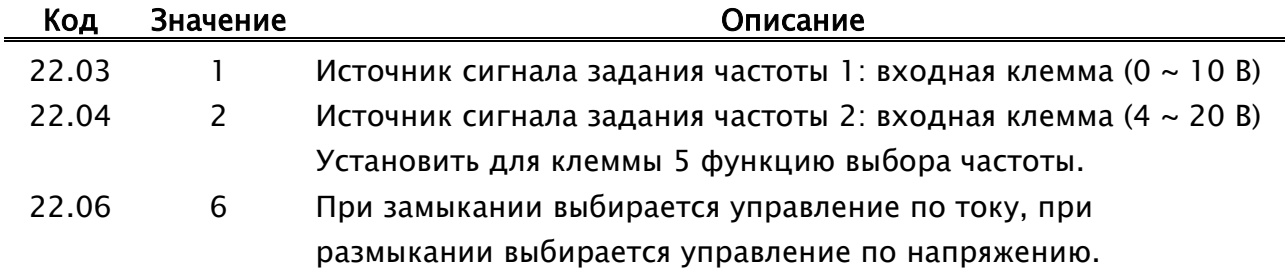

#### Настройка установленного значения частоты

• Требуется задать необходимые значения частоты следующих параметров.

Установленное значение частоты соответствует аналоговому опорному сигналу (0 ~ 10 В / 4 ~ 20 мА) и может находиться в диапазоне от 0 до 60 Гц. Настройки, заданные для аналогового входа, могут быть изменены с помощью параметров '11.06 ~ 11.08', '11.14 ~ 11.17'.

# 7.3 Поступление сигнала задания частоты от входной клеммы частота для многоскоростного режима

- Схема расположения входных клемм
- Программирование параметров модели А1

#### **☆ Схема**

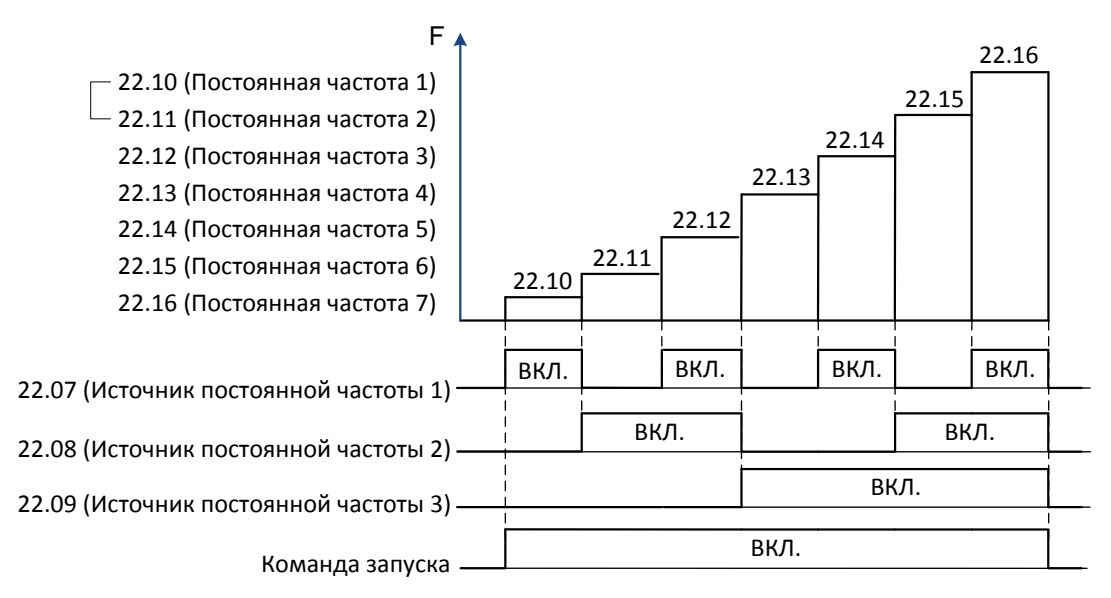

#### Программирование параметров модели А1

• Необходимо с помощью пульта управления задать указанные ниже значения следующих параметров:

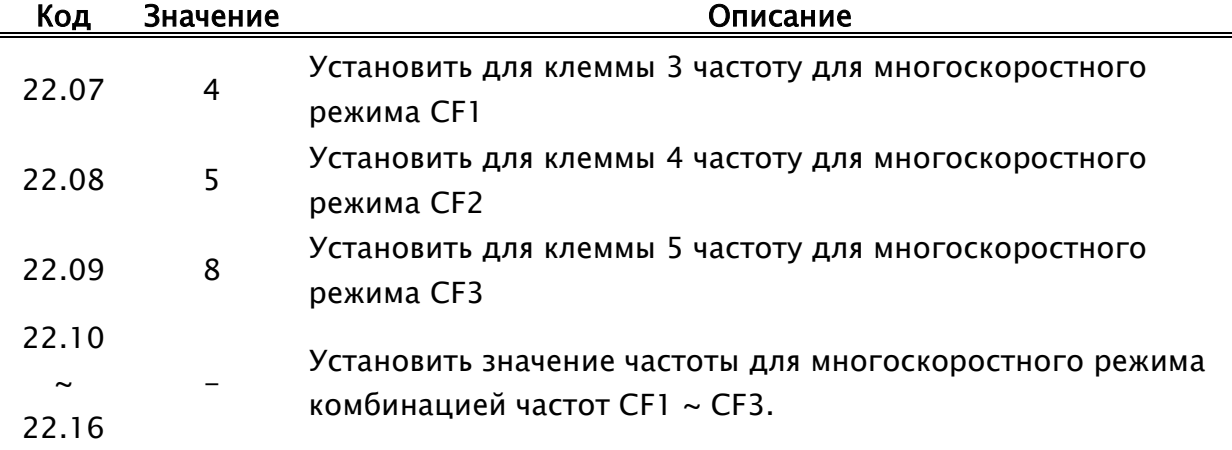

# 7.4 Поступление сигнала задания частоты от входной клеммы команда «Up/Down»

- Схема расположения входных клемм
- Программирование параметров модели А1

#### \* Схема

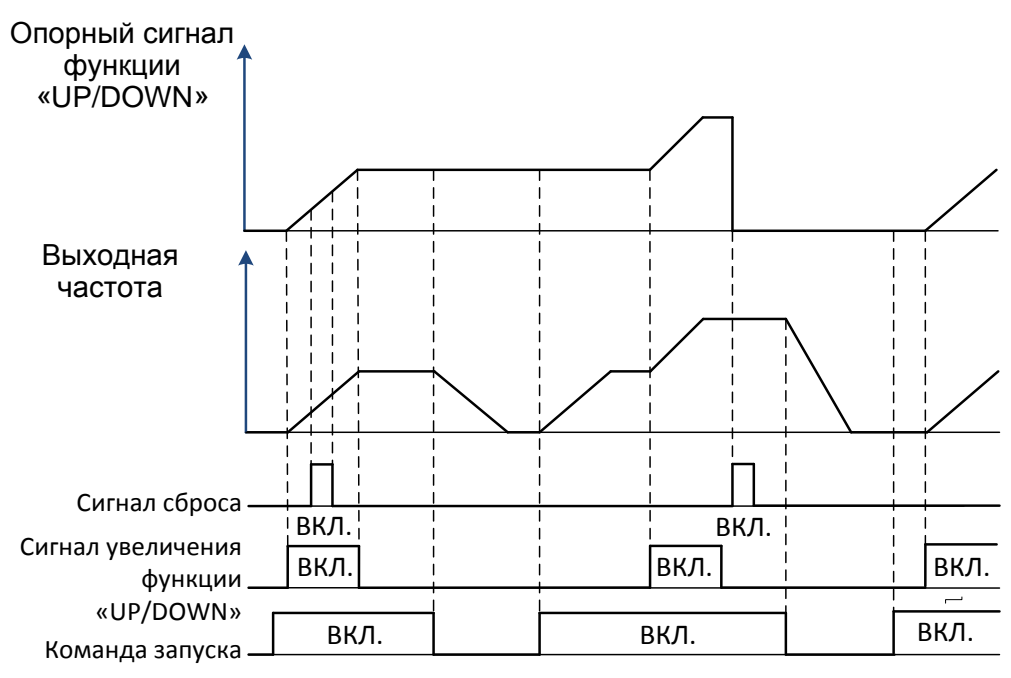

- Программирование параметров модели А1
	- Необходимо с помощью пульта управления задать указанные ниже значения следующих параметров:

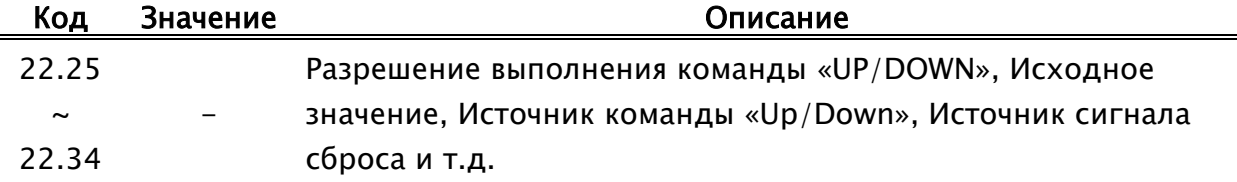

# 7.5 Поступление сигнала задания частоты от шины Modbus RS-485

- Схема
- Программирование параметров модели А1
- Настройка установленного значения частоты

### $\div$  Схема

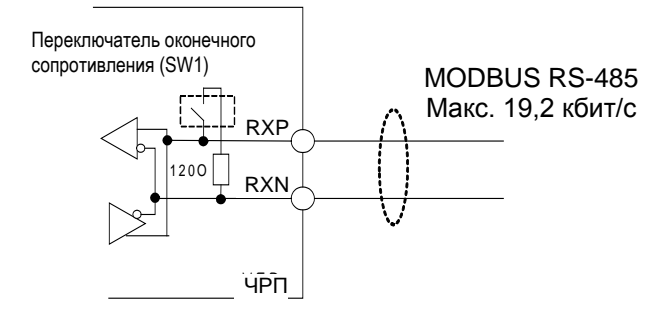

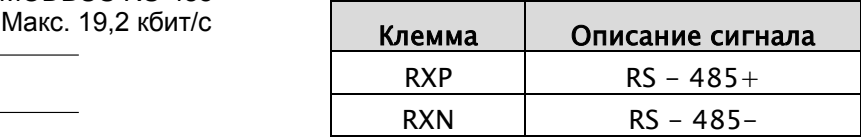

- **Программирование параметров модели A1** 
	- Необходимо с помощью пульта управления задать указанные ниже значения следующих параметров:

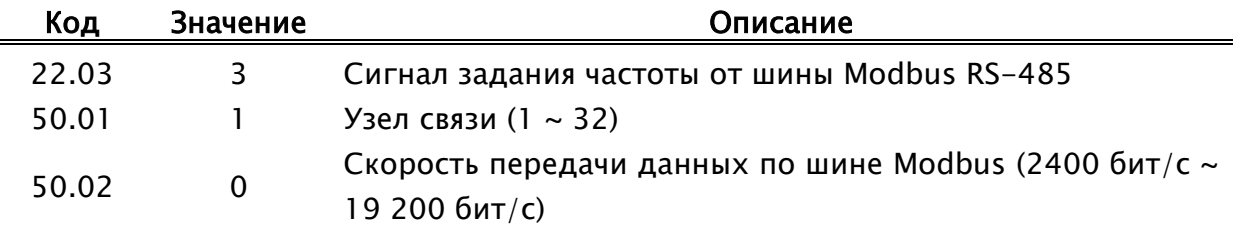

#### Настройка установленного значения частоты

- Указываются целочисленные данные, представляющие собой значение 0,01 Гц (например: 6000 = 60.00 Гц)
- См. '8.2.23 RS-485(шина Modbus)'.

# 7.6 Поступление сигнала запуска от кнопок «Run» / «Stop», расположенных на пульте управления

- Схема
- Программирование параметров модели А1
- Схема

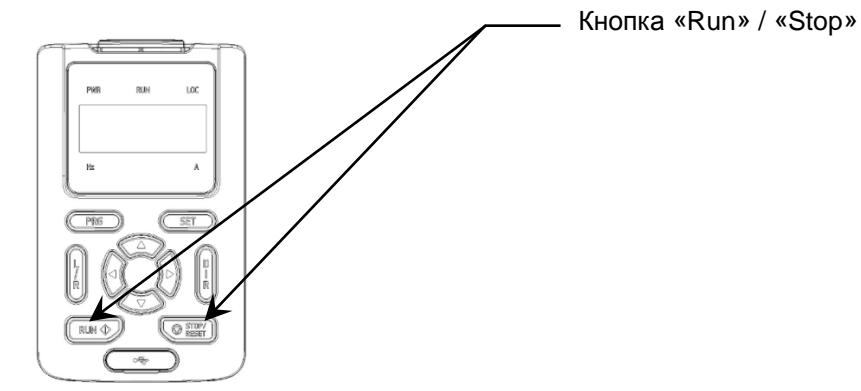

- Программирование параметров модели А1
	- Необходимо с помощью пульта управления задать указанные ниже значения следующих параметров:

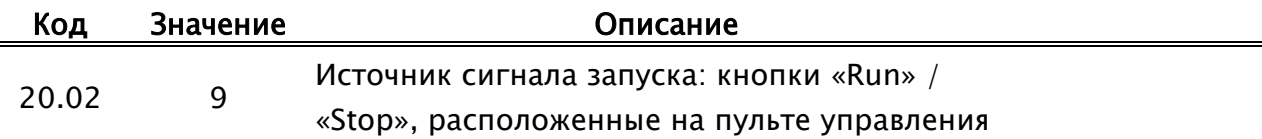

### 7.7 Поступление сигнала запуска от входной клеммы

- Схема
- Программирование параметров модели А1
- Схема

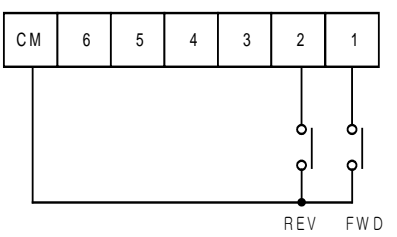

- Программирование источника сигнала управления запуском
	- Необходимо с помощью пульта управления задать указанные ниже значения следующих параметров:

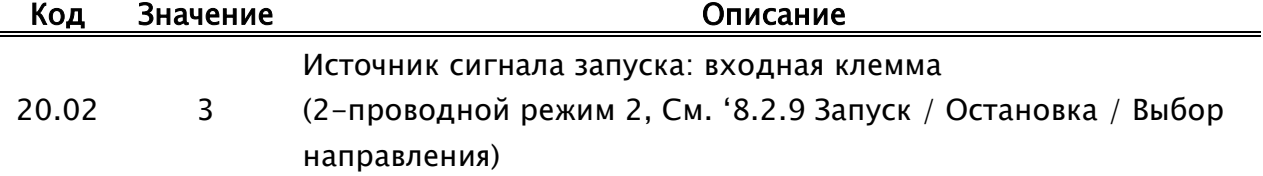

# 7.8 Поступление сигнала запуска от шины Modbus RS-485

- Схема
- Программирование параметров модели А1
- Настройка установленного значения частоты

### Схема

Ĺ.

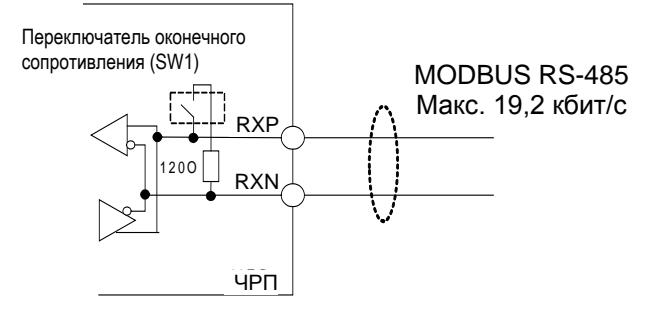

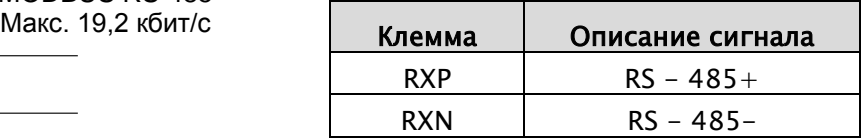

#### Программирование параметров модели А1

• Необходимо с помощью пульта управления задать указанные ниже значения следующих параметров:

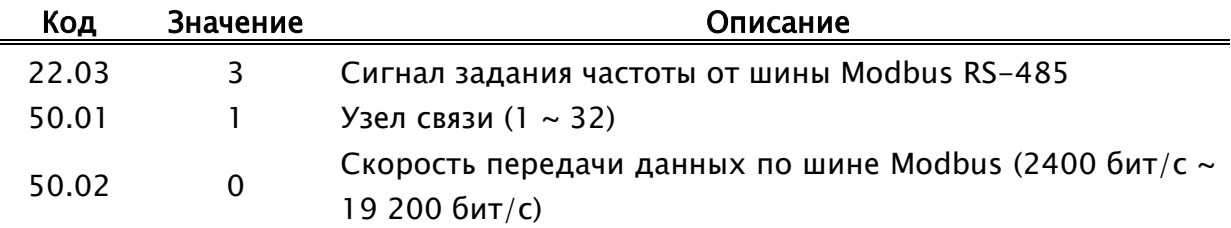

#### Настройка установленного значения частоты

- Данные: (FWD: 0x0001, REV: 0x0002, RST: 0x0004)
- См. '8.2.23 RS-485 (шина Modbus)'.

# 8. Параметры модели А1

# 8.1 Обзор параметров модели А1

Параметры модели А1 разделены на несколько групп.

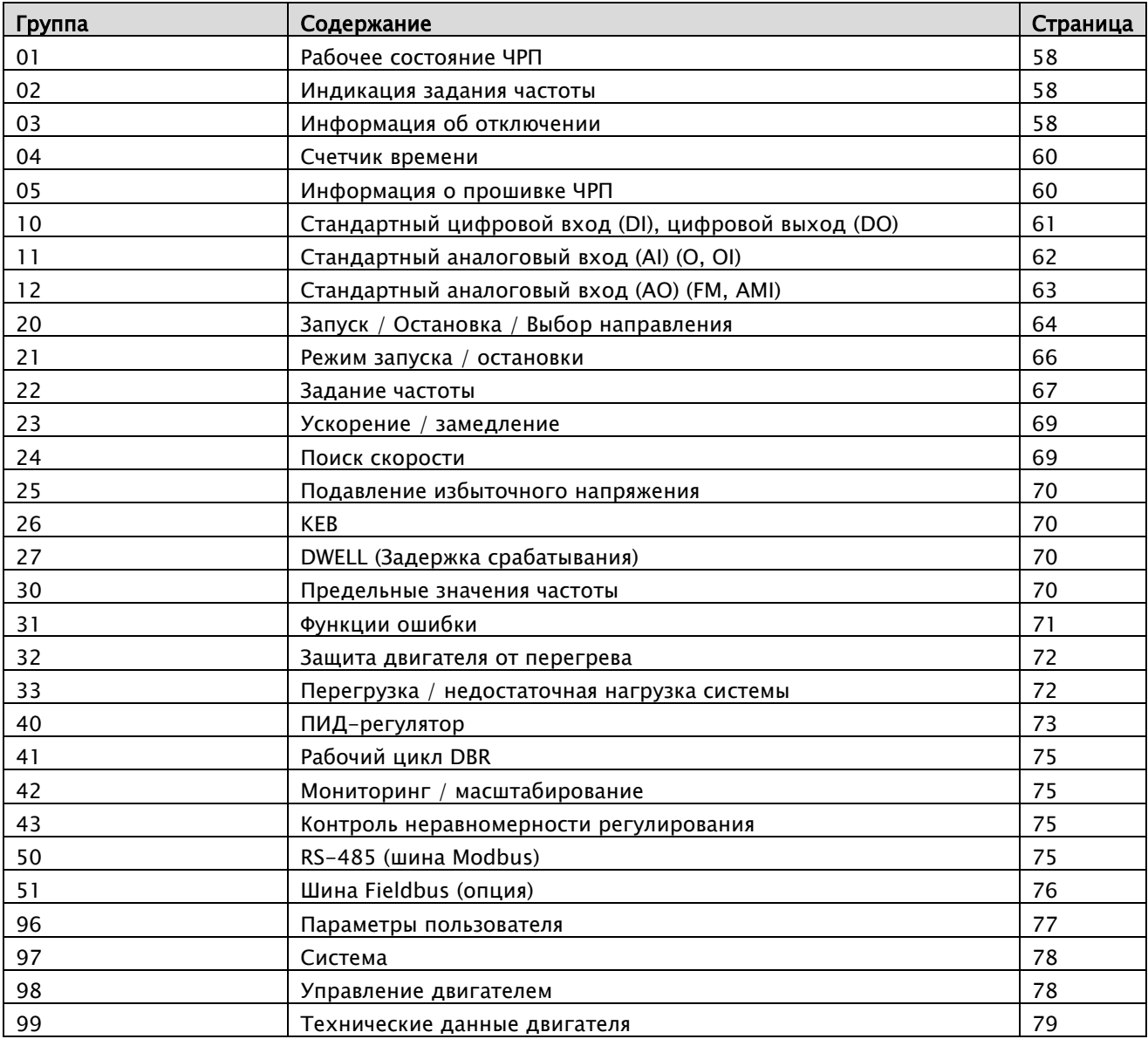

### 8.1.1 Рабочее состояние ЧРП

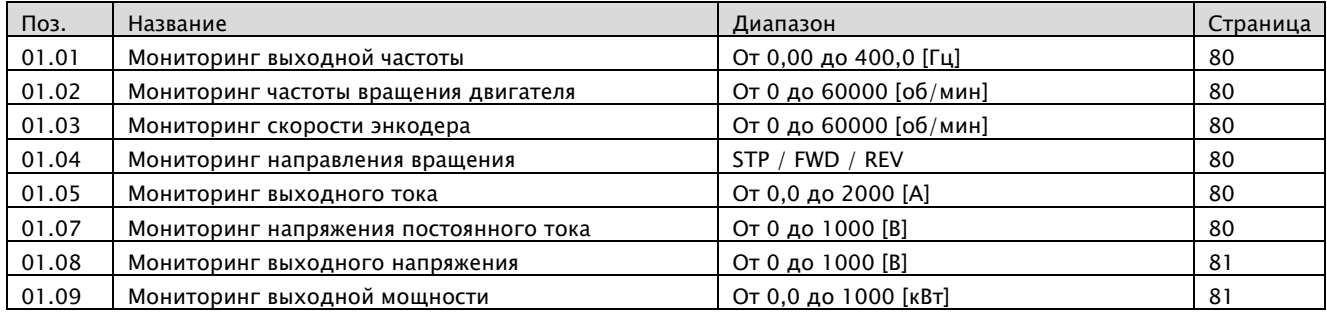

# 8.1.2 Индикация опорной частоты

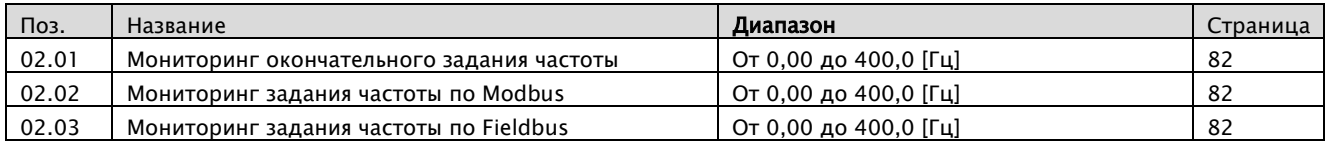

# 8.1.3 Информация об отключении

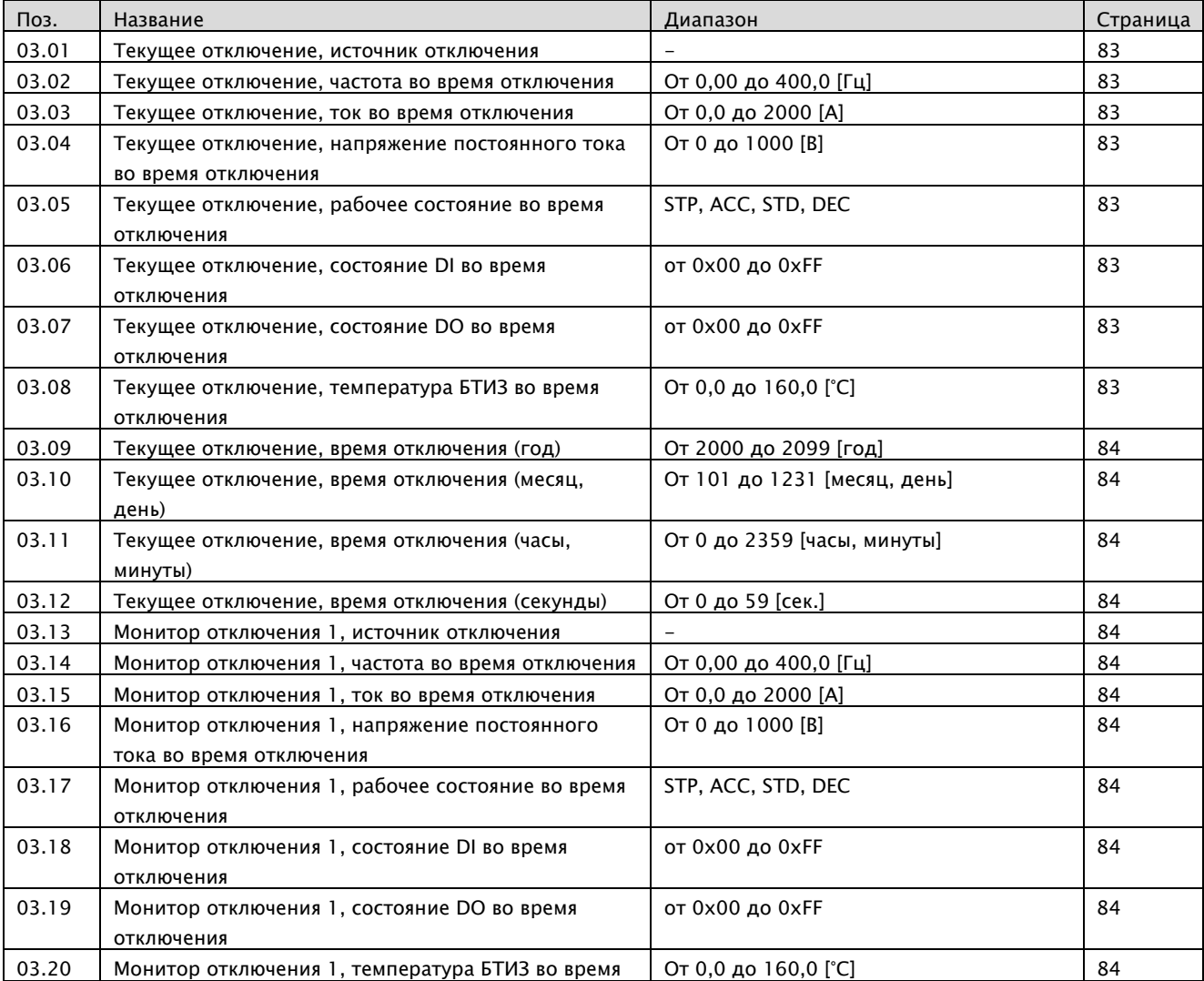

### A1-Руководство по эксплуатации

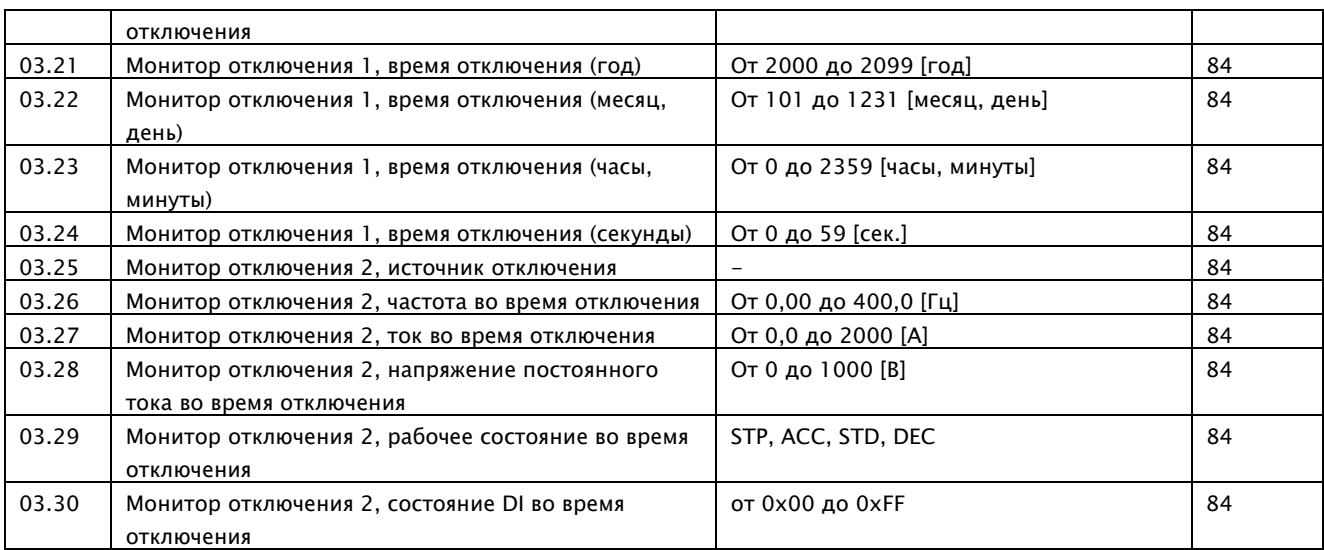

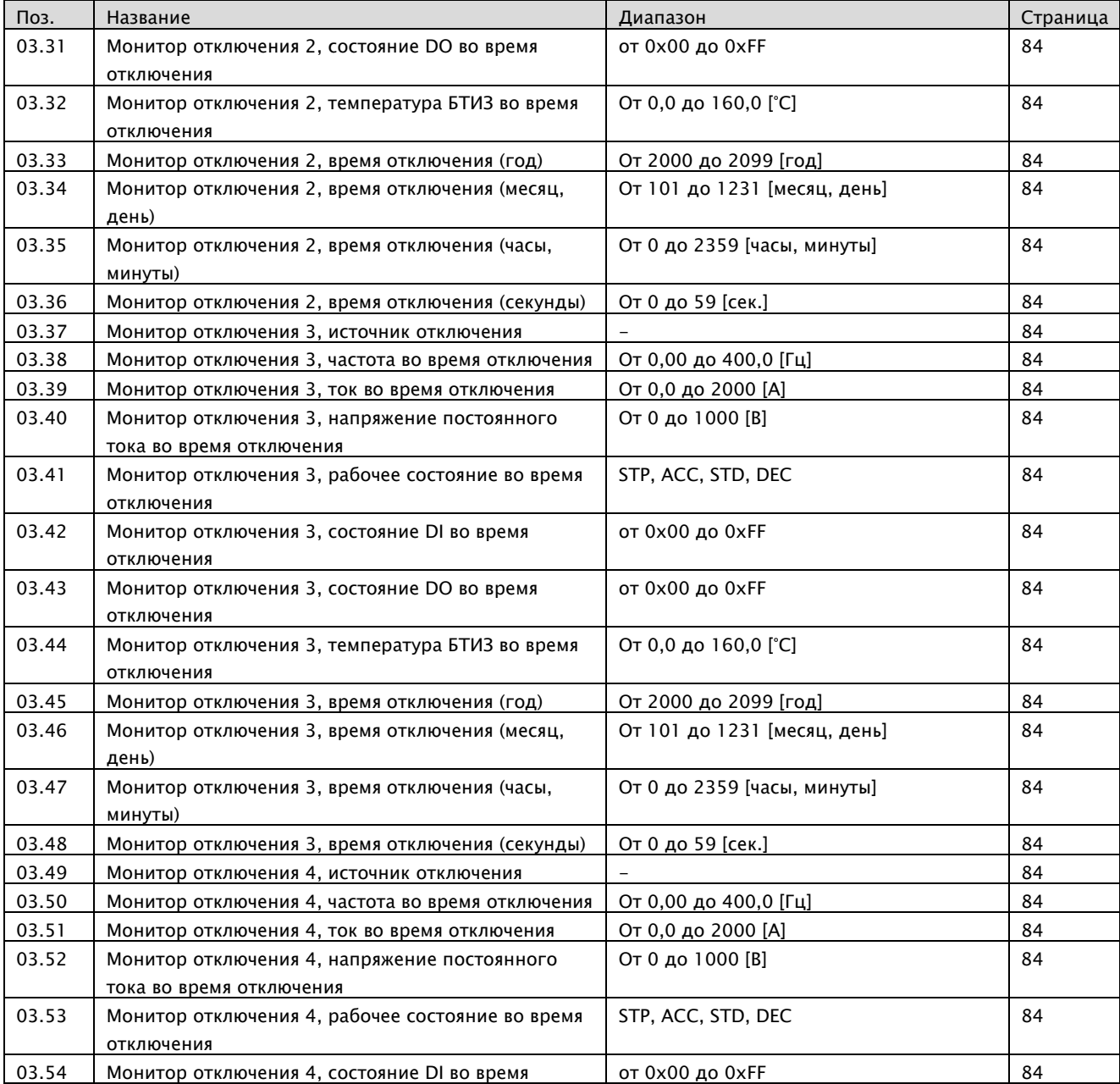

### A1-Руководство по эксплуатации

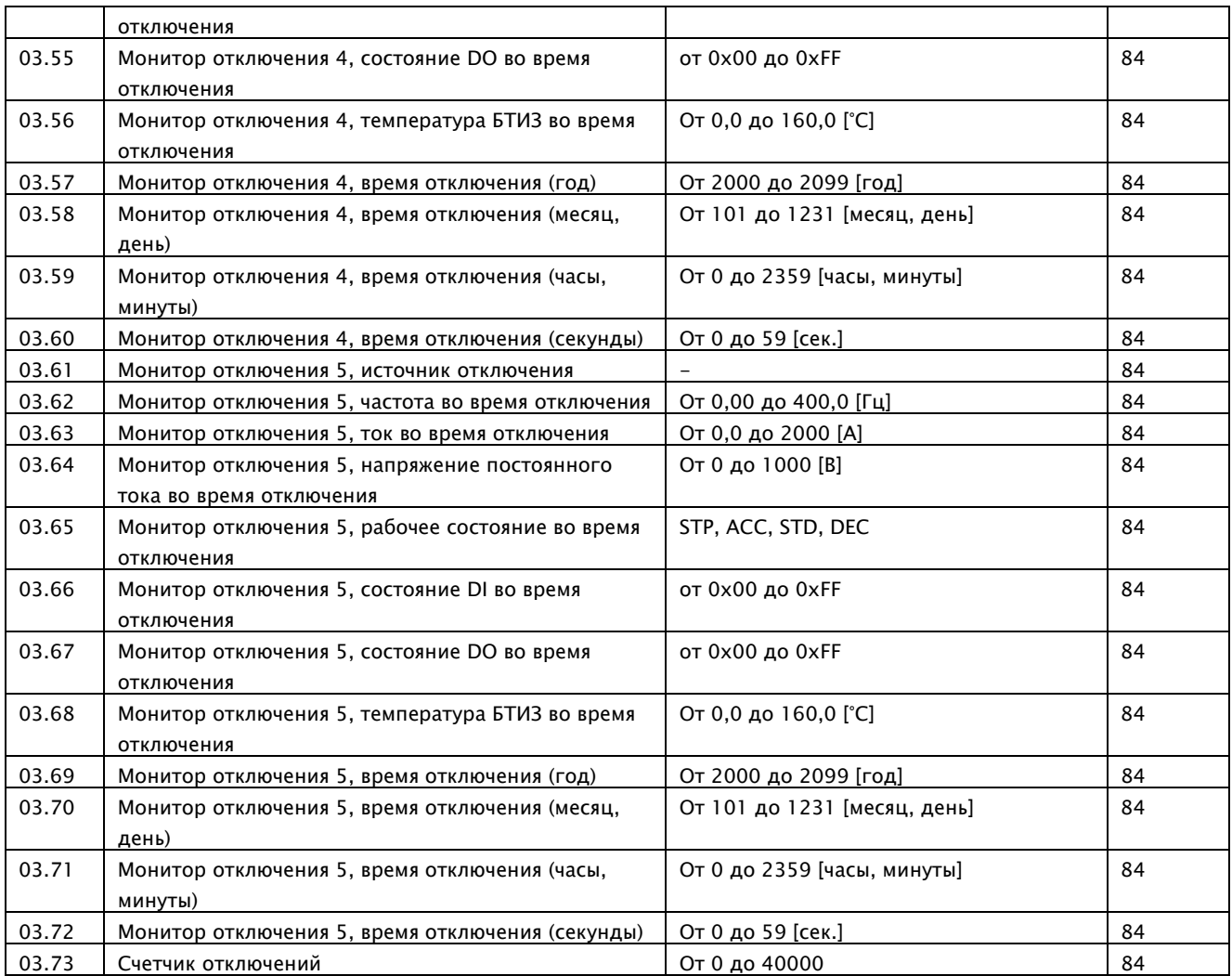

# 8.1.4 Счетчик времени

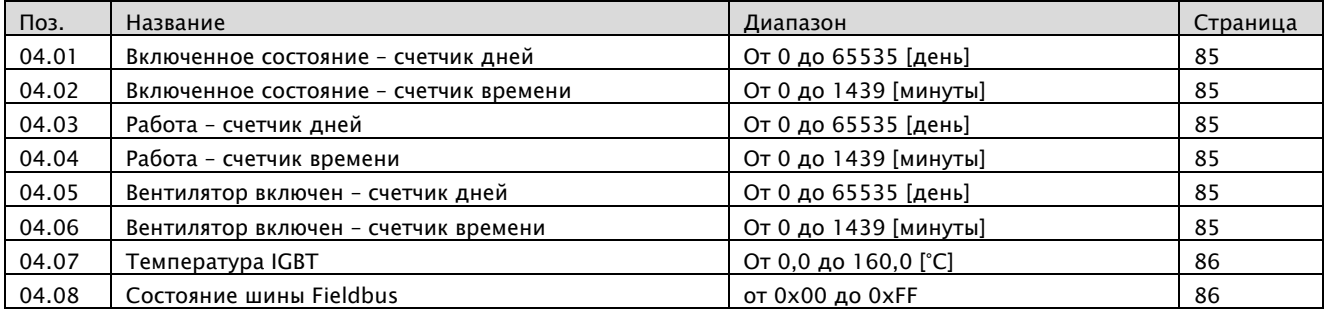

# 8.1.5 Информация о прошивке ЧРП

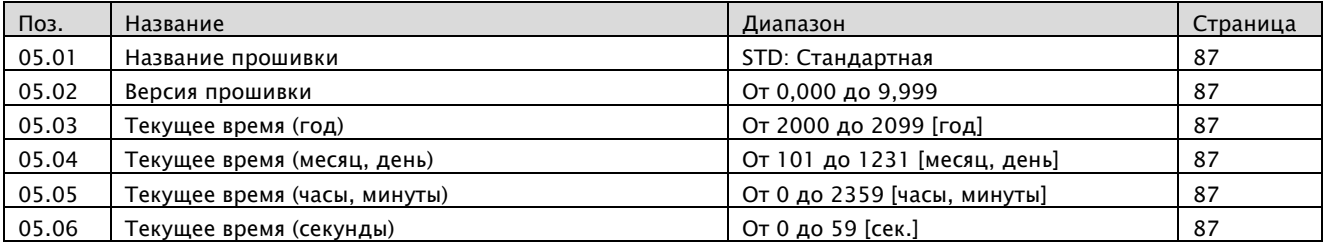

# 8.1.6 Стандартный DI, DO (RN0~RN3, AL0-AL1-AL2)

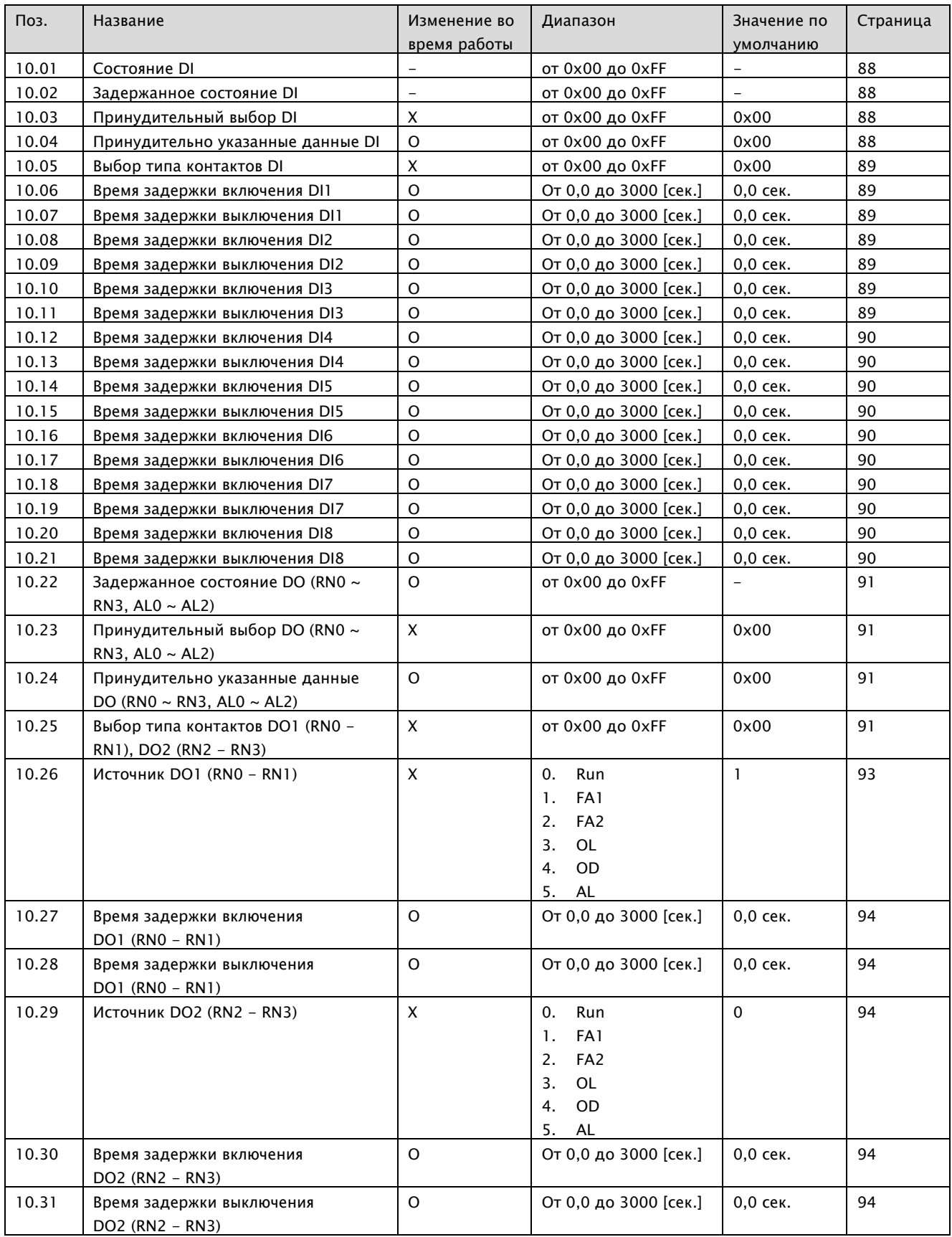

### A1-Руководство по эксплуатации

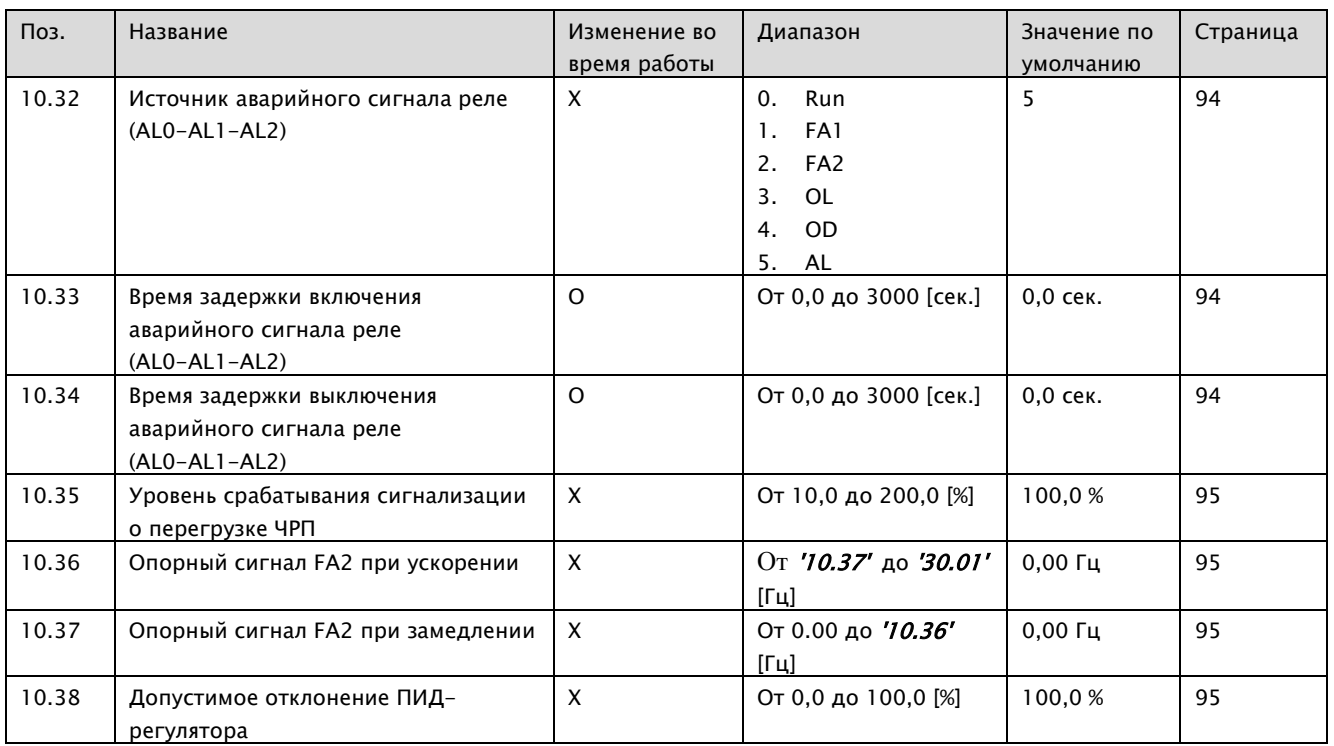

# 8.1.7 Стандартный AI (O, OI)

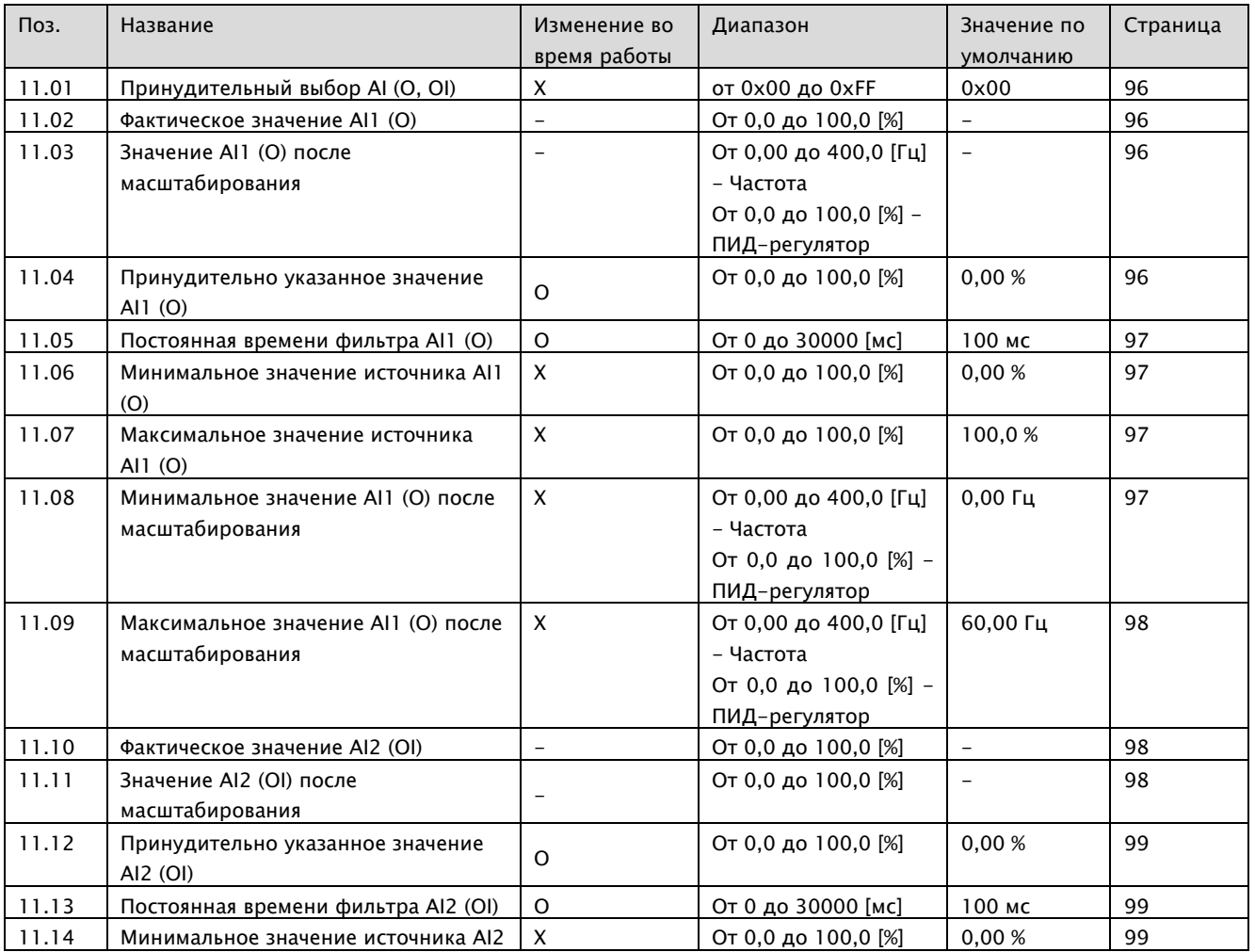

### A1-Руководство по эксплуатации

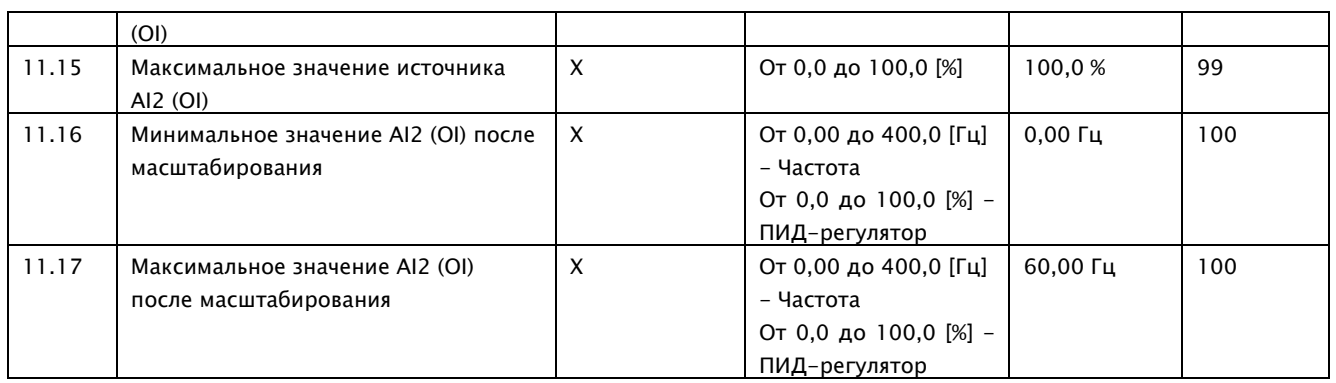
# 8.1.8 Стандартный AO (FM, AMI)

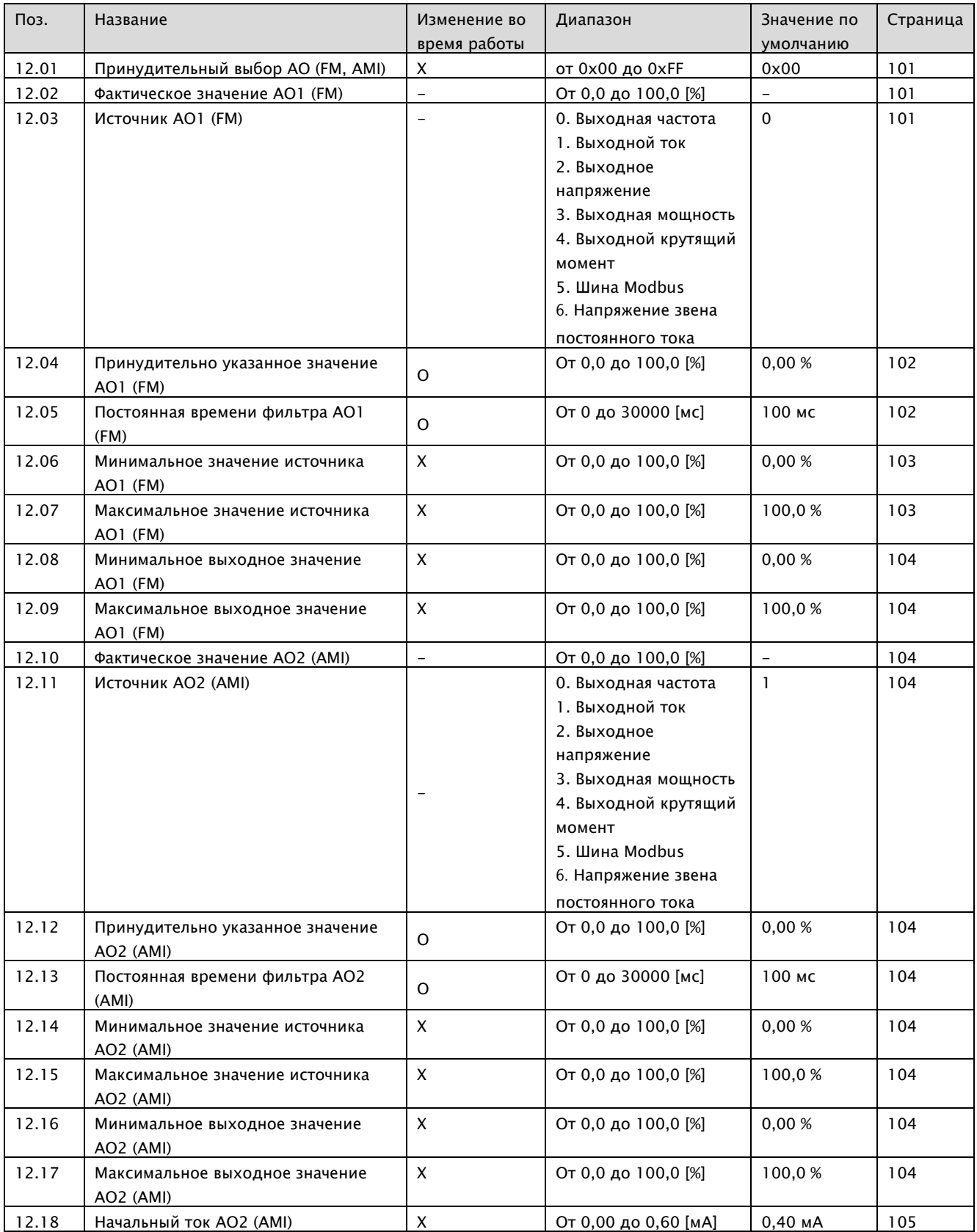

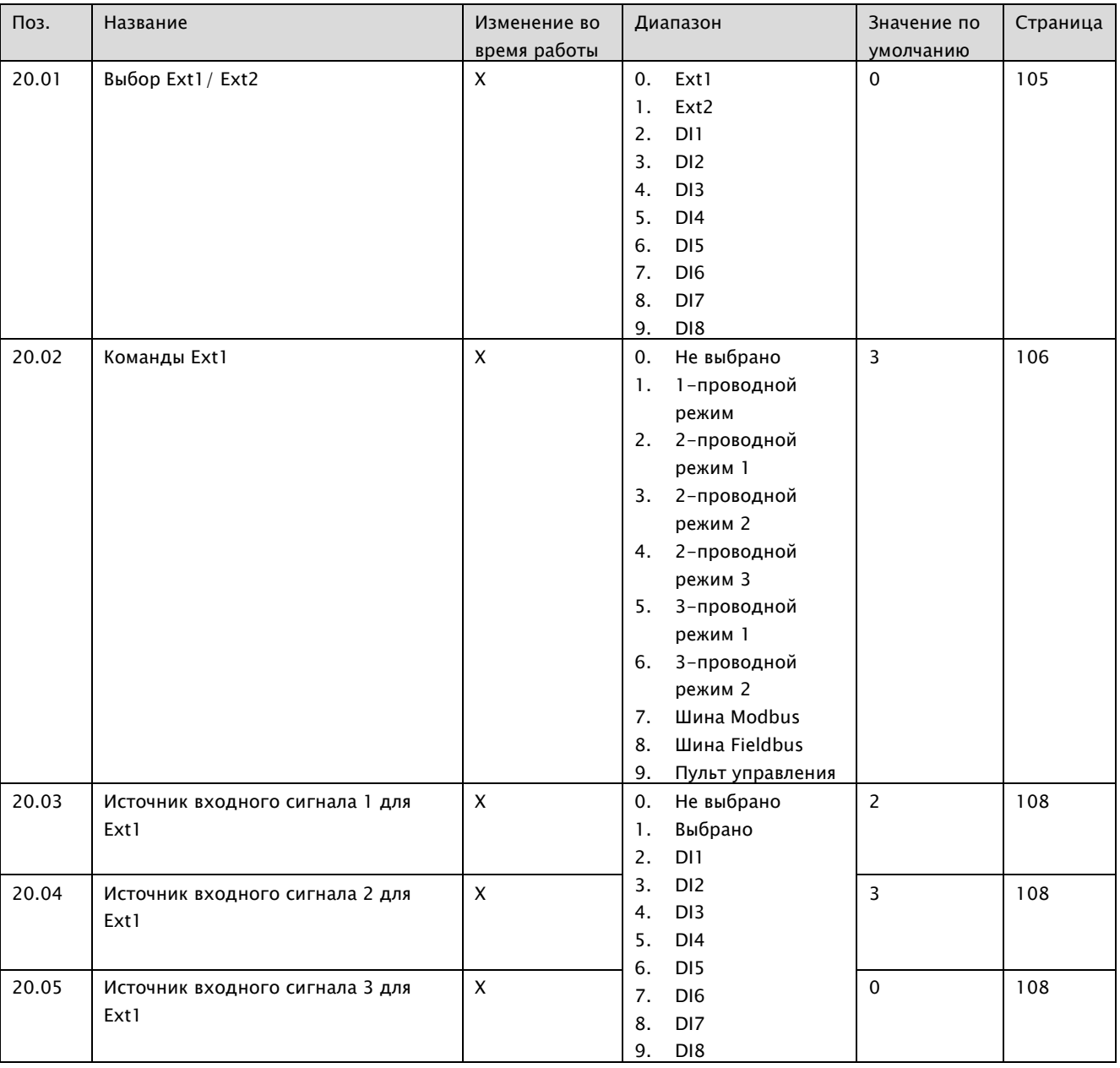

# 8.1.9 Запуск / остановка / выбор направления

## A1-Руководство по эксплуатации

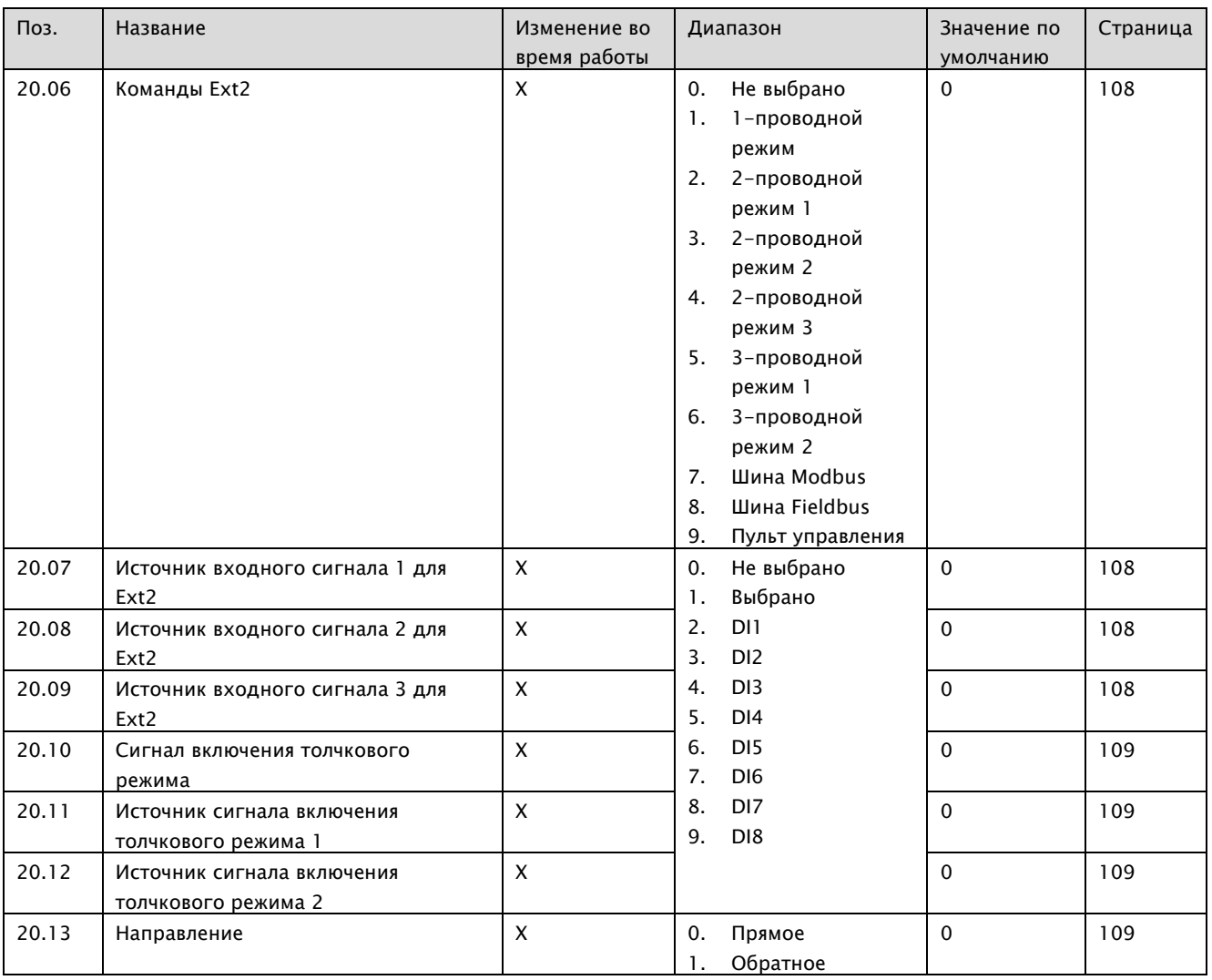

# 8.1.10 Режим запуска / остановки

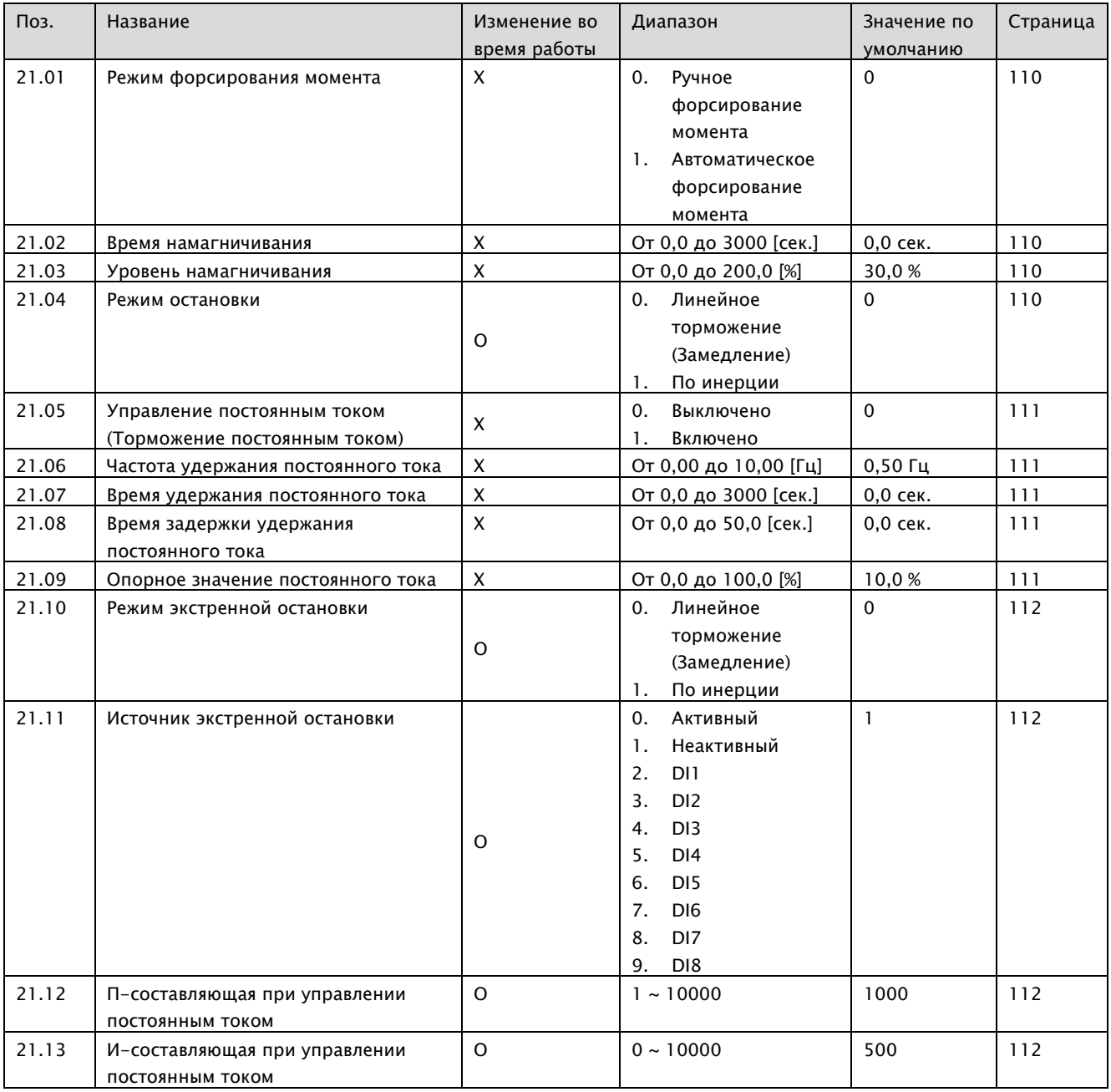

# 8.1.11 Опорная частота

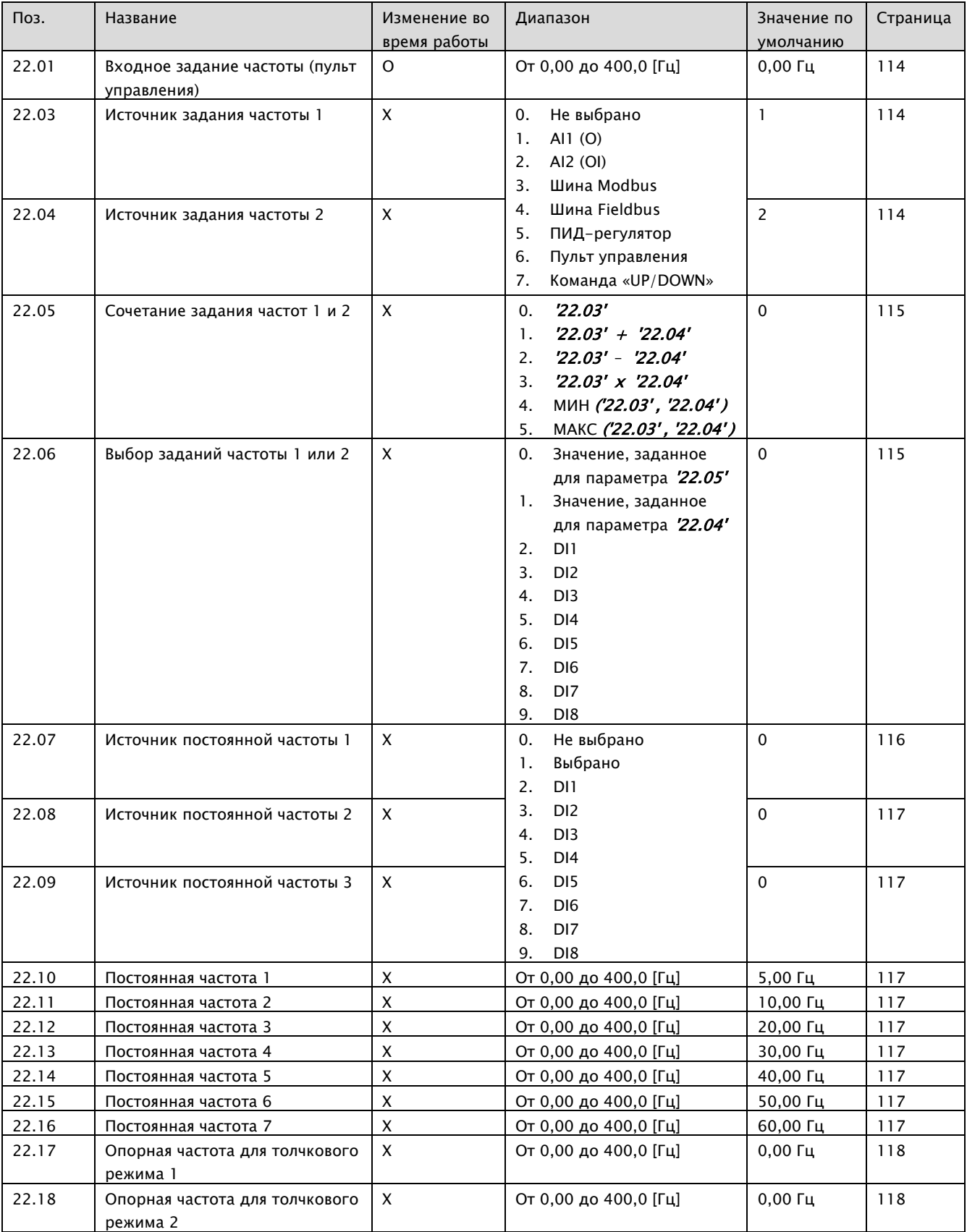

## A1-Руководство по эксплуатации

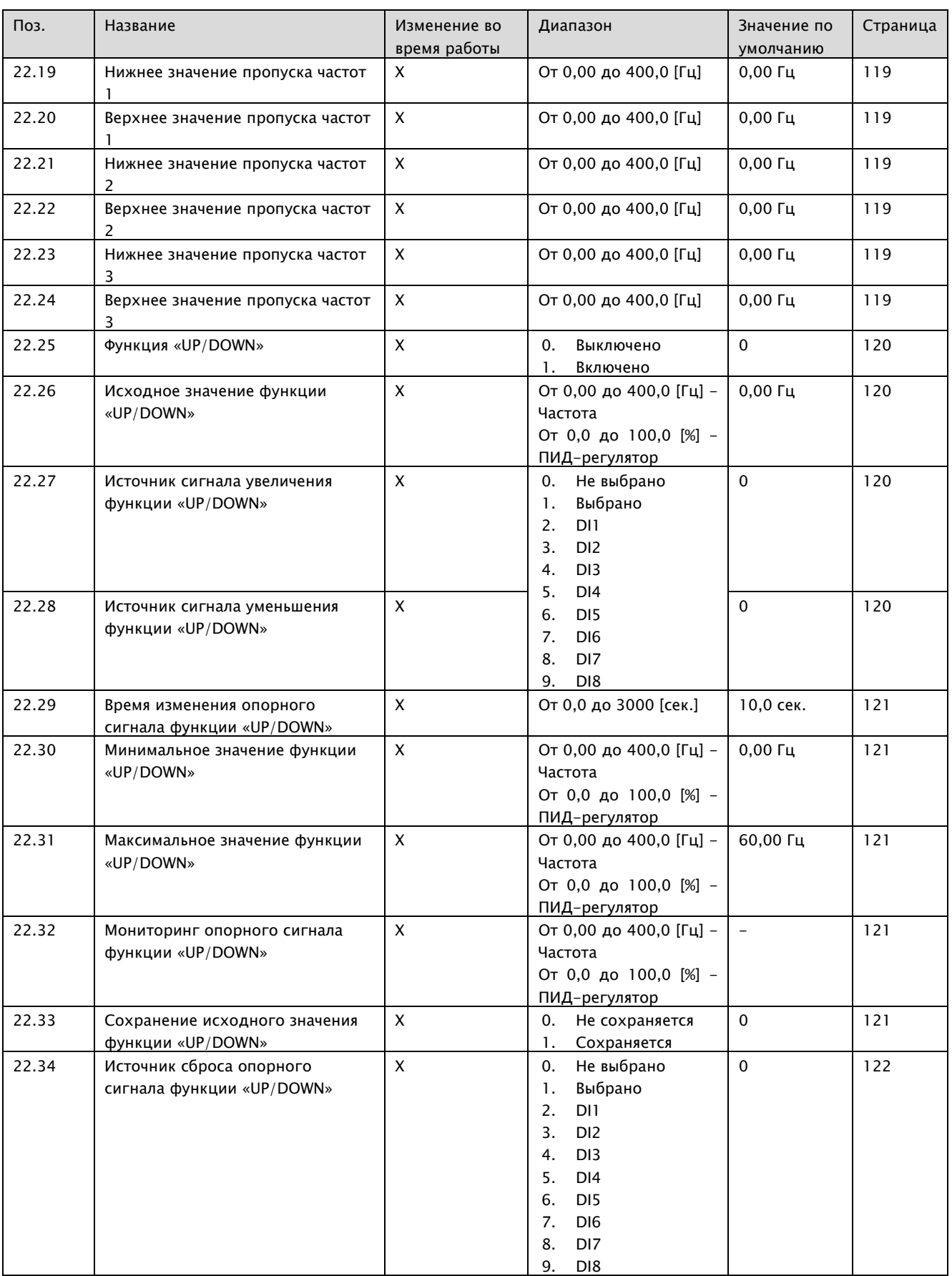

# 8.1.12 Ускорение / замедление

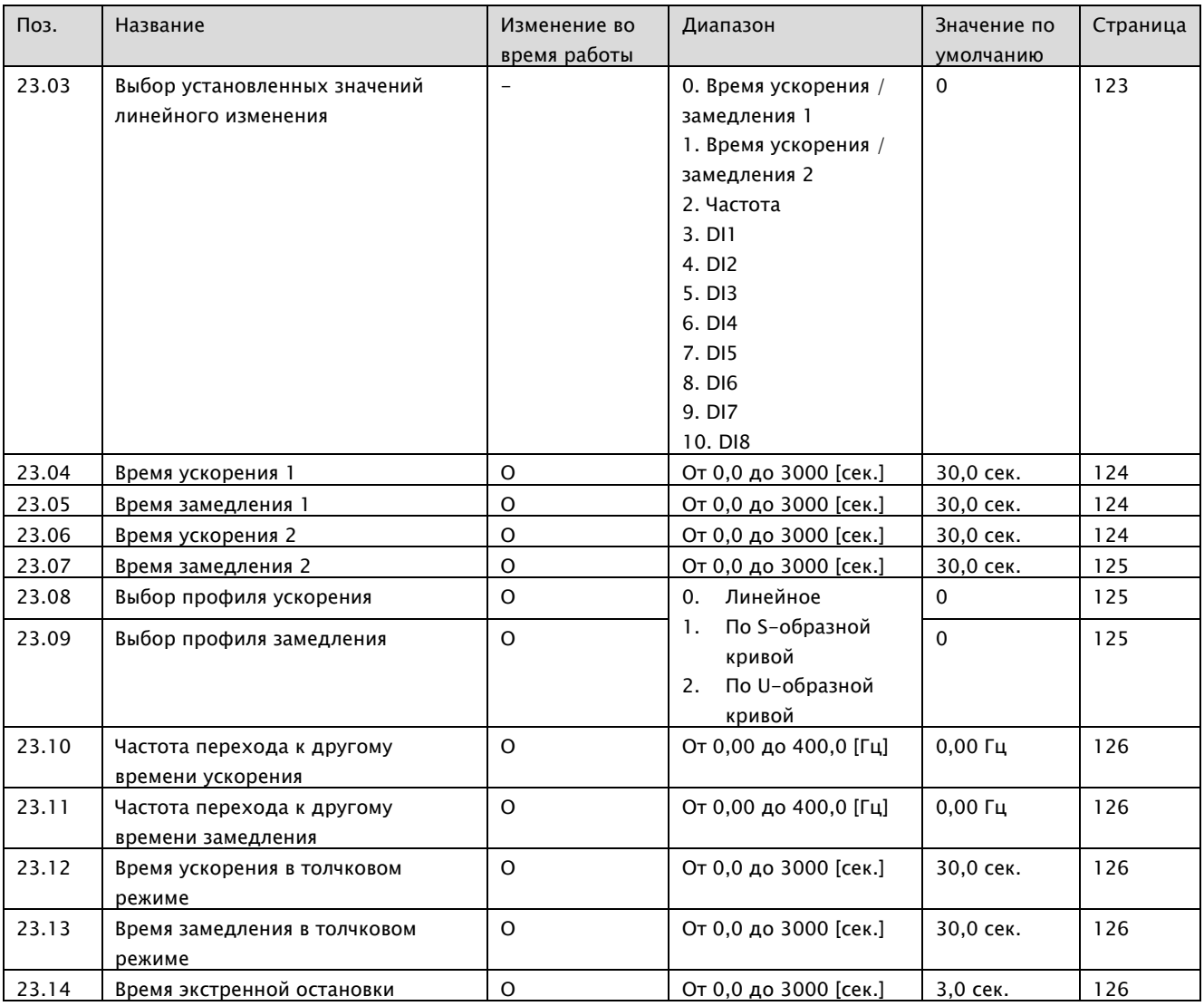

# 8.1.13 Поиск скорости

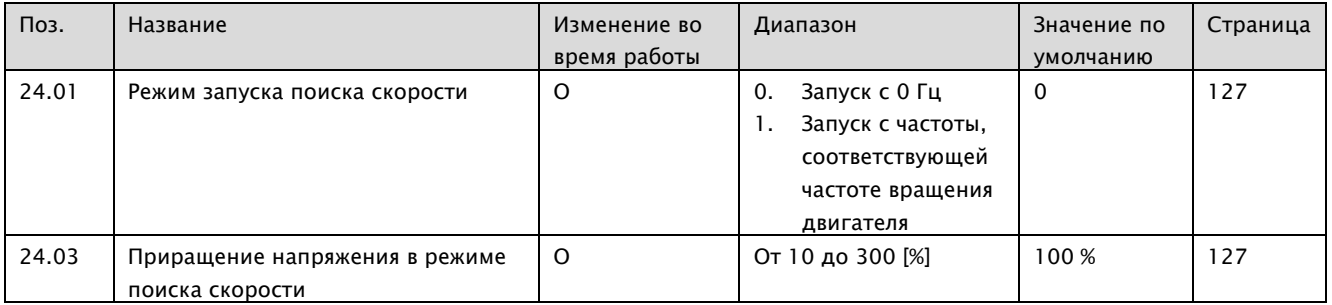

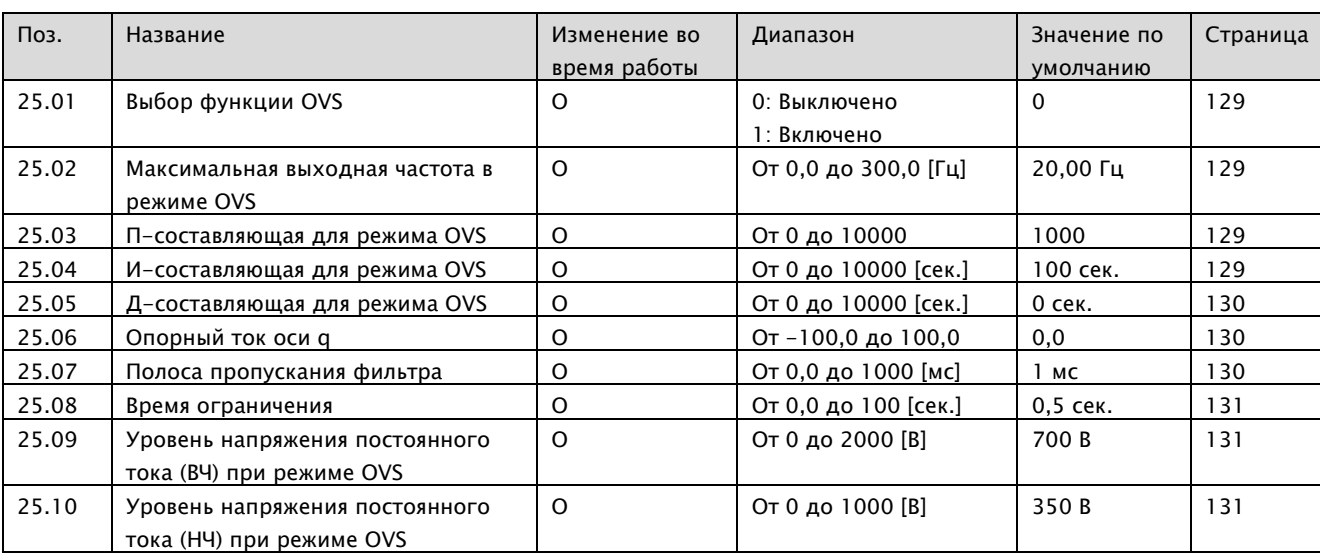

## 8.1.14 Подавление избыточного напряжения

## 8.1.15 KEB

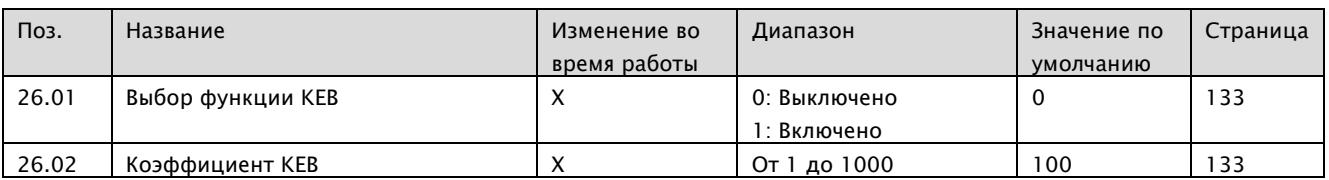

# 8.1.16 DWELL (Задержка срабатывания)

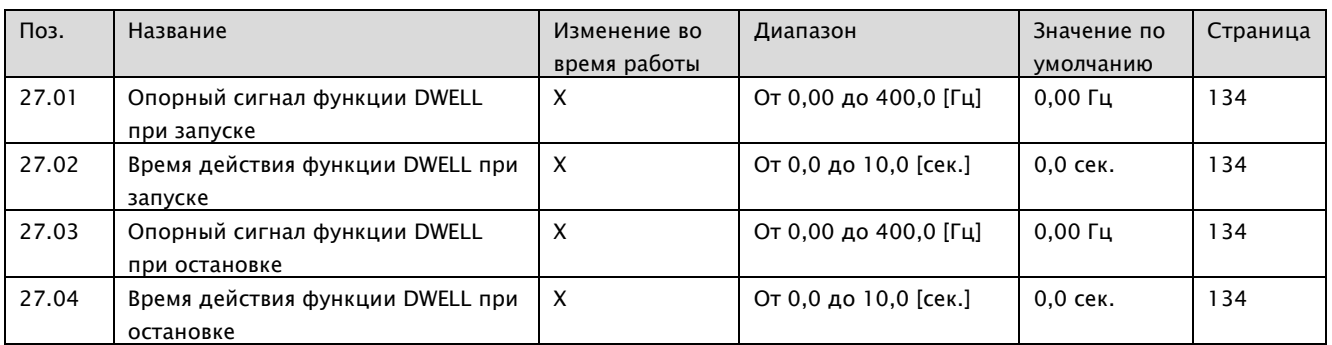

# 8.1.17 Предельные значения частоты

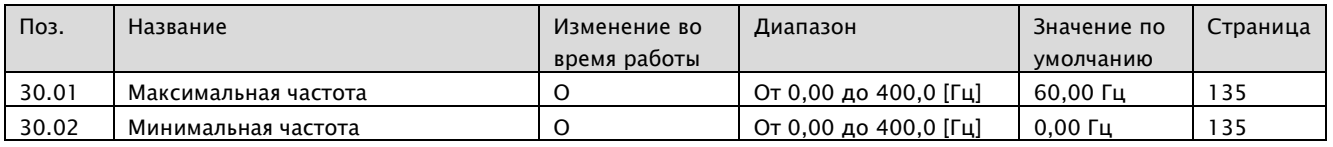

# 8.1.18 Функции ошибки

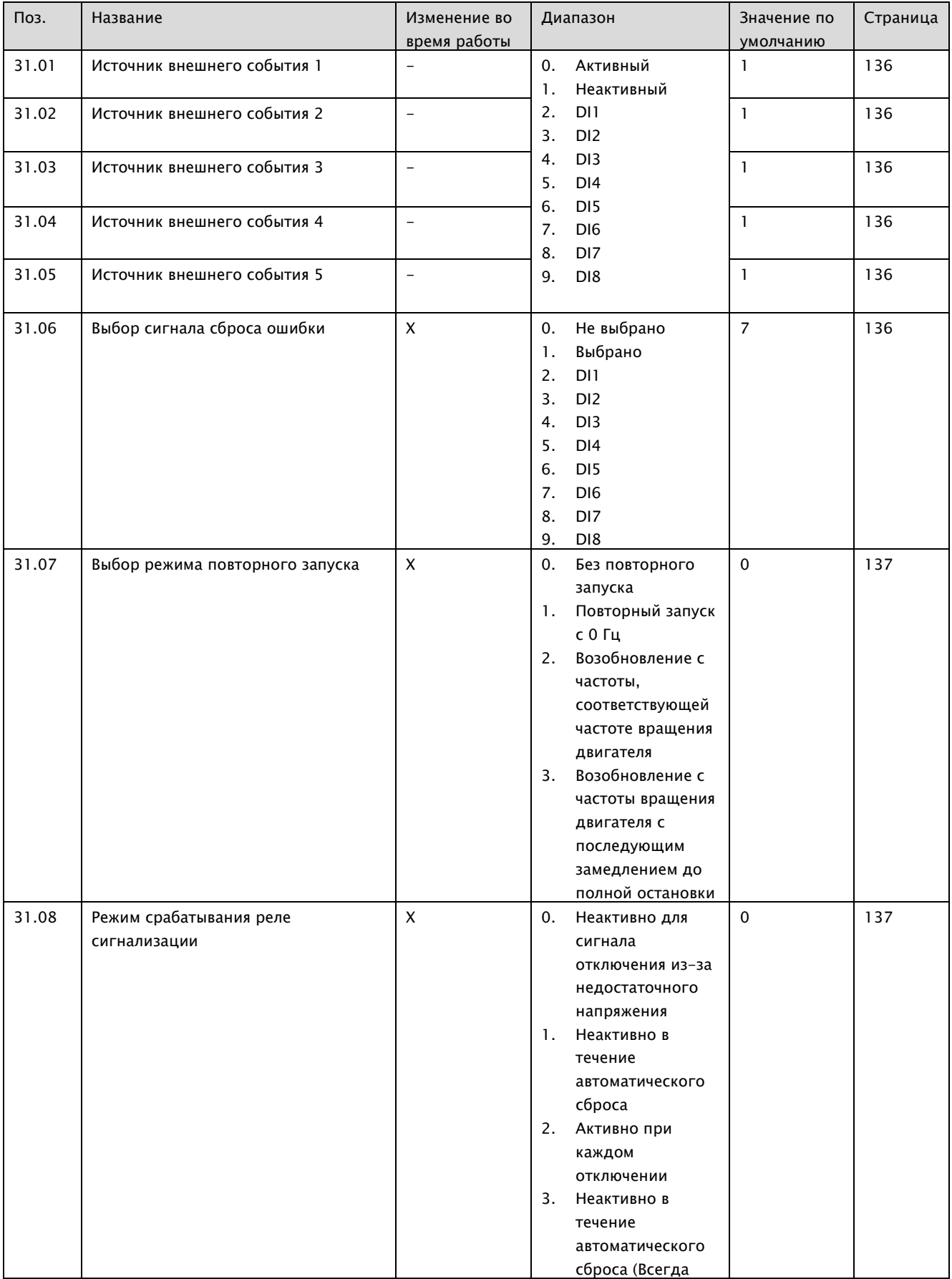

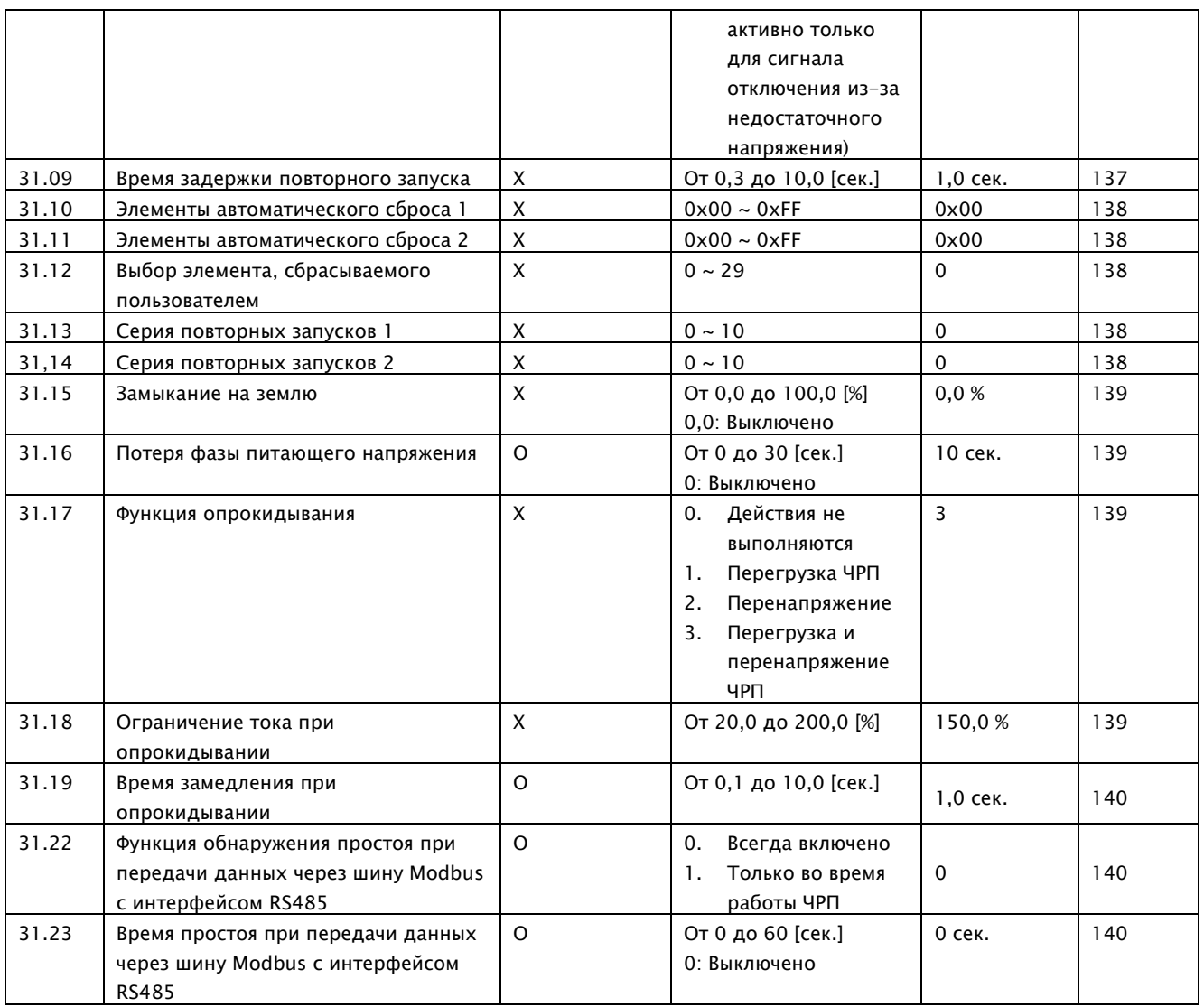

# 8.1.19 Защита двигателя от перегрева

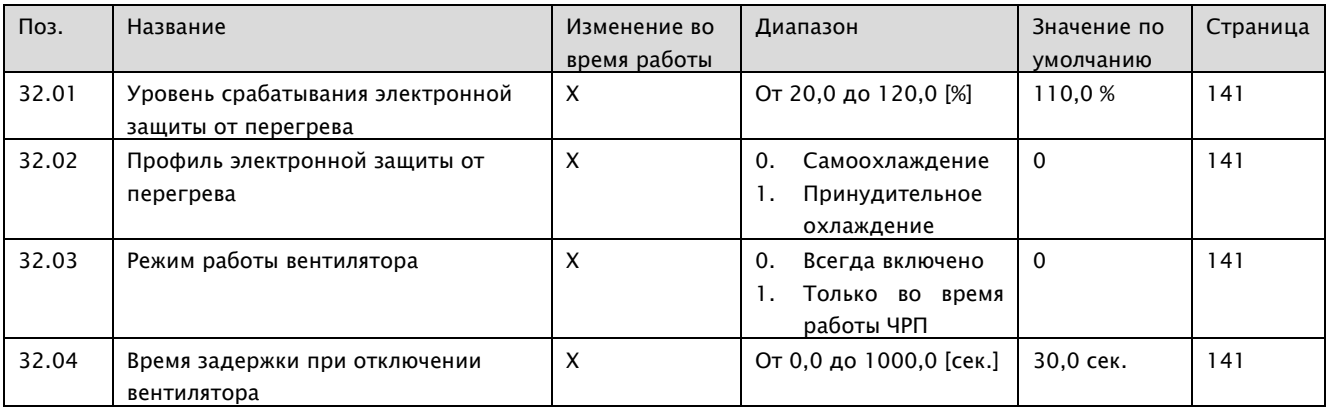

# 8.1.20 Обнаружение перегрузки / недостаточной нагрузки системы

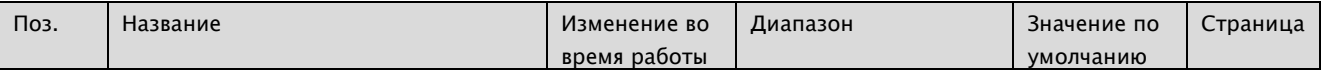

## A1-Руководство по эксплуатации

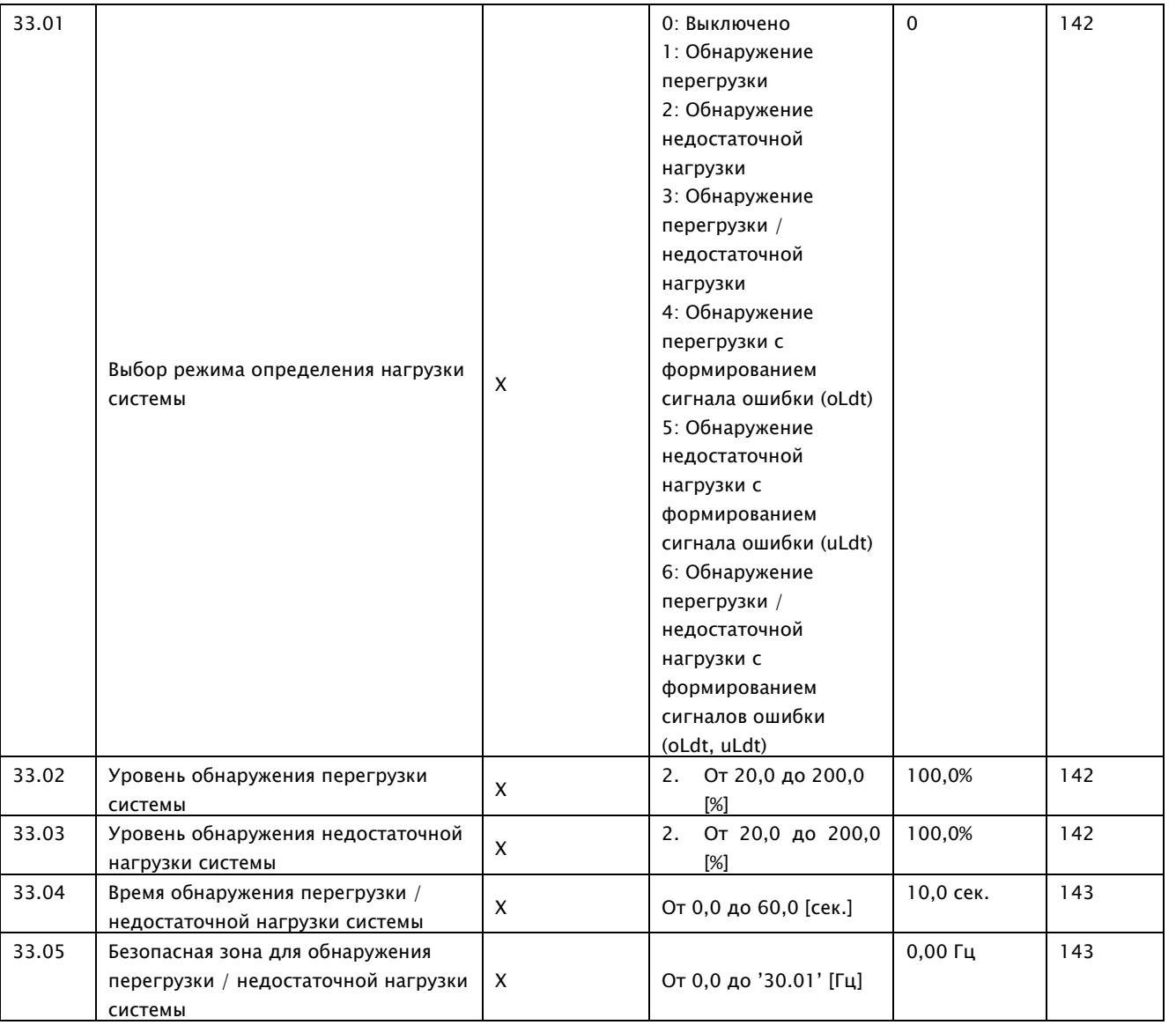

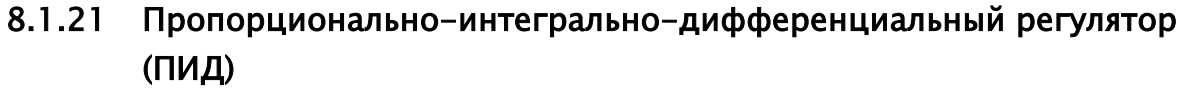

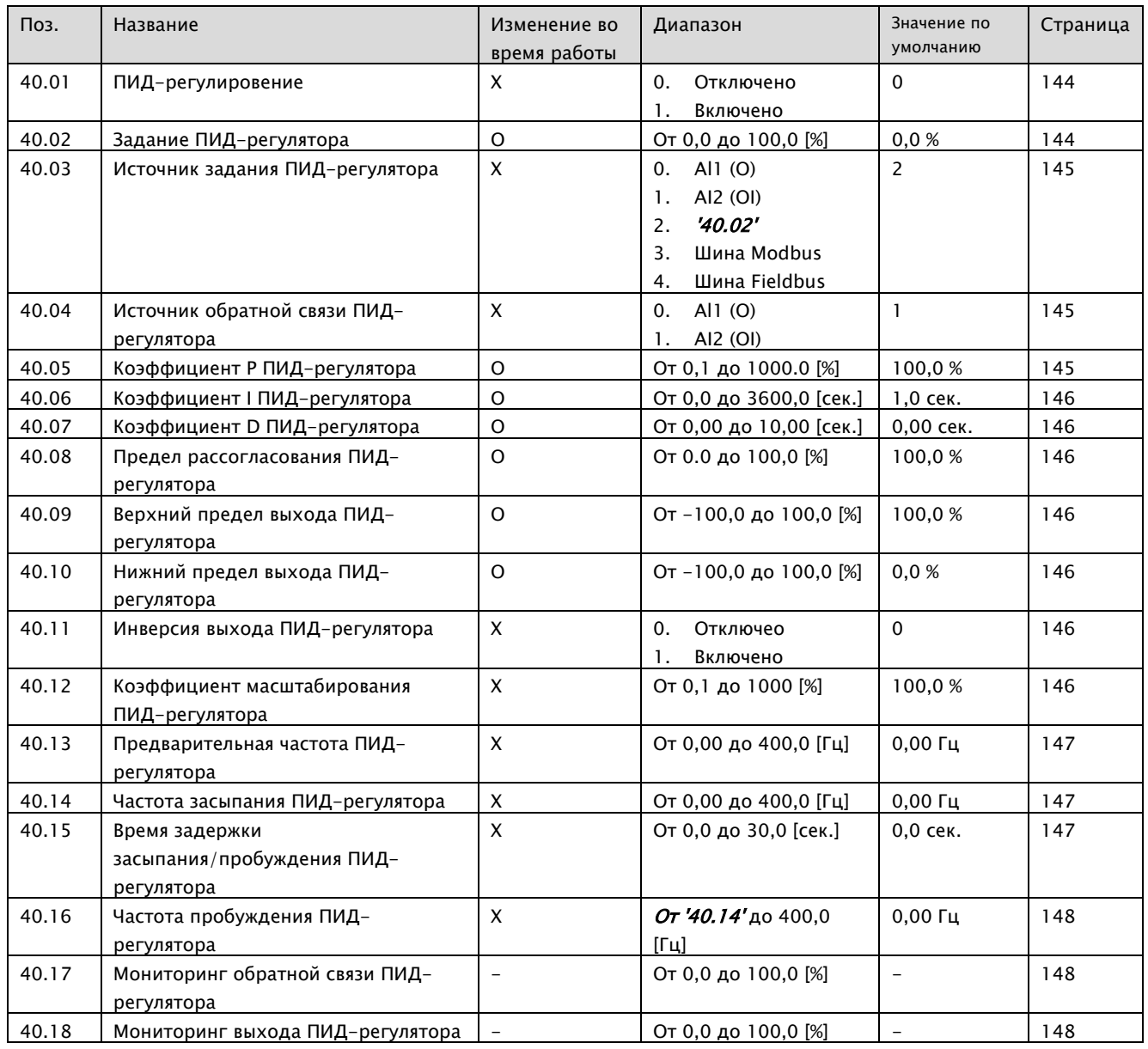

## A1-Руководство по эксплуатации

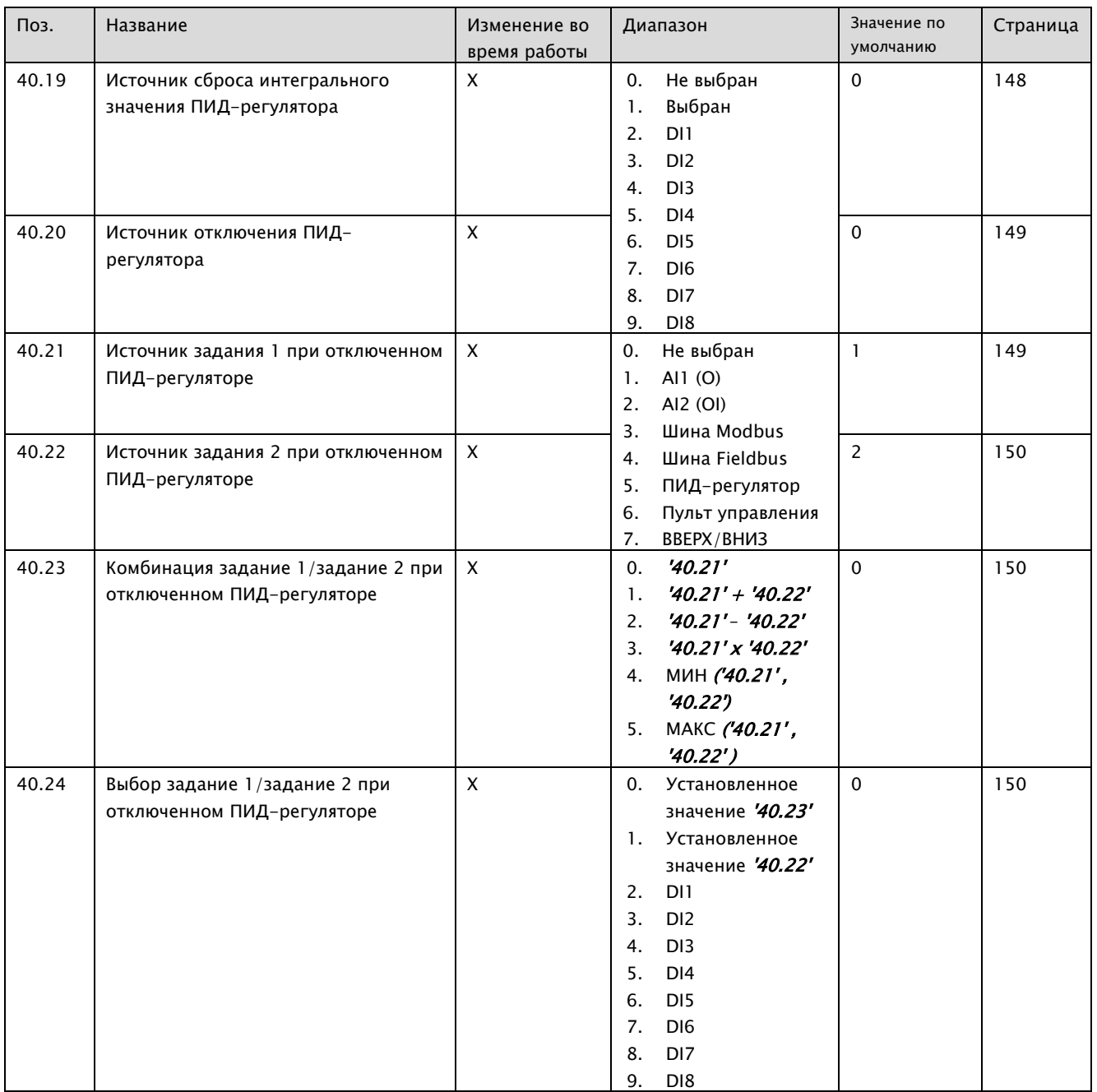

# 8.1.22 Рабочий цикл DBR

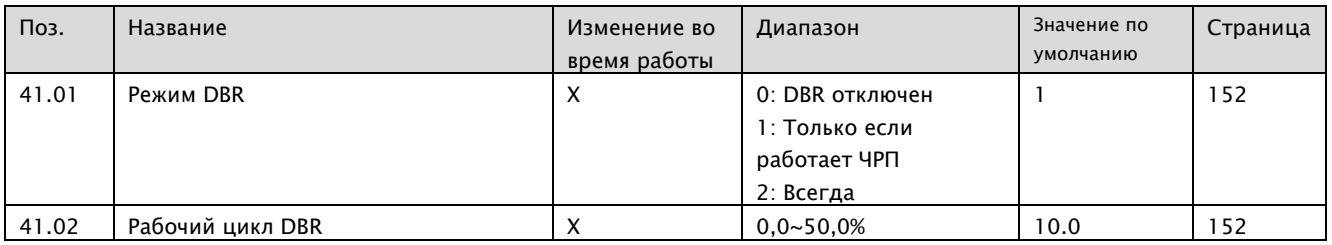

## 8.1.23 Мониторинг/Масштабирование

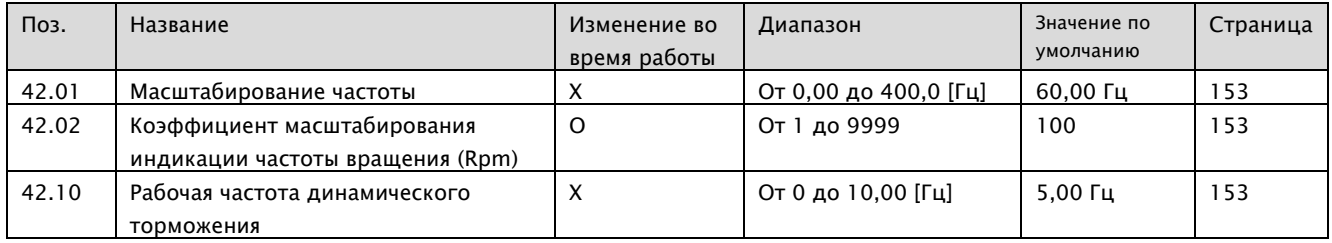

# 8.1.24 Контроль неравномерности регулирования

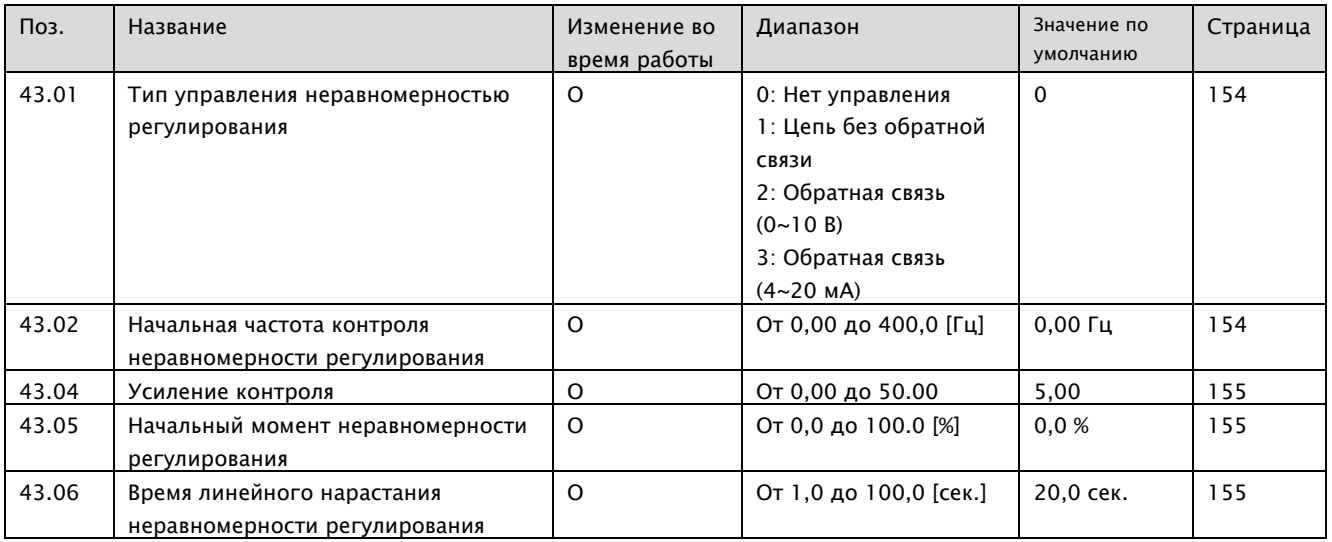

# 8.1.25 RS-485 (шина Modbus)

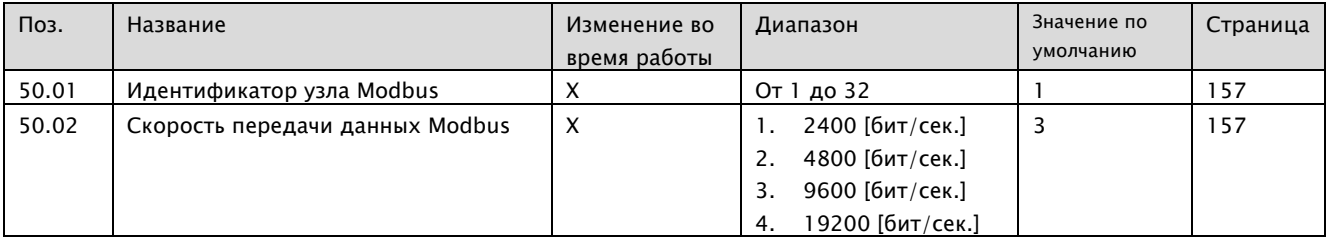

# 8.1.26 Шина Fieldbus (опция)

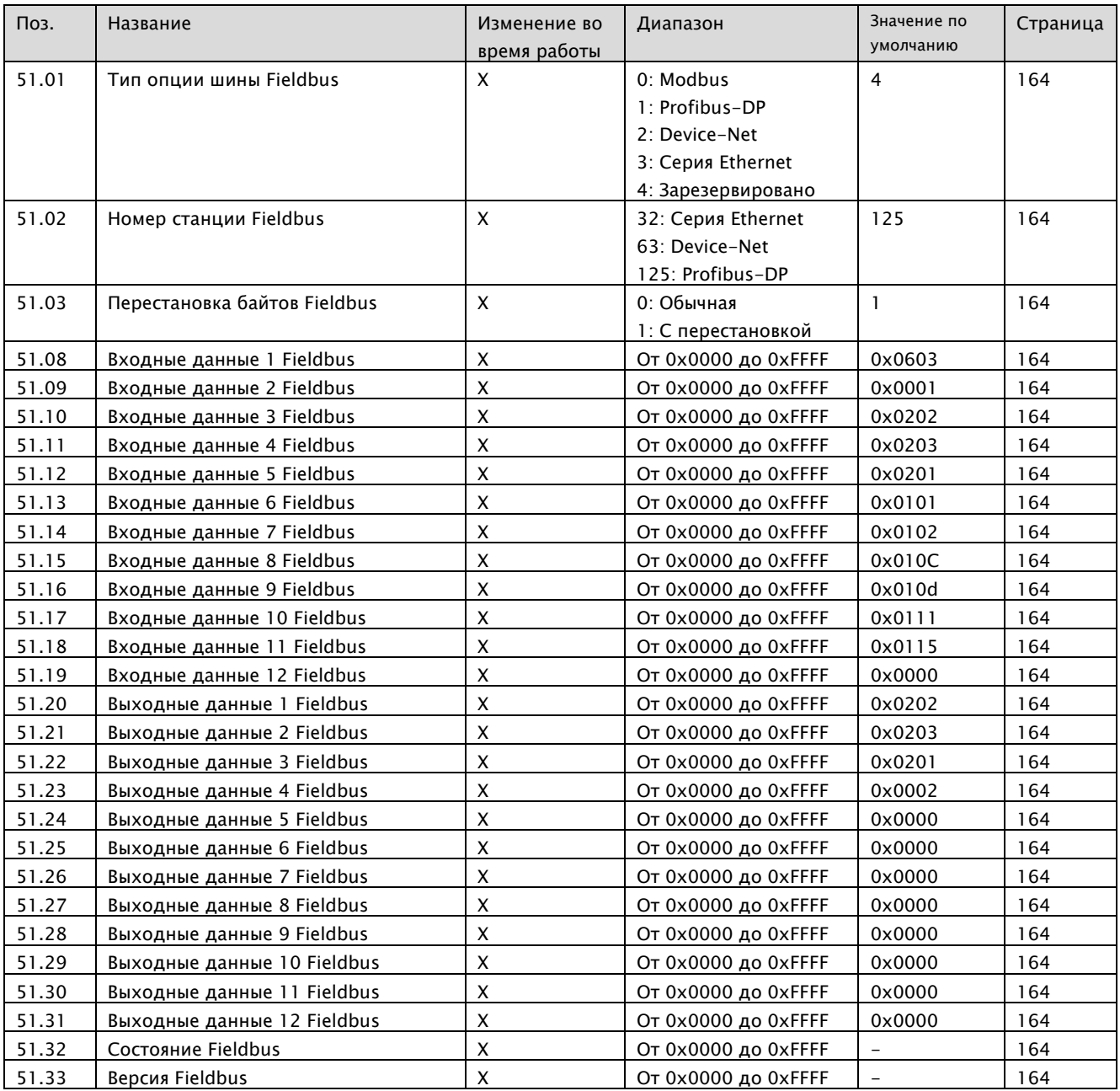

# 8.1.27 Параметры пользователя

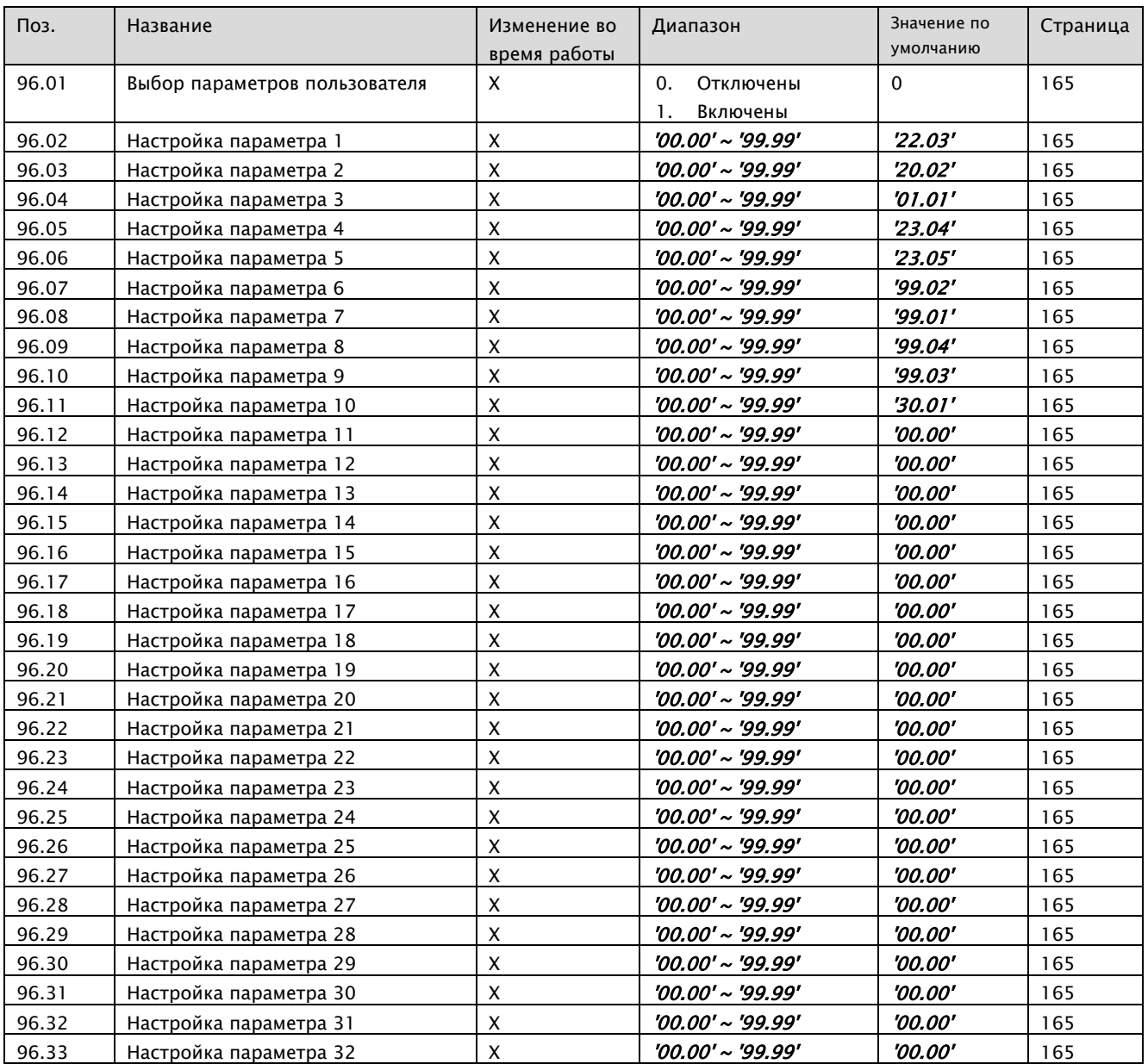

# 8.1.28 Система

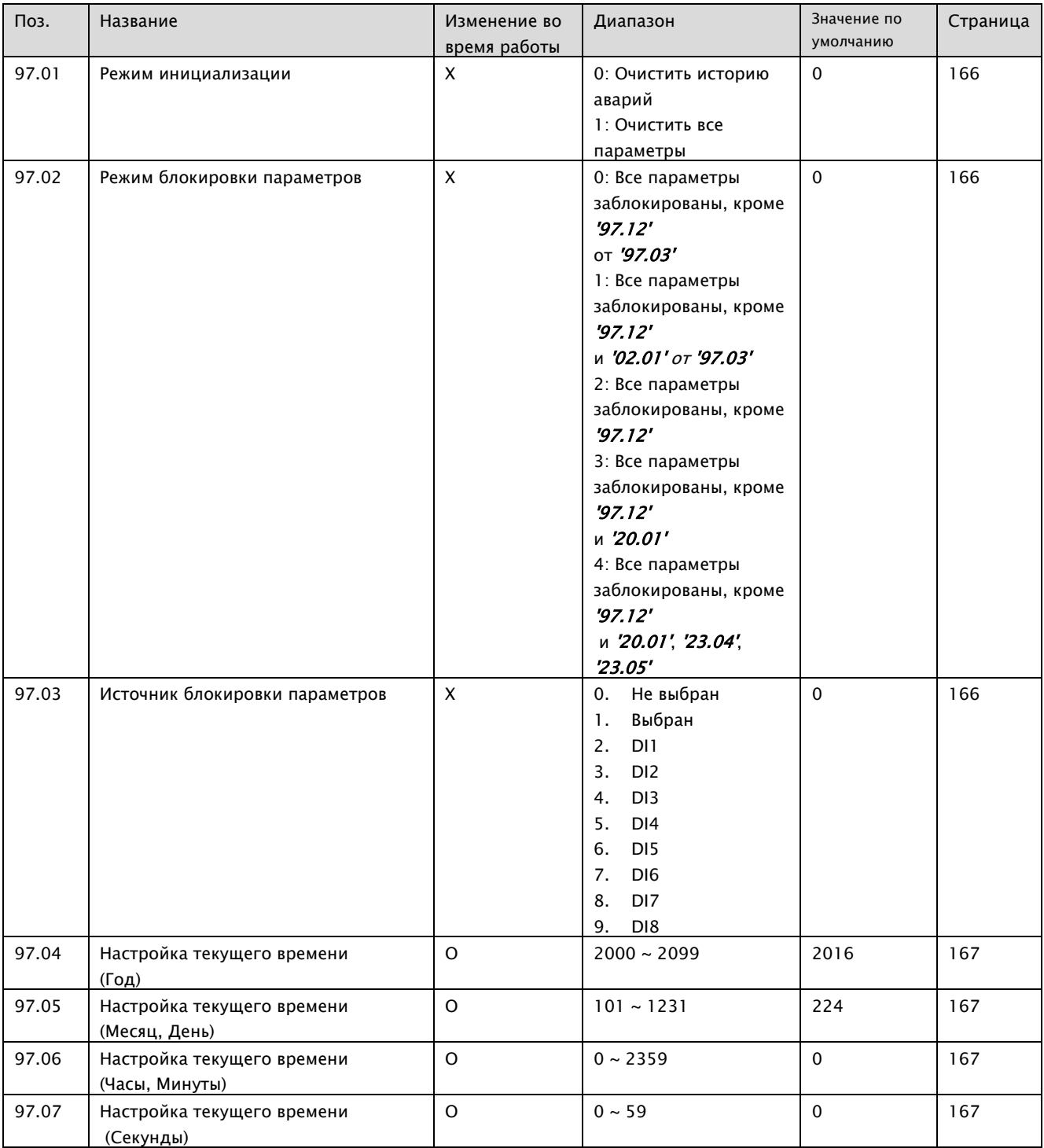

# 8.1.29 Управление двигателем

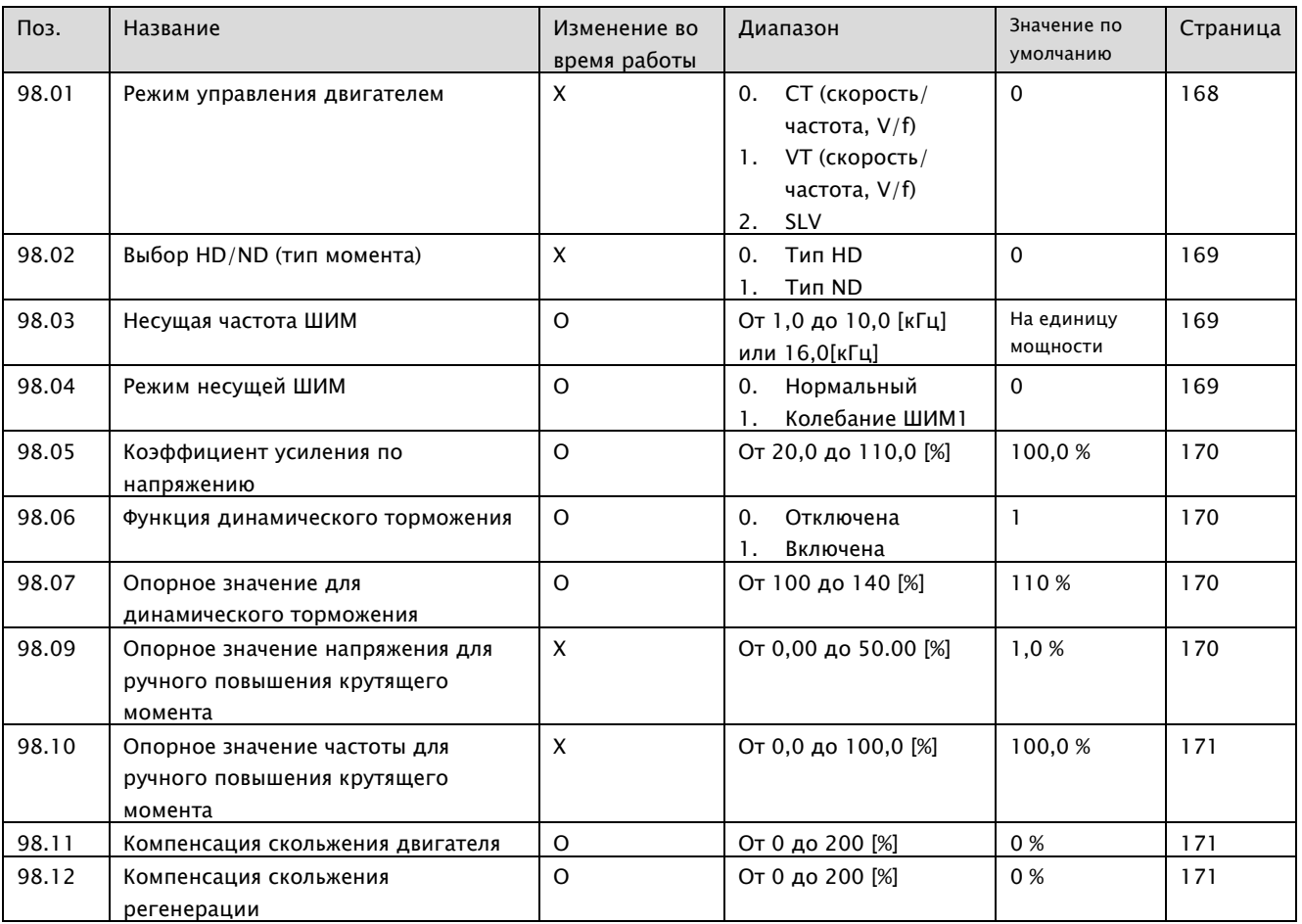

# 8.1.30 Технические данные двигателя

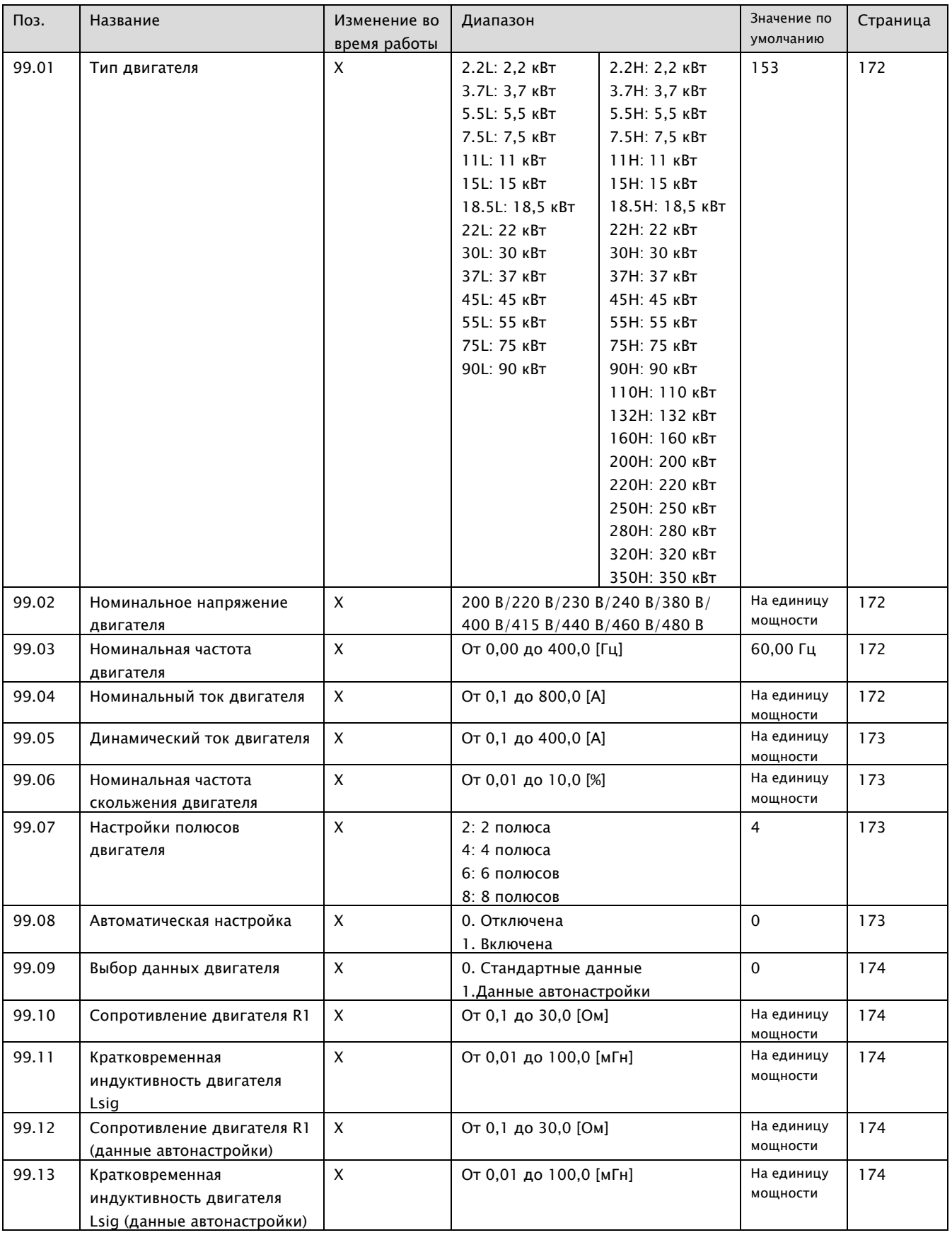

# 8.2 Подробное описание параметров

### 8.2.1 Рабочее состояние частотно-регулируемого привода (ЧРП)

#### 01.01 Мониторинг выходной частоты

Диапазон: 0,00 ~ 400,0 Гц

Отображение выходной частоты ЧРП в режиме реального времени Отображается в виде дроби (единицы 0.01), если частота меньше 100 Гц Отображается в виде дроби (единицы 0.1), если частота больше 100 Гц

#### 01.02 Мониторинг частоты вращения двигателя

Диапазон: 0 ~ 60000 об/мин

Ниже приведена формула для расчета: 120 X '01.01' (Выходная частота) X '42.02' (отображаемый масштабный коэффициент частоты вращения) / '99.07' (Настройки полюсов двигателя) ex1) '01.01' = 60 Гц. '42.02' = 100, '99.07' = 4 : '01.02' = 1800 об/мин ex2) '01.01' = 60 Гц, '42.02' = 50, '99.07' = 4 : '01.02' = 900 об/мин

#### 01.03 Мониторинг скорости энкодера

Диапазон: 0 ~ 60000 об/мин

Отображаемое значение частоты вращение поступает из энкодера.

#### 01.04 Мониторинг направления вращения

- STP: Стоп  $\blacksquare$
- FWD: вращение в прямом направлении (вперед)  $\blacksquare$
- REV: вращение в обратном направлении

Отображение направления вращения ЧРП в режиме реального времени

#### 01.05 Мониторинг выходного тока

Диапазон: 0,0 ~ 2000 A

Отображение выходного тока ЧРП в режиме реального времени Отображается в виде дроби (единицы 0.1), если выходной ток меньше 1000 A Отображается целым числом (единицы 1), если выходной ток больше 1000 A

#### 01.07 Мониторинг напряжения постоянного тока

Диапазон: 0 ~ 1000 В

Напряжение в режиме реального времени на шине постоянного тока

#### 01.08 Мониторинг выходного напряжения

 $\blacksquare$ Диапазон: 0 ~ 1000 В

Отображение выходного напряжения ЧРП в режиме реального времени

#### 01.09 Мониторинг выходной мощности

Диапазон: 0,0 ~ 1000 кВт  $\blacksquare$ 

> Отображение потребляемой мощности ЧРП в режиме реального времени Отображается в виде дроби (единицы 0.1), если мощность двигателя ниже 1000 кВт Отображается целым числом (единицы 1), если мощность двигателя выше 1000 кВт

Ниже приведена формула для расчета: Мощность: √3 x V x I ex) '01.09' = 1.37 X '01.05' (Мониторинг тока двигателя) X '01.08' (Мониторинг выходного напряжения)

### 8.2.2 Индикация опорных значений частоты

- 02.01 Мониторинг окончательного задания частоты
	- Диапазон: 0,00 ~ 400,0 Гц  $\blacksquare$

Задание отображается на панели См. блок-схему '22.XX '

#### **• 02.02 Мониторинг задания частоты по Modbus**

Диапазон: 0,00 ~ 400,0 Гц  $\blacksquare$ 

> Отображает задание частоты по Modbus Величина будет отображаться даже без настройки '22.03' и '22.04' Связанные параметры: '50.01', '50.02 '

### • 02.03 Монитор задания частоты по Fieldbus

Диапазон: 0,00 ~ 400,0 Гц  $\blacksquare$ 

> Отображает задание частоты по Fieldbus Величина будет отображаться даже без настройки '22.03' и '22.04' Связанные параметры: '51.01' <sup>~</sup>'51.26 '

### 8.2.3 Информация об отключении

В случае сбоя ЧРП автоматически отображает данный параметр. Дополнительную информацию о причинах неисправности можно получить при помощи клавиши со стрелкой вверх

#### 03.01 Текущее отключение, источник отключения

Отображает источник отключения

03.02 Текущее отключение, частота во время отключения

Отображает частоту в момент отключения

03.03 Текущее отключение, ток во время отключения

Отображает ток в момент отключения

 03.04 Текущее отключение, напряжение постоянного тока во время отключения

Отображает напряжение постоянного тока (Vdc) в момент отключения

03.05 Текущее отключение, рабочее состояние во время отключения

Отображает состояние ЧРП в момент отключения

 03.06 Текущее отключение, состояние цифрового входа (DI) во время отключения

> Отображает состояние цифрового входа в момент отключения См. '10.01' (состояние DI)

### 03.07 Текущее отключение, состояние цифрового выхода (DO) во время отключения

Отображает состояние цифрового выхода в момент отключения См. '10.22' (Состояние DO)

 03.08 Текущее отключение, температура IGBT во время отключения Отображает температуру IGBT в момент отключения

#### 03.09 Текущее отключение, время отключения (год)

Отображает год, когда произошло отключение Если сейчас 2016 год, будет отображаться 2016

#### 03.10 Текущее отключение, время отключения (месяц, день)

Отображает месяц и день, когда произошло отключение Если сегодня 31 декабря, будет отображаться 1231

#### 03.11 Текущее отключение, время отключения (часы, минуты)

Отображает часы и минуты, когда произошло отключение Если время отключения 23:59, будет отображаться 2359

#### 03.12 Текущее отключение, время отключения (секунды)

Отображает секунды, когда произошло отключение Если значение секунд равно 59, будет отображаться 59

1. Пять последних отключений сохраняются в параметрах '03.13' ~ '03.72', как описано выше

2. Если происходит еще одно отключение, его данные сохраняются, заменяя собой информацию о самом старом отключении в истории

3. Счетчик отключений не будет изменяться, если он не был инициализирован начальным значением

### 8.2.4 Счетчик времени

#### 04.01 Включенное состояние – счетчик дней

Диапазон: 0 ~ 65536 дней  $\blacksquare$ 

Счетчик работает и ведет учет, когда питание ЧРП включено

#### 04.02 Включенное состояние – счетчик времени

Диапазон: 0 ~ 1439 мин

Счетчик работает и ведет учет, когда питание ЧРП включено Когда значение счетчика достигает максимума, происходит увеличение значения '04.01' (Включенное состояние - счетчик дней), и данный параметр сбрасывается на ноль

#### 04.03 Работа – счетчик дней

Диапазон: 0 ~ 65536 дней

Счетчик работает и ведет учет, когда ЧРП находится в работе

#### 04.04 Работа - счетчик времени

Диапазон: 0 ~ 1439 мин

Счетчик работает и ведет учет, когда ЧРП находится в работе Когда значение счетчика достигает максимума, происходит увеличение значения '04.03' (Работа - счетчик дней), и данный параметр сбрасывается на ноль

#### 04.05 Вентилятор включен – счетчик дней

Диапазон: 0 ~ 65536 дней

Счетчик работает и ведет учет, когда работает охлаждающий вентилятор

#### 04.06 Вентилятор включен – счетчик времени

Диапазон: 0 ~ 1439 мин

Счетчик работает и ведет учет, когда работает охлаждающий вентилятор Когда значение счетчика достигает максимума, происходит увеличение значения '04.05' (Вентилятор включен – счетчик дней), и данный параметр сбрасывается на ноль

#### • 04.07 Температура IGBT

Диапазон: 0,0 ~ 160,0 ℃  $\blacksquare$ 

Отображает температуру IGBT, полученную от датчика NCT

#### • 04.08 Состояние шины Fieldbus

Диапазон:  $0x00 \sim 0xFF$  $\blacksquare$ 

Отображает состояние опциональной платы Fieldbus

## 8.2.5 Информация о прошивке ЧРП

#### 05.01 Название прошивки

STD: Стандартная  $\blacksquare$ 

> Отображает название прошивки Как правило, этот параметр ЧРП равен STD

#### 05.02 Версия прошивки

Диапазон: 0.000 ~ 9.999  $\blacksquare$ 

Отображает версию прошивки

#### 05.03 Текущее время (год)

Диапазон: 2000 ~ 2099

Отображает текущий год Если сейчас 2016 год, будет отображаться 2016

#### 05.04 Текущее время (месяц, день)

Диапазон: 101 ~ 1231

Отображает текущий месяц и день Если сегодня 31 декабря, будет отображаться 1231

#### 05.05 Текущее время (часы, минуты)

Диапазон: 0 ~ 2359

Отображает текущие часы и минуты Если сейчас 23:59, будет отображаться 2359

#### 05.06 Текущее время (секунды)

Диапазон: 0 ~ 59

Отображает текущие секунды Если количество секунд в текущем времени равно 59, будет отображаться 59

## 8.2.6 Стандартный цифровой вход (DI), цифровой выход (DO)

#### 10.01 Состояние DI

Диапазон:  $0x00 \sim 0x$ FF

Отображает состояние цифрового входа Пример данных: 0000000000001111 Значение: DI8~DI5 ВЫКЛ, DI4~DI1 ВКЛ

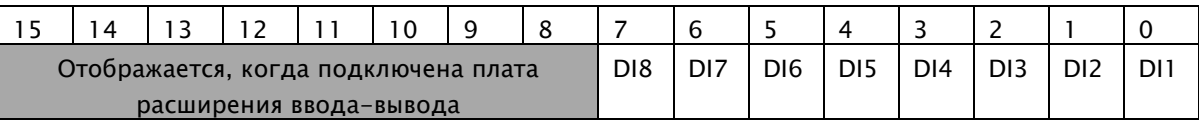

#### 10.02 Задержанное состояние DI

Диапазон:  $0x00 \sim 0xFF$ 

Отображает состояние цифрового входа, которое было задержано Пример данных: 0000000011110000 Значение: DI8~DI5 ВКЛ, DI4~DI1 ВЫКЛ

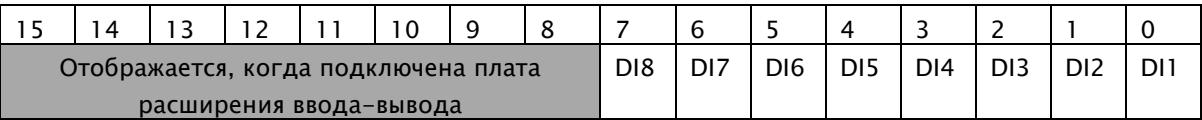

#### 10.03 Принудительный выбор DI

- Диапазон:  $0x00 \sim 0x$ FF
- $\blacksquare$ Исходное значение: 0x00

Состояние цифрового входа может быть принудительно перезаписано (например, в целях тестирования)

В параметре '10.04' (Принудительно указанные данные DI) выделен один бит для каждого цифрового входа, и данное значение используется в том случае, когда бит в указанном параметре равен 1

#### 10.04 Принудительно указанные данные DI

- Диапазон:  $0x00 \sim 0xFF$
- Исходное значение: 0x00

Чтобы принудительно задавать значение данных цифрового входа, необходимо изменить этот параметр с 0 на 1

Принудительно можно указывать данные лишь для того цифрового входа, который был выбран в параметре '10.03' (Принудительный выбор DI)

#### 10.05 Выбор типа контактов DI

- Диапазон:  $0x00 \sim 0x$ FF
- Исходное значение: 0x00

Дает возможность изменять состояние контактов входа DI на N.O (нормально разомкнуты) или N.C (нормально замкнуты) Пример данных: 0000000011110000 Значение: DI8~DI5 тип с нормально замкнутыми контактами, DI4~DI1 тип с нормально разомкнутыми контактами

<u>15 |14 |13 |12 |11 |10 |9 |8 |7 |6 |5 |4 |3 |2 |1 |0</u> Отображается, когда подключена плата расширения ввода-вывода DI8 DI7 DI6 DI5 DI4 DI3 DI2 DI1

#### 10.06 Время задержки включения DI1

- Диапазон: 0,0 ~ 3000 сек. по 0,1 сек.
- Исходное значение: 0,0 сек.

#### Задает задержку активации для цифрового входа DI1

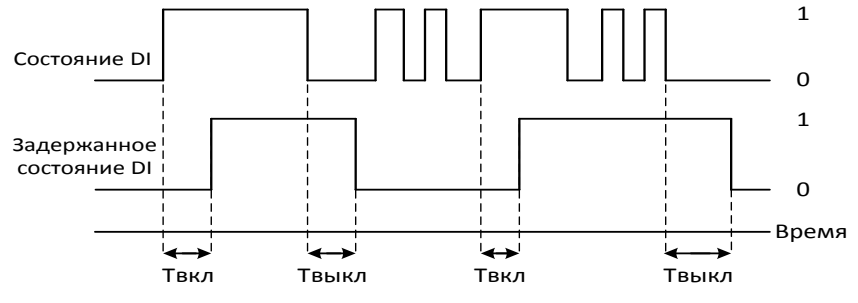

- Tвкл: '10.06' (Время задержки включения DI1)
- Tвыкл: '10.07' (Время задержки выключения DI1)

#### 10.07 Время задержки выключения DI1

- Диапазон: 0,0 ~ 3000 сек. по 0,1 сек.
- Исходное значение: 0,0 сек.  $\blacksquare$

Определяет задержку включения активации для цифрового входа DI1

#### 10.08 Время задержки включения DI2

См. параметр '10.05' (Задержка включения DI1)

#### 10.09 Время задержки выключения DI2

- См. параметр '10.06' (Задержка выключения DI1)
- 10.10 Время задержки включения DI3
	- См. параметр '10.05' (Задержка включения DI1)  $\blacksquare$

#### 10.11 Время задержки выключения DI3

См. параметр '10.06' (Задержка выключения DI1)

- 10.12 Время задержки включения DI4  $\blacksquare$ См. параметр '10.05' (Задержка включения DI1)
- 10.13 Время задержки выключения DI4 См. параметр '10.06' (Задержка выключения DI1)  $\blacksquare$
- 10.14 Время задержки включения DI5 См. параметр '10.05' (Задержка включения DI1)
- 10.15 Время задержки выключения DI5 См. параметр '10.06' (Задержка выключения DI1)  $\blacksquare$
- 10.16 Время задержки включения DI6 См. параметр '10.05' (Задержка включения DI1)  $\blacksquare$
- 10.17 Время задержки выключения DI6 См. параметр '10.06' (Задержка выключения DI1)  $\blacksquare$
- 10.18 Время задержки включения DI7  $\blacksquare$ См. параметр '10.05' (Задержка включения DI1)
- 10.19 Время задержки выключения DI7 См. параметр '10.06' (Задержка выключения DI1)  $\blacksquare$
- 10.20 Время задержки включения DI8 См. параметр '10.05' (Задержка вкл DI1)  $\blacksquare$
- 10.21 Время задержки выключения DI8 См. параметр '10.06' (Задержка выключения DI1) $\blacksquare$

#### 10.22 Задержанное состояние DO (RN0~RN3, AL0~AL2)

Диапазон:  $0x00 \sim 0xFF$ 

Отображает состояние клемм выходного реле Пример данных: 0000000000000011 Значение: AL OFF, DO2~DO1 ON

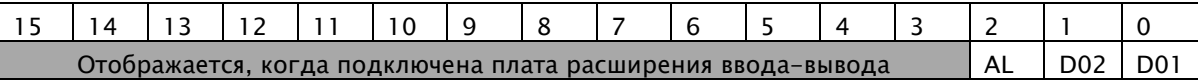

#### 10.23 Принудительный выбор DO (RN0~RN3, AL0~AL2)

- Диапазон:  $0x00 \sim 0xFF$
- Исходное значение: 0x00

Состояние цифрового выхода может быть принудительно перезаписано (например, в целях тестирования)

В параметре '10.22' (Принудительно указанные данные DO) выделен один бит для каждого цифрового входа, и данное значение используется в том случае, когда бит в указанном параметре равен 1

#### 10.24 Принудительно указанные данные DO (RN0~RN3, AL0~AL2)

- Диапазон:  $0x00 \sim 0x$ FF
- Исходное значение: 0x00

Чтобы принудительно задавать значение данных цифрового входа, необходимо изменить этот параметр с 0 на 1

Принудительно можно указывать данные лишь для того цифрового входа, который был выбран в параметре '10.22' (Принудительный выбор DO)

#### 10.25 Выбор типа контактов DO1 (RN0-RN1), DO2 (RN2-RN3)

- Диапазон:  $0x00 \sim 0xFF$
- Исходное значение: 0x00

Дает возможность изменять состояние контактов выходов DO1 и DO2 на N.O (нормально разомкнуты) или N.C (нормально замкнуты) Пример данных: 0000000000000010 Значение: DO2 (RN2-RN3) тип с нормально замкнутыми контактами, DO1 (RN0-RN1) тип с нормально разомкнутыми контактами

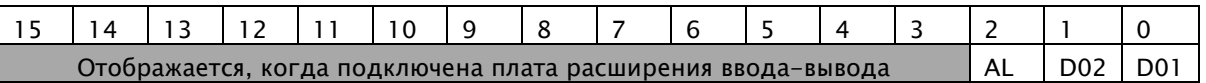

#### • 10.26 Источник DO1 (RN0-RN1)

- 0: RUN Сигнал запуска ЧРП  $\blacksquare$
- 1: FA1 Сигнал достижения частоты 1 ----- Исходное значение  $\blacksquare$
- 2: FA2 Сигнал достижения частоты 2 Ĭ.
- 3: OL Предупреждающий о перегрузке сигнал  $\blacksquare$
- 4: OD Сигнал превышения выходного отклонения для ПИД-регулятора L.
- 5: AL Сигнал ошибки
- Установка 0: RUN Сигнал запуска ЧРП

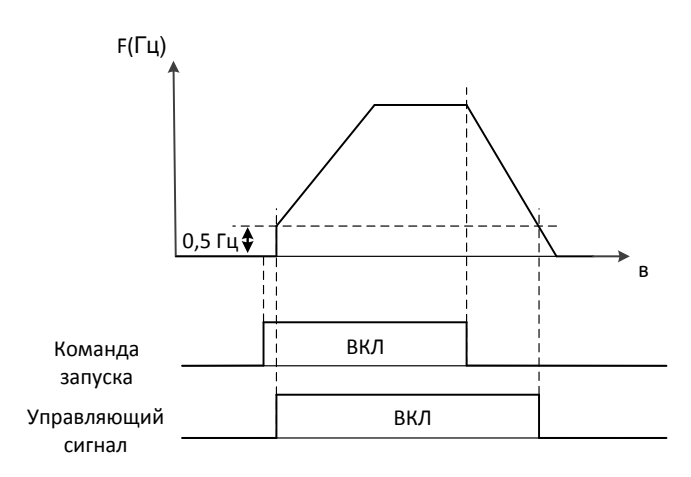

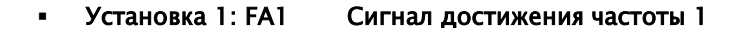

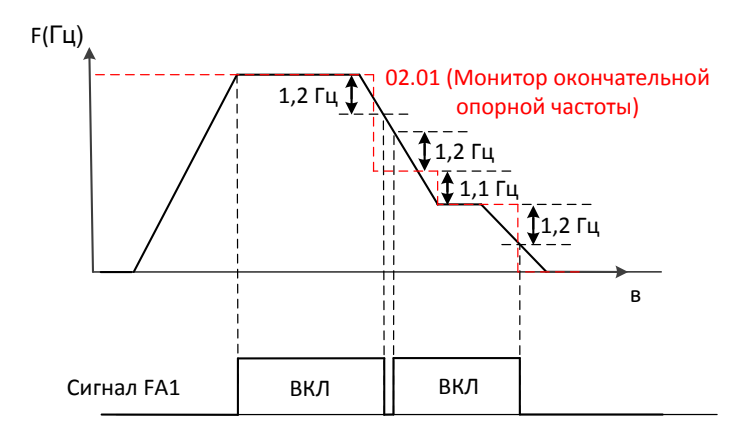

Установка 2: FA2 Сигнал достижения частоты 2

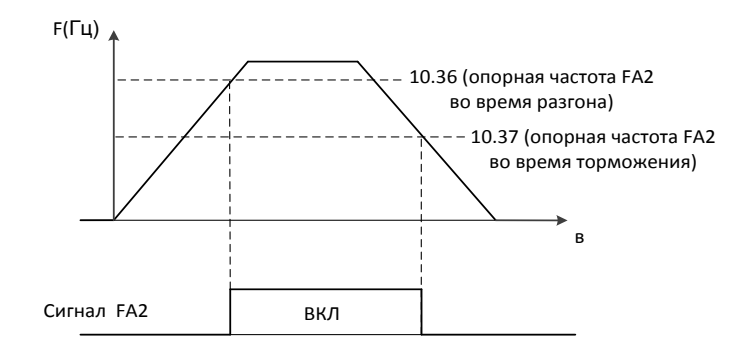

#### Установка 3: OL Предупреждающий о перегрузке сигнал

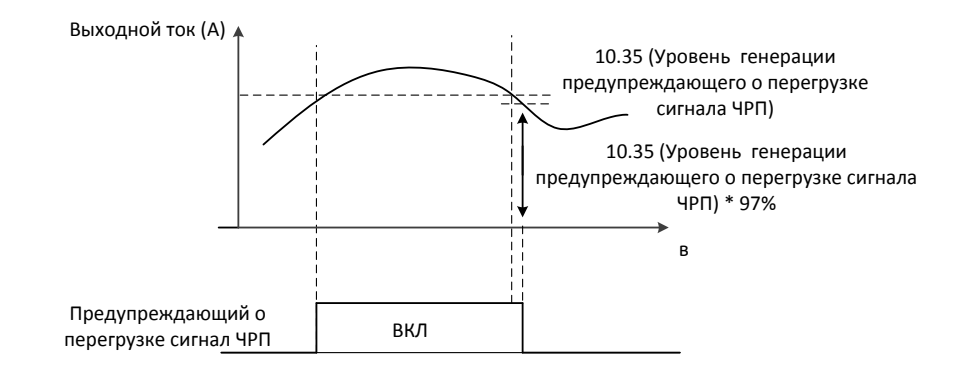

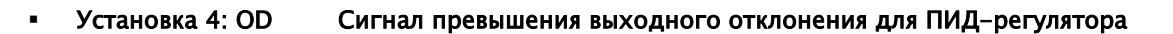

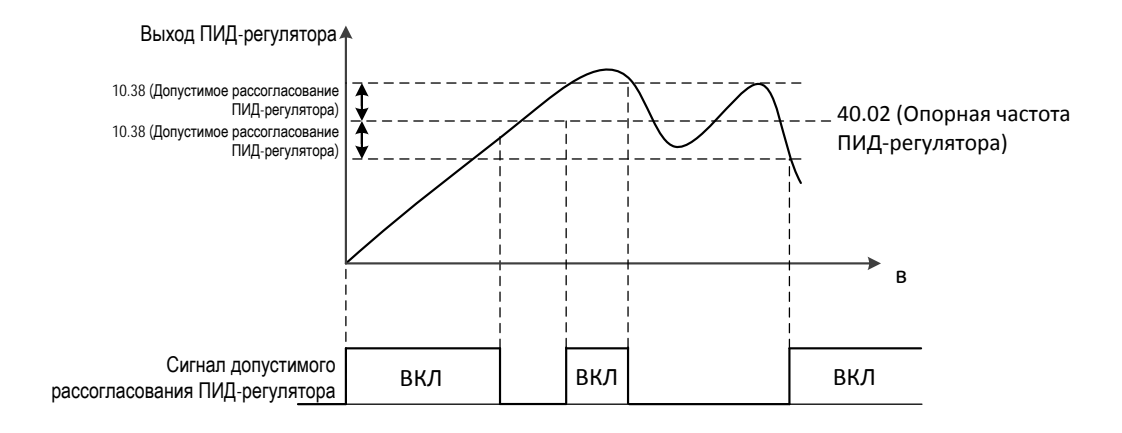

Установка 5: AL Сигнал ошибки

#### 10.27 Время задержки включения DO1 (RN0-RN1)

- Диапазон: 0,0 ~ 3000 сек. по 0,1 сек.
- Исходное значение: 0,0 сек.

Задает задержку активации для релейного выхода DO1

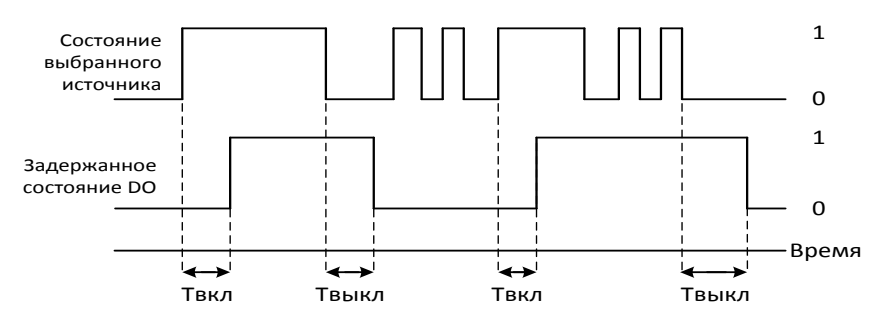

Tвкл: '10.27' Время задержки включения DO1 (RN0-RN1)

> Твыкл: '10.28' Время задержки выключения DO1 (RN0-RN1)

#### 10.28 Время задержки выключения DO1 (RN0-RN1)

- Диапазон: 0,0 ~ 3000 сек. по 0,1 сек.
- Исходное значение: 0,0 сек.

Определяет задержку включения активации для релейного выхода DO1

#### 10.29 Источник DO2 (RN2-RN3)

- См. параметр '10.26' (Источник DO1)
- 10.30 Время задержки включения DO2 (RN2-RN3)
	- См. параметр '10.27 (Задержка включения DO1)  $\blacksquare$
- 10.31 Время задержки выключения DO2 (RN2-RN3)
	- См. параметр '10.28 (Задержка выключения DO1)
- 10.32 Источник тревожного сигнала реле (AL0-AL1-AL2)  $\blacksquare$ См. параметр '10.26' (Источник DO1)
- 10.33 Время задержки включения тревожного сигнала реле (AL0-AL1-AL2)
	- См. параметр '10.27 (Задержка включения DO1)  $\blacksquare$
- 10.34 Время задержки выключения тревожного сигнала реле (AL0-AL1-AL2)
	- См. параметр '10.28 (Задержка выключения DO1)  $\blacksquare$
- 10.35 Уровень срабатывания сигнализации о перегрузке ЧРП
	- Диапазон: 10,0 ~ 200,0 % по 0.1 %  $\blacksquare$
	- $\blacksquare$ Исходное значение: 100,0 %

Необходимо указать уровень тока в двигателе ЧРП

#### 10.36 Опорный сигнал FA2 при ускорении

- $\blacksquare$ Диапазон: **'10.37 '** ~ 400 Гц по 0,01 Гц
- $\blacksquare$ Исходное значение: 0,0 Гц

Необходимо задать порог для сигнала достижения частоты во время ускорения Связанные параметры: '10.26'

#### 10.37 Опорный сигнал FA2 при замедлении

- Диапазон: 0,00 ~ '10.36' Гц по 0,01 Гц  $\blacksquare$
- $\blacksquare$ Исходное значение: 0,0 Гц

Необходимо задать порог для сигнала достижения частоты во время замедления

Связанные параметры: '10.26'

#### 10.38 Допустимое отклонение ПИД-регулятора

- Диапазон: 0,0 ~ 100,0 % по 0.1 %  $\blacksquare$
- Исходное значение: 100,0 %  $\blacksquare$

Необходимо указать допустимое отклонение сигнала обратной связи ПИД-регулятора

Связанные параметры: '10.26'

# 8.2.7 Стандартный AI (O, OI)

#### 11.01 Принудительный выбор AI (O, OI)

- Диапазон:  $0x00 \sim 0xFF$
- Исходное значение: 0x00

Пример данных: 0000000000000010 Значение: R01, AI2 ВКЛ., AI1 ВЫКЛ.

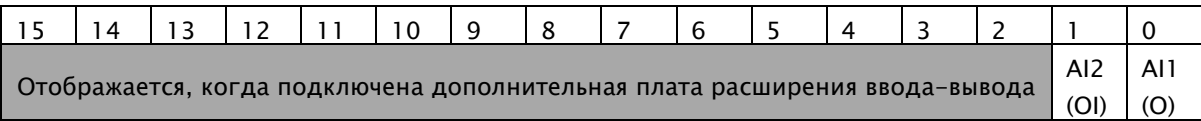

Состояние аналогового входа может быть принудительно перезаписано (например, в целях тестирования).

В параметрах '11.04' (Принудительно указанное значение AI1) и'11.12' (Принудительно указанное значение AI2) выделено по одному биту для каждого аналогового входа, и данное значение используется в том случае, когда бит в указанном параметре равен 1

### 11.02 Фактическое значение AI1 (O)

Диапазон: 0,00 ~ 100,0 % по 0.1 %

Отображает значение аналогового входа AI1 (O) в вольтах (В зависимости от того, задано ли в аппаратных настройках для этого входа управление по напряжению)

#### 11.03 Значение AI1 (O) после масштабирования

- Диапазон: 0,00 ~ 400,00 Гц по 0,01 Гц частота
- Диапазон: 0,00 ~ 100,0 % по 0,01 % ПИД-регулятор

Отображает значение аналогового входа AI1 (O) после масштабирования Связанные параметры: '11.08', '11.09'

#### 11.04 Принудительно указанное значение AI1 (O)

- Диапазон: 0,00 ~ 100,0 % по 0.1 %
- Исходное значение: 0,00 %

Позволяет принудительно изменить значение данных аналогового входа от 0,0 до 100,0

Это возможно только для того входа, который был выбран в параметре '11.01' (Принудительно указанное значение AI)
### 11.05 Постоянная времени фильтра AI1 (O)

- Диапазон: 0 ~ 30000 мс по 1 мс
- Исходное значение: 100 мс

Определяет постоянную времени фильтра для аналогового входа AI1 (O) Постоянная времени фильтра – это интервал, в течение которого сигнал ЧРП достигает 63 % из 100 %

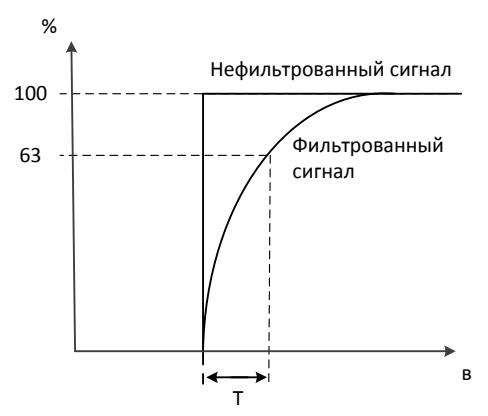

T: Постоянная времени фильтра

### 11.06 Минимальное значение источника AI1 (O)

- Диапазон: 0,00 ~ 100,0 % по 0.1 %
- Исходное значение: 0,00 %

Определяет минимальное значение для аналогового входа AI1 Задается значение сигнала, который будет передаваться на привод до тех пор, пока аналоговый сигнал, генерируемый установкой, не достигнет установленного

минимального значения.

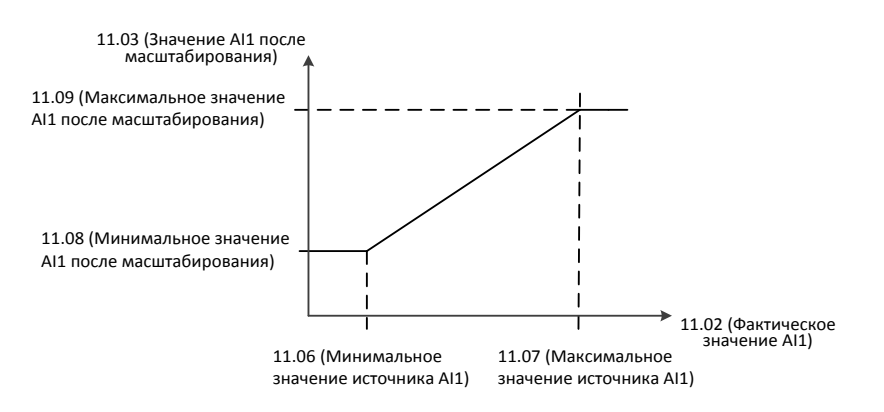

# 11.07 Максимальное значение источника AI1 (O)

- Диапазон: 0,00 ~ 100,0 % по 0.1 %
- Исходное значение: 100,0 %

Определяет максимальное значение для аналогового входа AI1 Задается значение сигнала, который будет передаваться на привод, когда аналоговый сигнал, генерируемый установкой, достигнет установленного максимального значения.

### 11.08 Минимальное значение AI1 (O) после масштабирования

- Диапазон: 0,00 ~ 400,00 Гц по 0,01 Гц Частота
- Диапазон: 0,0 ~ 100,0 % по 0,1 % ПИД-регулятор
- Исходное значение: 0,00 Гц

Определяет внутреннее значение, соответствующее минимальному значению аналогового входа AI1, которое задано для параметра '11.06 '(Минимальное значение источника AI1)

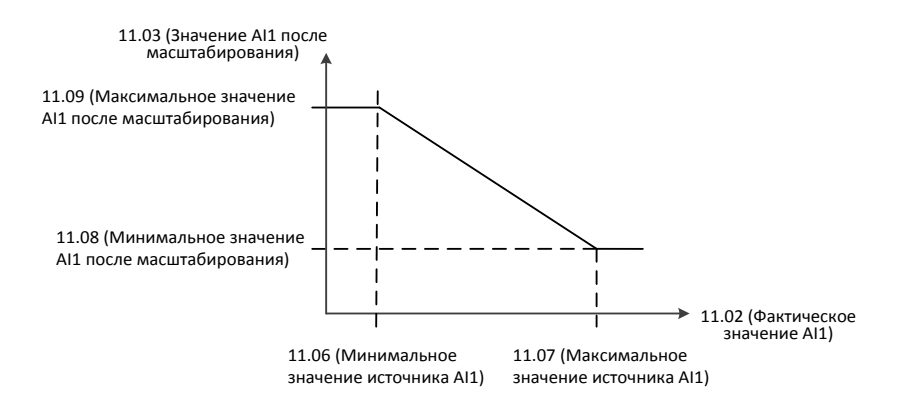

 $\Diamond$  Чтобы инвертировать сигнал аналогового входа, необходимо изменить настройки полярности для параметров '11.08' (Минимальное значение AII после масштабирования) и '11.09' (Максимальное значение AI1 после масштабирования).

# 11.09 Максимальное значение AI1 (O) после масштабирования

- Диапазон: 0,00 ~ 400,00 Гц по 0,01 Гц Частота
- Диапазон: 0,0  $\sim$  100,0 % по 0,1 % ПИД-регулятор
- Исходное значение: 60,00 Гц

Определяет внутреннее значение, соответствующее максимальному значению аналогового входа AI1, которое задано для параметра '11.07 '(Максимальное значение источника AI1)

### 11.10 Фактическое значение AI2 (OI)

Диапазон: 0,00 ~ 100,0 % по 0.1 %

Отображает значение аналогового входа AI2 (OI) в мА (В зависимости от того, задано ли в аппаратных настройках для этого входа управление по току)

# 11.11 Значение AI2 (OI) после масштабирования

- Диапазон: 0,00 ~ 400,00 Гц по 0,01 Гц частота
- Диапазон: 0,00 ~ 100,0 % по 0,01 % ПИД-регулятор

Отображает значение аналогового входа AI2 после масштабирования

Связанные параметры: '11.16', '11.17'

### 11.12 Принудительно указанное значение AI2 (OI)

- Диапазон: 0,00 ~ 100,0 % по 0.1 %
- Исходное значение: 0,00 %

Позволяет принудительно изменить значение данных аналогового входа от 0,0 до 100,0 Это возможно только для того входа, который был выбран в параметре '11.01' (Принудительно указанное значение AI)

### 11.13 Постоянная времени фильтра AI2 (OI)

- Диапазон: 0 ~ 30000 мс по 1 мс
- Исходное значение: 100 мс

Определяет постоянную времени фильтра для аналогового входа AI2 (OI) Постоянная времени фильтра - это интервал, в течение которого сигнал ЧРП достигает 63 % из 100 %

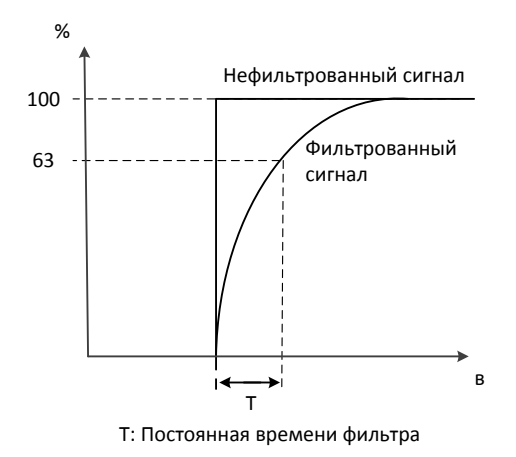

### 11.14 Минимальное значение источника AI2 (OI)

- Диапазон: 0,00 ~ 100,0 % по 0.1 %
- Исходное значение: 0,0 %

Определяет минимальное значение для аналогового входа AI2 (OI) Задается значение сигнала, который будет передаваться на привод до тех пор, пока аналоговый сигнал, генерируемый установкой, не достигнет установленного минимального значения.

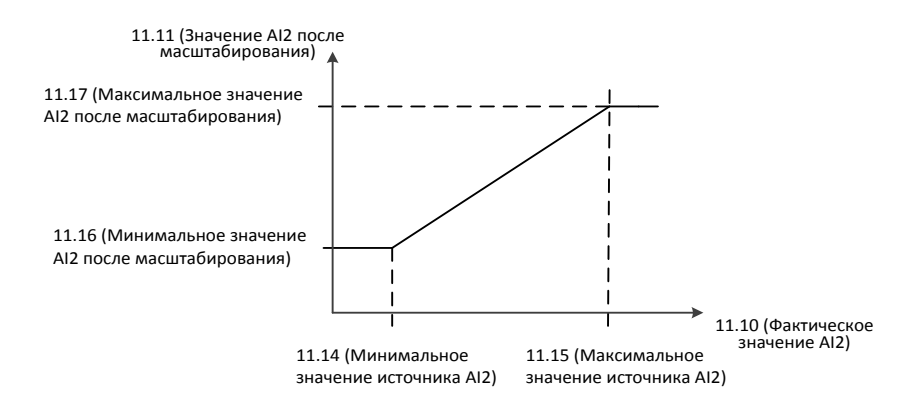

## 11.15 Максимальное значение источника AI2 (OI)

- Диапазон: 0,00 ~ 100,0 % по 0.1 %  $\overline{a}$
- Исходное значение: 100,0 %

Определяет максимальное значение для аналогового входа AI2 (OI) Задается значение сигнала, который будет передаваться на привод, когда аналоговый сигнал, генерируемый установкой, достигнет установленного максимального значения.

# 11.16 Минимальное значение AI2 (OI) после масштабирования

- Диапазон: 0,00 ~ 400,00 Гц по 0,01 Гц Частота
- Диапазон: 0,0 ~ 100,0 % по 0,1 % ПИД-регулятор  $\blacksquare$
- Исходное значение: 0,00 Гц

Определяет внутреннее значение, соответствующее минимальному значению аналогового входа AI2, которое задано для параметра '11.14' (Минимальное значение источника AI2)

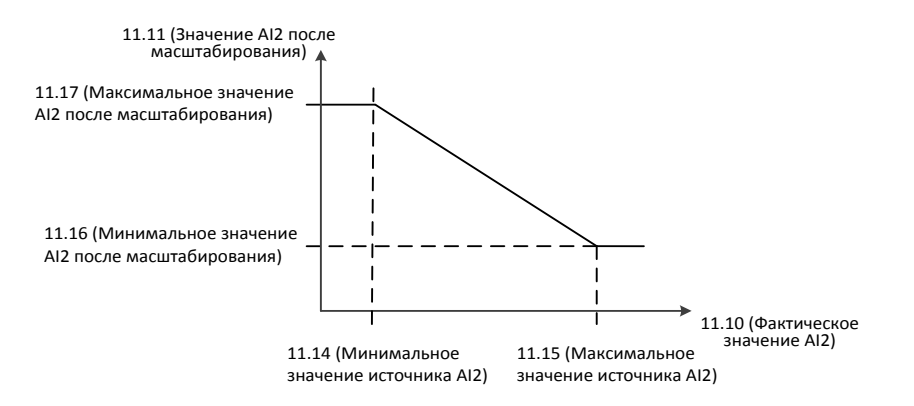

 $\Diamond$  Чтобы инвертировать сигнал аналогового входа, необходимо изменить настройки полярности для параметров '11.16' (Минимальное значение AI2 после масштабирования) и'11.17' (Максимальное значение AI2 после масштабирования).

### 11.17 Максимальное значение AI2 после масштабирования

- Диапазон: 0,00 ~ 400,00 Гц по 0,01 Гц Частота
- Диапазон: 0,0 ~ 100,0 % по 0,1 % ПИД-регулятор
- Исходное значение: 60,00 Гц

Определяет внутреннее значение, соответствующее максимальному значению аналогового входа AI2, которое задано для параметра '11.15' (Максимальное значение источника AI2)

# 8.2.8 Стандартный AO (FM, AMI)

# 12.01 Принудительный выбор AO (FM, AMI)

- Диапазон:  $0x00 \sim 0xFF$
- Исходное значение: 0x00

Пример данных: 0000000000000010 Значение: R01, AO2 (AMI) ВКЛ., AO1 (FM) ВЫКЛ.

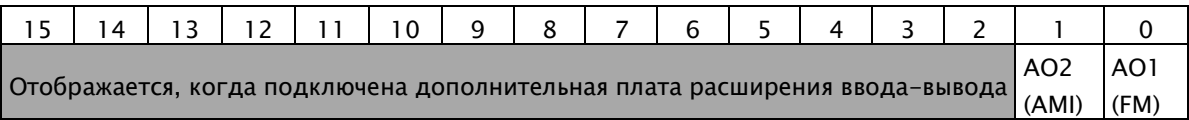

Состояние аналогового входа может быть принудительно перезаписано (например, в целях тестирования).

В параметрах '12.04' (Принудительно указанное значение AO1) и'12.12' (Принудительно указанное значение AO2) выделено по одному биту для каждого аналогового входа, и данное значение используется в том случае, когда бит в указанном параметре равен 1

# 12.02 Фактическое значение AO1 (FM)

Диапазон: 0,00 ~ 100,0 % по 0.1 %

Отображает значение AO1 (FM) в вольтах

# 12.03 Источник AO1 (FM)

- 0: Выходная частота ----- Исходное значение
- 1: Выходной ток
- 2: Выходное напряжение
- 3: Выходная мощность
- 4: Выходной крутящий момент
- 5: Шина Modbus
- 6: Напряжение звена постоянного тока

Необходимо определить, какая из следующих характеристик будет отслеживаться на выходе

#### 0: Частота на выходе

Максимальное значение аналогового выхода является максимальным значением частоты. Точность индикатора после регулировки составляет +/- 5%.

#### 1: Выходной ток

Максимальное значение аналогового выхода соответствует 200% номинального тока ЧРП. Точность индикатора после регулировки составляет +/- 10%.

#### 2: Выходное напряжение

Максимальное значение аналогового выхода соответствует 100% номинального напряжения на выходе ЧРП. Точность индикатора после регулировки составляет  $+/-10\%$ .

#### 3: Выходная мощность

Максимальное значение аналогового выхода соответствует 200% номинальной выходной мощности ЧРП. Точность индикатора после регулировки составляет  $+/-10\%$ .

#### 4: Выходной крутящий момент

Максимальное значение аналогового выхода соответствует 200% номинального выходного крутящего момента ЧРП. Точность индикатора после регулировки составляет  $+/- 10%$ .

#### 5: Шина Modbus

Для управления аналоговыми выходами AO1 (FM) и AO2 (AMI) могут использоваться специальные адреса 0x1004, 0x1005.

Дополнительные сведения по применению кадров передачи данных указаны при описании параметров 50. RS-485 (шина Modbus).

#### Пример:

01 06 1004 2710 CRC: 50% (5 В) на выходе AO1 (FM)

01 06 1005 2710 CRC: 50% (12 мА) на выходе AO2 (FM)

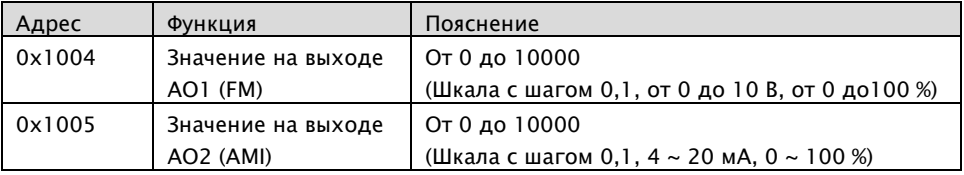

#### 6: Напряжение звена постоянного тока

На выходе ЧРП для 400 В перем. тока генерируется постоянный ток напряжением 0  $\sim$ 820 В, а на выходе ЧРП для 200 В перем. тока генерируется постоянный ток напряжением 0 ~ 410 В, что выводится как 0 ~ 10 В. Точность индикатора после регулировки составляет +/- 10 %.

### 12.04 Принудительно указанное значение AO1 (FM)

- Диапазон: 0,00 ~ 100,0 % по 0.1 %
- Исходное значение: 0,0 %

Позволяет принудительно изменить значение данных аналогового входа от 0,0 до 100,0 Это возможно только для того входа, который был выбран в параметре '12.01' (Принудительно указанное значение AO)

### 12.05 Постоянная времени фильтра AO1 (FM)

- Диапазон: 0 ~ 30000 мс по 1 мс
- Исходное значение: 100 мс

Определяет постоянную времени фильтра для аналогового входа AO1 Постоянная времени фильтра - это интервал, в течение которого сигнал ЧРП достигает 63 % из 100 %

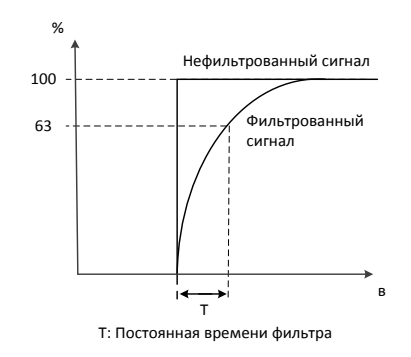

### 12.06 Минимальное значение источника AO1 (FM)

- Диапазон: 0,00 ~ 100,0 % по 0.1 %
- Исходное значение: 0,0 %

Определяет минимальное значение сигнала, источник которого задается параметром '12.03' (Источник АО1). Данное значение соответствует минимальному требуемому выходному значению AO1

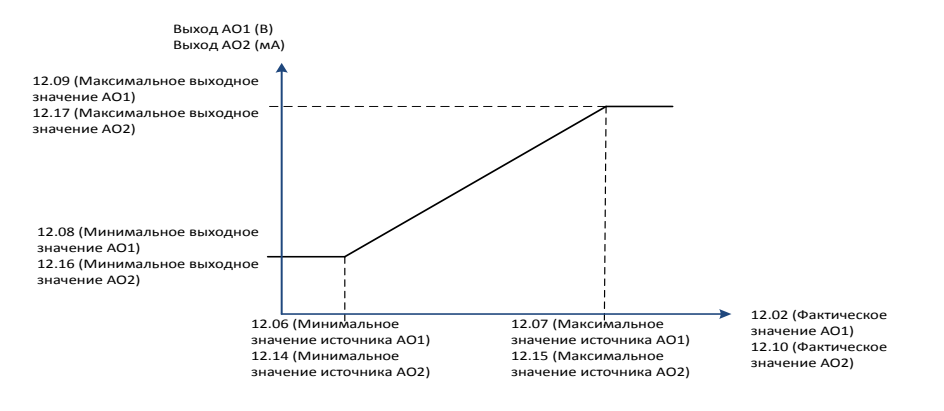

 $\diamond$  Чтобы инвертировать сигнал аналогового выхода, необходимо изменить настройки полярности для параметров '12.08' (Минимальное выходное значение AO1) и '12.09' (Максимальное выходное значение AO1).

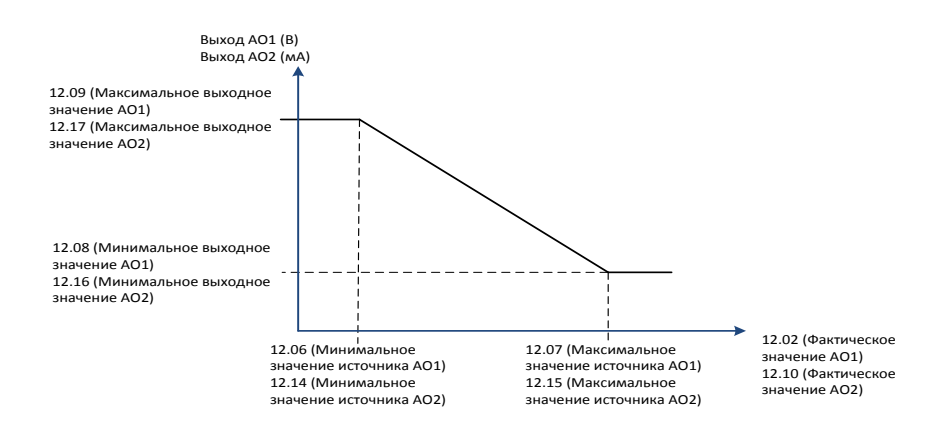

### 12.07 Максимальное значение источника AO1 (FM)

- Диапазон: 0,00 ~ 100,0 % по 0.1 %
- Исходное значение: 100,0 %

Определяет максимальное значение сигнала, источник которого задается параметром '12.03' (Источник AO1). Данное значение соответствует максимальному требуемому выходному значению AO1, заданному параметром '12.09' (Максимальное выходное значение AO1)

## 12.08 Минимальное выходное значение AO1 (FM)

- Диапазон: 0,00 ~ 100,0 % по 0.1 %
- Исходное значение: 0,0 % L.

Определяет минимальное выходное значение для аналогового выхода AO1 См. чертеж, приведенный для параметра '12.06' (Минимальное значение источника AO1)

### 12.09 Максимальное выходное значение AO1 (FM)

- Диапазон: 0,00 ~ 100,0 % по 0.1 %
- Исходное значение: 100,0 %  $\blacksquare$

Определяет максимальное выходное значение для аналогового выхода AO1 См. чертеж, приведенный для параметра '12.07' (Максимальное значение источника AO1)

- 12.10 Фактическое значение AO2 (AMI)
	- Диапазон: 0,00 ~ 100,0 % по 0.1 %  $\blacksquare$

Отображает значение AO2 (AMI) в мА

- 12.11 Источник AO2 (AMI)
	- См. параметр '12.03' (Источник AO1)  $\blacksquare$
- 12.12 Принудительно указанное значение AO2 (AMI)
	- См. параметр '12.04' (Принудительно указанное значение AO1)
- 12.13 Постоянная времени фильтра AO2 (AMI)
	- См. параметр '12.05' (Постоянная времени фильтра AO1)

### 12.14 Минимальное значение источника AO2 (AMI)

- См. параметр '12.06' (Минимальное значение источника AO1)  $\blacksquare$
- 12.15 Максимальное значение источника AO2 (AMI)
	- См. параметр '12.07' (Максимальное значение источника AO1)  $\blacksquare$
- 12.16 Минимальное выходное значение AO2 (AMI)
	- См. параметр '12.08' (Минимальное выходное значение AO1)  $\blacksquare$
- 12.17 Максимальное выходное значение AO2 (AMI)
	- См. параметр '12.09' (Максимальное выходное значение AO1)  $\blacksquare$

# • 12.18 Начальный ток AO2 (AMI)

- $\blacksquare$ Диапазон: 0,00 ~ 0,60 мА по 0,01 мА
- Исходное значение: 0,40 мА
- Определяет начальный ток аналогового выхода AO2 (AMI).

# 8.2.9 Запуск / остановка / выбор направления

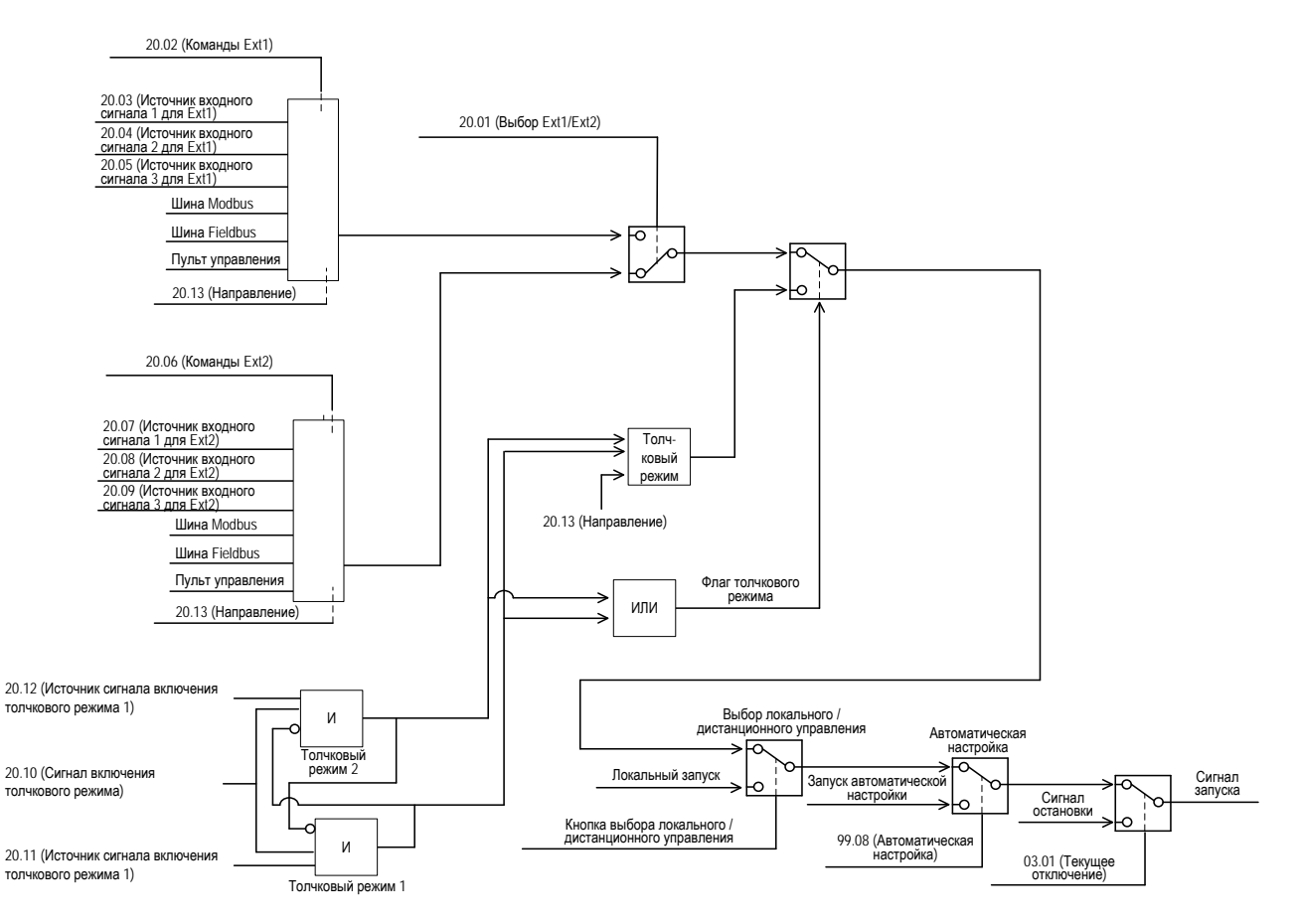

20.01 Выбор Ext1/Ext2

- 0: Ext1 ----- Исходное значение
- 1: Ext2
- 2: DI1  $\blacksquare$
- 3: DI2  $\overline{a}$
- 4: DI3  $\blacksquare$
- 5: DI4 ř.
- 6: DI5  $\blacksquare$
- 7: DI6  $\blacksquare$
- 8: DI7
- 9: DI8

Может использоваться для внешних команд в качестве функции локального / дистанционного управления

0: Ext1

Определяется значением параметра '20.02' (Команды Ext1)

1: Ext2

Определяется значением параметра '20.03' (Команды Ext2)

 $2 \sim 9$ : DI1  $\sim$  DI8

Если входная клемма выключена, то применяется метод получения управляющей команды 1.

Если входная клемма включена, то применяется метод получения управляющей команды 2.

### • 20.02 Команды Ext1

- 0: Не выбрано  $\blacksquare$
- 1: 1-проводной режим
- 2: 2-проводной режим 1----- Исходное значение  $\blacksquare$
- 3: 2-проводной режим 2  $\blacksquare$
- $\blacksquare$ 4: 2-проводной режим 3
- $\blacksquare$ 5: 3-проводной режим 1
- 6: 3-проводной режим 2
- 7: Шина Modbus
- 8: Шина Fieldbus
- 9: Пульт управления

Задается источник команд запуска, остановки и выбора направления для блока внешнего управления 1 (EXT1)

#### 0: Не выбрано

Источник команд запуска и остановки не выбран

#### 1: 1-проводной режим

Источник команд запуска и остановки определяется параметром

#### 20.03' (Источник входного сигнала 1 для Ext1)

Изменение значений битов, определяющих состояние источника, интерпретируется следующим образом:

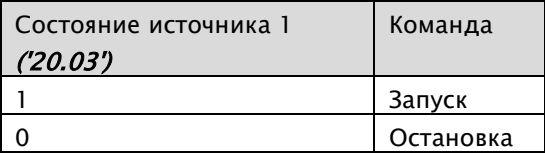

#### 2: 2-проводной режим 1

Источник команды запуска определяется параметром '20.03' (Источник входного сигнала 1 для Ext1)

Направление движения определяется источником, выбранным для параметра '20.03' (Источник входного сигнала 2 для Ext1)

Изменение значений битов, определяющих состояние источника, интерпретируется следующим образом:

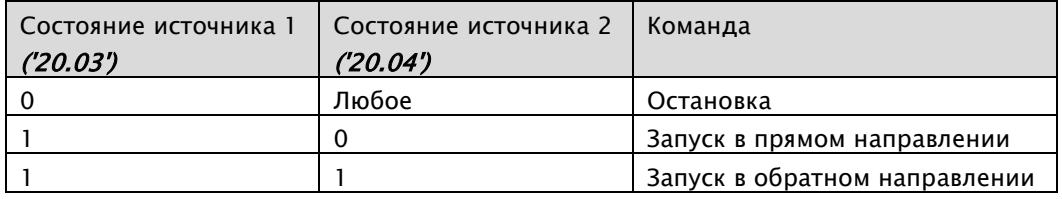

#### 3: 2-проводной режим 2

Источник команды запуска в прямом направлении определяется параметром '20.03' (Источник входного сигнала 1 для Ext1)

Источник команды запуска в обратном направлении определяется параметром '20.04' (Источник входного сигнала 2 для Ext1)

Изменение значений битов, определяющих состояние источника, интерпретируется следующим образом:

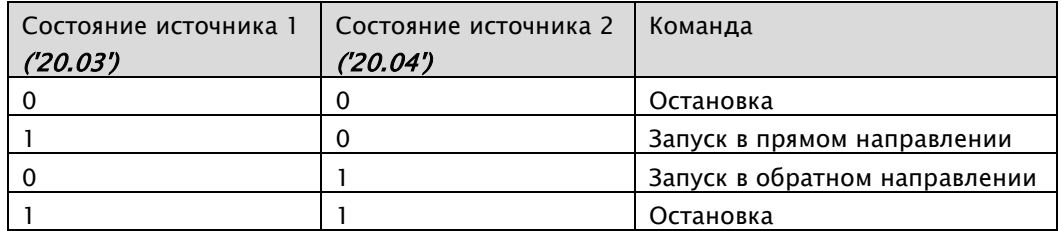

#### 4: 2-проводной режим 3

Источник команд запуска и остановки определяется параметрами

#### '20.03' (Источник входного сигнала 1 для Ext1) и '20.04' (Источник входного сигнала 2 для Ext1)

Изменение значений битов, определяющих состояние источника, интерпретируется следующим образом:

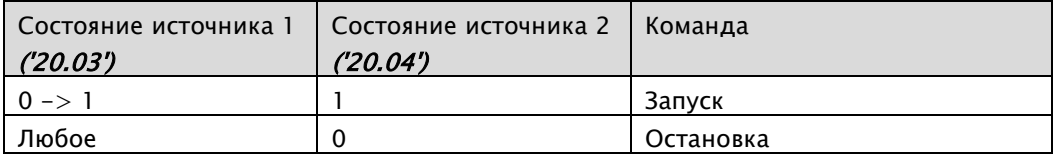

### $\Diamond$  Если для параметра '20.04' (Источник входного сигнала 2 для Ext1) выбрано значение 0,

то кнопки запуска и остановки, расположенные на пульте управления, будут отключены

### 5: 3-проводной режим 1

Источник команд запуска и остановки определяется параметрами

#### '20.03' (Источник входного сигнала 1 для Ext1) и '20.04' (Источник входного сигнала 2 для Ext1)

Направление движения определяется источником, выбранным для параметра '20.05 (Источник входного сигнала 3 для Ext1)

Изменение значений битов, определяющих состояние источника, интерпретируется следующим образом:

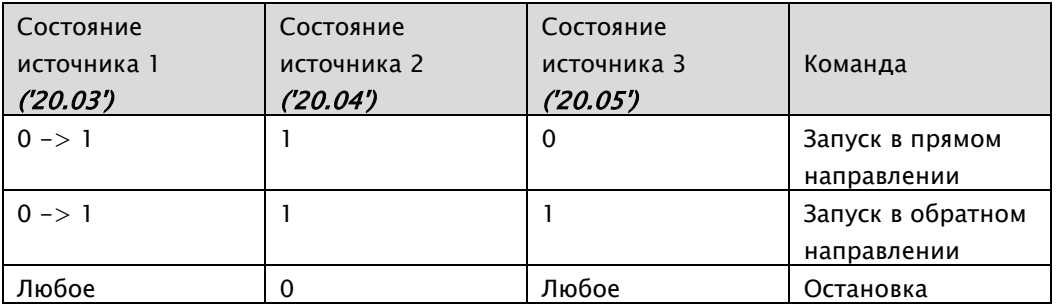

 $\Diamond$  Если для параметра '20.04' (Источник входного сигнала 2 для Ext1) выбрано значение 0,

то кнопки запуска и остановки, расположенные на пульте управления, будут отключены

#### 6: 3-проводной режим 2

Источник команд запуска и остановки определяется параметрами

'20.03' (Источник входного сигнала 1 для Ext1), '20.04' (Источник входного сигнала 2 для Ext1) и

#### '20.05' (Источник входного сигнала 3 для Ext1)

Направление движения определяется источником, выбранным для параметра '20.05 (Источник входного сигнала 3 для Ext1)

Изменение значений битов, определяющих состояние источника, интерпретируется следующим образом:

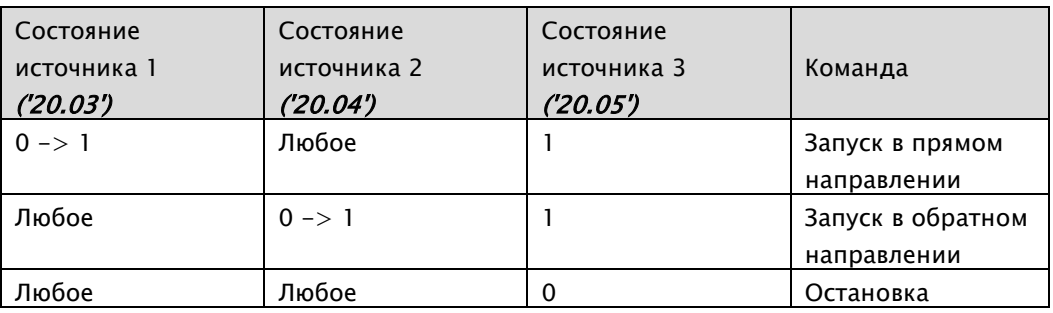

### 7: Шина Modbus

Команды запуска и остановки поступают от клемм RXP-RXN

#### 8: Шина Fieldbus

Команды запуска и остановки поступают от адаптера шины Fieldbus

#### 9: Пульт управления

Команды запуска и остановки поступают от кнопок пульта управления ЧРП

### 20.03 Источник входного сигнала 1 для Ext1

- $\blacksquare$ 0: Не выбрано
- 1: Выбрано  $\blacksquare$
- 2: DI1 ----- Исходное значение
- 3: DI2
- 4: DI3
- 5: DI4
- 6: DI5
- 7: DI6
- 8: DI7
- 9: DI8

Выбирается источник 1 для параметра '20.02' (Команды Ext1)

0: Не выбрано

Всегда выключено

- 1: Выбрано
	- Всегда включено
- $-2 \sim 9:$  DI1  $\sim$  DI8

Команды поступают через выбранный цифровой вход.

### • 20.04 Источник входного сигнала 2 для Ext1

См. параметр '20.03' (Источник входного сигнала 1 для Ext1)  $\blacksquare$ 

### 20.05 Источник входного сигнала 3 для Ext1

См. параметр '20.03' (Источник входного сигнала 1 для Ext1)  $\blacksquare$ 

### 20.06 Команды Ext2

См. параметр '20.02' (Команды Ext1)

### 20.07 Источник входного сигнала 1 для Ext2

См. параметр '20.03' (Источник входного сигнала 1 для Ext1)  $\blacksquare$ 

#### 20.08 Источник входного сигнала 2 для Ext2

См. параметр '20.03' (Источник входного сигнала 1 для Ext1)

### 20.09 Источник входного сигнала 3 для Ext2

См. параметр '20.03' (Источник входного сигнала 1 для Ext1)  $\blacksquare$ 

## 20.10 Сигнал включения толчкового режима

- 0: Не выбрано ----- Исходное значение
- 1: Выбрано
- 2: DI1
- 3: DI2
- 4: DI3
- 5: DI4
- 6: DI5
- 7: DI6
- $8:$  DIZ
- 9: DI8

Выбирается метод включения толчкового режима

0: Не выбрано

Всегда выключено

- 1: Выбрано
	- Всегда включено
	- $2 \sim 9$ : DI1  $\sim$  DI8

Команды поступают через выбранный цифровой вход.

#### 20.11 Источник сигнала включения толчкового режима 1

#### См. параметр '20.10' (Сигнал включения толчкового режима)

Выбирается источник для активации толчкового режима 1

 $\Diamond$  Источники сигнала включения толчкового режима блокируют друг друга. Они не могут работать одновременно.

0: Не выбрано

Всегда выключено

1: Выбрано

Всегда включено

 $-2 \sim 9:$  DI1  $\sim$  DI8

Команды поступают через выбранный цифровой вход.

## 20.12 Источник сигнала включения толчкового режима 2

См. параметр '20.10' (Сигнал включения толчкового режима)  $\blacksquare$ 

# 20.13 Направление

- 0: Прямое ----- Исходное значение  $\blacksquare$
- $\blacksquare$ 1: Обратное

Задается прямое или обратное направление движения ЧРП только для случая использования пульта управления

# 8.2.10 Режим запуска / остановки

### 21.01 Режим форсирования момента

- 0: Ручное форсирование момента ----- Исходное значение
- 1: Автоматическое форсирование момента

Выбирается режим форсирования момента

Данный параметр используется только в режиме V/F-управления, который выбирается с помощью параметра '98.01' (режим управления двигателем), и предназначен для компенсации пускового момента.

Если параметр '21.01' (Режим форсирования момента) = 1, то рекомендуется выполнить следующее:

- 1. Указать в параметрах '99.01' ~ '99.07' данные с заводской таблички двигателя
- 2. Получить данные двигателя с помощью автоматической настройки
- 3. Задать для параметра '99.09' (Выбор данных двигателя) значение, соответствующее применению данных автоматической настройки

### 21.02 Время намагничивания

- Диапазон: 0,0 ~ 3000 сек. по 0,1 сек.
- Исходное значение: 0,0 сек.

Задается длительность торможения постоянным током, выполняемого перед запуском ЧРП.

Данная функция применяется только в том случае, когда значения параметров '21.02' (Время намагничивания) и '21.03' (Уровень намагничивания) больше нуля

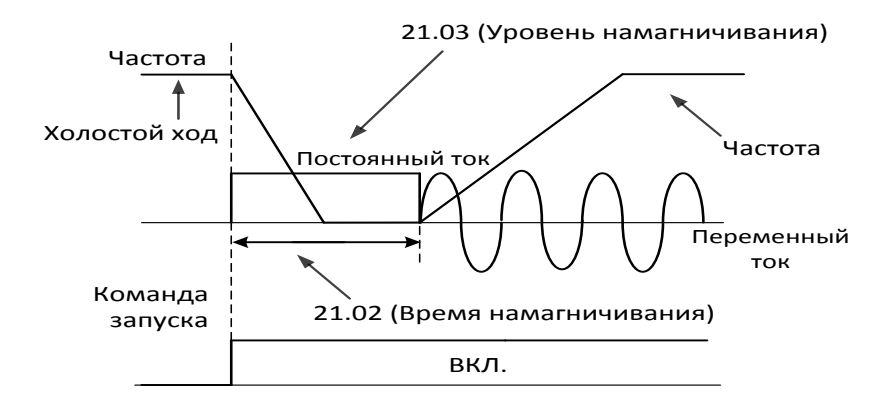

# 21.03 Уровень намагничивания

- Диапазон: 0,0 ~ 200,0 % по 0.1 %
- $\blacksquare$  Исходное значение: 30,0 %

Задается уровень торможения постоянным током, выполняемого перед запуском ЧРП.

### 21.04 Режим остановки

- 0: Линейное торможение (замедление) ----- Исходное значение
- 1: Движение по инерции до полной остановки (выбег)

Выбор режима остановки, который применяется при поступлении сигнала остановки.

### 21.05 Управление постоянным током (Торможение постоянным током)

- 0: Выключено ----- Исходное значение
- $\blacksquare$  1: Включено

С помощью данного параметра можно включить функцию торможения постоянным током.

В данном случае замедление двигателя до полной остановки будет осуществляться путем приложения к ротору определенного усилия

**↑ Связанные параметры: '21.05'~'21.09'** 

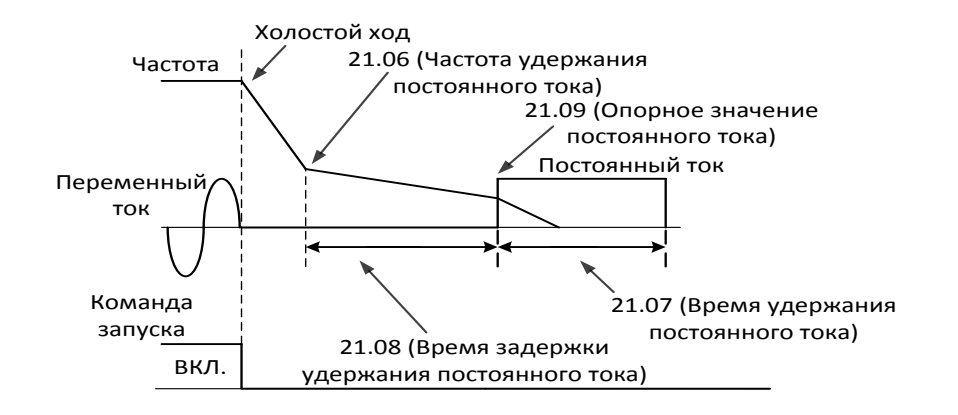

### 21.06 Частота удержания постоянного тока

- Диапазон: 0,00 ~ 10,00 Гц по 0,01 Гц
- Исходное значение: 0,50 Гц

Задается выходная частота ЧРП, при достижении которой активируется функция торможения постоянным током.

Если для параметра '21.06' (Частота удержания постоянного тока) задано значение, равное 0,5 Гц, то торможение постоянным током начнется, когда на выходе ЧРП появится частота, равная 0,5 Гц.

#### 21.07 Время удержания постоянного тока

- Диапазон: 0,0 ~ 3000 сек. по 0,1 сек.
- Исходное значение: 0,0 сек.

Задается длительность торможения постоянным током.

### 21.08 Время задержки удержания постоянного тока

- Диапазон: 0,0 ~ 50,0 сек. по 0,1 сек.
- Исходное значение: 0,0 сек.

Указывается время задержки для активации функции торможения постоянным током с момента достижения на выходе ЧРП частоты, определяемой параметром '21.06' (Частота удержания постоянного тока)

## 21.09 Опорное значение постоянного тока

- Диапазон: 0,0 ~ 100,0 % по 0.1 %
- $\blacksquare$  Исходное значение: 10,0 %

Задается уровень торможения постоянным током в зависимости от номинальной электрической мощности модели A1

### 21.10 Режим экстренной остановки

- 0: Линейное торможение (замедление) ----- Исходное значение
- 1: Движение по инерции до полной остановки (выбег)

Указывается способ остановки двигателя при получении команды экстренной остановки. Источник сигнала экстренной остановки определяется параметром '21.11' (Источник экстренной остановки)

### 21.11 Источник экстренной остановки

- $\blacksquare$  0: Активный
- 1: Неактивный----- Исходное значение
- $2: D11$
- $\blacksquare$  3: DI2
- $\blacksquare$  4: DI3
- $\blacksquare$  5: DI4
- $6:$  DI5
- $7: D16$
- $\blacksquare$  8: DI7
- $\blacksquare$  9: DI8

Выбирается источник сигнала экстренной остановки

#### 0: Активный

Всегда включено

1: Неактивный

Всегда выключено

#### $-2 \sim 9:$  DI1  $\sim$  DI8

Команды поступают через выбранный цифровой вход.

### 21.12 П-составляющая при управлении постоянным током

- $\blacksquare$ Диапазон: 0 ~ 10000
- Исходное значение: 1000

П-составляющая для управления за счет торможения постоянным током, которая может редактироваться в режиме реального времени.

# 21.13 И-составляющая при управлении постоянным током

- Диапазон: 0 ~ 10000
- Исходное значение: 500

И-составляющая для управления за счет торможения постоянным током, которая может редактироваться в режиме реального времени.

# 8.2.11 Задание частоты

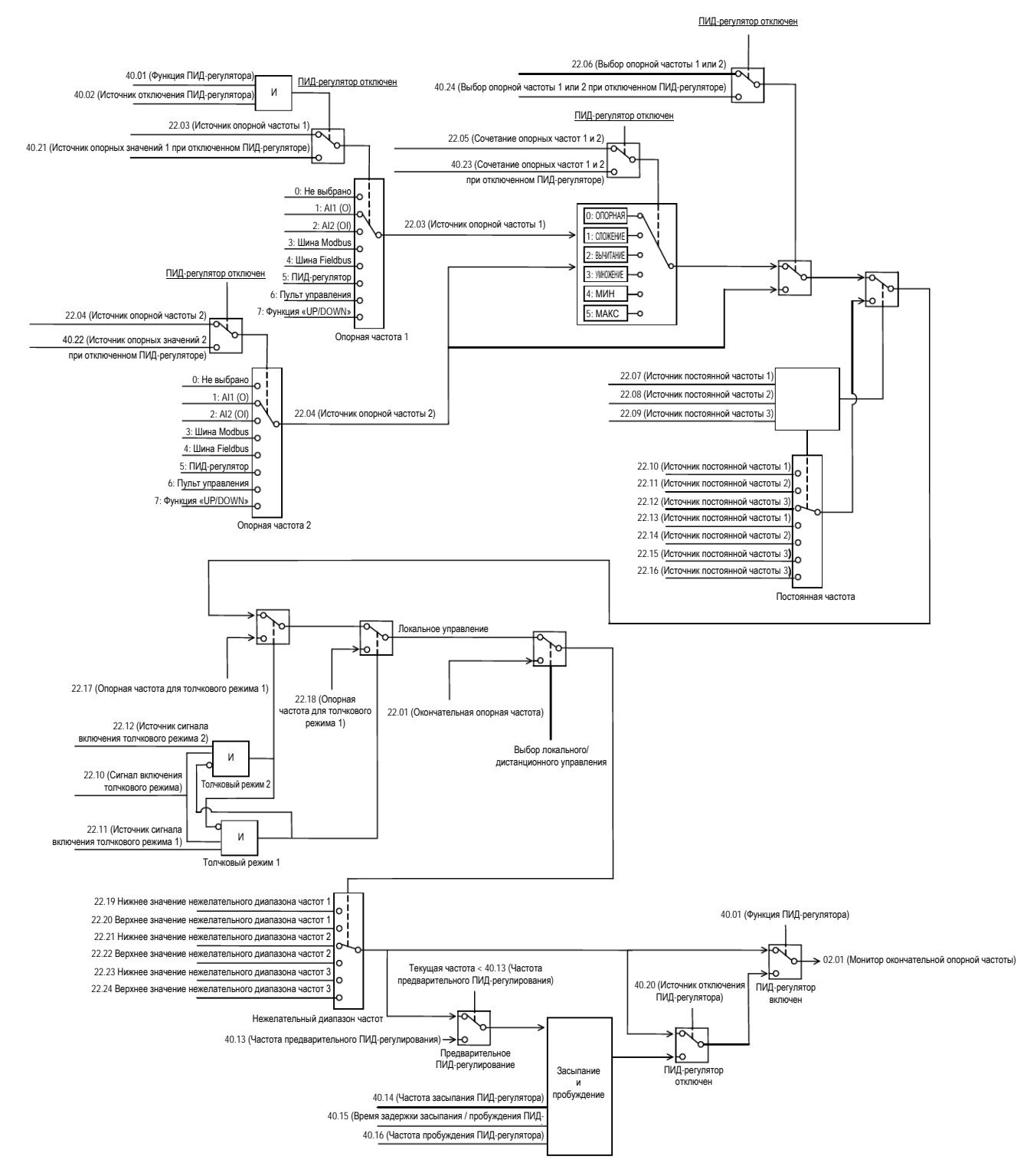

## 22.01 Входное задание частоты (только пульт управления)

- Диапазон: 0,00 ~ 400 Гц по 0,01 Гц
- Исходное значение: 0,00 Гц

Задается частота, которая может использоваться при локальном режиме управления Если выбран дистанционный режим управления, то для одного из параметров '22.03' (Источник опорной частоты 1) или '22.04' (Источник опорной частоты 2) должно быть задано значение, соответствующее пульту управления

# 22.03 Источник задания частоты 1

- 0: Не выбрано
- 1: AI1 (О) после масштабирования ----- Исходное значение
- 2: AI2 (OI) после масштабирования
- 3: Шина Modbus
- 4: Шина Fieldbus
- 5: ПИД-регулятор
- 6: Пульт управления
- 7: Команда «UP/DOWN»

Выбирается источник задания частоты 1

#### 0: Не выбрано

Всегда выключено

#### 1: AI1 (OI) после масштабирования

Частота задается постоянным напряжением величиной от 0 до 10 В

#### 2: AI2 (OI) после масштабирования

Частота задается постоянным током величиной от 4 до 20 мА

#### 3: Шина Modbus

Частота задается с помощью сигнала, поступающего через шину modbus

4: Шина Fieldbus

Частота задается с помощью сигнала, поступающего через шину fieldbus

#### 5: ПИД-регулятор

Всегда включено. Частота задается с помощью ПИД-регулятора

6: Пульт управления

Всегда включено. Частота задается с помощью пульта управления

#### 7: Команда «UP/DOWN»

Всегда включено. Частота задается с помощью функции «UP/DOWN»

#### 22.04 Источник задания частоты 2

См. параметр '22.03' (Источник задания частоты 1)

- 22.05 Сочетание задания частот 1 и 2
	- 0: '22.03' ----- Исходное значение  $\blacksquare$
	- $1: '22.03' + '22.04'$
	- 2: '22.03' '22.04'
	- 3: '22.03' x '22.04'
	- 4: МИН ('22.03', '22.04')
	- 5: МИН ('22.03', '22.04')

Выбирается математическая функция, используемая для сочетания источников задания частот, заданных в параметрах '22.03' (Источник задания частоты 1) и '22.04' (Источник задания частоты 2)

- $0: '22.03'$ 
	- '22.03' (Источник задания частоты 1)
- 1: '22.03' + '22.04' '22.03' (Источник задания частоты 1) + '22.04' (Источник задания частоты 2)
- $2: '22.03' '22.04'$ '22.03' (Источник задания частоты 1) - '22.04' (Источник задания частоты 2)
- 3: '22.03' x '22.04' '22.03' (Источник задания частоты 1) x '22.04' (Источник задания частоты 2)
- 4: МИН ('22.03' + '22.04') Минимальное из значений параметров '22.03' (Источник задания частоты 1) и '22.04' (Источник задания частоты 2)
- 5: МАКС ('22.03' + '22.04') Максимальное из значений параметров '22.03' (Источник задания частоты 1) и '22.04' (Источник задания частоты 2)

### 22.06 Выбор задания частоты 1 или 2

- 0: Значение параметра '22.05' ----- Исходное значение  $\blacksquare$
- 1: Значение параметра '22.04'  $\blacksquare$
- 2: DI1
- 3: DI2
- 4: DI3
- 5: DI4
- 6: DI5
- 7: DI6
- 8: DI7
- 9: DI8

Настраивается выбор между опорной частотой 1 и 2

#### 0: Значение параметра *'22.05'*

Частота определяется значением параметра '22.05' (Сочетание задания частот 1 и 2)

1: Значение параметра '22.04'

Частота определяется параметром '22.04' (Источник задания частоты 2)

 $2 \sim 9$ : DI1  $\sim$  DI8

Если выбранный цифровой вход находится в выключенном состоянии (OFF), то применяется задание частоты 1.

Если выбранный цифровой вход находится во включенном состоянии (ON), то применяется задание частоты 2.

### 22.07 Источник постоянной частоты 1

- $\Box$  0: Не выбрано ----- Исходное значение
- $\blacksquare$  1: Выбрано
- $\blacksquare$  2: DII
- $\blacksquare$  3: DI2
- $4: D13$
- $\blacksquare$  5: DI4
- $\blacksquare$  6; DI5
- $7: D16$
- $\blacksquare$  8: DI7
- $\blacksquare$  9: DI8

Выбирается источник постоянной частоты

- 0: Не выбрано
	- Всегда выключено

#### 1: Выбрано

Всегда включено

 $2 \sim 9$ : DI $1 \sim$  DI $8$ 

Сигнал поступает через выбранный цифровой вход.

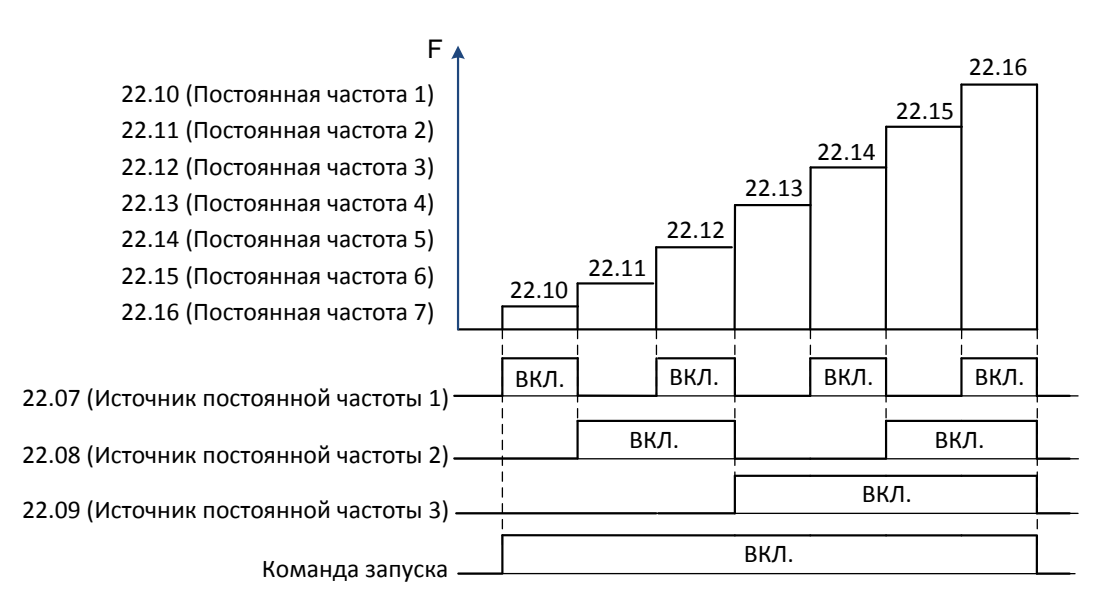

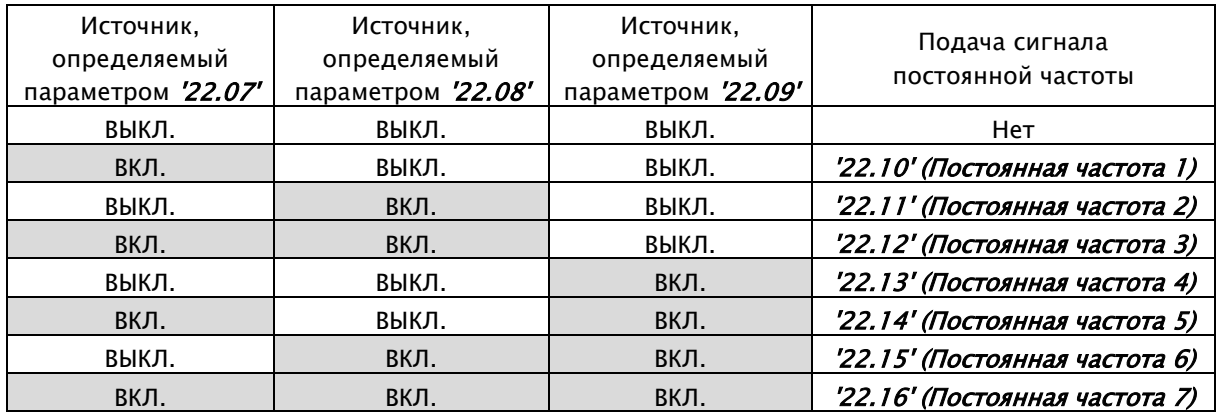

#### A1-Руководство по эксплуатации

### 22.08 Источник постоянной частоты 2

См. параметр '20.07' (Источник постоянной частоты 1)

### 22.09 Источник постоянной частоты 3

См. параметр '20.07' (Источник постоянной частоты 1)

### 22.10 Постоянная частота 1

- Диапазон: 0,00 ~ 400 Гц по 0,01 Гц  $\blacksquare$
- Исходное значение: 5,00 Гц  $\blacksquare$
- См. параметр '20.07' (Источник постоянной частоты 1)  $\blacksquare$

### 22.11 Постоянная частота 2

См. параметр '20.07' (Источник постоянной частоты 1)  $\blacksquare$ 

### 22.12 Постоянная частота 3

См. параметр '20.07' (Источник постоянной частоты 1)

### 22.13 Постоянная частота 4

См. параметр '20.07' (Источник постоянной частоты 1)  $\blacksquare$ 

### 22.14 Постоянная частота 5

См. параметр '20.07' (Источник постоянной частоты 1)

### 22.15 Постоянная частота 6

См. параметр '20.07' (Источник постоянной частоты 1)

### 22.16 Постоянная частота 7

См. параметр '20.07' (Источник постоянной частоты 1)

### 22.17 Опорная частота для толчкового режима 1

- Диапазон: 0,00 ~ 400 Гц по 0,01 Гц  $\blacksquare$
- $\blacksquare$ Исходное значение: 0,00 Гц

Частота толчкового режима используется для перемещения / вращения двигателя с небольшим шагом на низких частотах. Она выбирается с помощью входной клеммы.

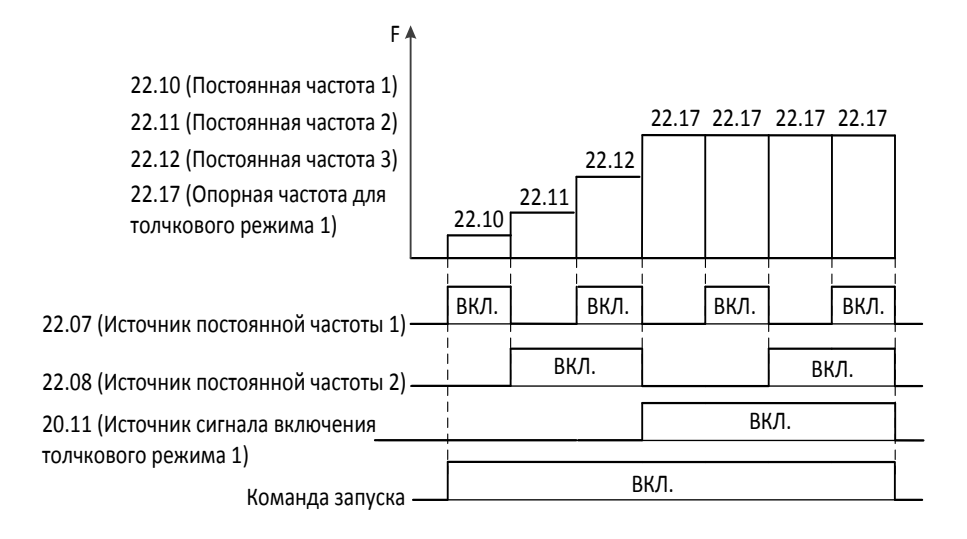

# 22.18 Опорная частота для толчкового режима 2

- См. параметр '20.17' (Опорная частота для толчкового режима 1)
- Исходное значение: 0,00 Гц
- 22.19 Нижнее значение пропуска частот 1
	- Диапазон: 0,00 ~ 400 Гц по 0,01 Гц
	- Исходное значение: 0,00 Гц

Задается 3 диапазона выходных частот, которые содержат резонансные точки. Их исключение позволит избежать возникновения вибраций, которые могут повредить какое-либо оборудование, например, вентиляторы или насосы.

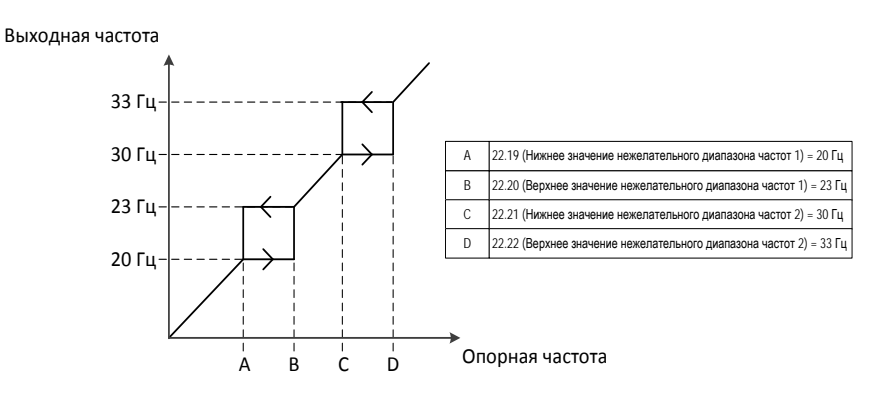

- 22.20 Верхнее значение пропуска частот 1
	- См. параметр '22.19' (Нижнее значение пропуска частот 1)  $\blacksquare$
- 22.21 Нижнее значение пропуска частот 2
	- См. параметр '22.19' (Нижнее значение пропуска частот 1)
- 22.22 Верхнее значение пропуска частот 2 См. параметр '22.19' (Нижнее значение пропуска частот 1)  $\blacksquare$
- 22.23 Нижнее значение пропуска частот 3 См. параметр '22.19' (Нижнее значение пропуска частот 1)  $\blacksquare$
- 22.24 Верхнее значение пропуска частот 3
	- См. параметр '22.19' (Нижнее значение пропуска частот 1)

#### 22.25 Функция «UP/DOWN»

- 0: Выключено ----- Исходное значение
- 1: Включено

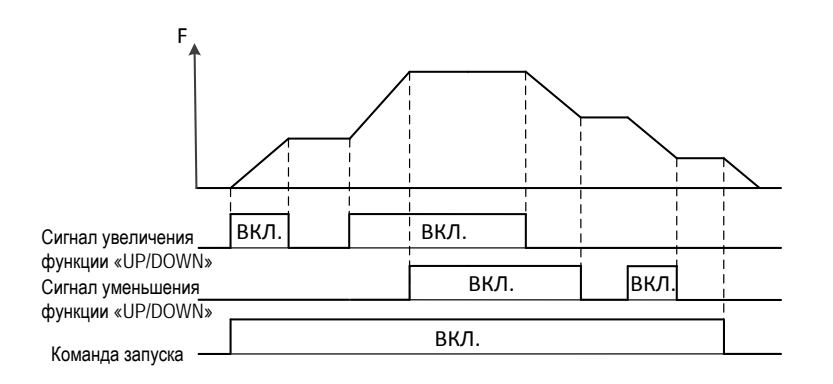

### 22.26 Исходное значение функции «UP/DOWN»

- Диапазон: 0,00  $\sim$  400 Гц по 0,01 Гц частота  $\blacksquare$
- Диапазон: 0,0  $\sim$  100 % по 0,1 % ПИД-регулятор  $\blacksquare$
- Исходное значение: 0,00 Гц  $\blacksquare$

Задается исходное значение функции «UP/DOWN»

Когда на вход поступает команда запуска, ЧРП запускается с заданного исходного значения без получения каких-либо сигналов от источников увеличения или уменьшения значения этой функции

#### 22.27 Источник сигнала увеличения функции «UP/DOWN»

- $\Box$  0: Не выбрано ----- Исходное значение
- $\blacksquare$  1: Выбрано
- $2: D11$
- $-3: 102$
- $\blacksquare$  4: DI3
- $\blacksquare$  5: DI4
- $6: D15$
- $7: D16$
- $\blacksquare$  8: DI7
- 9: DI8

Выбирается источник сигнала увеличения значения функции «UP/DOWN»

0: Не выбрано

Всегда выключено

- 1: Выбрано
	- Всегда включено
- $2 \sim 9$ : DI1  $\sim$  DI8

Сигнал поступает через выбранный цифровой вход.

### 22.28 Источник сигнала уменьшения функции «UP/DOWN»

См. параметр '22.27' (Источник сигнала увеличения функции «UP/DOWN»)

### 22.29 Время изменения опорного сигнала функции «UP/DOWN»

- Диапазон: 0,0 ~ 3000 сек. по 0,1 сек.
- Исходное значение: 10,0 сек.

Задается время отклика опорного сигнала функции «UP/DOWN»

Когда на вход поступает команда запуска, ЧРП запускается с заданного исходного значения без получения каких-либо сигналов от источников увеличения или уменьшения значения этой функции

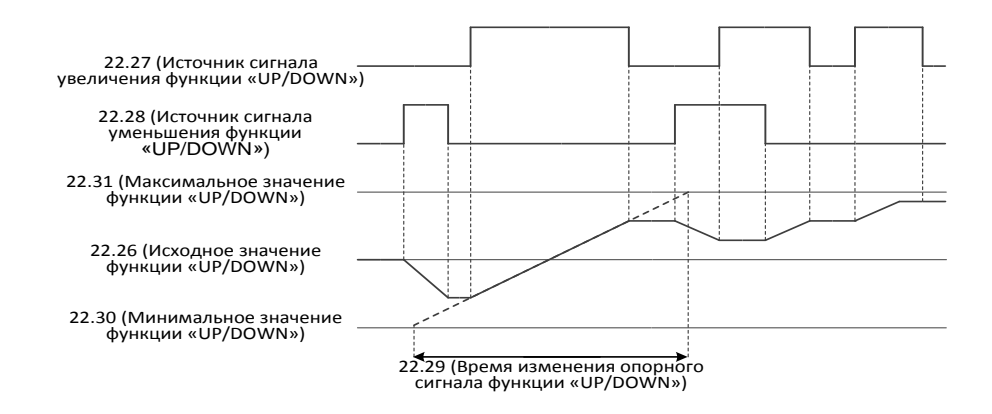

### 22.30 Минимальное значение функции «UP/DOWN»

- Диапазон: 0,00  $\sim$  400 Гц по 0,01 Гц частота  $\blacksquare$
- Диапазон: 0,0  $\sim$  100 % по 0,1 % ПИД-регулятор
- Исходное значение: 0,00 Гц

Данный параметр используется только в том случае, если для параметра '22.25' (Функция «UP/DOWN») задано значение 1 (Включено)

Значение функции «UP/DOWN» не может опускаться ниже указанной минимальной величины

#### 22.31 Максимальное значение функции «UP/DOWN»

- Диапазон: 0,00 ~ 400 Гц по 0,01 Гц частота
- Диапазон: 0,0 ~ 100 % по 0,1 % ПИД-регулятор
- Исходное значение: 60,00 Гц

Данный параметр используется только в том случае, если для параметра '22.25' (Функция «UP/DOWN») задано значение 1 (Включено) Значение функции «UP/DOWN» не может превышать указанную максимальную величину

22.32 Мониторинг опорного сигнала функции «UP/DOWN»

- Диапазон: 0,00  $\sim$  400 Гц по 0,01 Гц частота
- Диапазон: 0,0  $\sim$  100 % по 0,1 % ПИД-регулятор

Отображается значение опорного сигнала функции «UP/DOWN»

### 22.33 Сохранение исходного значения функции «UP/DOWN»

- 0: Не сохраняется----- Исходное значение  $\blacksquare$
- $\blacksquare$ 1: Сохраняется

Указывается, будет ли сохраняться исходное значение функции или нет

## 22.34 Источник сброса опорного сигнала функции «UP/DOWN»

- $\Box$  0: Не выбрано ----- Исходное значение
- $\blacksquare$  1: Выбрано
- $\blacksquare$  2: DII
- $\blacksquare$  3: DI2
- $\blacksquare$  4: DI3
- $\blacksquare$  5: DI4
- $\blacksquare$  6; DI5
- $7: D16$
- $\blacksquare$  8: DI7
- $\blacksquare$  9: DI8

Выбирается источник сигнала сброса функции «UP/DOWN»

Сигнал сброса не воспринимается, если на вход поступает сигнал увеличения или уменьшения значения функции.

#### 0: Не выбрано

Всегда выключено

#### 1: Выбрано

Всегда включено

#### $2 \sim 9$ : DI1  $\sim$  DI8

Сигнал поступает через выбранный цифровой вход.

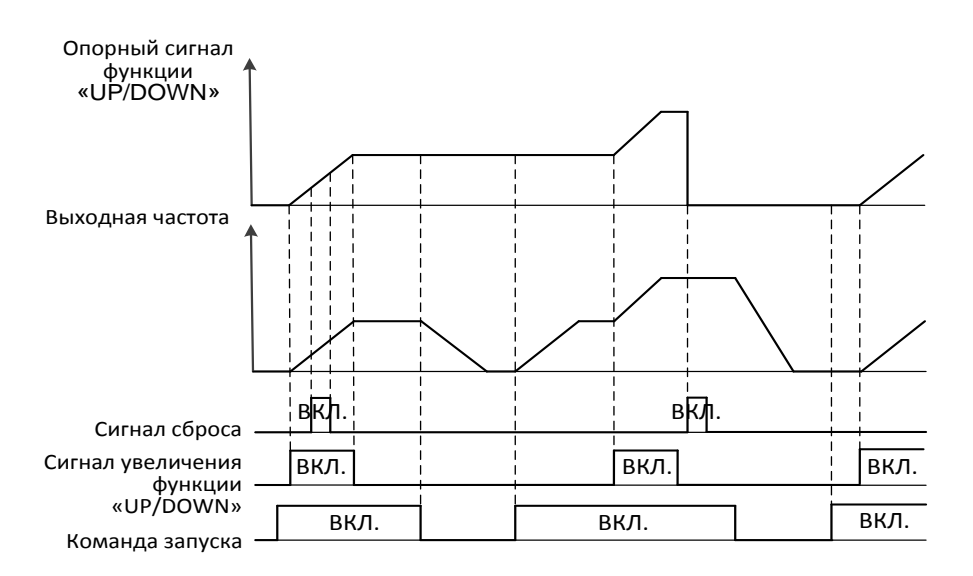

# 8.2.12 Ускорение / замедление

#### 23.03 Выбор установленных значений линейного изменения

- 0: Время ускорения / замедления 1 ----- Исходное значение
- 1: Время ускорения / замедления 2
- 2: Частота  $\blacksquare$
- 3: DI1
- 4: DI2  $\blacksquare$
- 5: DI3
- 6: DI4  $\blacksquare$
- 7: DI5
- 8: DI6
- $9:$  DIZ
- 10: DI8

#### 0: Время ускорения / замедления 1

```
Используется время, определяемое параметрами '23.04' (Время ускорения 1) и
'23.05' (Время замедления 1)
```
#### 1: Время ускорения / замедления 2

Используется время, определяемое параметрами '23.06' (Время ускорения 2) и '23.07' (Время замедления 2)

#### 2: Частота

Управление по частоте, как показано на рисунке ниже

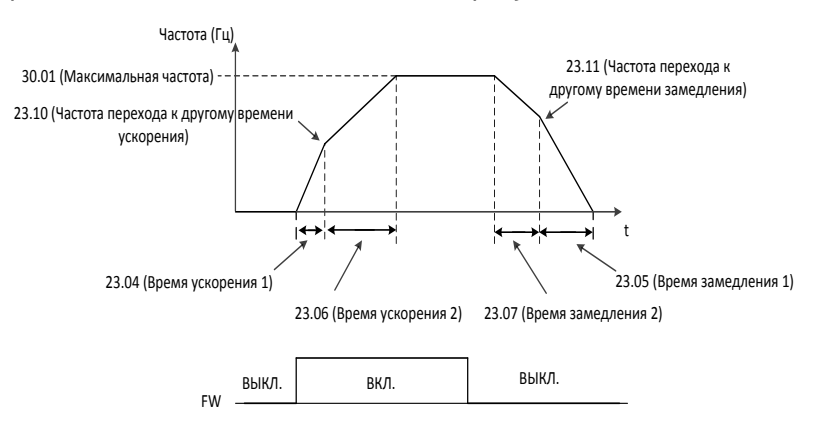

#### $3 \sim 10:$  DI1  $\sim$  DI8

Управление по сигналу, поступающему на цифровой вход, как показано на рисунке ниже

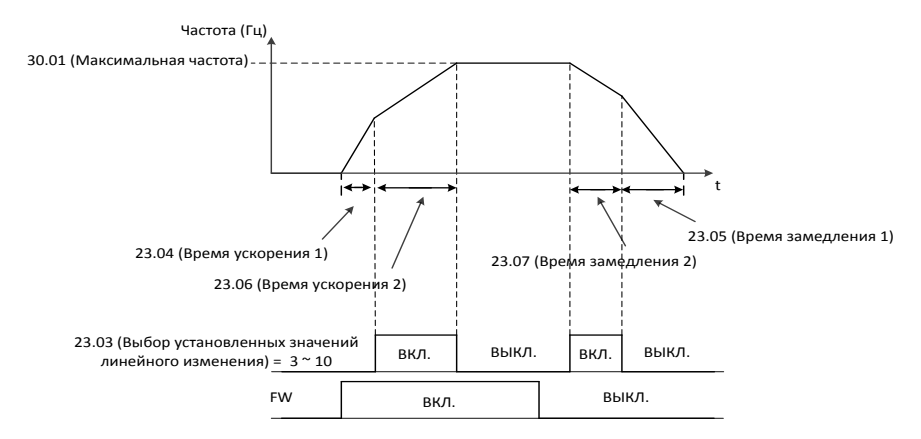

### 23.04 Время ускорения 1

- Диапазон: 0,1 ~ 3000 сек. по 0,1 сек.
- Исходное значение: 30,0 сек.
- Для параметра '23.03' (Выбор установленных значений линейного изменения) задано значение, равное 0 Всегда включено
- Для параметра '23.03' (Выбор установленных значений линейного изменения) задано значение, равное 1

Всегда выключено

Для параметра '23.03' (Выбор установленных значений линейного изменения) задано значение, равное 2

Выходная частота не должна превышать значение, заданное для параметра

'23.10' (Частота перехода к другому времени ускорения)

Для параметра '23.03' (Выбор установленных значений линейного изменения) задано значение от 3 до 9

Сигнал поступает через выбранный цифровой вход.

• Связанные параметры: '23.06', '23.07', '23.10', '23.11'

### 23.05 Время замедления 1

- Диапазон: 0,1 ~ 3000 сек. по 0,1 сек.
- Исходное значение: 30,0 сек.
- Для параметра *'23.03' (Выбор установленных значений линейного изменения)* задано значение, равное 0

Всегда включено

Для параметра '23.03' (Выбор установленных значений линейного изменения) задано значение, равное 1

Всегда выключено

Для параметра '23.03' (Выбор установленных значений линейного изменения) задано значение, равное 2

Выходная частота не должна превышать значение, заданное для параметра

'23.11' (Частота перехода к другому времени замедления)

Для параметра '23.03' (Выбор установленных значений линейного изменения) задано значение от 3 до 9

Сигнал поступает через выбранный цифровой вход.

Связанные параметры: '23.06', '23.07', '23.10', '23.11'

### 23.06 Время ускорения 2

- Диапазон: 0,1 ~ 3000 сек. по 0,1 сек.
- Исходное значение: 30,0 сек.
- Для параметра *'23.03' (Выбор установленных значений линейного изменения)* задано значение, равное 0 Всегда выключено
- Для параметра '23.03' (Выбор установленных значений линейного изменения) задано значение, равное 1

Всегда включено

Для параметра '23.03' (Выбор установленных значений линейного изменения) задано значение, равное 2

Выходная частота не должна превышать значение, заданное для параметра

- '23.10' (Частота перехода к другому времени ускорения)
- Для параметра '23.03' (Выбор установленных значений линейного изменения) задано значение от 3 до 9

Сигнал поступает через выбранный цифровой вход.

Связанные параметры: '23.06', '23.07', '23.10', '23.11'

#### 23.07 Время замедления 2

- Диапазон: 0,1 ~ 3000 сек. по 0,1 сек.
- Исходное значение: 30,0 сек.
- Для параметра '23.03' (Выбор установленных значений линейного изменения) задано значение, равное 0

Всегда выключено

Для параметра '23.03' (Выбор установленных значений линейного изменения) задано значение, равное 1

Всегда включено

Для параметра '23.03' (Выбор установленных значений линейного изменения) задано значение, равное 2

Выходная частота не должна превышать значение, заданное для параметра

'23.11' (Частота перехода к другому времени замедления)

 Для параметра '23.03' (Выбор установленных значений линейного изменения) задано значение от 3 до 9

Сигнал поступает через выбранный цифровой вход.

Связанные параметры: '23.06', '23.07', '23.10', '23.11'

#### 23.08 Выбор профиля ускорения

- 0: Линейное----- Исходное значение
- 1: По S-образной кривой
- 2: По U-образной кривой

Выбирается кривая ускорения

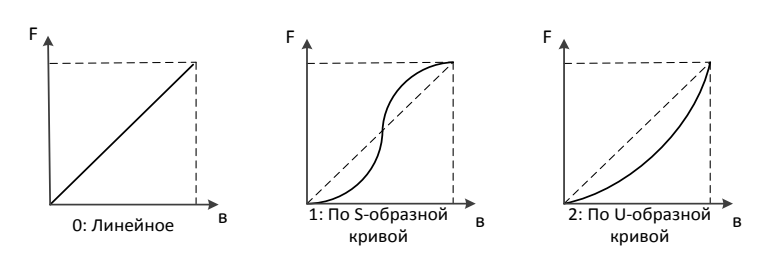

### 23.08 Выбор профиля замедления

- 0: Линейное----- Исходное значение
- 1: По S-образной кривой
- 2: По U-образной кривой

Выбирается кривая замедления

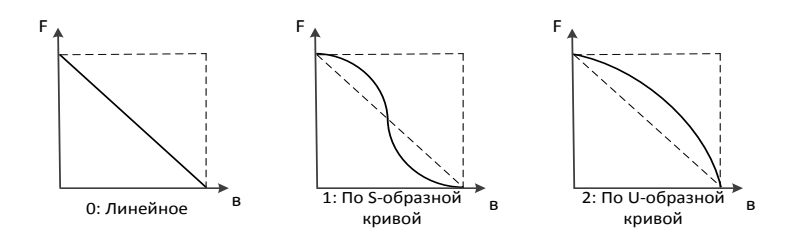

### 23.10 Частота перехода к другому времени ускорения

- Диапазон: 0,00 ~ 400 Гц по 0,01 Гц
- Исходное значение: 0,00 Гц

Кроме времени ускорения 1, определяемого параметром '23.04' (Время ускорения 1), может быть задано значение параметра '23.06' (Время ускорения 2). Это значение также может быть задано с помощью параметра '23.03' (Выбор установленных значений линейного изменения)

Связанные параметры: '23.03', '23.04', '23.06'

### 23.11 Частота перехода к другому времени замедления

- Диапазон: 0,00 ~ 400 Гц по 0,01 Гц
- Исходное значение: 0,00 Гц

Кроме времени замедления 1, определяемого параметром '23.05' (Время замедления 1), может быть задано значение параметра '23.07' (Время замедления 2). Это значение также может быть задано с помощью параметра '23.03' (Выбор установленных значений линейного изменения)

**↑ Связанные параметры: '23.03', '23.05, '23.07'** 

#### 23.12 Время ускорения в толчковом режиме

- Диапазон: 0,0 ~ 3000 сек. по 0,1 сек.
- Исходное значение: 30,0 сек.

Данный параметр применяется при включении толчкового режима

\* Связанные параметры: '22.17', '22.18'

### 23.12 Время замедления в толчковом режиме

- Диапазон: 0,0 ~ 3000 сек. по 0,1 сек.
- Исходное значение: 30,0 сек.

Данный параметр применяется при включении толчкового режима

\* Связанные параметры: '22.17', '22.18'

#### 23.14 Время экстренной остановки

- Диапазон: 0,0 ~ 3000 сек. по 0,1 сек.
- Исходное значение: 3,0 сек.

Данный параметр применяется при включении источника аварийной остановки

 $\div$  Связанные параметры:  $21.11'$ 

# 8.2.13 Поиск скорости

### 24.01 Режим запуска поиска скорости

- $\Box$  0: Запуск с 0 Гц ----- Исходное значение
- 1: Запуск с частоты, соответствующей частоте вращения двигателя

Выбирается начальная частота ЧРП, которая используется при его запуске

• Связанные параметры: '24.03'

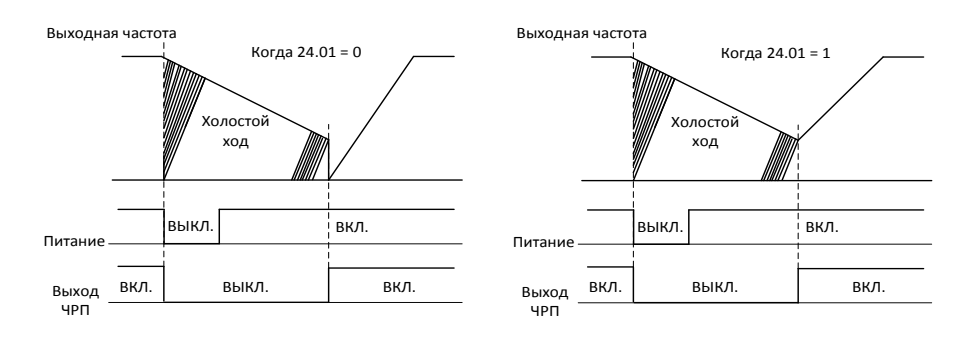

### 24.03 Приращение напряжения в режиме поиска скорости

- 0: Диапазон: 10 ~ 300 % по 1 %
- $\blacksquare$  Исходное значение: 100 %

Если пусковой ток при движении в режиме поиска скорости ниже номинального тока двигателя, то необходимо задать уровень повышения выходного напряжения, который может быть от 10 % до 300 %

# 8.2.14 Подавление избыточного напряжения

Функция подавления избыточного напряжения (OVS) обеспечивает повышение скорости вращения двигателя до значения, заданного для параметра '25.02' (Максимальная выходная частота в режиме OVS), для предотвращения рекуперативного торможения двигателя и возникновения перенапряжения. Если функция OVS выполняется на максимальной частоте в течение времени, превышающего значение параметра '25.08' (Время ограничения), то появится ошибка ovFS.

#### Описание функции OVS

- Рекуперированная энергия может быть уменьшена за счет увеличения скорости на основе вычисления крутящего момента в режиме реального времени.
- Управление скоростью осуществляется с помощью ПИ-регулятора
- Если крутящий момент больше 0, то величина "PI Out» (Выход ПИ-регулятора) устанавливается равной 0 с помощью "PI Limiter» (Ограничителя ПИ-регулятора); частота не увеличивается
- $\triangleright$  Если крутящий момент ниже 0, то величина "PI Out" будет увеличена до значения параметра '25.02' (Максимальная добавочная частота) + задание частоты; частота увеличивается
- ≻ Когда выходной сигнал ПИ-регулятора достигает значения параметра *'25.02' (Максимальная* добавочная частота) + задание частоты;

запускается счетчик

≻ Когда значение счетчика достигает значения параметра '25.08' (Время рекуперации), происходит аварийное отключение (ovFS).

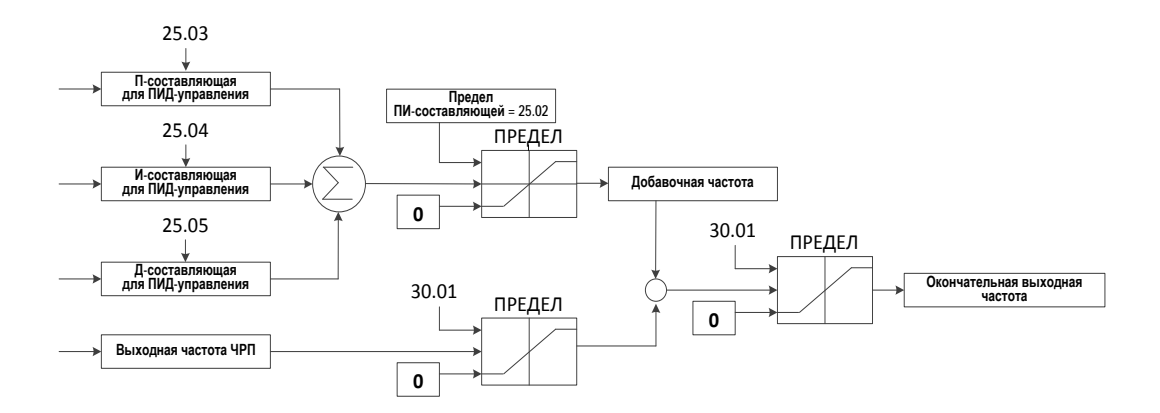

#### Примеры параметров

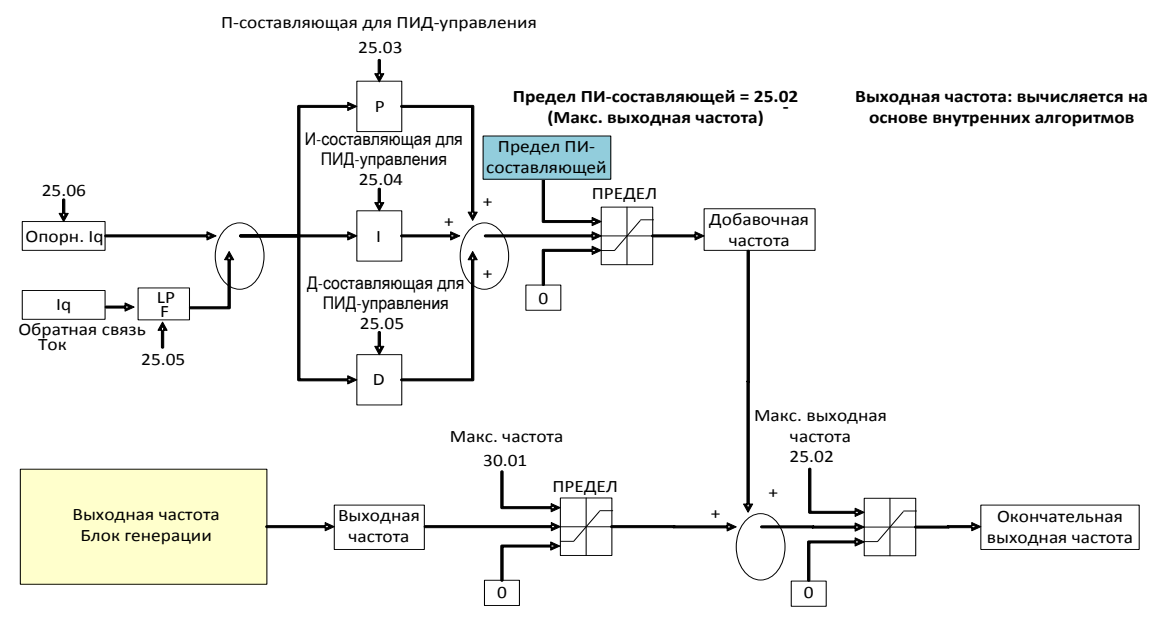

**Значение параметра 25.02 может меняться в диапазоне от Макс. добавочной частоты до Макс. выходной частоты**

### 25.01 Выбор функции OVS

- 0: Выключено ----- Исходное значение
- $\blacksquare$  1:  $R$ ключено

Включение / выключение функции подавления избыточного напряжения.

#### 25.02 Максимальная выходная частота в режиме OVS

- $\blacksquare$ Диапазон: 0,0 Гц ~ 300,0 Гц по 0,01 Гц
- Исходное значение: 20,00 Гц

Задается максимальная частота для функции OVS, которая может редактироваться в режиме реального времени

Связанные параметры:

### 25.03 П-составляющая для режима OVS

- Диапазон: 0 ~ 10000 по 1
- Исходное значение: 1000

П-составляющая для обратной связи ПИД-регулятора в режиме OVS, которая может редактироваться в режиме реального времени.

- $\triangleright$  PIOut = ошибка \* Кр
- > Гц = ошибка (%) \* Кр \* коэф. масштабирования (50 \* 1e-6)
- 1) Пример:
- ошибка 10%,  $Kp = 1000$

 $\Rightarrow$  PIOut = 0,5 Гц

- Рекомендуемое значение для испытательного стенда
	- 1000 или не более 5000

#### 25.04 И-составляющая для режима OVS

- Диапазон: 0 ~ 10000 сек. по 1 сек.
- Исходное значение: 100 сек.

И-составляющая для обратной связи ПИД-регулятора в режиме OVS, которая может редактироваться в режиме реального времени.

- PIOut = ∫(ошибка\* Ki)
- $\triangleright$   $\Gamma$ <sub>U</sub> + = ошибка (%) \* Ki \* коэф. масштабирования (50 \*1e-6), dT = 1 мс
- 2) Пример (Время интегрирования для 10 Гц по ошибке)
- ошибка 10%, Ki = 1000
	- $\Rightarrow$  Время для 10 Гц по ошибке 10 % = 20 мс
- ошибка 10%, Ki = 100
	- $\Rightarrow$  Время для 10 Гц по ошибке 10 % = 200 мс
- ошибка 10%, Ki = 10
	- $\Rightarrow$  Время для 10 Гц по ошибке 10 % = 2000 мс
- Рекомендуемое значение для испытательного стенда
	- $\Rightarrow$  100 или не более 500

### 25.05 Д-составляющая для режима OVS

- Диапазон: 0 ~ 10000 сек. по 1 сек.
- Исходное значение: 0 сек.

Д-составляющая для обратной связи ПИД-регулятора в режиме OVS может редактироваться в режиме реального времени. Данное значение зависит от полосы пропускания фильтра, определяемой параметром '25.07' (Полоса пропускания фильтра). Таким образом, если значение параметра '25.07' (Полоса пропускания  $\bm{\phi}$ ильтра) не изменяется, то нет необходимости менять значение параметра '25.05' (Д– составляющая для режима OVS). В большинстве случаев это значение не должно превышать 3000

 $\checkmark$  Рекомендуемое значение в зависимости от значения параметра '25.07' (Полоса пропускания фильтра)

- $\Rightarrow$  Если '25.07' < 10  $\rightarrow$  '25.05' : 0 ~ 500
- $\Rightarrow$  Если '25.07' < 30  $\Rightarrow$  '25.05' : 500 ~ 1000
- $\Rightarrow$  Если '25.07' < 50  $\Rightarrow$  '25.05' : 1000 ~ 1500

### 25.06 Опорный ток оси q

- Диапазон:  $-100,0 \sim 100,0$  по 0,1
- $Mcx$ одное значение: 0,0

Опорный ток оси q, который может редактироваться в режиме реального времени и компенсирует ошибку оценки крутящего момента.

- Если отклонение оценки крутящего момента больше 0, то
	- Выходная частота не будет увеличиваться даже в режиме рекуперации;
- Данная ситуация может привести к аварийному отключению из-за перенапряжения (OV);
- $\Rightarrow$  Для параметра '25.06' (Опорный ток оси q) должно быть задано положительное значение.
- Если отклонение оценки крутящего момента меньше 0, то
	- Выходная частота не будет увеличиваться даже при отключенном режиме рекуперации;
	- Выходная частота может увеличиться до максимального значения (Опорная частота + '25.02' (Максимальная выходная частота в режиме OVS)), что приведет к возникновению ошибки ovFS (Ошибка управления в режиме OVS);
	- $\Rightarrow$  Для параметра '25.06' (Опорный ток оси q) должно быть задано отрицательное значение.

### 25.07 Полоса пропускания фильтра

- Диапазон: 0,0 ~ 1000 мс по 0,1 мс
- Исходное значение: 1 мс

Постоянная времени фильтра нижних частот с обратной связью по Iq, которая может редактироваться в режиме реального времени

- Если выходная частота нестабильна, то
	- ⇒ Необходимо увеличить значение параметра '25.07' (Полоса пропускания фильтра)
- $\triangleright$  Рекомендуемое значение в зависимости от значений параметров '25.05' (Д-составляющая для режима OVS), '25.07' (Полоса пропускания фильтра): Не больше 50

#### 25.08 Время ограничения

- Диапазон: 0,0 ~ 100 сек. по 0,1 сек.
- $Mcx$ одное значение: 0,5 сек.

Задается контрольное время для выявления ошибки управления в режиме OVS. Данное значение может редактироваться в режиме реального времени. Если в течение этого времени выходной сигнал ПИД-регулятора достигнет значения параметра '25.02' (Максимальная выходная частота в режиме OVS), то ЧРП будет остановлен и появится ошибка ovFS.

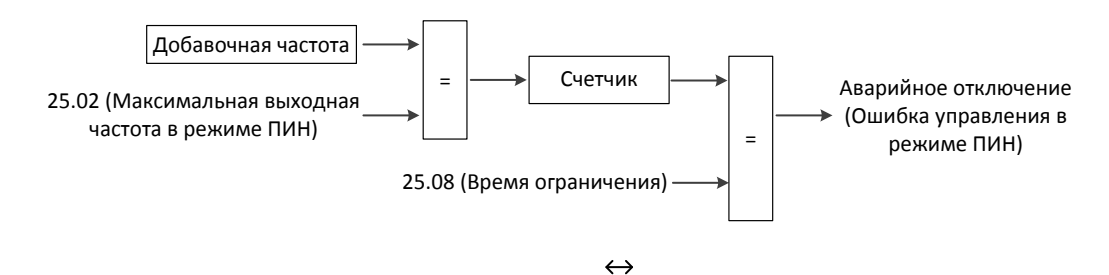

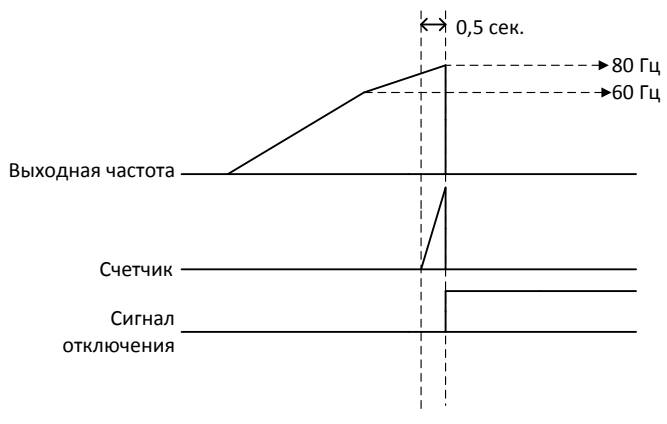

예) 25.08 (Время ограничения для режима ПИН) = 0,5 сек.

Случай 1) частота увеличилась при выключенном режиме рекуперации,

Причина: сигнал обратной связи по току был искажен помехами.

- Меры предотвращения:
	- $\checkmark$  Необходимо изменить значения параметров '25.07' (Полоса пропускания фильтра) и '25.05' (Д-составляющая для режима OVS)
	- $\checkmark$  Для параметра '25.07' (Полоса пропускания фильтра) должно быть задано значение в диапазоне от 5 до 30 (например, 5, 10, 20, 30 мс)

Увеличение параметра '25.07' (Полоса пропускания фильтра) приводит к задержке при вычислении крутящего момента, поэтому должно быть изменено значение параметра '25.05' (Д-составляющая для режима OVS)

Для параметра '25.05' (Д-составляющая для режима OVS) должно быть задано значение в диапазоне от 500 до 1000

Экспериментальные значения при испытании мотор-генератора:

### '25.07' (Полоса пропускания фильтра) = 30, '25.05' (Д-составляющая для режима OVS)  $=1000$

Случай 2) при нормальном режиме работы произошло аварийное отключение из-за перенапряжения,

- Причина: Переоценивание крутящего момента из-за ошибки параметра двигателя или ошибки измерения тока.
- Меры предотвращения:
	- $\checkmark$  Необходимо изменить значение параметра '25.06' (Опорный ток оси q)
		- Для параметра '25.07' (Полоса пропускания фильтра) должно быть задано значение в диапазоне от 30 до 100

Если это значение будет слишком высоким, то выходная частота может достигнуть максимального значения.

#### Выходное значение расчетного крутящего момента

Пользователь может отслеживать расчетный крутящий момент 2 способами

Параметры

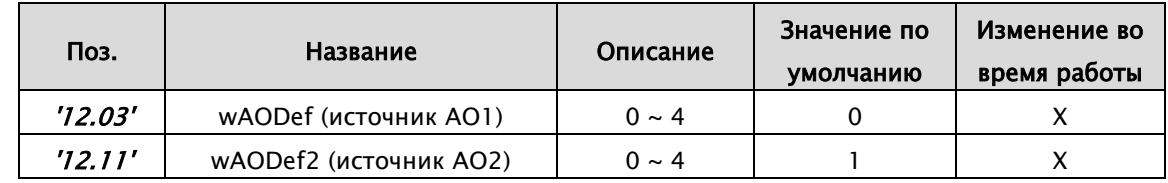

- Аналоговый выход (постоянное напряжение)
	- '12.03' (Источник AO1)

Для того чтобы через аналоговый выход отображалось значение расчетного крутящего момента (-150%  $\sim$  +150%), необходимо задать параметр '12.03' = 4.

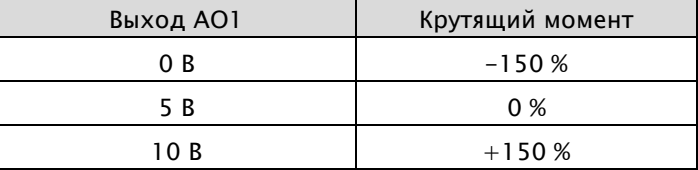

(\* Параметр '12.03' = 0~3 выполняет такую же функцию)

- Аналоговый выход (ток)
	- $\geq$  '12.11' (Источник AO2)

Для того чтобы через аналоговый выход отображалось значение расчетного крутящего момента (-150%  $\sim$  +150%), необходимо задать параметр '12.11' = 4.

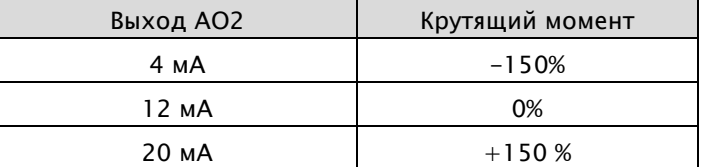

(\* Параметр '12.11' = 0~3 выполняет такую же функцию)

- Специальный параметр: Пакет данных для считывания значения расчетного крутящего момента через шину Modbus
	- CMD: 03 (Чтение)
	- Параметр: 10 (Расчетный крутящий момент)

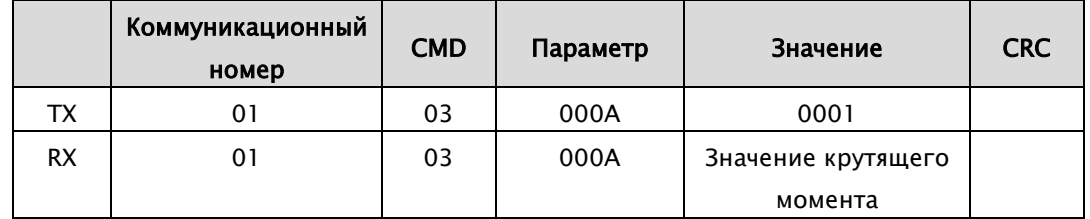

### 25.09 Уровень напряжения постоянного тока (ВЧ) при режиме OVS

- Диапазон: 0 В ~ 2000 В
- Исходное значение: 700 В

Задается уровень напряжения постоянного тока (ВЧ).

### 25.10 Уровень напряжения постоянного тока (НЧ) при режиме OVS

- $\blacksquare$ Диапазон: 0 В ~ 1000 В
- Исходное значение: 350 В

Задается уровень напряжения постоянного тока (НЧ).

※ Настоящий документ составлен на основе результатов, полученных на испытательном стенде.

Инженер по эксплуатации должен в каждой ситуации при настройке учитывать вышеприведенный анализ примеров.

## 8.2.15 KEB

Если происходит перебой в подаче электропитания, то напряжение в звене постоянного тока снижается, и это может привести к блокировке выхода. Данная функция поддерживает напряжение в звене постоянного тока, контролируя выходную частоту ЧРП во время перебоя питания. Благодаря этому ЧРП может работать после прекращения питания в течение более длительного времени, прежде чем произойдет его аварийное отключение из-за низкого напряжения.

### 25.01 Выбор функции KEB

- 0: Выключено ----- Исходное значение
- 1: Включено

Выбор функции KEB, используемой при отключении питания.

Если эта функция выключена, то при отключении питания двигатель начнет замедляться до тех пор, пока опять не будет достигнуто минимальное значение напряжения.

Если функция KEB включена, то звено постоянного тока в ЧРП заряжается рекуперированной энергией, генерируемой двигателем, и контролирует выходную частоту ЧРП.

### 26.02 Коэффициент KEB – новый

- Диапазон: 1 ~ 1000 по 1
- Исходное значение: 100

Данный коэффициент используется для управления работой KEB за счет применения инерционного момента нагрузки.

Если момент инерции нагрузки слишком большой, то следует уменьшить коэффициент.

Если момент инерции нагрузки слишком маленький, то следует увеличить коэффициент.

## 8.2.16 DWELL (Задержка срабатывания)

Функция DWELL временно удерживает опорную частоту на заданном значении в течение определенного интервала времени, по истечении которого ЧРП продолжает ускоряться или замедляться.

Данная функция позволяет предотвратить потерю скорости при запуске и остановке тяжелой нагрузки с асинхронными двигателями. Для двигателя с постоянными магнитами, работаю2щего в режиме V/f управления, пауза в ускорении позволит ротору выровняться с полем статора, что уменьшит пусковой ток.

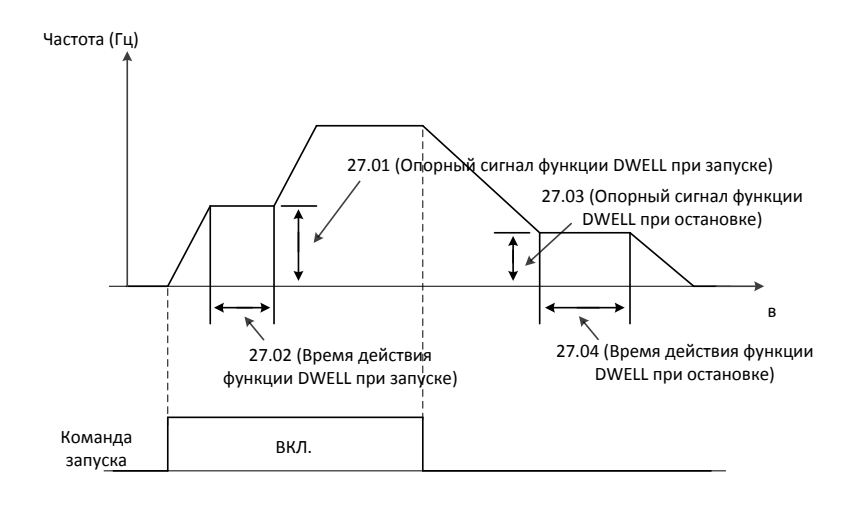

### 27.01 Опорный сигнал функции DWELL при запуске

- Диапазон: 0,00 ~ 400,0 Гц по 0,01
- Исходное значение: 0,00 Гц

Задается частота активации функции DWELL при запуске

#### 27.02 Время действия функции DWELL при запуске

- Диапазон: 0,0 ~ 10,0 сек. по 0,1 сек.
- Исходное значение: 0,0 сек.

Задается интервал времени, в течение которого функция DWELL будет действовать при запуске

#### 27.03 Опорный сигнал функции DWELL при остановке

- Диапазон: 0,00 ~ 400,0 Гц по 0,01
- Исходное значение: 0,00 Гц

Задается частота активации функции DWELL при остановке

#### 27.04 Время действия функции DWELL при остановке

- Диапазон: 0,0 ~ 10,0 сек. по 0,1 сек.
- Исходное значение: 0,0 сек.

Задается интервал времени, в течение которого функция DWELL будет действовать при остановке

## 8.2.17 Предельные значения частоты

- 30.01 Максимальная частота
	- $\blacksquare$  Диапазон: 0,00 ~ 400,0 Гц по 0,01 Гц (Бессенсорное векторное управление: 0,00 ~ 300,00 Гц)
	- Исходное значение: 60,00 Гц

Определяется максимальная допустимая частота

Если сигнал задания частоты поступает на аналоговый вход, то максимальное значение частоты также необходимо указать в параметрах '11.09', '11.17'.

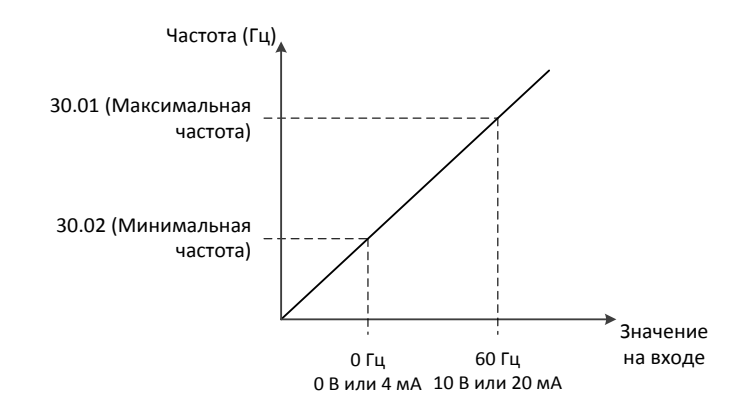

### 30.02 Минимальная частота

- Диапазон: 0,00 ~ 400,0 Гц по 0,01 Гц
- Исходное значение: 0,00 Гц

Определяется минимальная допустимая частота

Если сигнал задания частоты поступает на аналоговый вход, то минимальное значение частоты также необходимо указать в параметрах '11.08', '11.16'.

## 8.2.18 Функции ошибки

### 31.01 Источник внешнего события 1

- 0: Активный (Сигнал с активным высоким уровнем)
- 1: Неактивный (Сигнал с активным низким уровнем) ----- Исходное значение
- $2: D11$
- $\blacksquare$  3: DI2
- $\blacksquare$  4: DI3
- $\blacksquare$  5: DI4
- $6: D15$
- $7: D16$
- $\blacksquare$  8: DI7
- $\blacksquare$  9: DI8

Определяется источник внешнего события 1

### 31.02 Источник внешнего события 2

См. параметр '31.01' (Источник внешнего события 1)  $\blacksquare$ 

### 31.03 Источник внешнего события 3

См. параметр '31.01' (Источник внешнего события 1)  $\blacksquare$ 

### 31.04 Источник внешнего события 4

- См. параметр '31.01' (Источник внешнего события 1)  $\blacksquare$
- 31.05 Источник внешнего события 5
	- См. параметр '31.01' (Источник внешнего события 1)  $\blacksquare$
- 31.06 Выбор сигнала сброса ошибки (аварийного отключения)
	- $\blacksquare$  О: Не выбрано
	- $\blacksquare$  1: Выбрано
	- $2: D11$
	- $\blacksquare$  3: DI2
	- $\blacksquare$  4: DI3
	- $\blacksquare$  5: DI4
	- $\blacksquare$  6: DI5
	- $\blacksquare$  7: DI6 ----- Исходное значение
	- $\blacksquare$  8: DIZ
	- $9: D18$

Выбирается источник сигнала сброса внешней ошибки

При поступлении этого сигнала происходит возврат привода в исходное состояние после аварийного отключения при условии устранения причины неисправности.

#### 31.07 Выбор режима повторного запуска

- 0: Без повторного запуска----- Исходное значение
- 1: Повторный запуск с 0 Гц
- 2: Возобновление с частоты, соответствующей частоте вращения двигателя
- 3: Возобновление с частоты вращения двигателя с последующим замедлением до полной остановки

Выбирается, какое действие должно быть предпринято при аварийном отключении, указанном в параметре '31.10' (Элементы автоматического сброса 1) и '31.11' (Элементы автоматического сброса 2), если в течение 60 секунд не происходит следующее отключение, и счетчик отключений сбрасывается до 0

\* Связанные параметры: '31.09' ~ '31.14'

#### 31.08 Режим срабатывания реле сигнализации

- 0: Неактивно для сигнала отключения из-за недостаточного напряжения ----- Исходное значение
- 1: Неактивно в течение автоматического сброса
- 2: Активно при каждом отключении
- 3: Неактивно в течение автоматического сброса (Всегда активно только для сигнала отключения из-за недостаточного напряжения)

Выбирается действие для реле сигнализации, которое должно быть предпринято при аварийном отключении

◆ Связанные параметры: '31.07'

#### 31.09 Время задержки повторного запуска

- Диапазон: 0,3 ~ 10,0 сек. по 0,1 сек.
- Исходное значение: 1,0 сек.

Указывается время задержки повторного запуска ЧРП

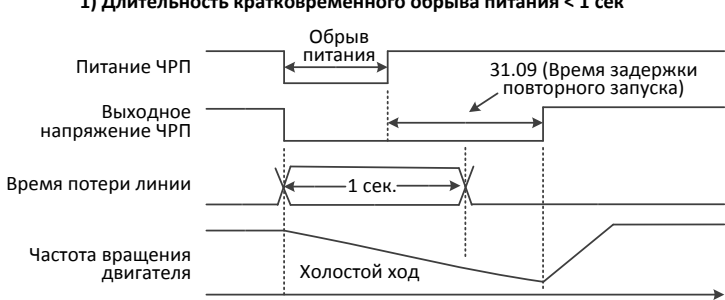

#### **1) Длительность кратковременного обрыва питания < 1 сек**

#### в Частота вращения двигателя Питание ЧРП Выходное напряжение ЧРП Время потери линии Холостой ход 1 сек. Обрыв питания 31.09 (Время задержки повторного запуска)

#### **2) Длительность кратковременного обрыва питания > 1 сек.**

#### 31.10 Элементы автоматического сброса 1

- $\blacksquare$ Диапазон: 0x00 ~0xFF
- Исходное значение: 0x00

Указываются ошибки, которые будут сбрасываться автоматически. Для этого применяется 16-битное слово, каждый бит которого соответствует определенному типу ошибки. Если бит равен 1, то соответствующая ошибка будет сбрасываться автоматически. Биты этого двоичного числа соответствуют следующим ошибкам:

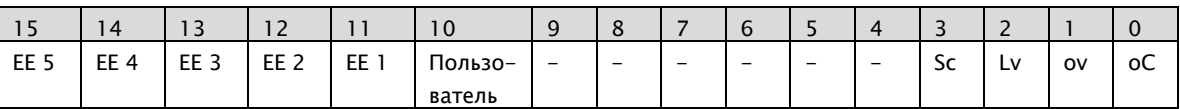

#### 31.11 Элементы автоматического сброса 2

См. параметр '31.10' (Элементы автоматического сброса 1)

#### 31.12 Выбор элемента, сбрасываемого пользователем

- Диапазон:  $0 \sim 32$
- Исходное значение: 0

Определяется ошибка, которая может быть сброшена автоматически с помощью 10-го бита параметра '31.10' (Элементы автоматического сброса 1) или '31.11' (Элементы автоматического сброса 2)

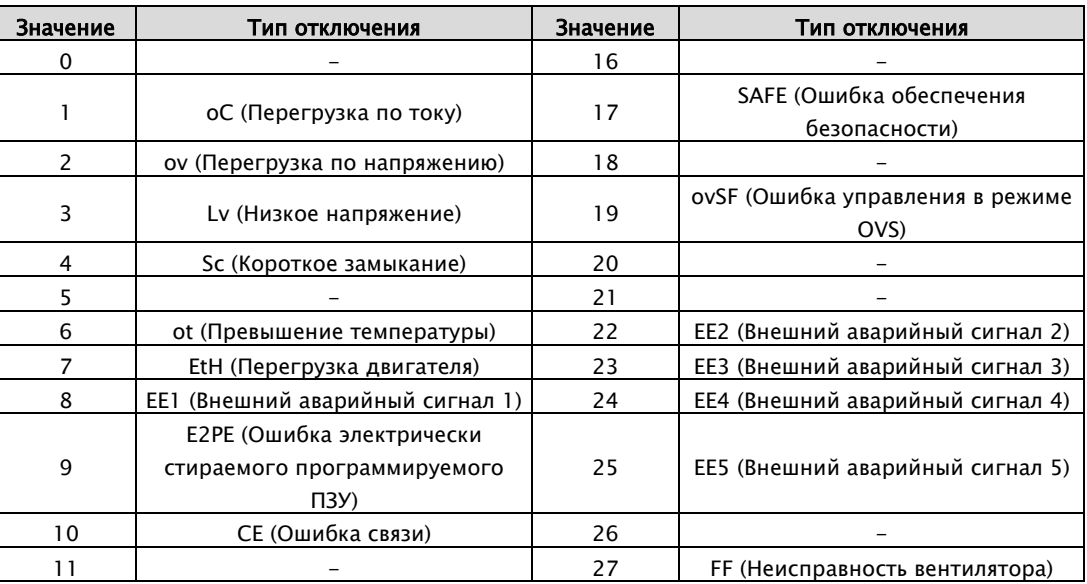

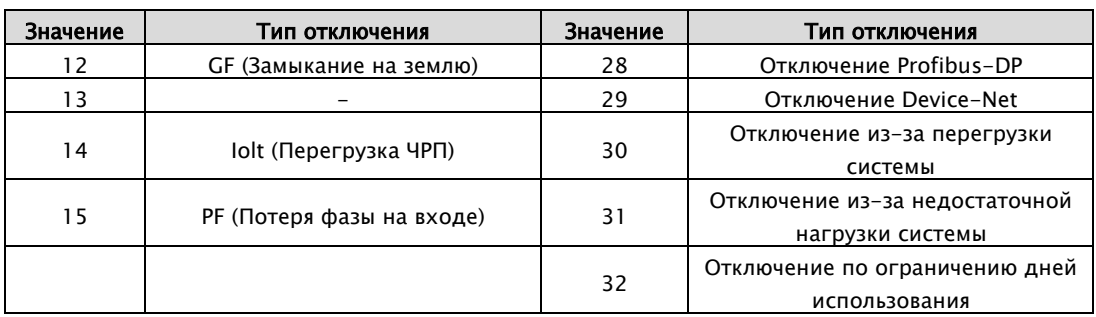

### 31.13 Серия повторных запусков 1

- Диапазон: 0 ~ 10 по 1
- Исходное значение: 0

Определяется количество автоматических сбросов ошибок, указанных в параметре '31.10' (Элементы автоматического сброса 1)

### 31.14 Серия повторных запусков 2

- Диапазон:  $0 \sim 10$  по 1
- $Mcx$ одное значение: 0

Определяется количество автоматических сбросов ошибок, указанных в параметре '31.11' (Элементы автоматического сброса 2)

### 31.15 Замыкание на землю

- 0: Выключено
- Диапазон: 0,0  $\sim$  100,0 % по 0,1 %
- $\blacksquare$  Исходное значение: 0.0 %

С помощью данного параметра включается функция обнаружения замыкания на землю и задается уровень ее срабатывания в процентах от номинального тока

### 31.16 Потеря фазы питающего напряжения

- $\blacksquare$  О: Выключено
- Диапазон:  $0 \sim 30$  сек. по 1 сек.
- Исходное значение: 10 сек.

С помощью данного параметра включается функция, определяющая потерю фазы на входе, и задается интервал времени, по истечении которого принимается решение о возникновении неисправности. ЧРП контролирует пульсации напряжения в шине постоянного тока, и если возникшая пульсация будет иметь заданную величину и длиться в течение указанного времени, то будет сгенерирован сигнал о потере фазы на входе. Пульсации в шине постоянного тока могут привести к нагреву ее конденсаторов и сокращению их срока службы.

### 31.17 Функция опрокидывания

- 0: Действия не выполняются
- $\blacksquare$  1: Перегрузка ЧРП
- 2: Перенапряжение
- 3: Перегрузка и перенапряжение ЧРП ----- Исходное значение

Выбирается режим предотвращения перегрузки или режим предотвращения перенапряжения

#### 0: Действия не выполняются

Режим предотвращения перегрузки = Выкл., Режим предотвращения перенапряжения = Выкл.

#### 1: Перегрузка ЧРП

Режим предотвращения перегрузки = Вкл., Режим предотвращения перенапряжения  $=$  Выкл.

#### 2: Перегрузка по напряжению

Режим предотвращения перегрузки = Выкл., Режим предотвращения перенапряжения = Вкл.

#### 3: Перегрузка и перенапряжение ЧРП

Режим предотвращения перегрузки = Вкл., Режим предотвращения перенапряжения  $=$  Вкл.

\* Связанные параметры: '31.18', '31.19'

#### 31.18 Ограничение тока при опрокидывании

- Диапазон: 20.0 ~ 200.0 % по 0.1 %
- Исходное значение: 150,0 % (HD), 120,0 % (ND)

Задается уровень перехода в режим предотвращения перегрузки относительно номинального тока ЧРП

### 31.19 Время замедления при опрокидывании

- Диапазон: 0,1 ~ 10,0 сек. по 0,1 сек.
- Исходное значение: 1,0 сек.

Задается время замедления, выполняемого при обнаружении перегрузки ЧРП

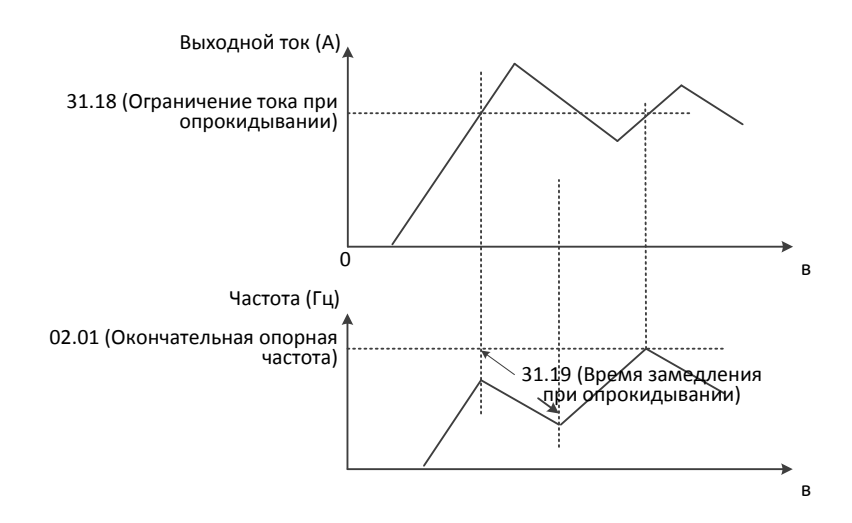

## 31.22 Функция обнаружения простоя при передаче данных через шину Modbus с интерфейсом RS485

- 0: Всегда включено----- Исходное значение
- 1: Только во время работы ЧРП

Выбирается режим обнаружения простоя при передаче данных.

Связанные параметры: '31.23'

## 31.23 Время простоя при передаче данных через шину Modbus с интерфейсом RS485

- $\blacksquare$  О: Выключено
- Диапазон:  $0 \sim 60$  сек. по 1 сек.
- Исходное значение: 0 сек.

Указывается интервал времени, по истечении которого принимается решение об обнаружении простоя при передаче данных. Если в течение этого времени не происходит никакого события по передаче данных, то генерируется ошибка связи.

## 8.2.19 Защита двигателя от перегрева

- 32.01 Уровень срабатывания электронной защиты от перегрева
	- 20,0 ~ 120,0 % по 0,1 %
	- Исходное значение: 110,0 %

Указывается уровень срабатывания относительно номинального тока двигателя (номинального тока ЧРП)

◆ Связанные параметры: '32.02'

### 32.02 Профиль электронной защиты от перегрева

- 0: Самоохлаждение ----- Исходное значение
- 1: Принудительное охлаждение

Выбирается метод охлаждения

#### 0: Самоохлаждение

Вентилятор устанавливается на вал двигателя

#### 1: Принудительное охлаждение

Вентилятор подключен к внешнему источнику питания

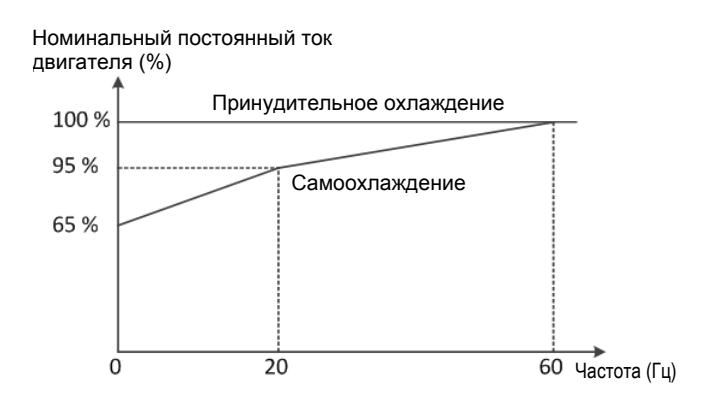

### 32.03 Режим работы вентилятора

- 0: Всегда включено----- Исходное значение
- 1: Только во время работы ЧРП  $\blacksquare$

Выбирается режим работы вентилятора

### 32.04 Время задержки при отключении вентилятора

- 0,0 ~ 1000,0 сек. по 0,1 сек.  $\blacksquare$
- Исходное значение: 30,0 сек.

Данный параметр используется только в том случае, когда значение параметра '32.03' (Режим работы вентилятора) равно 1

Связанные параметры: '32.04'

## 8.2.20 Обнаружение перегрузки / недостаточной нагрузки системы

В приводе имеются две независимые функции определения крутящего момента, которые генерируют сигнал ошибки или аварийный сигнал при превышении нагрузки или резком ее падении

### 33.01 Выбор режима определения нагрузки системы

- 0: Выключено
- 1: Обнаружение перегрузки  $\blacksquare$
- 2: Обнаружение недостаточной нагрузки
- 3: Обнаружение перегрузки / недостаточной нагрузки  $\blacksquare$
- 4: Обнаружение перегрузки с формированием сигнала ошибки (oLdt)
- 5: Обнаружение недостаточной нагрузки с формированием сигнала ошибки (uLdt)
- 6: Обнаружение перегрузки / недостаточной нагрузки с формированием сигналов ошибки (oLdt, uLdt)

### 33.02 Уровень обнаружения перегрузки системы

Диапазон: 20,0 ~ 200,0 % по 0,1 %

Определяется уровень перегрузки системы. Функция защиты срабатывает, когда ток двигателя становится выше указанного уровня. Значение, соответствующее 100% уровню, задается параметром 99.04 (Номинальный ток двигателя)

#### **Обнаружение перегрузки системы**

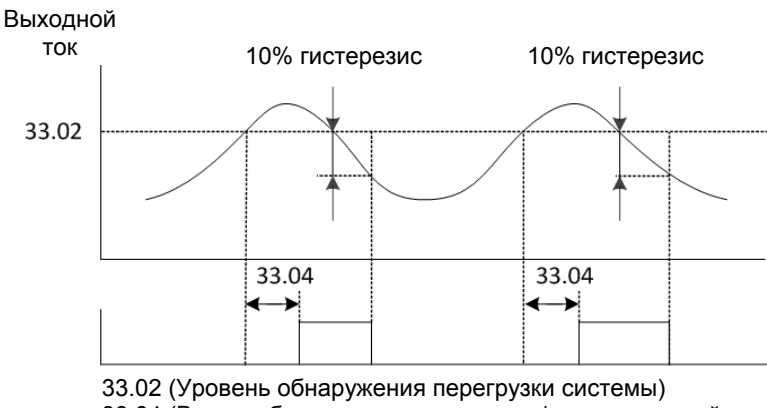

33.04 (Время обнаружения перегрузки / недостаточной нагрузки системы)

### 33.03 Уровень обнаружения недостаточной нагрузки системы

Диапазон: 20,0 ~ 200,0 % по 0,1 %

Определяется уровень недостаточной нагрузки системы. Функция защиты срабатывает, когда ток двигателя становится выше указанного уровня. Значение, соответствующее 100% уровню, задается параметром H05.

#### **Обнаружение недостаточной нагрузки системы**

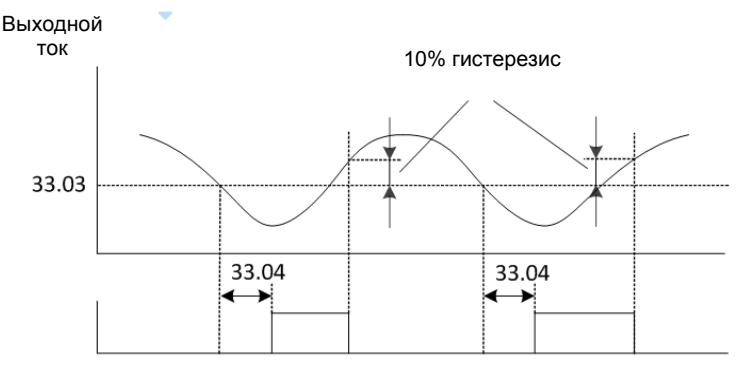

33.03 (Уровень обнаружения недостаточной нагрузки системы) 33.04 (Время обнаружения перегрузки / недостаточной нагрузки системы)

### 33.04 Время обнаружения перегрузки / недостаточной нагрузки системы

- Диапазон: 0,0 ~ 60,0 сек. по 0,1 сек.
- Исходное значение: 10,0 сек.
- Задается время обнаружения перегрузки / недостаточной нагрузки системы.  $\blacksquare$

## 33.05 Безопасная зона для обнаружения перегрузки / недостаточной нагрузки системы

- Диапазон: 0,00 ~ Максимальная частота (30.01) по 0,01 Гц
- Исходное значение: 0,00 Гц

Задается уровень, до достижения которого данная функция будет отключена. Функция обнаружения перегрузки / недостаточной нагрузки системы не включается при частоте ниже значения параметра '33.05'

# 8.2.21 Пропорционально-интегрально-дифференциальный регулятор (ПИД)

Функционал ПИД-регулятора обеспечивает автоматическую работу системы на основе опорных значений путем регулирования процесса с использованием цепи обратной связи системы и рассогласования. В вентиляторах он используется для контроля переносимого объема воздуха в кубических футах в минуту (CFM), в насосах – для контроля расхода жидкостей в галлонах в минуту (GPM), а также для контроля давления, нагрева и т. д.

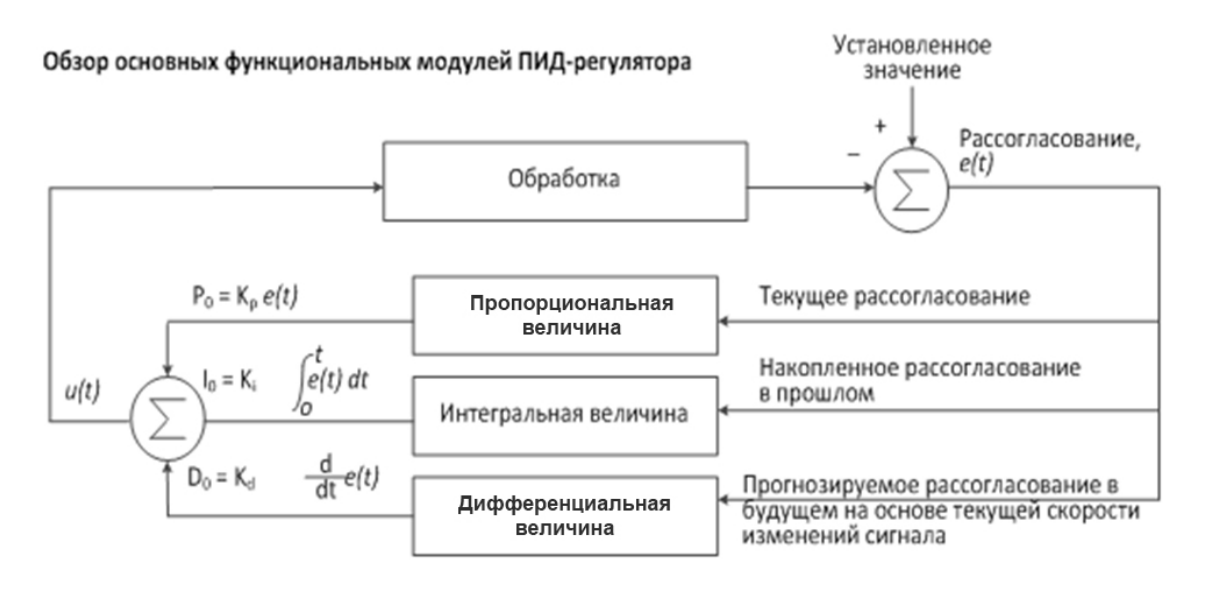

### Описание функционала ПИД-регулятора

- Задание: требуемая величина выходного сигнала системы
- Рассогласование: разница между выходом системы и заданием
- Пропорциональная величина (P): текущее рассогласование
- Интегральная величина (I): накопленное рассогласование в прошлом
- $\triangleright$  Производная величина (D): прогнозируемое рассогласование в будущем на основе текущей скорости изменений сигнала

### 40.01 ПИД-регулирование

- 0: Отключено ----- Исходное значение  $\blacksquare$
- 1: Включено

Выбор типа функций ПИД-регулятора  $\div$  Связанные параметры: '40.01' ~ '40.24'

### 40.02 Задание ПИД-регулятора

- Диапазон: 0,0 ~ 100,0 % по 0,01 %
- Исходное значение: 0,0 %

Данный параметр используется, когда '40.03' (Источник задания ПИД) равен 2

◆ Связанные параметры: '40.03'

### 40.03 Источник задания ПИД-регулятора

- 0: Аналоговый вход AI1 (O)  $\blacksquare$
- 1: Аналоговый вход AI2 (OI)
- 2: Пульт управления ----- Исходное значение
- 3: Шина Modbus
- 4: Шина Fieldbus
- 5: Клавиши ВВЕРХ/ВНИЗ

Позволяет выбрать источник задания ПИД-регулятора

#### Установка 0: AI1 (O)

Указывает, что задание ПИД-регулятора определяет напряжение постоянного тока 0  $\sim$  10 В на клеммах O-L

#### Установка 1: AI2 (OI)

Указывает, что задание ПИД-регулятора определяет постоянный ток 4~20 мА на клеммах OI-L

#### Установка 2: Пульт управления

Указывает, что задание ПИД-регулятора определяет параметр '40.02' (задание ПИДрегулятора)

#### Установка 3: Шина Modbus

Указывает, что задание ПИД-регулятора передается по шине Modbus, клеммы RXP-RXN

#### Установка 4: Шина Fieldbus

Указывает, что задание ПИД-регулятора передается по шине Fieldbus через опциональную плату адаптера

#### Установка 5: Клавиши ВВЕРХ/ВНИЗ

Указывает, что задание ПИД-регулятора определяется внешними клавишами ВВЕРХ/ВНИЗ

### 40.04 Источник обратной связи ПИД-регулятора

- 0: Аналоговый вход AI1 (O)
- 1: Аналоговый вход AI2 (OI) ----- Исходное значение

Позволяет выбрать источник, обеспечивающий обратную связь

#### Установка 0: AI1 (O)

ПИД-регулятор получает обратную связь в виде напряжения постоянного тока 0~10 В

#### Установка 1: AI2 (OI)

ПИД-регулятор получает обратную связь в виде постоянного тока 4~20 мA

### 40.05 Коэффициент P ПИД-регулятора

- Диапазон: 0.1 ~ 1000 % по 0,1 %
- Исходное значение: 100,0 %

Позволяет выбрать значение пропорционального коэффициента усиления ПИДрегулятора

- Данный параметр определяет связь между уровнем рассогласования на выходе и опорным значением в зависимости от показателя обратной связи
- Для увеличения скорости отклика следует увеличить значение усиления P
- Если значение усиления P слишком велико, могут возникнуть колебания или броски сигнала

### 40.06 Коэффициент I ПИД-регулятора

- Диапазон: 0,0 ~ 3600 сек. по 0,1 сек.  $\blacksquare$
- Исходное значение: 1,0 сек. Позволяет выбрать интегральное время, в течение которого ПИД-регулятор накапливает значения рассогласования
	- Для увеличения скорости отклика следует уменьшить время накопления
	- Если время усиления I слишком мало, могут возникнуть колебания или броски сигнала

### 40.07 Коэффициент D ПИД-регулятора

- Диапазон: 0,0 ~ 10,00 сек. по 0,01 сек.
- Исходное значение: 0,0 сек.
	- Позволяет запрограммировать время прогнозирования для функций ПИД-регулятора
		- Для увеличения скорости отклика следует увеличить время усиления D
		- Если время усиления D слишком велико, система может работать нестабильно

### 40.08 Предел рассогласования ПИД-регулятора

- Диапазон: 0,0 ~ 100,0 % по 0,1 %
- Исходное значение: 100,0 % Позволяет запрограммировать предельный уровень рассогласования относительно максимальной величины рассогласования

### 40.09 Верхний предел выхода ПИД-регулятора

- Диапазон: -100,0 ~ 100,0 % по 0,1 %
- Исходное значение: 100,0 % Позволяет запрограммировать максимальный выходной сигнал ПИД-регулятора как величину в процентах от максимальной выходной частоты

### 40.10 Нижний предел выхода ПИД-регулятора

- 0: Отключить нижний предел
- Диапазон: -100,0 ~ 100,0 % по 0,1 %
- Исходное значение: 0,0 % Позволяет запрограммировать минимальный выходной сигнал ПИД-регулятора как величину в процентах от минимальной выходной частоты

### 40.11 Инверсия выхода ПИД-регулятора

- 0: Отключена ----- Исходное значение
- 1: Включена

Позволяет включить инверсию выходного сигнала ПИД-регулятора

### 40.12 Масштабирующий коэффициент ПИД-регулятора

- Диапазон: 0.1 ~ 1000 % по 0,1 %
- Исходное значение: 100,0 % Позволяет запрограммировать минимальный выходной сигнал ПИД-регулятора в процентах от минимальной выходной частоты

### 40.13 Предварительная частота ПИД-регулятора

- 0: Функция предварительной частоты ПИД-регулятора отключена
- Диапазон: 0,00 ~ 400,0 Гц по 0,01 Гц
- Исходное значение: 0,00 Гц

Позволяет запрограммировать задание частоты, когда функции ПИД-регулятора активированы. Если частота ЧРП достигает значения в '40.13' (Предварительная частота ПИД) и функция ПИД-регулирования включена, то ЧРП работает в режиме замкнутого контура.

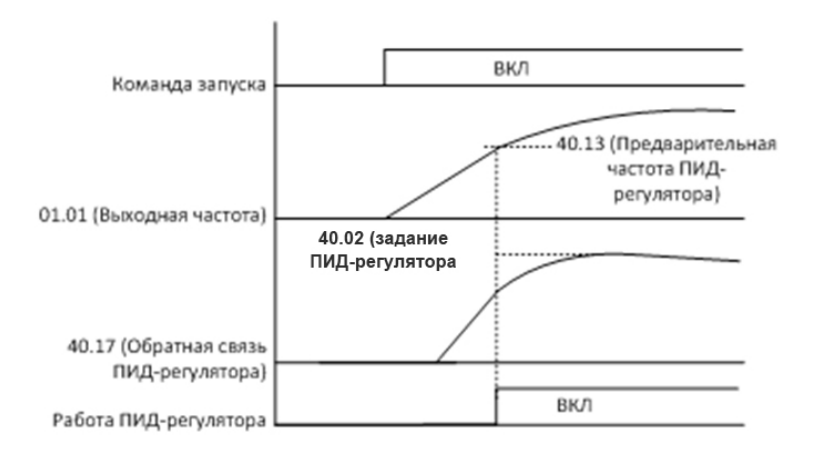

### 40.14 Частота засыпания ПИД-регулятора

- Диапазон: 0,00 ~ 400,0 Гц по 0,01 Гц
- Исходное значение: 0,00 Гц

Позволяет запрограммировать частоту, при которой ЧРП переходит в спящий режим

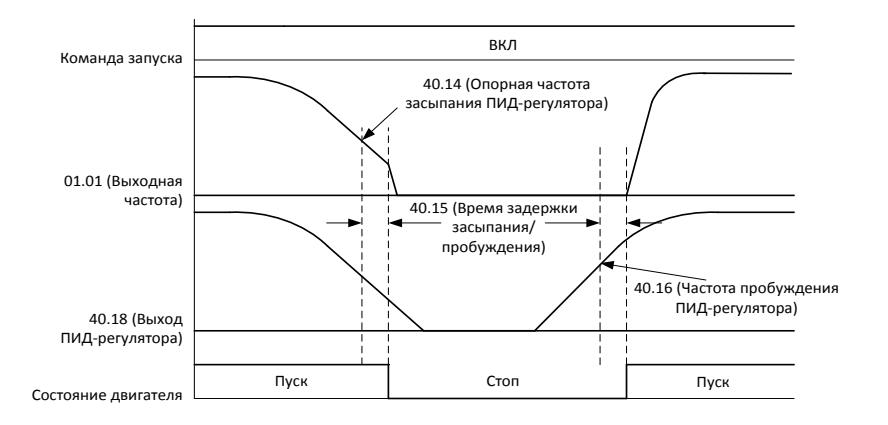

### 40.15 Время задержки засыпания/пробуждения ПИД-регулятора

- Диапазон: 0,0 ~ 30,0 сек. по 0,1 сек.  $\blacksquare$
- Исходное значение: 0,0 сек.  $\blacksquare$

Позволяет запрограммировать частоту, при которой ЧРП переходит в спящий режим

### 40.16 Частота пробуждения ПИД-регулятора

- $\blacksquare$ Диапазон: '40.14' ~ 400,0 Гц по 0,01 Гц
- $\blacksquare$ Исходное значение: 0,00 Гц Позволяет запрограммировать частоту, при которой ЧРП выходит из спящего режима для определенной операции

### 40.17 Мониторинг обратной связи ПИД-регулятора

Диапазон: 0,00 ~ 100,0%

Отображает обратную связь ПИД-регулятора в режиме реального времени

### 40.18 Мониторинг выхода ПИД-регулятора

Диапазон: 0,00 ~ 100,0%

Отображает выход ПИД-регулятора в режиме реального времени

#### 40.19 Источник сброса интегрального значения ПИД-регулятора

- 0: Не выбран ----- Исходное значение
- 1: Выбран  $\blacksquare$
- 2: DI1  $\blacksquare$
- 3: DI2  $\blacksquare$
- $4:$  DI3
- 5: DI4
- 6: DI5
- 7: DI6
- 8: DI7
- 9: DI8

Выбор источника сброса интегрального значения ПИД-регулятора

Установка 0: Не выбран

Всегда выключен

- Установка 1: Выбран
	- Всегда включен
- Установка  $2~9$ : DI $1~$  DI $8$

Определяют работу выбранного цифрового входа

#### 40.20 Отключение источника ПИД-регулятора

- 0: Не выбран ----- Исходное значение  $\blacksquare$
- 1: Выбран
- 2: DI1
- 3: DI2
- 4: DI3
- 5: DI4
- 6: DI5
- 7: DI6
- 8: DI7
- 9: DI8

Позволяет указать источник, который будет отключать ПИД-регулятор

- Установка 0: Не выбран
	- Всегда выключен
- Установка 1: Выбран Всегда включен
- Установка 2~9: DI1~ DI8

Определяют источник отключения ПИД-регулятора

#### 40.21 Источник опорных значений 1 при отключенном ПИД-регуляторе

- 0: Не выбран  $\blacksquare$
- 1: Аналоговый вход AI1 (O) масштабируемый ----- Исходное значение  $\blacksquare$
- 2: Аналоговый вход AI2 (OI) масштабируемый  $\blacksquare$
- 3: Шина Modbus
- 4: Шина Fieldbus
- 5: ПИД-регулятор
- 6: Пульт управления
- 7: Клавиши ВВЕРХ/ВНИЗ

Позволяет указать источник опорных значений ref 1 при отключенном ПИД-регуляторе

#### Установка 0: Не выбран

Всегда выключен

#### Установка 1: Аналоговый вход AI1 (O), масштабируемый

Задает опорную частоту с помощью напряжения постоянного тока 0~10 В

#### Установка 2: Аналоговый вход AI2 (OI), масштабируемый

Задает опорную частоту с помощью постоянного тока 4~20 мA

#### Установка 3: Шина Modbus

Задает опорную частоту с помощью данных, переданных по шине modbus

#### Установка 4: Шина Fieldbus

Всегда включен. Задает опорную частоту с помощью данных, переданных по шине fieldbus

#### Установка 5: ПИД-регулятор

Всегда включен. Задает опорную частоту с помощью управления ПИД-регулятора

#### Установка 6: Пульт управления

Всегда включен. Задает опорную частоту с помощью пульта управления

#### Установка 7: Клавиши ВВЕРХ/ВНИЗ

Всегда включен. Задает опорную частоту с помощью клавиш ВВЕРХ/ВНИЗ

- 40.22 Источник опорных значений 2 при отключенном ПИД-регуляторе
	- См. параметр '40.21' (Источник опорных значений 1 при отключенном ПИДрегуляторе)
- 40.23 Комбинация опорный 1/опорный 2 при отключенном ПИД-регуляторе
	- 0: '40.21' ----- Исходное значение
	- $1: '40.21' + '40.22'$  $\blacksquare$
	- $2: 40.21' 40.22'$  $\blacksquare$
	- 3: '40.21' x '40.22'  $\blacksquare$
	- 4: МИН ('40.21', '40.22')
	- 5: МАКС ('40.21', '40.22')

Выбор источника опорных значений с помощью математической функции, заданной параметрами '40.21' (Источник опорных значений 1 при отключенном ПИД-регуляторе) <sup>и</sup>'40.22' (Источник опорных значений 2 при отключенном ПИД-регуляторе)

- Установка 0: '40.21'
	- '40.21' (Источник опорных значений 1 при отключенном ПИД-регуляторе)
- Установка 1: '40.21'+ '40.22'

'40.21' (Источник опорных значений 1 при отключенном ПИД-регуляторе) <sup>+</sup>'40.22' (источник опорных значений 2 при отключенном ПИД-регуляторе)

Установка 2: '40.21'- '40.22'

'40.21' (Источник опорных значений 1 при отключенном ПИД-регуляторе) - '40.22' (источник опорных значений 2 при отключенном ПИД-регуляторе)

- Установка 3: '40.21'x '40.22' '40.21' (Источник опорных значений 1 при отключенном ПИД-регуляторе) <sup>x</sup>'40.22' (источник опорных значений 2 при отключенном ПИД-регуляторе)
- Установка 3: МИН ('40.21', '40.22')

МИНИМУМ ИЗ '40.21' (Источник опорных значений 1 при отключенном ПИДрегуляторе), '40.22' (Источник опорных значений 2 при отключенном ПИДрегуляторе)

Установка 5: МАКС ('40.21', '40.22')

МАКСИМУМ ИЗ '40.21' (Источник опорных значений 1 при отключенном ПИДрегуляторе), '40.22' (Источник опорных значений 2 при отключенном ПИДрегуляторе)

### 40.24 Выбор опорный 1/опорный 2 при отключенном ПИД-регуляторе

- 0: Заданное значение '40.23' ----- Исходное значение
- 1: Заданное значение '40.22'
- 2: DI1
- 3: DI2  $\blacksquare$
- 4: DI3
- 5: DI4
- 6: DI5
- 7: DI6
- 8: DI7
- 9: DI8

Настройка определяет выбор источника опорных значений: 1 или 2

- Установка 0: Заданная величина '40.23'
	- Используется частота, определяемая параметром '40.23' (Комбинация опорный 1/опорный 2 при отключенном ПИД-регуляторе)
- Установка 1: Заданная величина '40.22'
	- Используется частота, определяемая параметром '40.22' (Источник опорных значений 2 при отключенном ПИД-регуляторе)
- Установка 2~9: DI1~ DI8
	- Если выбранный цифровой вход выключен, будет использоваться источник опорных значений 1
	- Если выбранный цифровой вход включён, будет использоваться источник опорных значений 2

### Схема управления ПИД-регулятора

Общая схема управления ПИД-регулятора с соответствующими параметрами показана ниже

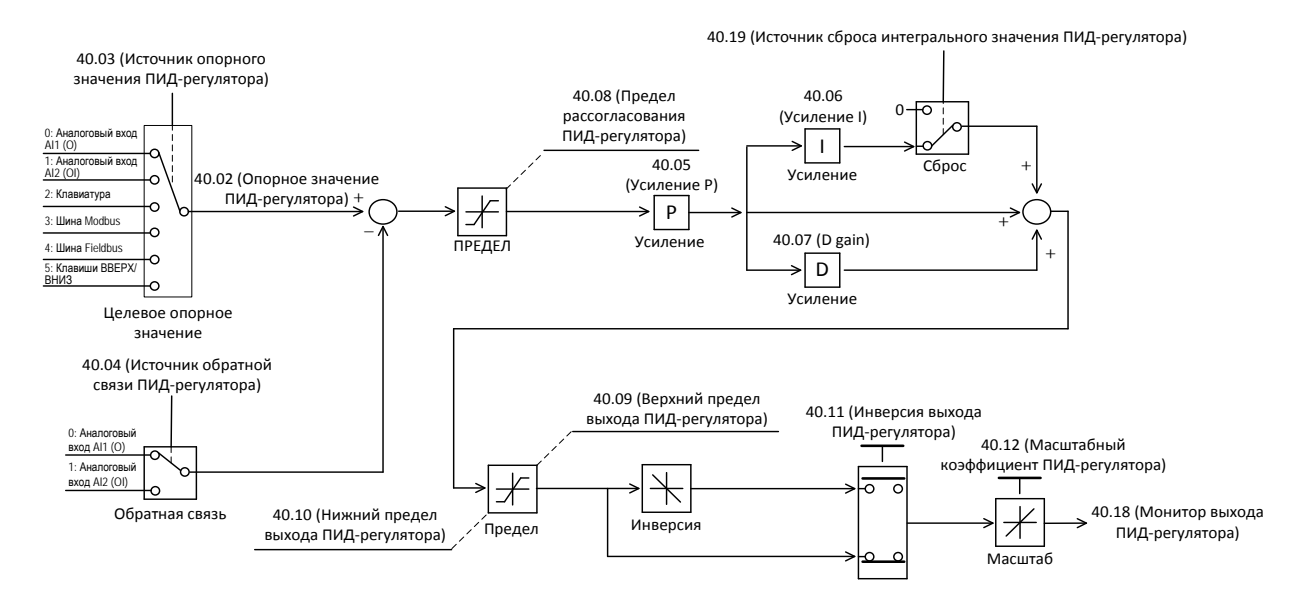

## 8.2.22 Рабочий цикл DBR

DBR (Резистор динамического торможения) применяется только в моделях мощностью до 22 кВт.

С помощью этого резистора происходит преобразование рекуперированной энергии в тепловую и ее рассеивание.

## 41.01 Режим DBR

0: DBR отключен  $\blacksquare$ 1: Только если работает ЧРП (По умолчанию) 2: Всегда

### 41.02 Рабочий цикл DBR

- Диапазон: 0,0 ~ 50,0 % по 0,1 %
- $\blacksquare$ Исходное значение: 10,0

Указывается процент общего времени работы DBR до возникновения ошибки перегрева.

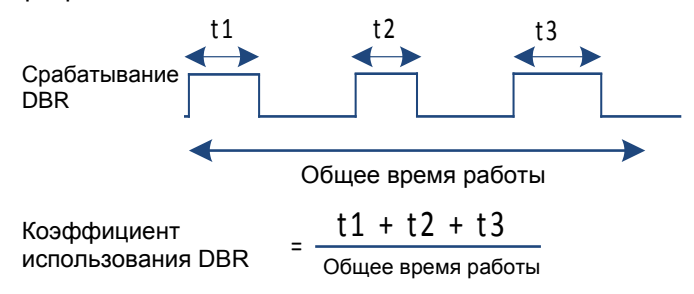

# 8.2.23 Мониторинг / масштабирование

### 42.01 Стандартная частота при ускорении и замедлении

- Диапазон: 0,00 ~ 400,0 Гц по 0,1 Гц
- Исходное значение: 60,00 Гц

Данный параметр является стандартным для всех случаев ускорения и замедления

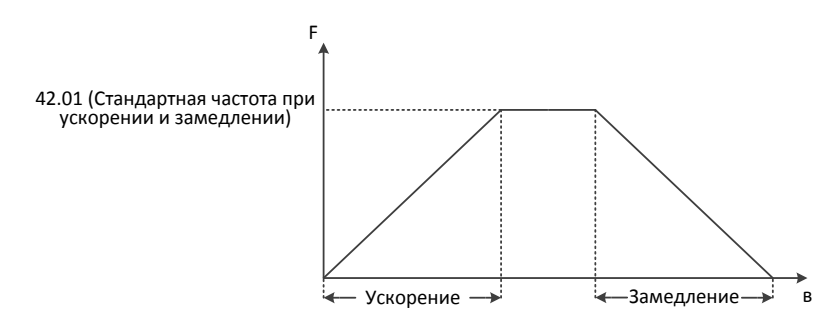

## 42.02 Масштабирующий коэффициент индикации частоты вращения (об/мин)

- Диапазон: 1 ~ 9999 по 1
- Исходное значение: 100

Указывается коэффициент масштабирования частоты вращения (об/мин) для параметра '01.02' (Мониторинг частоты вращения двигателя)

Он определяется по следующей формуле:

120 x '01.01' (Выходная частота) x '42.02' (Масштабирующий коэффициент индикации частоты вращения (об/мин)) / '99.07' (Настройки полюсов двигателя) Пример 1) '01.01' = 60 Гц, '42.02' = 100, '99.07' = 4: '01.02' = 1800 об/мин Пример 2) '01.01' = 60 Гц. '42.02' = 50, '99.07' = 4: '01.02' = 900 об/мин  $\div$  Связанные параметры:  $'01.02'$ 

### 42.10 Стандартная частота динамического торможения

- Диапазон: 0,00 ~ 10,00 Гц по 0,01
- Исходное значение: 5,00 Гц

Если абсолютное значение, равное '01.02' (Окончательная опорная частота) -'01.01' (Выходная частота), меньше значения параметра '42.10' (Стандартная частота динамического торможения), то динамическое торможение не применяется во время замедления

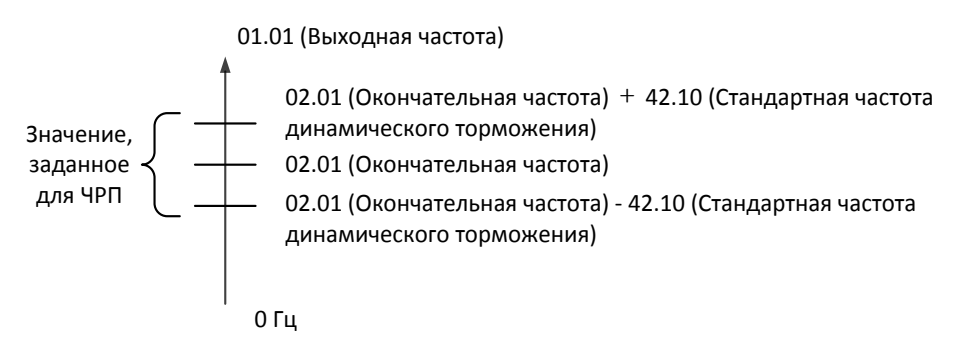

#### 8.2.24 Управление неравномерностью регулирования

Функция управления неравномерностью регулирования автоматически выравнивает уровень нагрузки между двумя двигателями. Выходная частота изменяется при изменении величины выходного крутящего момента.

Выходная частота увеличивается или уменьшается в зависимости от величины нагрузки, определяющей выходной крутящий момент в режиме реального времени.

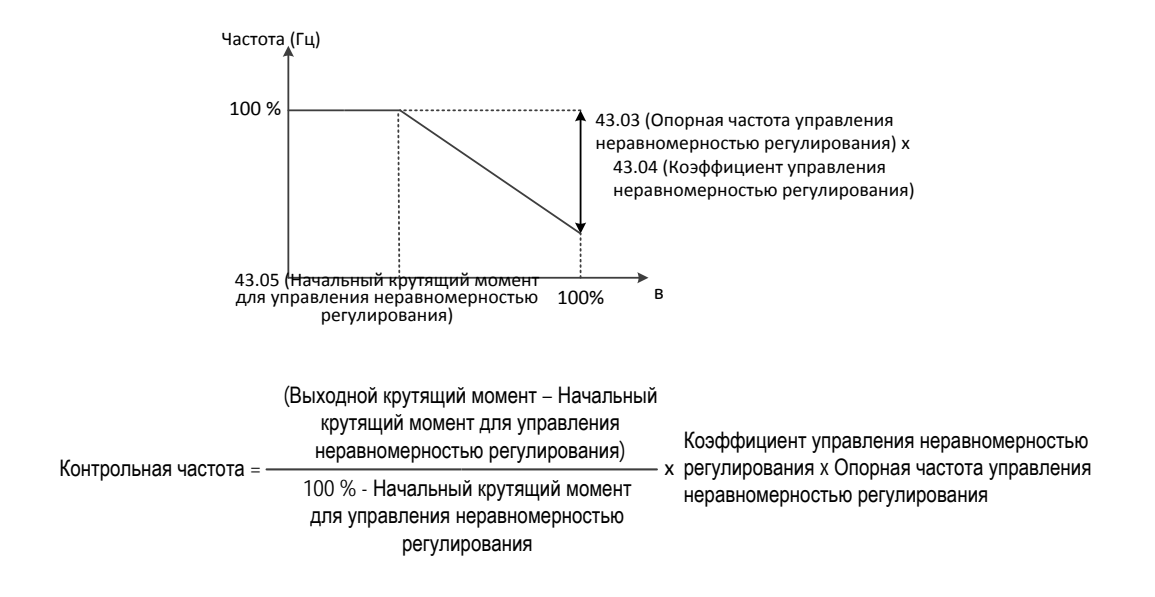

#### 43.01 Тип управления неравномерностью регулирования

- 0: Нет управления ----- Исходное значение
- $\blacksquare$ 1: Цепь без обратной связи
- 2: Обратная связь (0 ~ 10 В)
- 3: Обратная связь (4 ~ 20 мА)

#### 0: Нет управления

Функция управления неравномерностью регулирования отключена

#### 1: Цепь без обратной связи

Управление неравномерностью регулирования происходит без использования обратной связи

#### 2: Обратная связь (0 ~ 10 В)

Выход крутящего момента ЧРП А соединяется с входом напряжения (О) ЧРП Б

#### 3: Обратная связь (4 ~ 20 мА)

Выход крутящего момента ЧРП А соединяется с входом напряжения (OI) ЧРП Б

### 43.02 Начальная частота управления неравномерностью регулирования

- Диапазон: 0,00 ~ 400,0 Гц по 0,01 Гц
- Исходное значение: 0,00 Гц

Задается начальная частота управления неравномерностью регулирования. Функция управления неравномерностью регулирования не включается при значении ниже B50.

### 43.04 Коэффициент управления неравномерностью регулирования

- Диапазон: 0,00 ~ 50,00 по 0,01
- $\blacksquare$ Исходное значение: 5,00

Задается понижающий коэффициент выходной частоты при 100 % коэффициенте выходного крутящего момента, применяемый во время управления неравномерностью регулирования

## 43.05 Начальный крутящий момент для управления неравномерностью регулирования

- Диапазон: 0,0 ~ 100,0 % по 0,1 %
- Исходное значение: 0,0 %  $\blacksquare$

Задается величина выходного крутящего момента, при достижении которой включается функция управления неравномерностью регулирования

 43.06 Время линейного нарастания при управлении неравномерностью регулирования

- Диапазон: 1,0 ~ 100,0 сек. по 0,1 сек.
- Исходное значение: 20,0 сек.

Задается время отклика на изменение выходной величины во время управления неравномерностью регулирования

- Если это значение слишком маленькое, то будут возникать вибрации.
- $\triangleright$  Если это значение слишком большое, то будет возникать задержка отклика на сигнал управления неравномерностью регулирования.

## Пример

1) Увеличение отношения нагрузки до 100 %

Выходная частота будет уменьшаться в зависимости от величины нагрузки

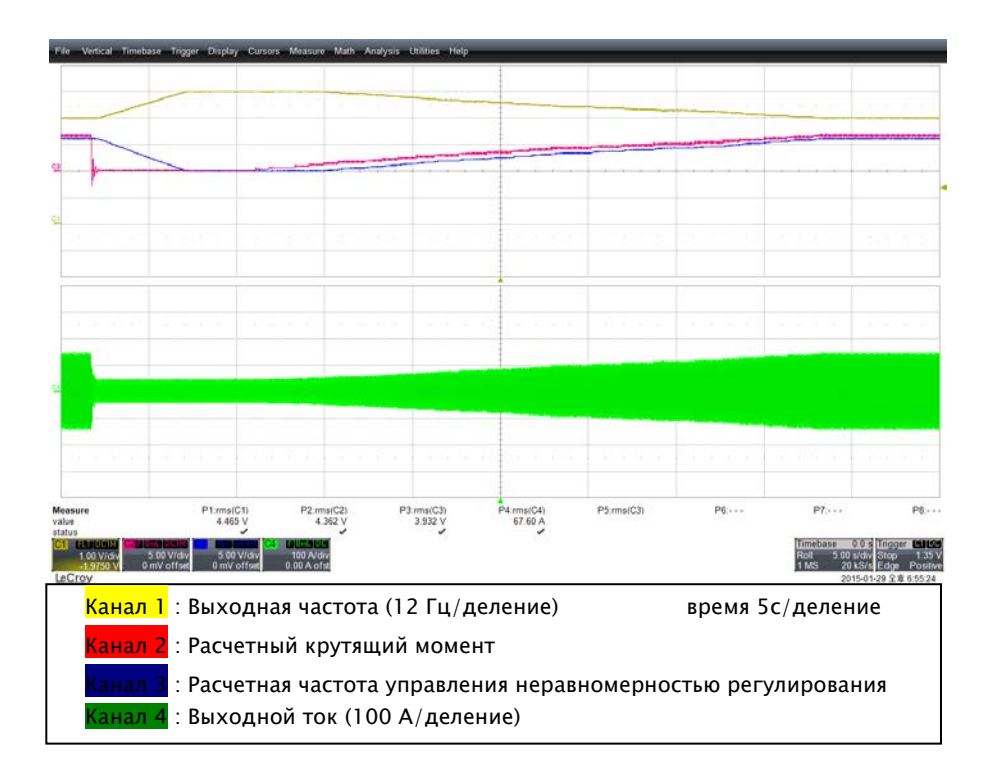

2) Подача 100 % нагрузки, которая потом резко убирается

На устройство подается ступенчатая нагрузка (100 %), которая через 8 секунд мгновенно убирается.

Функция управления неравномерностью регулирования при подаче ступенчатой нагрузки уменьшает выходную частоту в течение '43.06' (Время линейного нарастания при

### управлении неравномерностью регулирования) =5 с.

Затем функция управления неравномерностью регулирования при снятии ступенчатой нагрузки увеличивает выходную частоту в течение '43.06' (Время линейного нарастания при управлении неравномерностью регулирования) =5 с.

### A1-Руководство по эксплуатации

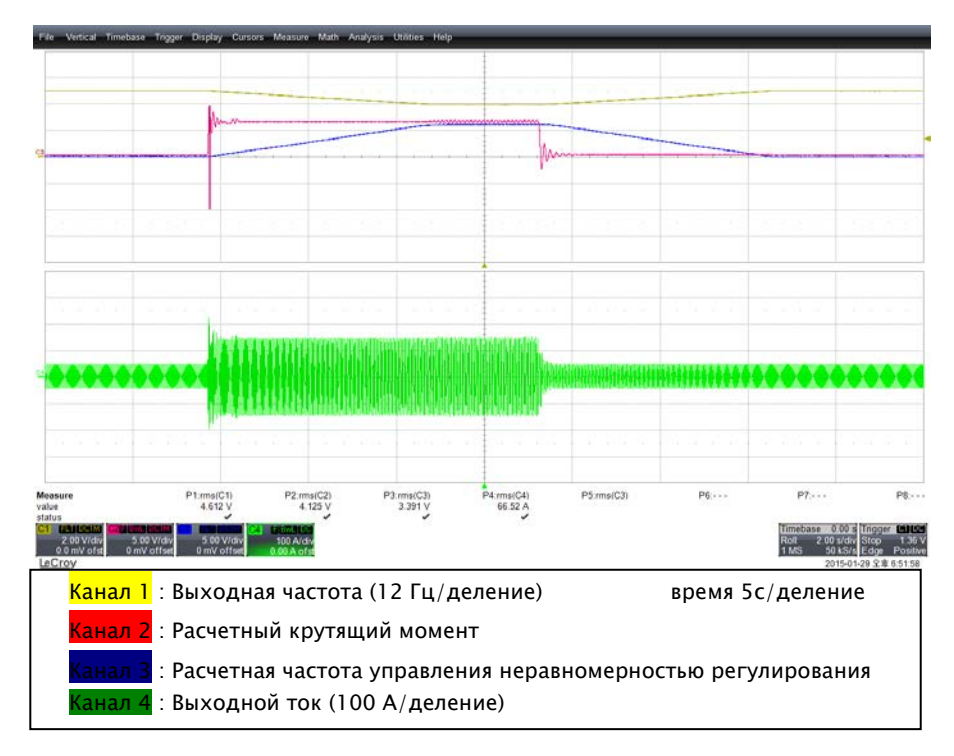

## 8.2.25 RS-485 (шина Modbus)

### 50.01 Идентификатор узла шины Modbus

- Диапазон: 1 ~ 32 по 1
- Исходное значение: 1  $\blacksquare$

Указывается идентификатор узла для связи через шину Modbus

Связанные параметры: '50.02'

### 50.02 Скорость передачи данных через шину Modbus

- 1: 2400 бит/с  $\blacksquare$
- 2: 4800 бит/с  $\blacksquare$
- 3: 9600 бит/с----- Исходное значение  $\blacksquare$
- 4: 19200 бит/с  $\blacksquare$

Указывается скорость передачи данных через шину Modbus

## 1) RXP / PXN / Разъем

- RXP: + Порт приема/передачи
- RXN: Порт приема/передачи

Значения параметров модели А1 для включения режима дистанционного управления

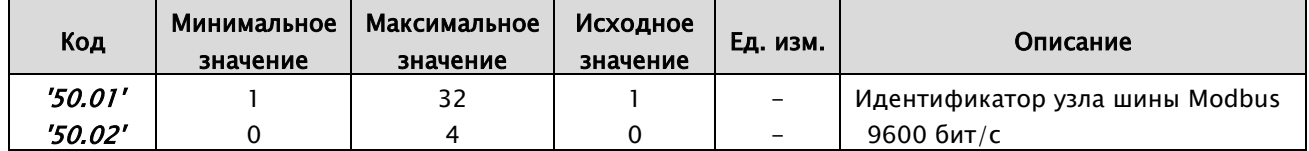

# 2) Описание интерфейса RS485

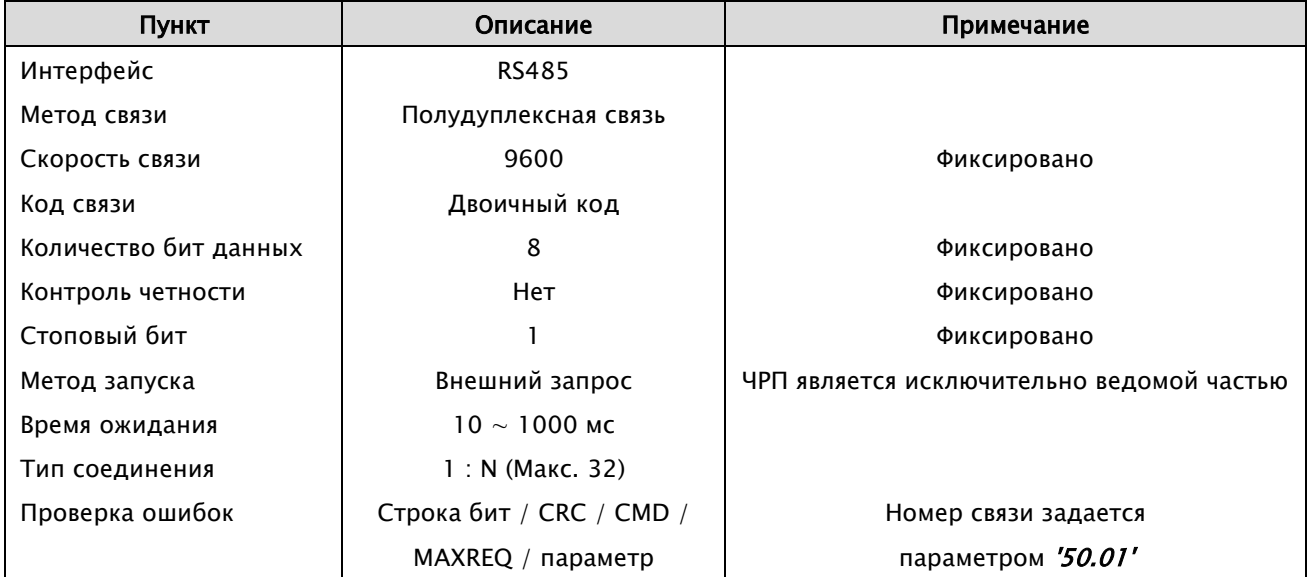

#### Последовательность связи

Последовательность связи представлена ниже:

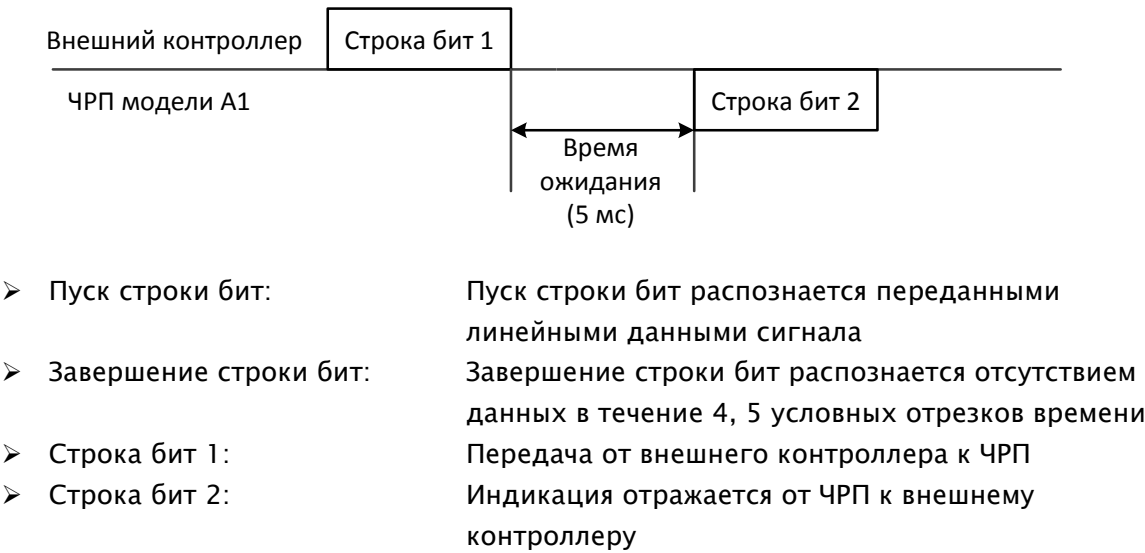

## 3) Тип и форма строки бит связи

## Строка бит, передаваемая внешним контроллером

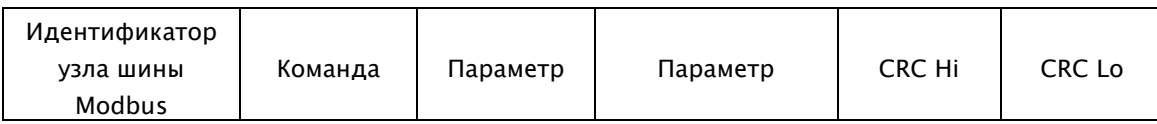

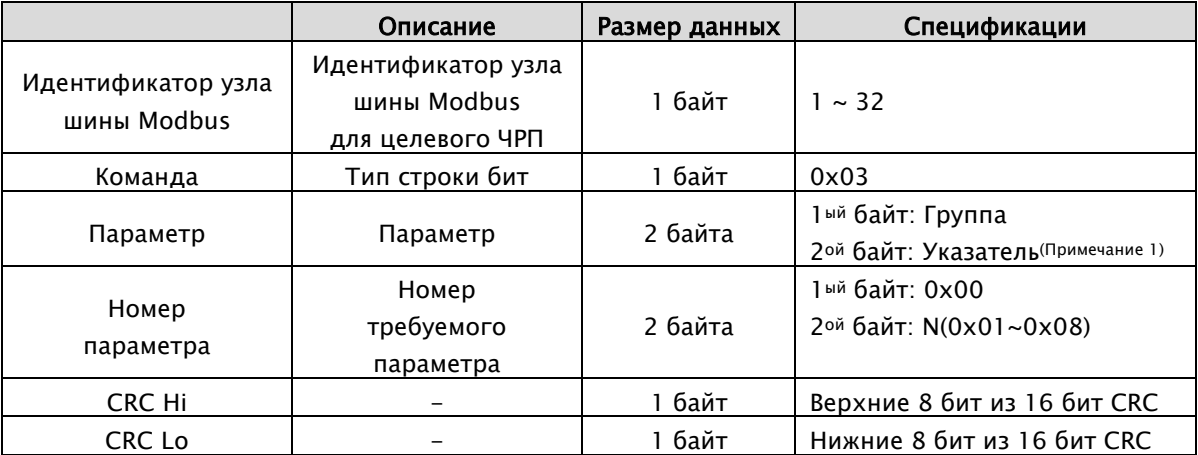

# Ответная строка бит ЧРП

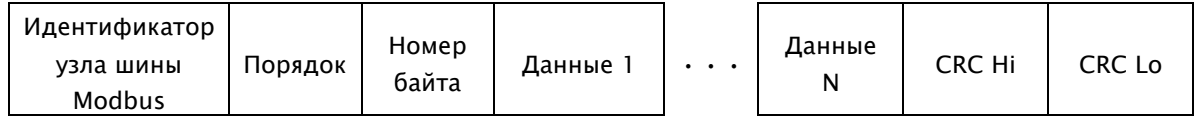

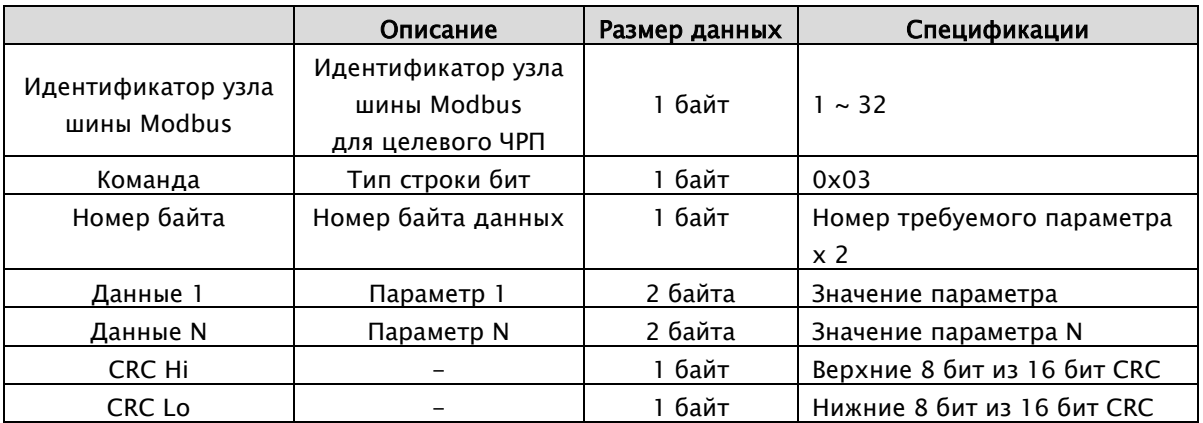

 $*$ Размер строки бит = 5 + Номер требуемого параметра x 2

### Внешняя передаваемая строка бит

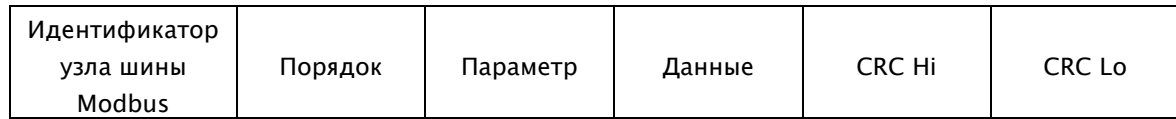

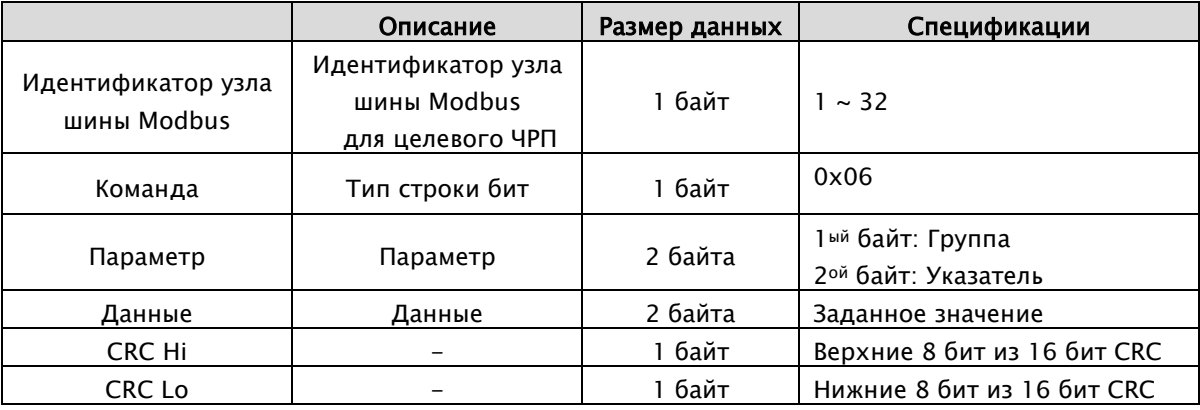

## Ответная строка бит ЧРП

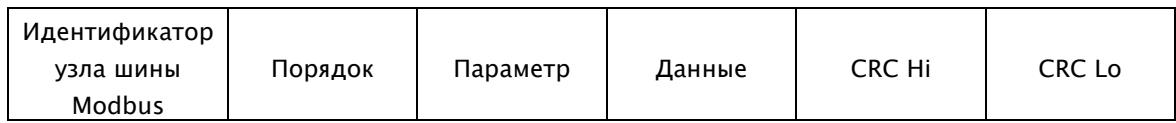

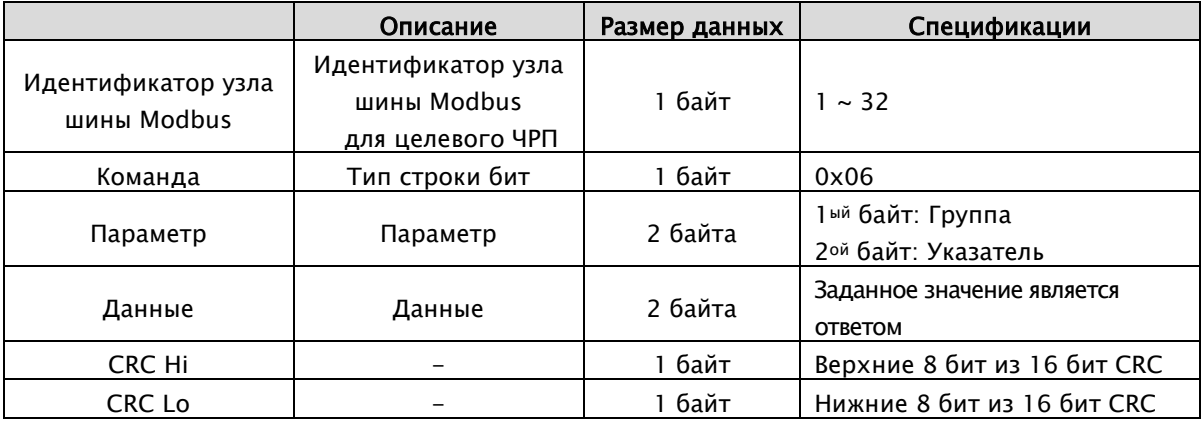

## 4) Установка параметра и информация об аварийном отключении

### Установка параметра

1ый байт: Номер группы 2ой байт: Номер параметра

Пример) Если для параметра '99.01' задано значение, соответствующее чтению или записи, то 1ый байт: 0x63 2ой байт: 0x01

### Значение данных передается до десятичной точки.

Пример 1) Опорная частота равна 60 Гц (Параметр: 0x0004, Данные: 0x1770)

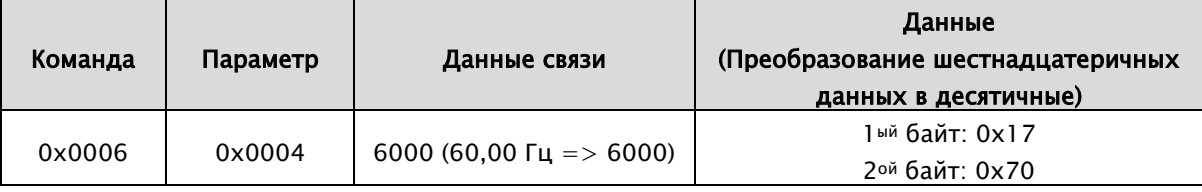

### Пример 2) Время ускорения 1 (Параметр: 0x1704, Данные: 0x0064)

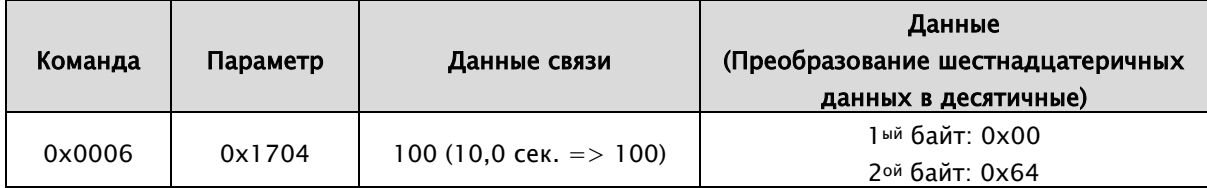

### Пример 3) Команда запуска (Параметр: 0x0002, Данные: FWD)

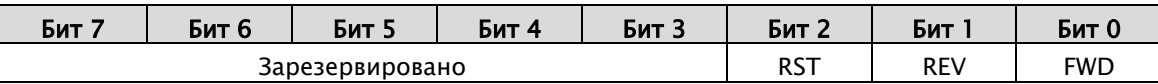

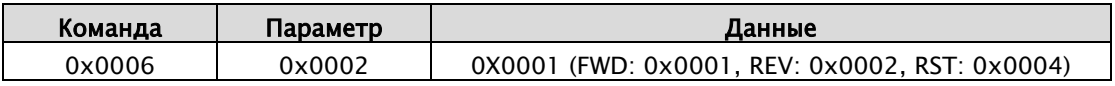

## Элементы информации об отключении

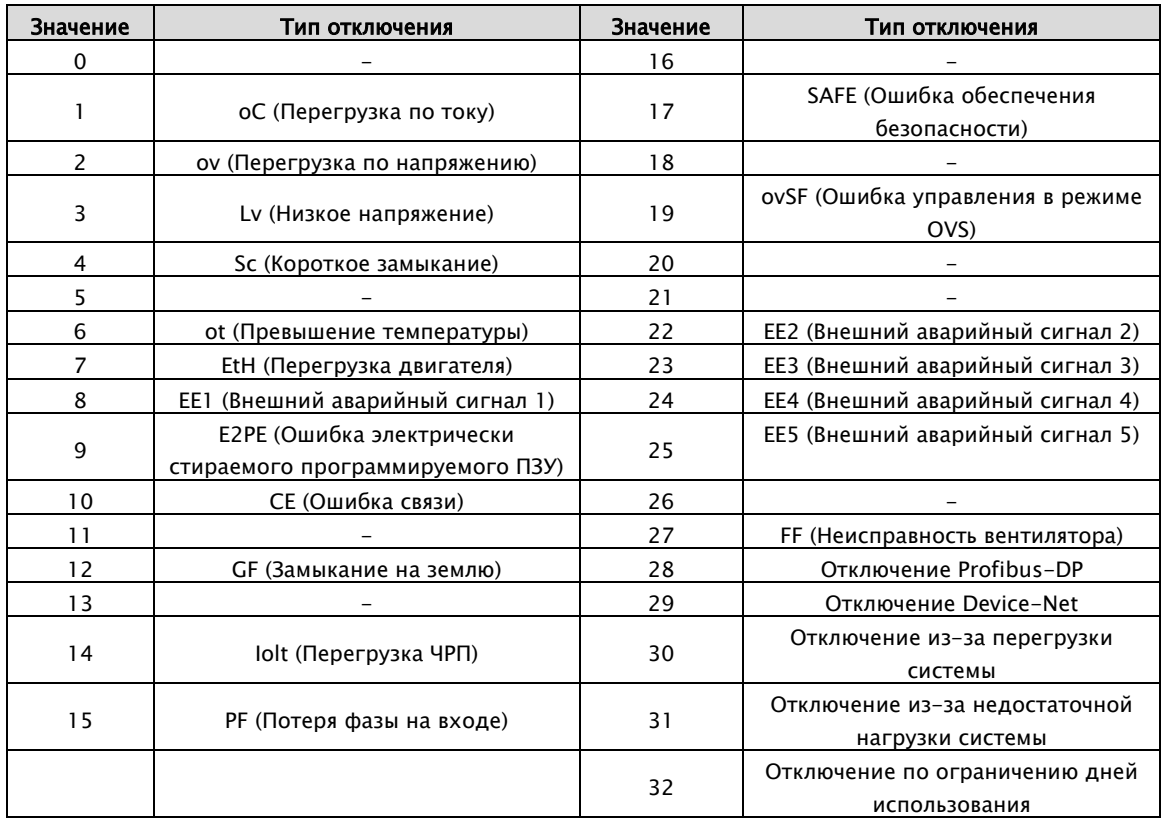

### Параметры информации об отключении

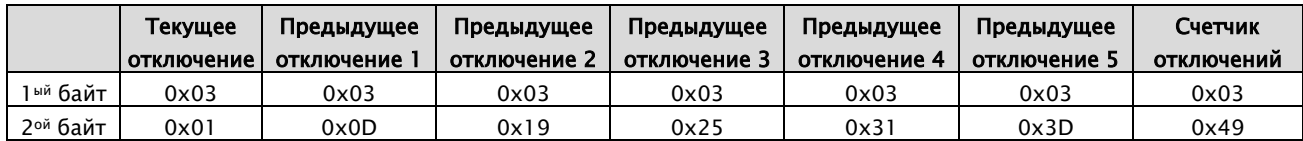

## 5) Генерация 16-битного циклического избыточного кода (CRC)

Этапы генерации CRC:

- 1. Весь 16-битный параметр 1.0xffff
- 2. Исключающее ИЛИ из 16-битного параметра и 8-битного параметра
- 3. Сдвиг 16-битного параметра вправо на 1 бит
- 4. Если результатом этапа 3 является 1, исключающее ИЛИ 16-битного параметра и 0xa001
- 5. Выполнить этап 3 и этап 4 восемь раз
- 6. Выполнить этапы 2~6 до завершения данных
- 7. Заменить результат этапа 6 верхних 8 бит и нижних 8 бит

#### Пример) Считывание выходной частоты d01.

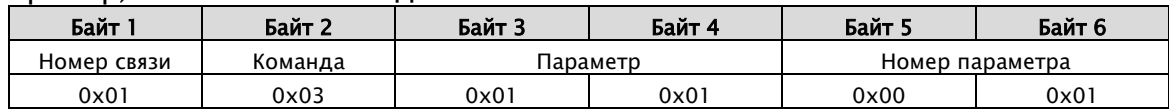

### Последовательность дополнительного байта (01x01)

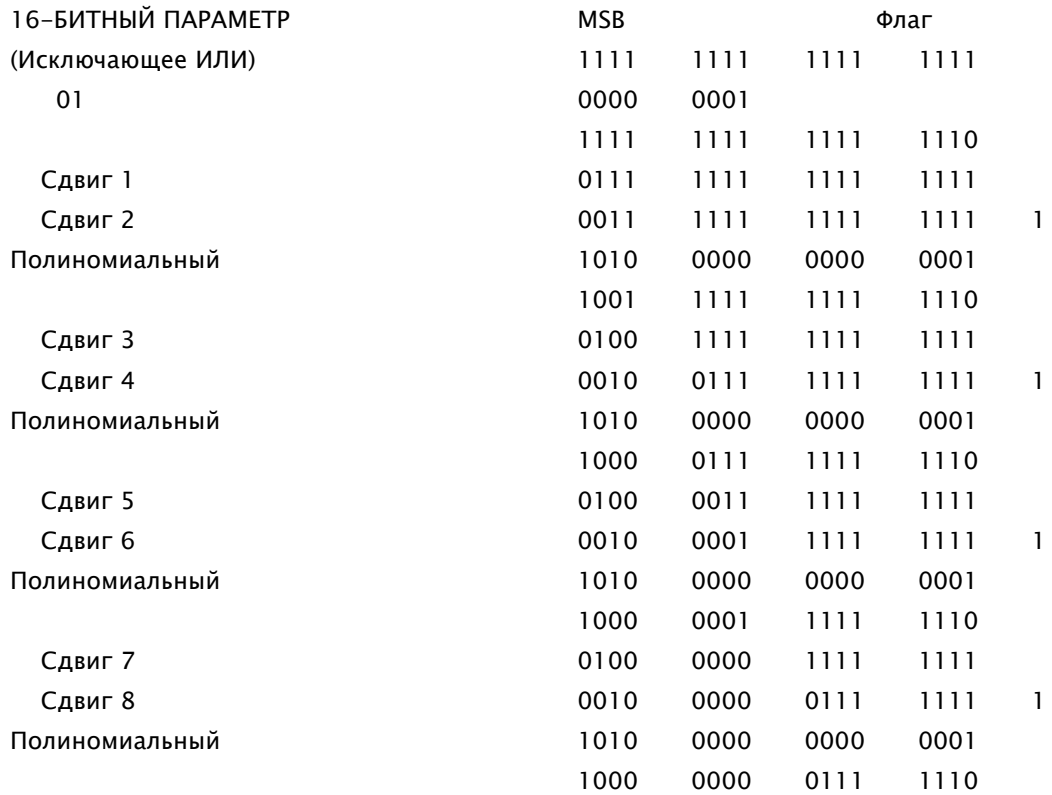
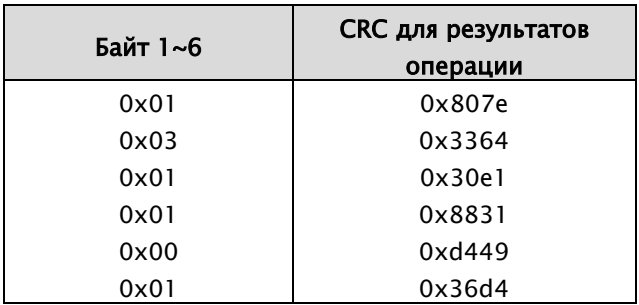

Изменение верхних и нижних 8 бит результата 0x36d4: 0xd436 Байт 7: Верхние 8 бит CRC = 0xd4 Байт 8: Нижние 8 бит CRC = 0х36

# 8.2.26 Шина Fieldbus (поставляется отдельно)

Плата Fieldbus приобретается отдельно.

Для получения более подробной информации см. руководство по эксплуатации шины Fieldbus

### 51.01 Тип опции шины Fieldbus

- 0: Modbus-RTU  $\blacksquare$
- $\blacksquare$ 1: Profibus-DP
- **1** 2: Device-Net
- 3: Серия Ethernet
- 4: Зарезервировано----- Исходное значение

### 51.02 Номер станции Fieldbus

- $\blacksquare$ 32: прочее
- 63: Device-Net  $\blacksquare$
- 125: Profibus-DP ----- Исходное значение  $\blacksquare$

### • 51.03 Перестановка байт в Fieldbus

- 0: Нормальная  $\blacksquare$
- 1: С перестановкой----- Исходное значение  $\blacksquare$

#### •  $51.08 \sim 51.19$  Входные данные  $1 \sim 12$  Fieldbus

- $0x0000 \sim 0x$ FFFF
- $51.08 \sim 51.19$  Выходные данные  $1 \sim 12$  Fieldbus
	- $0x0000 \sim 0x$ FFFF

#### • 51.32 Состояние Fieldbus

 $0x0000 \sim 0x$ FFFF  $\mathbf{r}$ 

## 51.33 Версия Fieldbus

 $\mathbf{r}$  $0x0000 \sim 0x$ FFFF

# 8.2.27 Параметры пользователя

#### 96.01 Выбор параметров пользователя

- 0: Выключено ----- Исходное значение  $\blacksquare$
- $\blacksquare$ 1: Включено

Если для данного параметра задано значение 1, то отображаться будут только зарегистрированные параметры пользователя Для того чтобы добавить или изменить параметр пользователя, необходимо задать для этого параметра значение, равное 0

# • 96.02 ~ 96.33 Настройка параметра  $1 \sim 32$

Диапазон: '01.01'~'99.99'  $\blacksquare$ 

Может быть зарегистрировано максимум 32 параметра.

# 8.2.28 Система

#### 97.01 Режим инициализации

- 0: Очистить историю отключений ----- Исходное значение
- $\blacksquare$ 1: Очистить все параметры

Если для данного параметра выбрать значение 0, то все параметры, кроме '99.02' (Номинальное напряжение двигателя), будут сброшены до исходных значений

#### 97.02 Режим блокировки параметров

- 0: Все параметры, кроме '97.02', блокируются по сигналу от источника, заданного  $\blacksquare$ параметром '97.03' ----- Исходное значение
- 1: Все параметры, кроме '97.02' и '02.01', блокируются по сигналу от источника,  $\blacksquare$ заданного параметром '97.03'
- 2: Блокируются все параметры, кроме '97.02'
- 3: Блокируются все параметры, кроме '97.02' <sup>и</sup>'20.01'
- 4: Блокируются все параметры, кроме '97.02' <sup>и</sup>'20.01','23.04','23.05'
	- Связанные параметры: '99.03'

Данный параметр используется для того, чтобы остальные параметры не могли быть изменены другим человеком

#### 97.03 Источник блокировки программного обеспечения

- $\Box$  0: Не выбрано ----- Исходное значение
- $\blacksquare$  1: Выбрано
- $2: D11$
- $\blacksquare$  3: DI2
- $\blacksquare$  4: DI3
- $\blacksquare$  5: DI4
- $\blacksquare$  6; DI5
- $7: D16$
- $\blacksquare$  8: DI7
- $9: D18$

Выбирается источник блокировки программного обеспечения

#### 0: Не выбрано

Всегда выключено

1: Выбрано

Всегда включено

 $2 \sim 9$ : DI1  $\sim$  DI8

Сигнал поступает через выбранный цифровой вход

#### 97.04 Настройка текущего времени (год)

- Диапазон: 2000 ~ 2099  $\blacksquare$
- Исходное значение: 2016  $\blacksquare$

Указывается текущий год

#### 97.05 Настройка текущего времени (месяц, день)

- Диапазон: 101 ~ 1231  $\blacksquare$
- Исходное значение: 224  $\blacksquare$

Указывается текущий месяц и день

#### 97.06 Настройка текущего времени (часы, минуты)

- Диапазон: 0 ~ 2359  $\blacksquare$
- Исходное значение: 0  $\blacksquare$

Указывается текущий час и минута

#### 97.07 Настройка текущего времени (секунды)

- Диапазон: 0 ~ 59  $\blacksquare$
- $\blacksquare$ Исходное значение: 0

Указывается текущая секунда

#### 8.2.29 Управление двигателем

#### 98.01 Режим управления двигателем

- 0: Пост. КМ (V/f) ----- Исходное значение
- $\blacksquare$ 1: Перем.  $KM$  ( $V/f$ )
- 2: БСВ

#### 0: Пост. КМ (V/f) - Постоянный крутящий момент

Частота и напряжение контролируются пропорционально Частота не может превышать значение, заданное параметром '30.01' (Максимальная частота), а напряжение не может быть выше значения, определяемого параметром '99.02' (Номинальное напряжение двигателя)

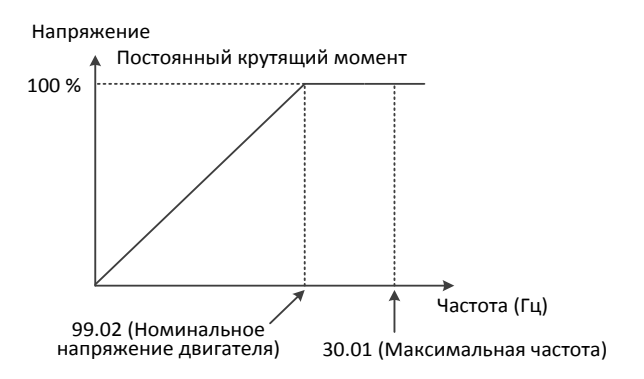

#### 1: Перем. КМ (V/f) - Переменный крутящий момент

В некоторых случаях для вентиляторов и насосов не требуется высокий крутящий момент на низких частотах. Поэтому на них эффективнее подавать сниженный крутящий момент. Снижение выходного напряжения позволяет увеличить эффективность, а также снизить уровень шума и вибрации.

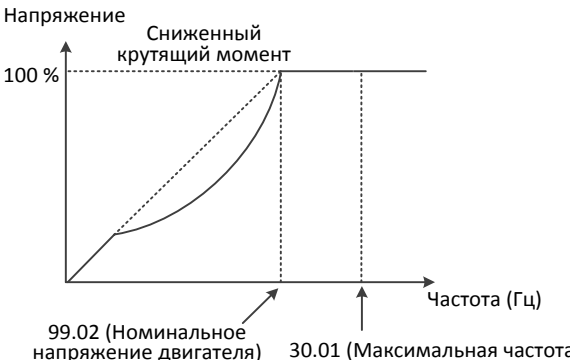

30.01 (Максимальная частота)

#### 2: SLV - Бессенсорное векторное управление

В режиме бессенсорного векторного управления значение крутящего момента определяется в зависимости от выходного напряжения, тока, характеристик двигателя и частоты его вращения (об/мин). Это позволяет создавать высокий крутящий момент даже на очень низких частотах величиной до 0,5 Гц.

#### 98.02 Выбор режима HD / ND (типа крутящего момента)

0: Тяжелый режим (HD) ----- Исходное значение $\blacksquare$ 

 $\blacksquare$ 1: Нормальный режим (ND)

> В зависимости от значения этого параметра меняются номинальный ток ЧРП, несущая частота ШИМ и уровень опрокидывания

#### 0: Тяжелый режим (HD)

При работе с грузоподъемными устройствами, конвейерами и насосами создается высокая нагрузка, поэтому необходимо выбирать режим СУ

#### 1: Нормальный режим (ND)

При работе с вентиляторами и центробежными насосами создается нормальная нагрузка, поэтому необходимо выбирать режим НУ

Связанные параметры: '31.18', '98.03'

#### 98.03 Несущая частота ШИМ

- Диапазон: 1,0 ~ 10,0 кГц по 0,1 кГц
- Исходное значение: 3,0 кГц

Заводские настройки для тяжелого и нормального режимов эксплуатации выбираются в зависимости от модели ЧРП и типа нагрузки

Если значение данного параметра будет слишком высоким, это приведет к уменьшению уровня шума, издаваемого двигателем, и повышению температуры ЧРП

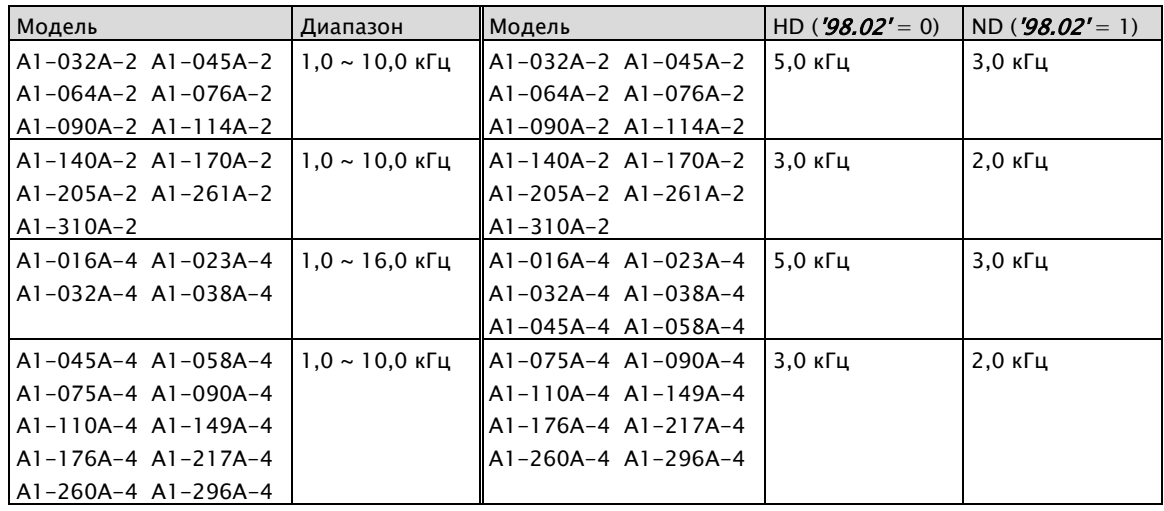

#### 98.03 Режим несущей ШИМ

- 0: Нормальный----- Исходное значение
- $\blacksquare$ 1: Переменный ШИМ1

Переменный ШИМ1 используется для снижения уровня шума, генерируемого двигателем

Несущая частота ШИМ может изменяться в диапазоне от 2,25 кГц до 2,75 кГц

#### 98.05 Коэффициент усиления по напряжению

- Диапазон: 20,0 ~ 110,0 % по 0,1 %
- Исходное значение: 100,0 %

Выходное напряжение не может быть выше входного напряжения

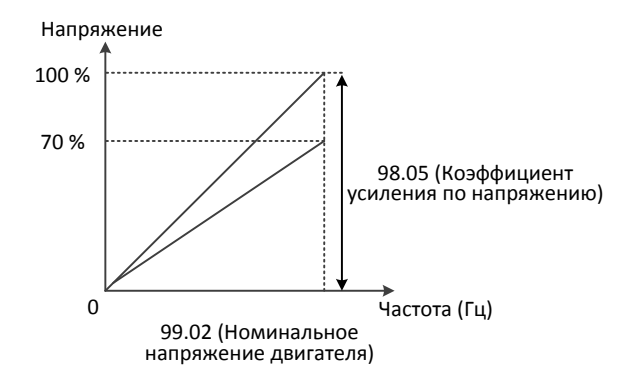

#### 98.06 Функция динамического торможения

- 0: Выключено
- 1: Включено----- Исходное значение  $\blacksquare$

С помощью данного параметра можно включить функцию динамического торможения

\* Связанные параметры: '42.10', '98.07'

#### 98.07 Опорное значение для динамического торможения

- Диапазон: 100 ~ 140 % по 1 %
- Исходное значение: 110 % ×

Указывается опорное значение для динамического торможения

- 98.09 Опорное значение напряжения для ручного повышения крутящего момента
	- Диапазон: 0,00 ~ 50,00 % по 0,01 %
	- Исходное значение: 1,0 %

Для режима ручного повышения крутящего момента должно быть указано опорное значение напряжения в % от выходного напряжения

Данный параметр не используется в режиме автоматического повышения крутящего момента и в режиме бессенсорного управления

Связанные параметры: '21.01', '98.01', '98.10'

# 98.10 Опорное значение частоты для ручного повышения крутящего момента

- Диапазон: 0,0 ~ 100,0 % по 0,1 %
- Исходное значение: 100,0 %

Задается точка излома частоты

Данный параметр не используется в режиме автоматического повышения крутящего

момента и в режиме бессенсорного управления

Связанные параметры: '21.01', '98.01', '98.09'

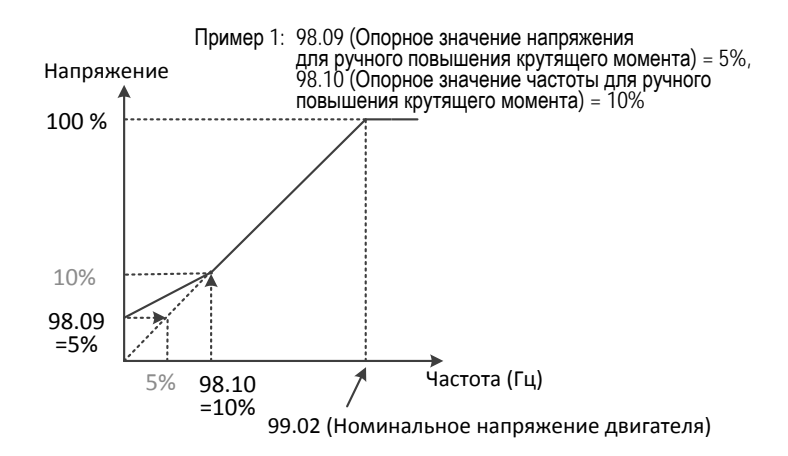

#### 98.11 Компенсация скольжения двигателя

- Диапазон: 0 ~ 200 % по 1%
- Исходное значение: 0 %

Для того чтобы при подаче нагрузки поддерживалась постоянная скорость, должна выполняться компенсация скольжения. (Применяется только в режиме V/f-управления)

#### 98.12 Компенсация скольжения в режиме рекуперации

- Диапазон: 0 ~ 200 % по 1%
- Исходное значение: 0 %

Для того чтобы при подаче нагрузки поддерживалась постоянная скорость, должна выполняться компенсация проскальзывания. (Применяется только в режиме V/f-управления)

#### 8.2.30 Технические данные двигателя

#### 99.01 Мощность двигателя

2,2 кВт, 3,7 кВт, 5,5 кВт, 7,5 кВт, 11 кВт, 15 кВт, 18,5 кВт, 22 кВт, 30 кВт, 37 кВт, 45 кВт, 55 кВт 75 кВт, 90 кВт, 110 кВт, 132 кВт, 160 кВт, 200 кВт, 220 кВт, 250 кВт, 280 кВт, 320 кВт,

350 кВт

Исходное значение: зависит от модели ЧРП

Указывается мощность двигателя Пример) 30L: 30 кВт - 200 В, 30H: 30 кВт - 400 В

#### 99.02 Номинальное напряжение двигателя

- Для моделей на 200 В: 200/220/230/240 Для моделей на 400 В: 380/400/415/440/460/480
- Исходное значение: зависит от модели ЧРП

Вводится номинальное напряжение двигателя, указанное на его заводской табличке

#### 99.03 Номинальная частота двигателя

- Диапазон: 0,00 ~ 400 Гц по 0,01 Гц
- Исходное значение: 60,00 Гц

Вводится номинальная частота двигателя, указанная на его заводской табличке

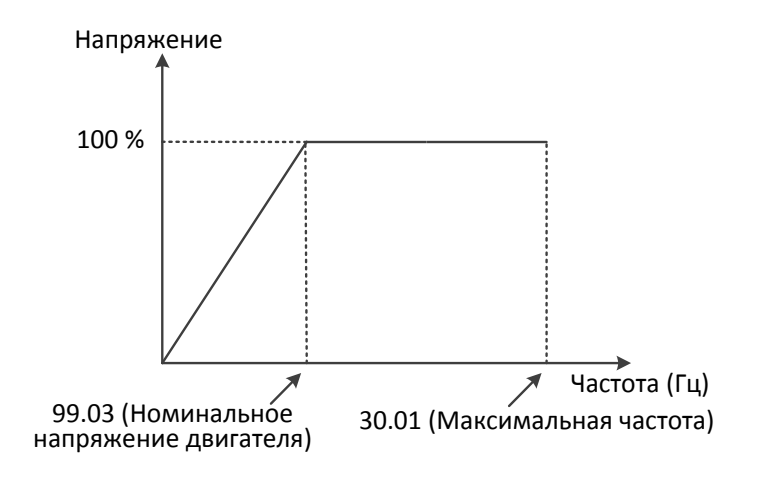

#### 99.04 Номинальный ток двигателя

- Диапазон: 0,1 ~ 800,0 A по 0,1 A
- Исходное значение: зависит от модели ЧРП

Вводится номинальный ток двигателя, указанный на его заводской табличке

#### 99.05 Динамический ток двигателя

- Диапазон: 0,1 ~ 400,0 A по 0,1 A
- Исходное значение: зависит от модели ЧРП

Указывается значение динамического тока (без нагрузки)

На заводской табличке двигателя может не быть этой информации.

- $\Diamond$  Данное значение составляет примерно 30 % от номинального тока
- 99.06 Номинальное скольжение двигателя
	- Диапазон: 0,01 ~ 10,0 % по 0,1 %
	- Исходное значение: зависит от модели ЧРП

Указывается скольжение двигателя в % от его номинальной частоты (об/мин), указанной на заводской табличке

Номинальное скольжение: [(номинальная частота вращения – частота вращения, указанная на заводской табличке) / номинальная частота вращения] x 100

Пример) [(1800 об/мин – 1750 об/мин) / 1800 об/мин] X 100 = 2,78 %

#### 99.07 Полюсы двигателя

- 2: 2 полюса
- 4: 4 полюса----- Исходное значение
- 6: 6 полюсов
- 8: 8 полюсов

Указывается количество полюсов в двигателе, применяемом вместе с ЧРП Пример 1) 2 полюса для 3600 об/мин (60 Гц), 3000 об/мин (50 Гц) Пример 2) 4 полюса для 1800 об/мин (60 Гц), 1500 об/мин (50 Гц) Пример 3) 6 полюсов для 1200 об/мин (60 Гц), 1000 об/мин (50 Гц) Пример 4) 8 полюсов для 900 об/мин (60 Гц), 750 об/мин (50 Гц)

#### 99.08 Автоматическая настройка

- 0: Выключено ----- Исходное значение
- 1: Включено

С помощью данного параметра включается функция автоматической настройки При автоматической настройке параметры двигателя рассчитываются с использованием внутреннего алгоритма, а затем автоматически задаются для режима бессенсорного векторного управления

Процесс автоматической настройки

- 1. Задать параметры '99.01' (Мощность двигателя) ~ '99.07' (Полюсы двигателя)
- 2. Указать для параметра '99.08' (Автоматическая настройка) значение, равное 1
- 3. Нажать кнопку «Run», расположенную на пульте управления

Успешное выполнение:

 $O<sub>u</sub>$ ибка:  $E$ 

#### 99.09 Выбор данных двигателя

- 0: Стандартные данные двигателя ----- Исходное значение  $\blacksquare$
- $\blacksquare$ 1: Данные автоматической настройки

Выбираются стандартные данные двигателя или данные автоматической настройки

#### 99.10 Сопротивление двигателя R1

- Диапазон: 0,1 ~ 30,0 Ом по 0,001 Ом  $\blacksquare$
- $\blacksquare$ Исходное значение: зависит от модели ЧРП

Исходными данными являются данные двигателя компании Hyundai

#### 99.11 Кратковременная индуктивность

- Диапазон: 0,01 ~ 100,0 мГн по 0,01 мГн  $\blacksquare$
- Исходное значение: зависит от модели ЧРП  $\blacksquare$

Исходными данными являются данные двигателя компании Hyundai

#### 99.12 Сопротивление двигателя R1 (Данные автоматической настройки)

- Диапазон: 0,1 ~ 30,0 Ом по 0,001 Ом
- $\blacksquare$ Исходное значение: зависит от модели ЧРП

Значение определяется в процессе автоматической настройки

#### 99.13 Кратковременная индуктивность (Данные автоматической настройки)

- Диапазон: 0,01 ~ 100,0 мГн по 0,01 мГн
- $\blacksquare$ Исходное значение: зависит от модели ЧРП

Значение определяется в процессе автоматической настройки

# 9. Проверка и устранение неисправностей

# 9.1 Коды ошибок

# 9.1.1 Список кодов ошибок

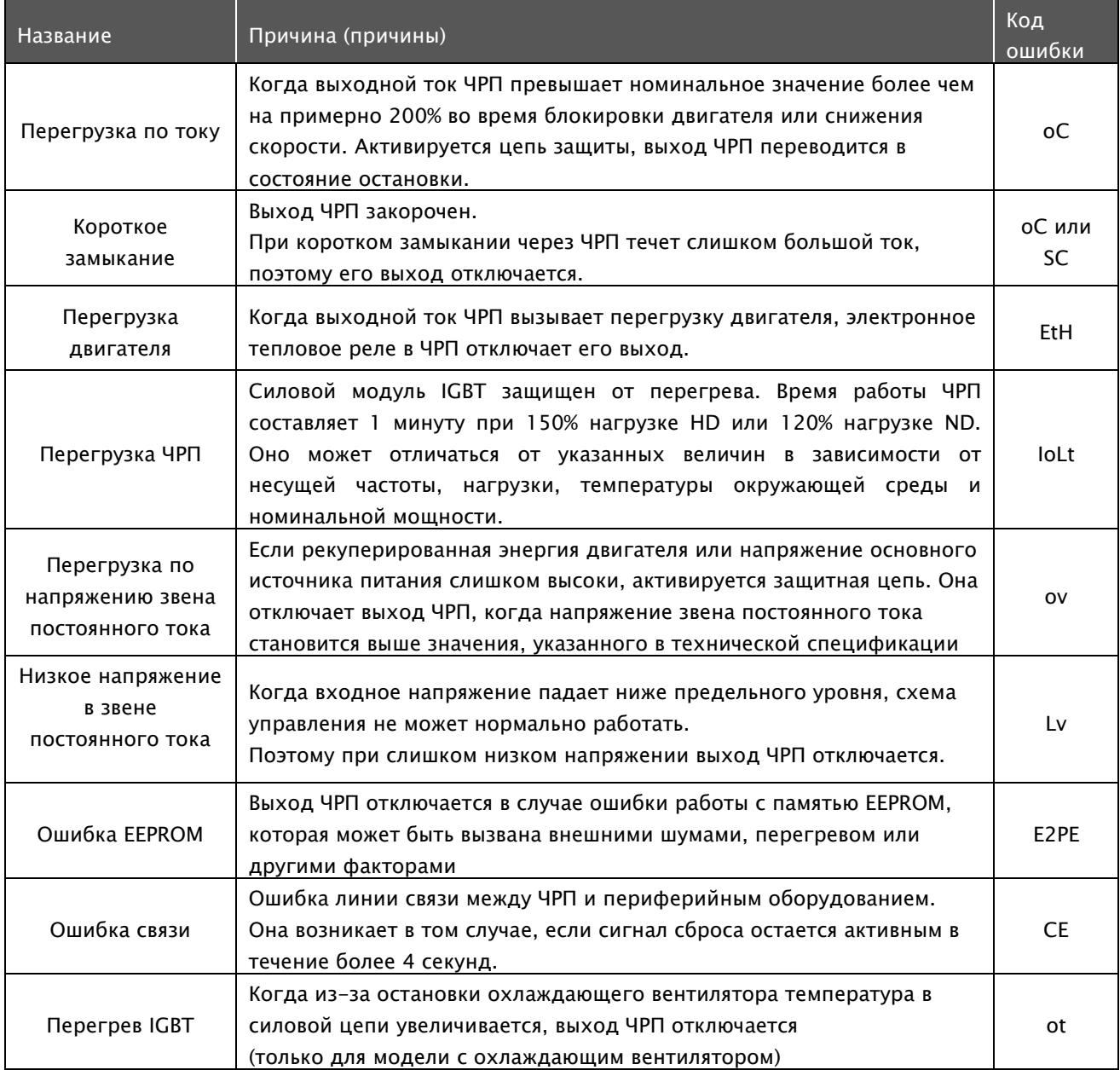

# <u>А1-Руководство по эксплуатации</u>

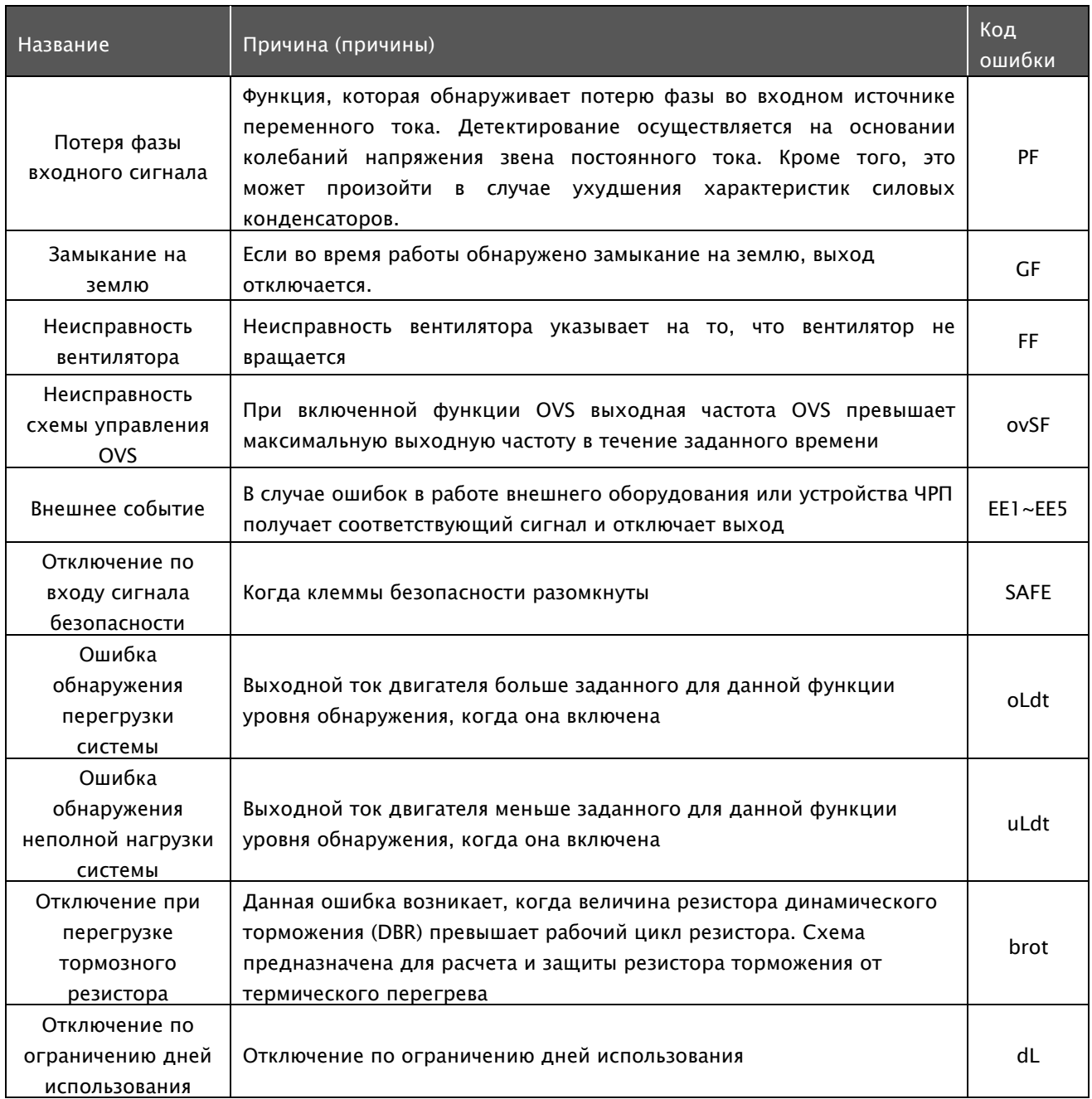

#### $9.2$ Устранение неисправностей

#### Отображение отключений  $9.2.1$

- Отображает источник отключения и рабочее состояние на момент отключения
- Показывает до пяти предыдущих событий отключения, хранящихся в параметрах  $'03.13' \sim '03.72'$
- Данные о каждом отключении отображаются в следующем порядке:
	- 1) Источник отключения
	- 2) Частота в момент отключения
	- 3) Ток в момент отключения
	- 4) Напряжение постоянного тока (Vdc) в момент отключения
	- 5) Рабочее состояние в момент отключения
	- 6) Состояние цифровых входов DI в момент отключения
	- 7) Состояние цифровых выходов DO в момент отключения
	- 8) Температура в момент отключения
	- 9) Крутящий момент во время отключения

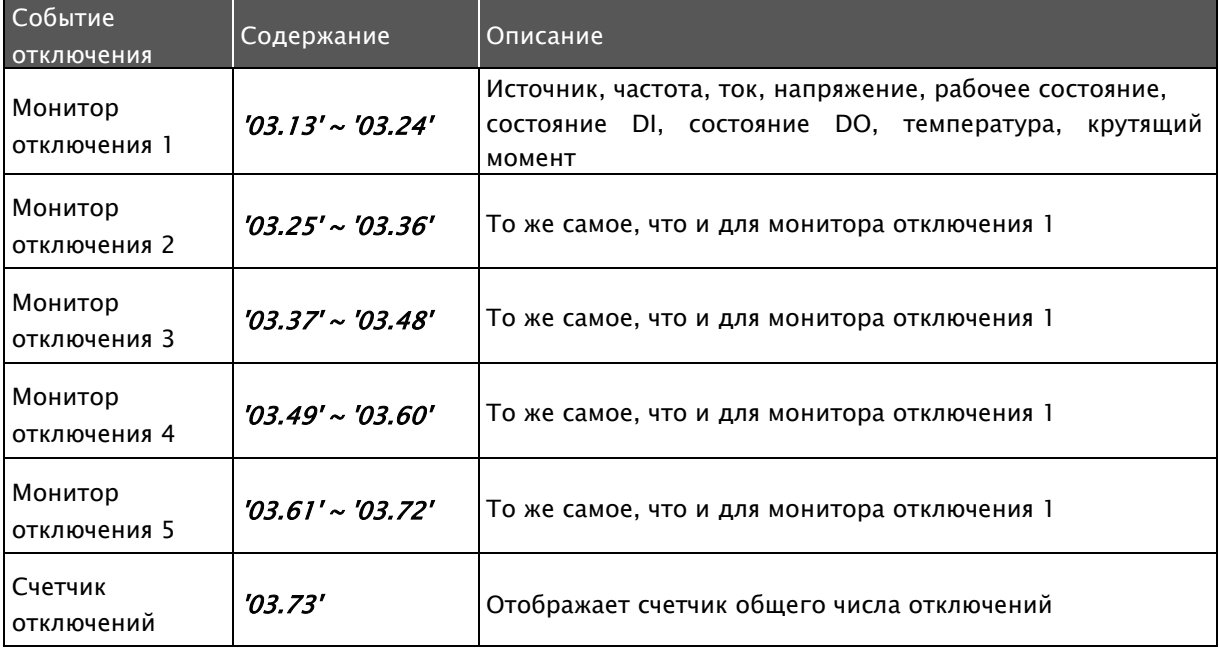

# 9.2.2 oC (Перегрузка по току)

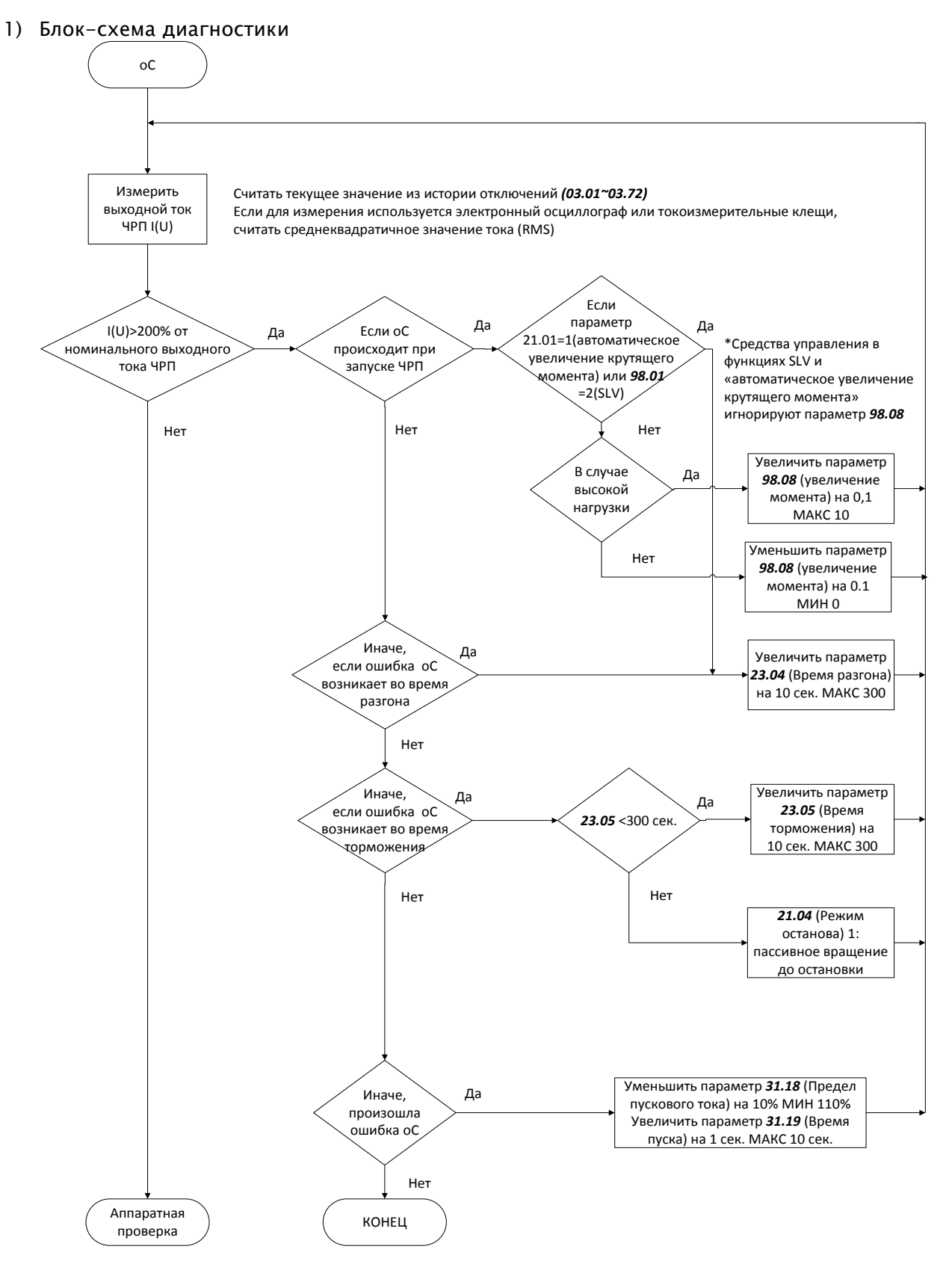

#### $9.2.3$ **SC (Короткое замыкание)**

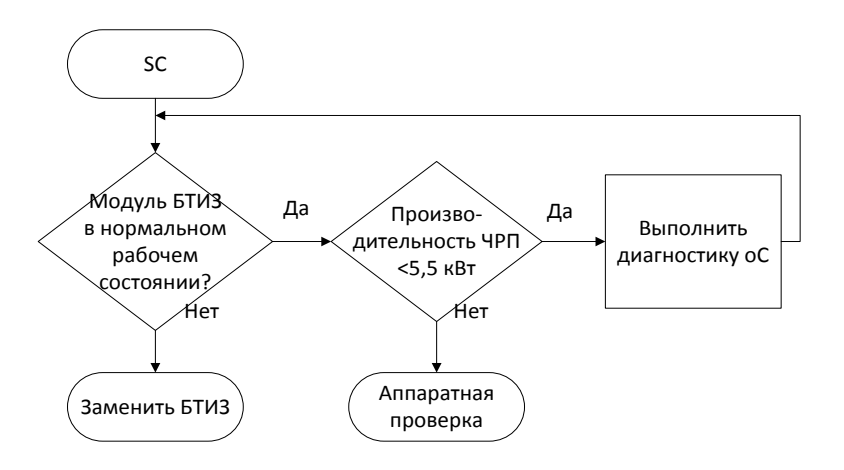

# 9.2.4 ETH (Перегрузка двигателя)

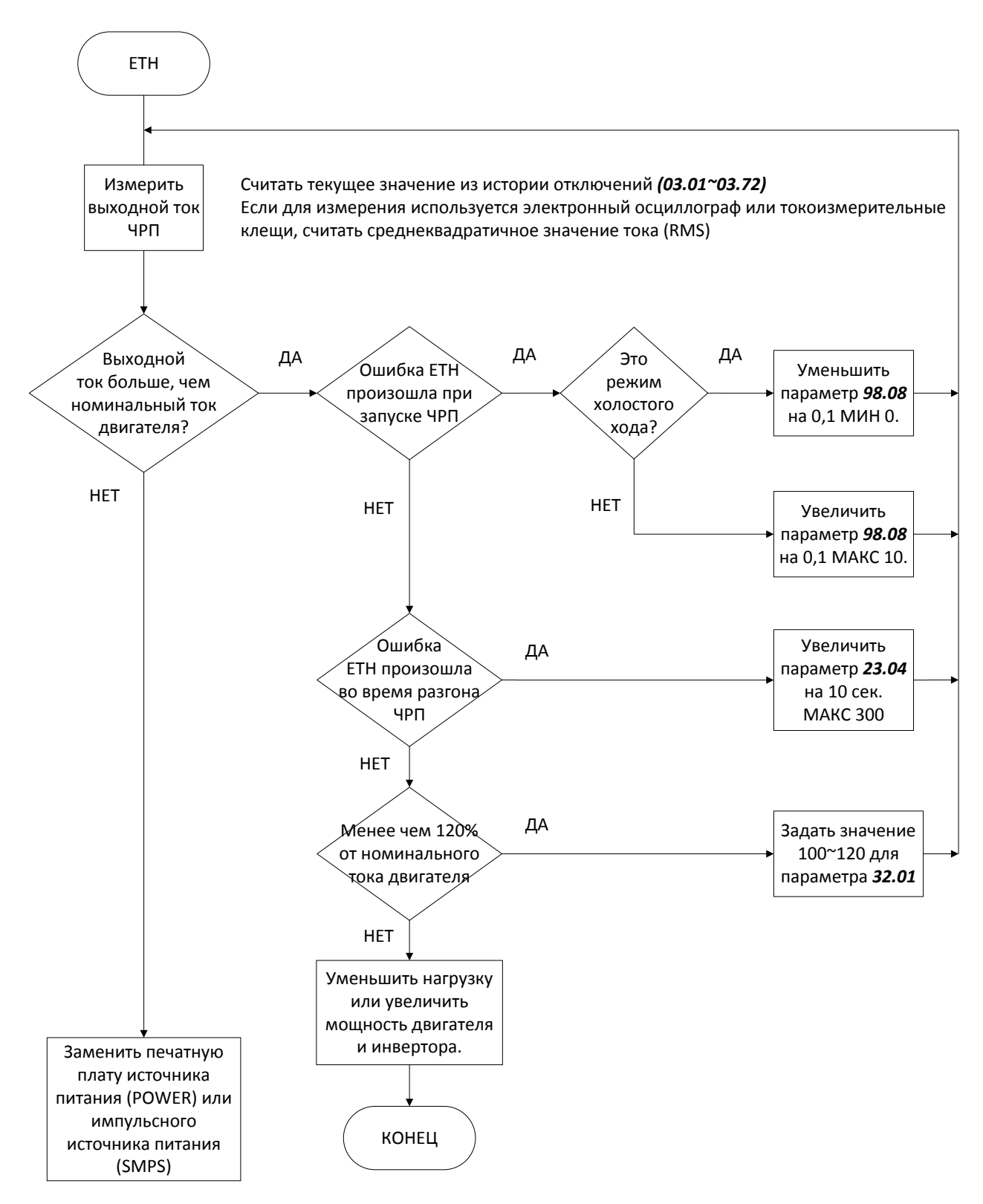

# 9.2.5 IoLt (Перегрузка ЧРП)

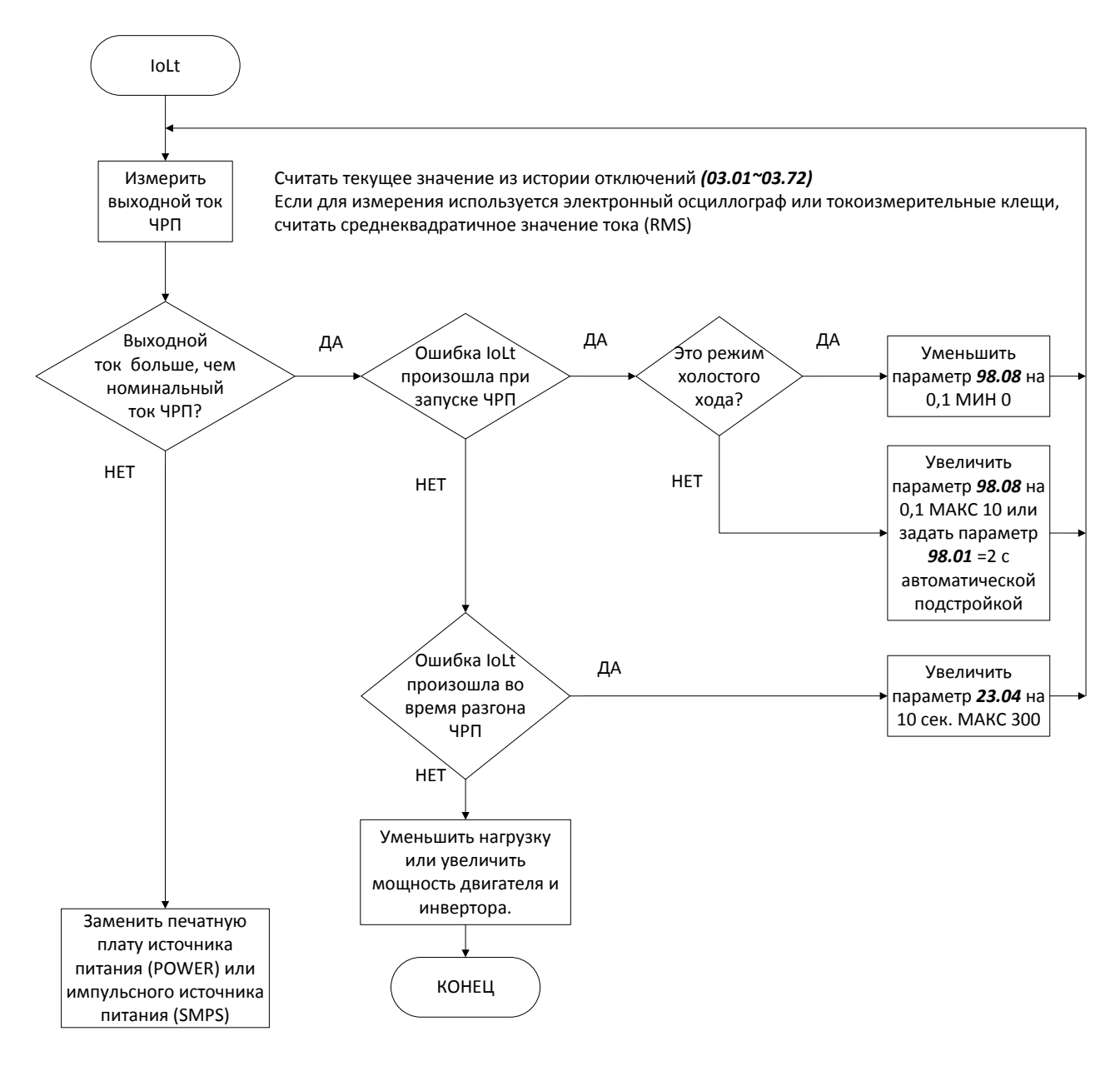

# 9.2.6 ov (Перегрузка по напряжению звена постоянного тока)

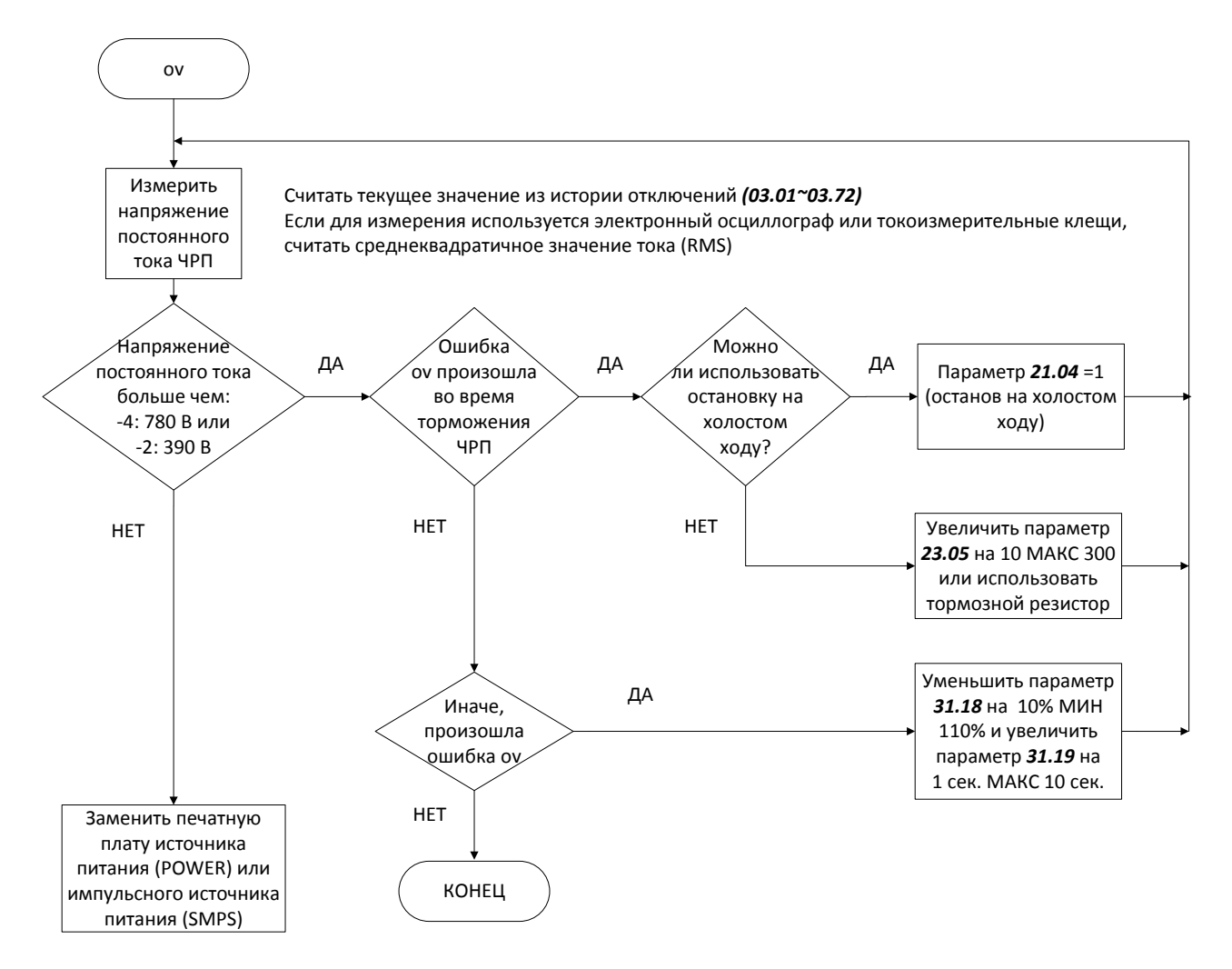

# 9.2.7 Lv (Низкое напряжение в звене постоянного тока)

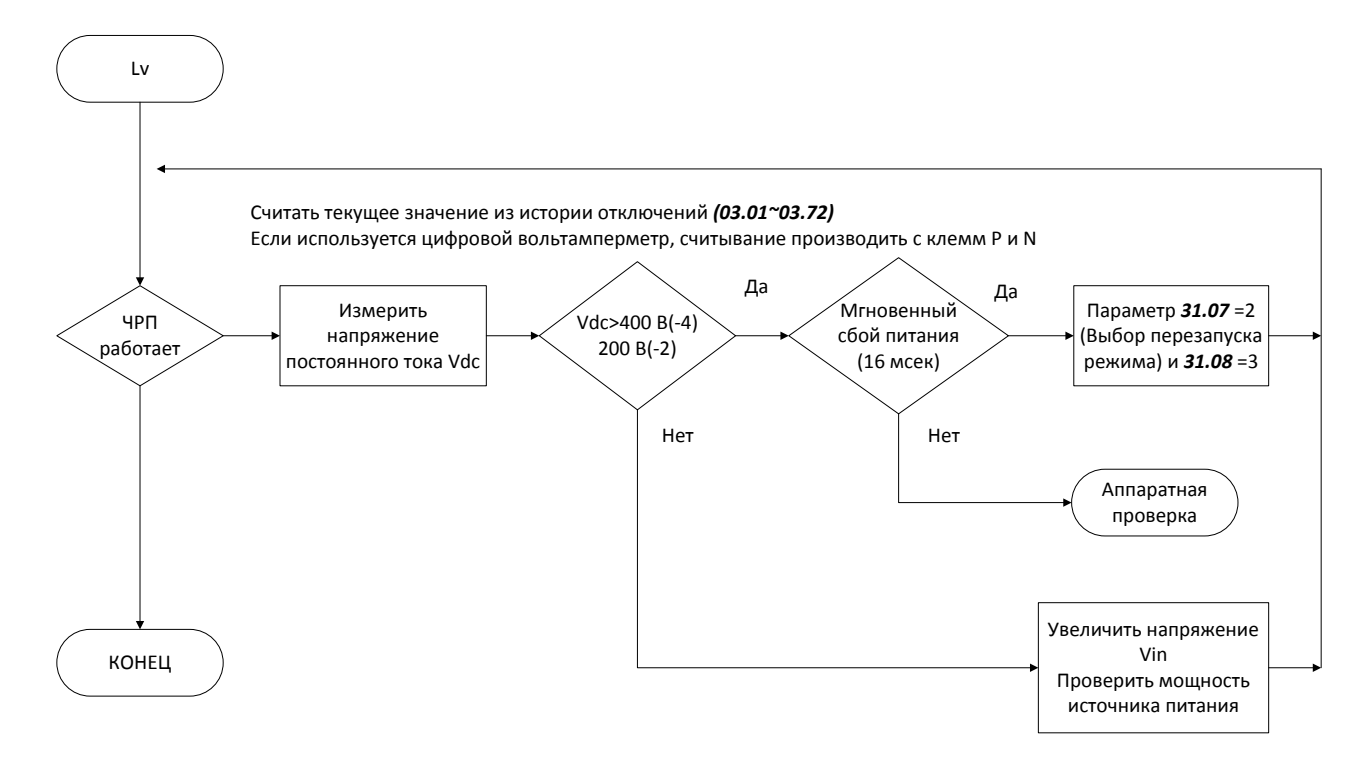

# 9.2.8 ot (Перегрев)

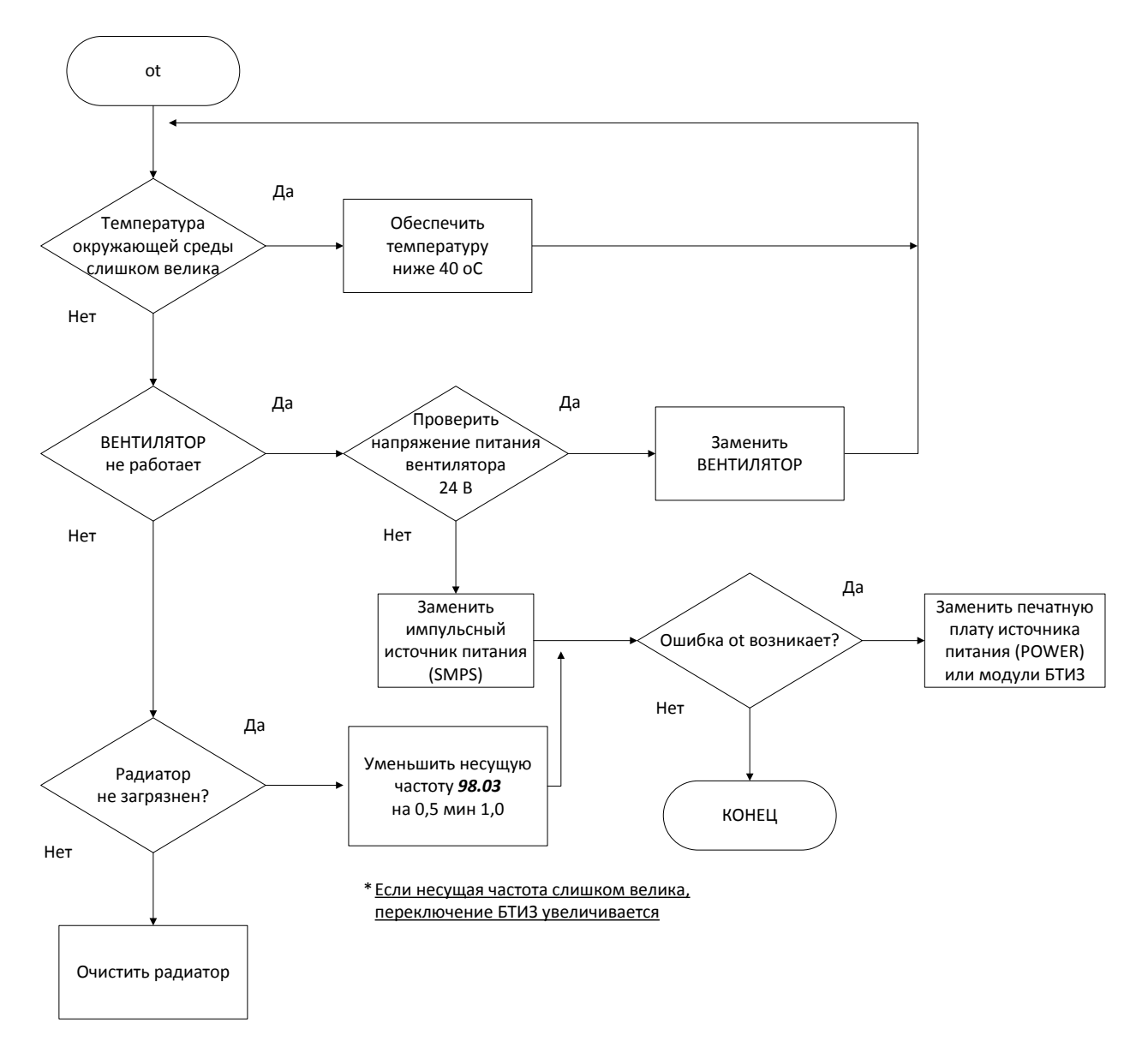

# 9.2.9 PF (Потеря входной мощности)

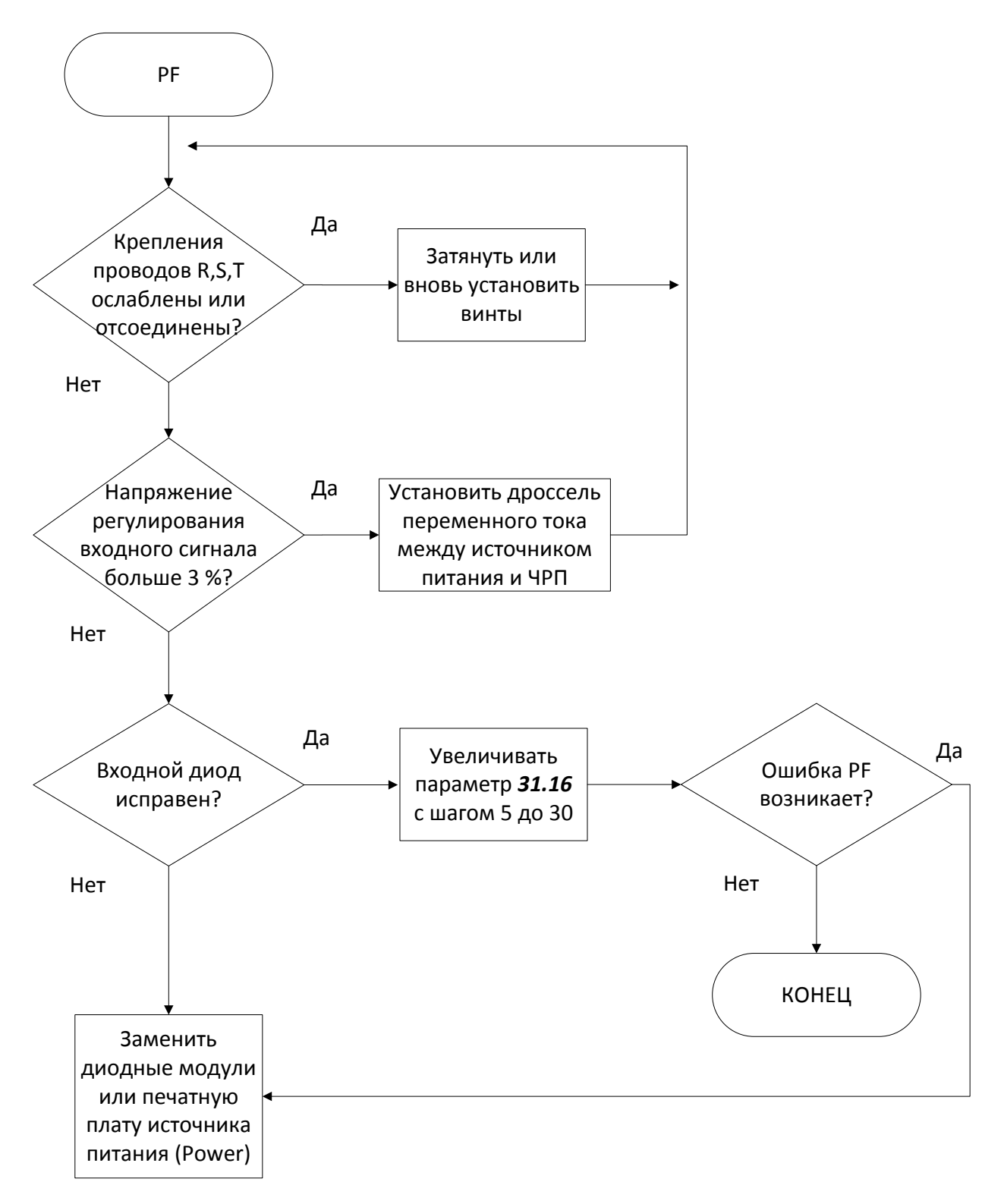

# 9.2.10 FF (Неисправность вентилятора)

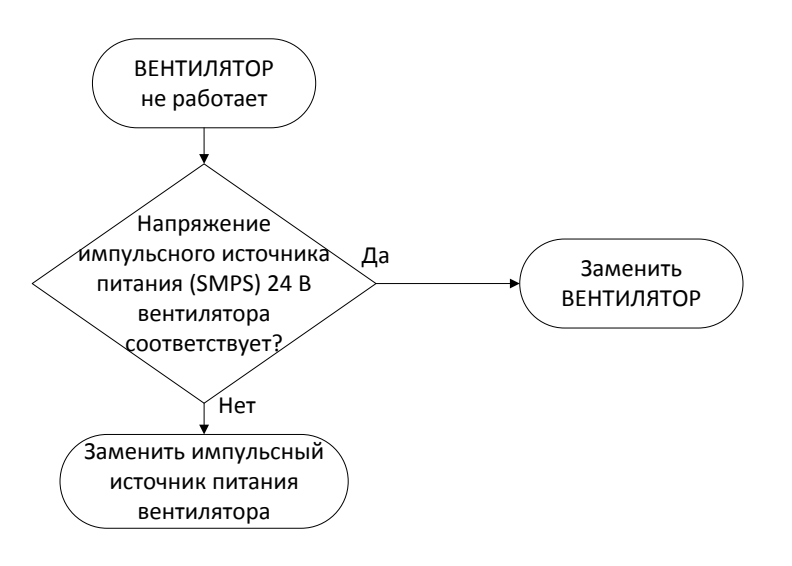

# 9.2.11 ЧРП не включается

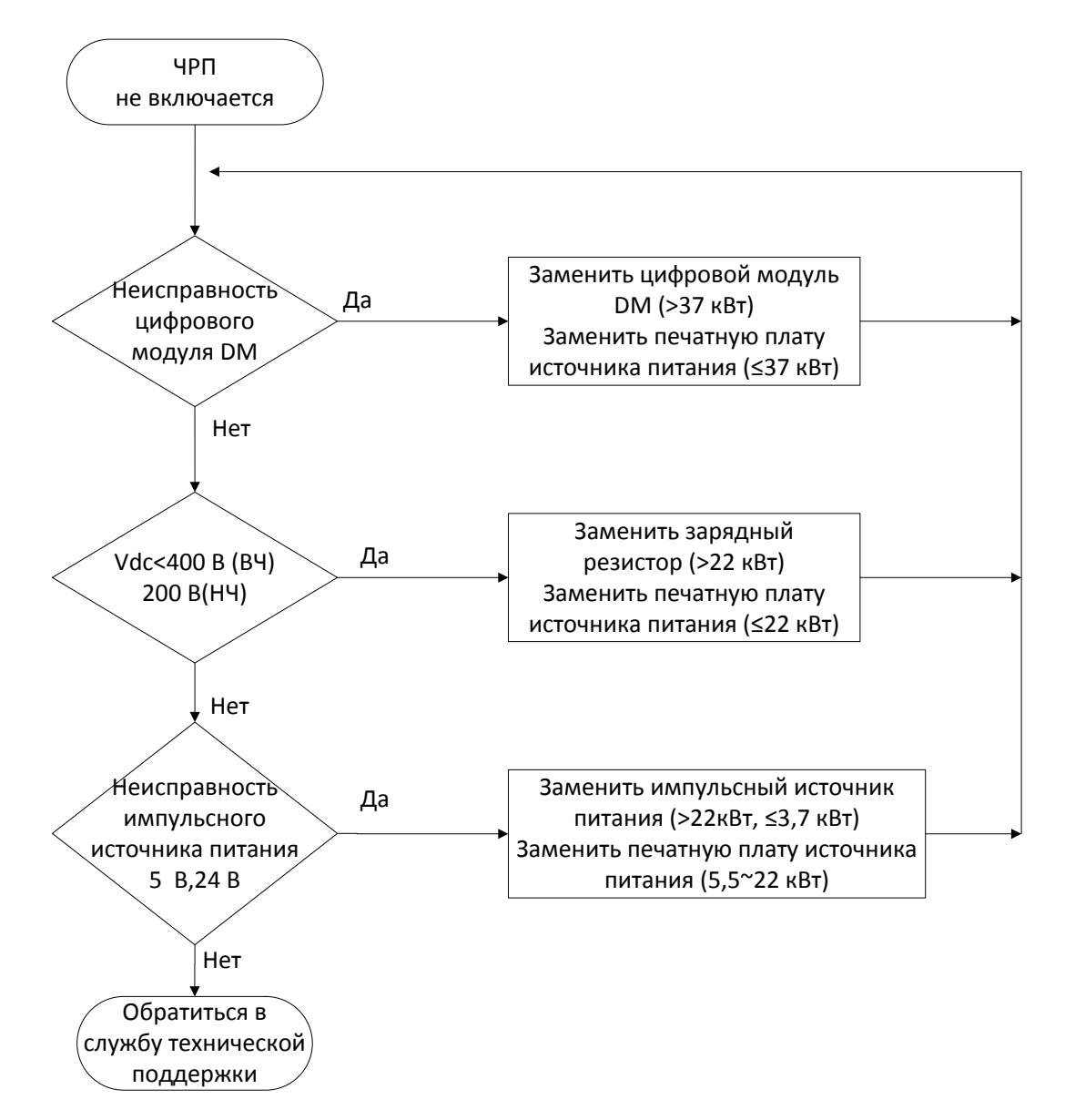

# 10. Функциональная безопасность

# 10.1 Функциональная безопасность

### 10.1.1 Правила техники безопасности при использовании изделия

- Устройство A1 имеет несколько опций, позволяющих снизить риск возникновения аварийных ситуаций путем отключения выхода ЧРП. Это позволяет обезопасить оператора, использующего оборудование. Защитные функции соответствуют следующему уровню безопасности:
	- Согласно стандарту EN 61508: SIL 2
- При использовании функций безопасности следует убедиться, что система оценки риска реализована должным образом и соответствует требованиям безопасности.
- Во время рабочего проводного подключения или технического обслуживания ЧРП должен быть отключен.

Система безопасности не изолирована электрически и не может полностью блокировать питание двигателя.

## 10.1.2 Описание функций безопасности и схема подключения

- Функция безопасности представляет собой безопасное отключение крутящего момента (STO), обеспечивающее отключение питания от двигателя (отключение выходного тока ЧРП) при помощи реализованного аппаратно затвора-блокиратора и гашение крутящего момента.
- ЧРП отключает выход, когда замкнут вход SA или разомкнут вход SB.
- Функция STO имеет 2 канала (SA, SB). Входные сигналы подключаются независимо друг от друга. Сигнал отключает выход цепи управления двигателем ЧРП и силовой модуль. Когда во время работы активируется функция безопасности, ЧРП отключает выход, а состояние двигателя изменяется на «Free Run» (Выбег). При этом на пульте управления отображается сообщение «Safety Opt Err» (Ошибка безопасности). Когда состояние ЧРП нормализуется, работу можно возобновить нажатием на клавишу сброса.

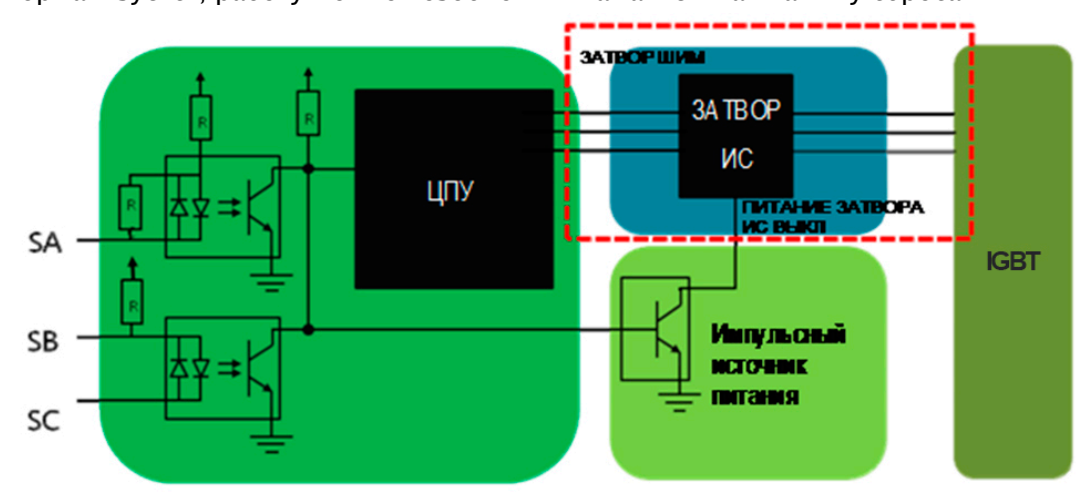

#### A1-Руководство по эксплуатации

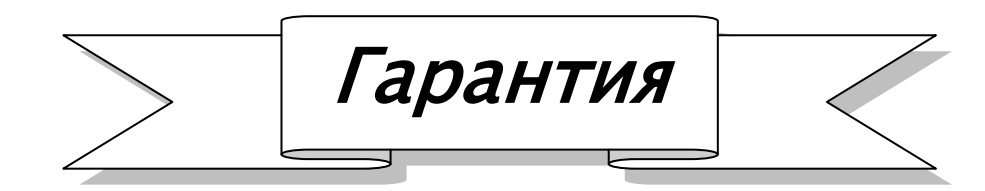

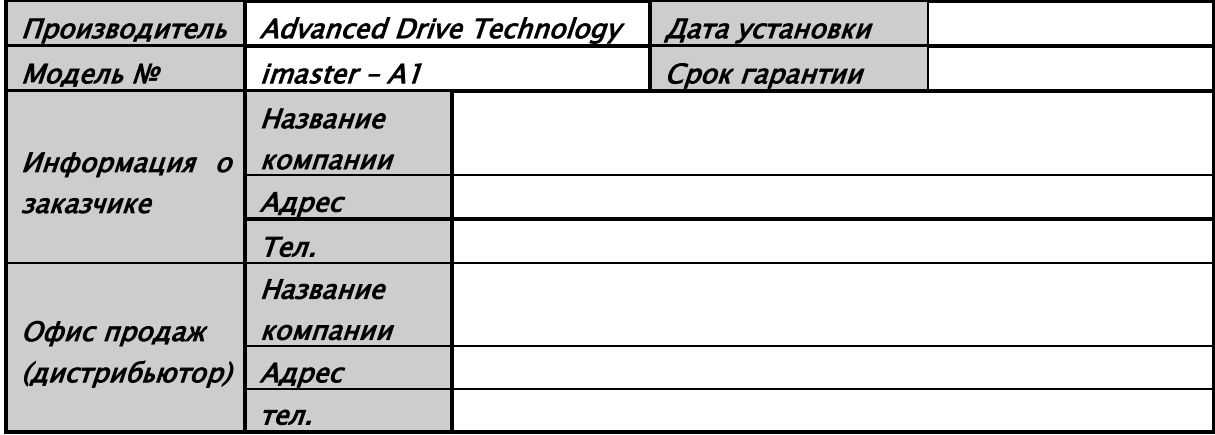

Гарантийный срок составляет 12 месяцев с момента установки или 18 месяцев с даты изготовления, если дата установки неизвестна. Однако гарантийный срок может изменяться в зависимости от условий продажи.

#### Информация по ГАРАНТИЙНОМУ обслуживанию

Если в течение гарантийного срока была обнаружена дефектная деталь при условии соблюдения правил эксплуатации, следует обратиться к местному уполномоченному дистрибьютору компании ADT или в сервисный центр

#### Информация по отказу в ГАРАНТИЙНОМ обслуживании

- Гарантия не распространяется на следующие случаи, даже если гарантийный срок не истек
- Повреждение было вызвано неправильным использованием, небрежностью или несчастным случаем
- Повреждение произошло из-за подключения неправильного напряжения или вследствие неисправности в периферийном устройстве (отказ)
- Повреждение было вызвано землетрясением, пожаром, наводнением, молнией или другими стихийными бедствиями
- Если заводская табличка ADT отсутствует на устройстве
- Если срок гарантии истек

# История изменений

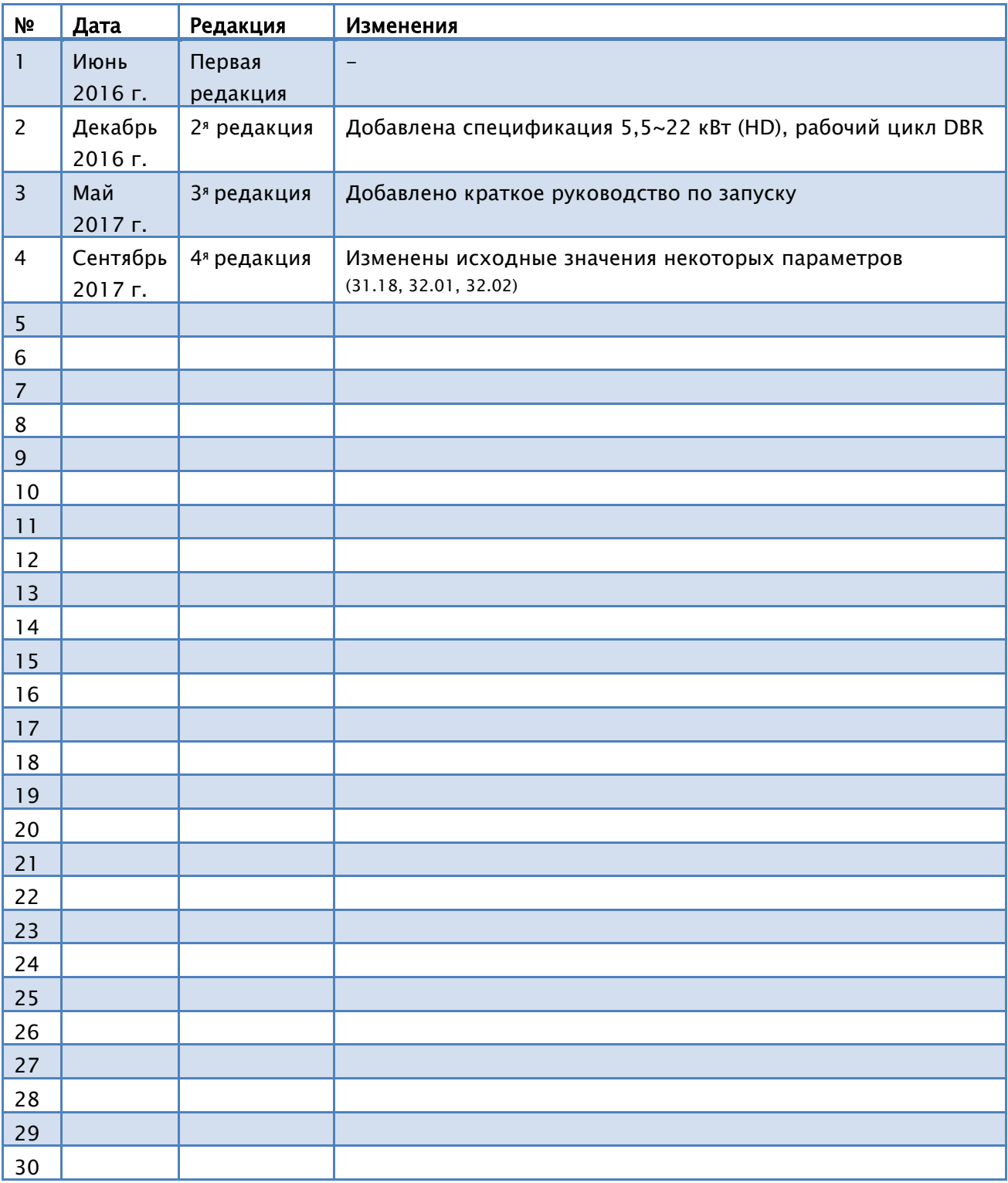